IBM DB2 Universal Database

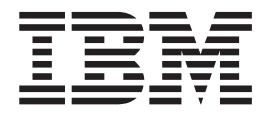

# Release-Informationen

*Version 8.2 FixPak 1 (äquivalent zu Version 8.1 FixPak 8)*

IBM DB2 Universal Database

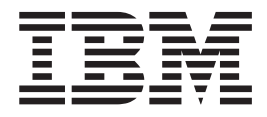

# Release-Informationen

*Version 8.2 FixPak 1 (äquivalent zu Version 8.1 FixPak 8)*

#### **Hinweis**

Vor Verwendung dieser Informationen und des darin beschriebenen Produkts sollten die allgemeinen Informationen unter *Bemerkungen* gelesen werden.

- v Die IBM Homepage finden Sie im Internet unter: **ibm.com**
- v IBM und das IBM Logo sind eingetragene Marken der International Business Machines Corporation.
- v Das e-business-Symbol ist eine Marke der International Business Machines Corporation.
- v Infoprint ist eine eingetragene Marke der IBM.
- v ActionMedia, LANDesk, MMX, Pentium und ProShare sind Marken der Intel Corporation in den USA und/oder anderen Ländern.
- v C-bus ist eine Marke der Corollary, Inc. in den USA und/oder anderen Ländern.
- v Java und alle auf Java basierenden Marken und Logos sind Marken der Sun Microsystems, Inc. in den USA und/oder anderen Ländern.
- v Microsoft Windows, Windows NT und das Windows-Logo sind Marken der Microsoft Corporation in den USA und/oder anderen Ländern.
- v PC Direct ist eine Marke der Ziff Communications Company in den USA und/oder anderen Ländern.
- v SET und das SET-Logo sind Marken der SET Secure Electronic Transaction LLC.
- v UNIX ist eine eingetragene Marke der Open Group in den USA und/oder anderen Ländern.
- v Marken anderer Unternehmen/Hersteller werden anerkannt.

Diese Veröffentlichung ist eine Übersetzung des Handbuchs

*IBM DB2 Universal Database Release Notes Version 8.2 FixPak 1 (equivalent to Version 8.1 FixPak 8)*,

herausgegeben von International Business Machines Corporation, USA

© Copyright International Business Machines Corporation 2004 © Copyright IBM Deutschland Informationssysteme GmbH 2004

Möglicherweise sind nicht alle in dieser Übersetzung aufgeführten Produkte in Deutschland angekündigt und verfügbar; vor Entscheidungen empfiehlt sich der Kontakt mit der zuständigen IBM Geschäftsstelle.

Änderung des Textes bleibt vorbehalten.

Herausgegeben von: SW TSC Germany Kst. 2877 November 2004

# **Inhaltsverzeichnis**

> 2 2 2

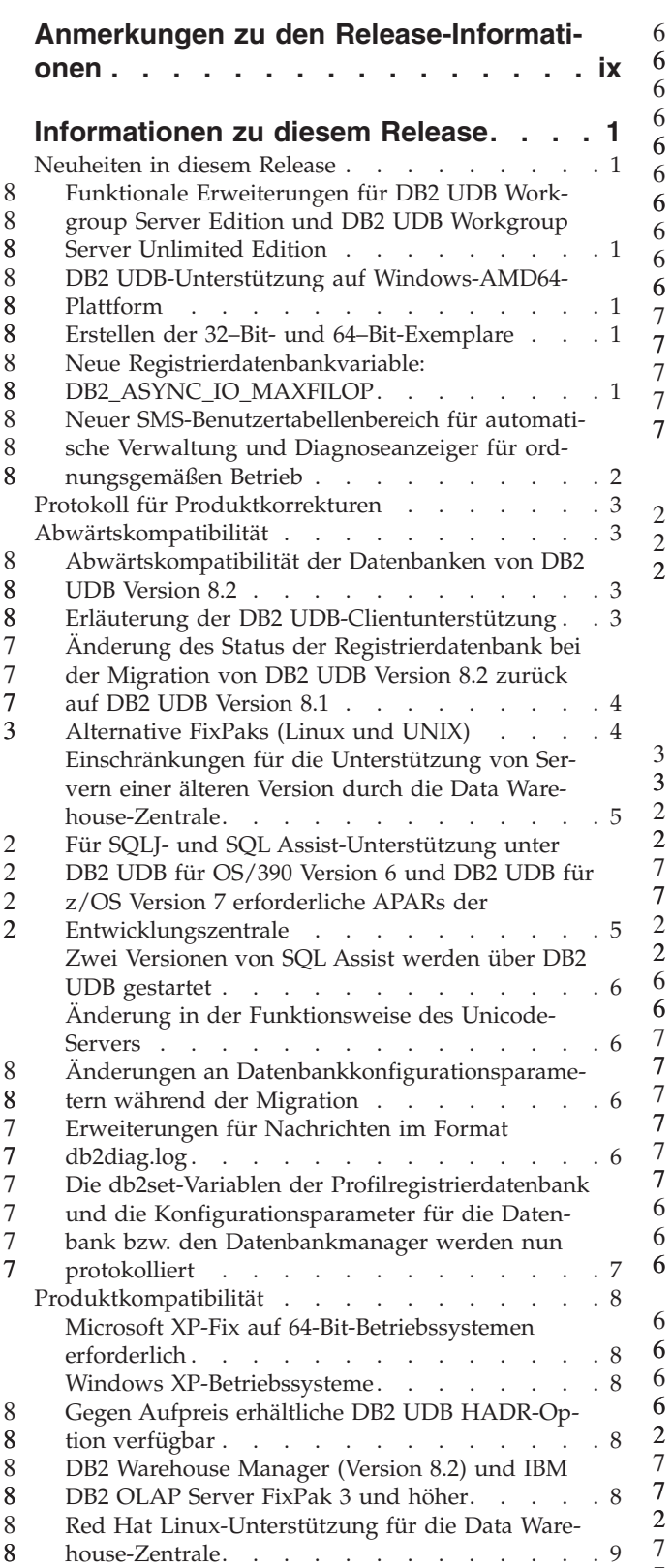

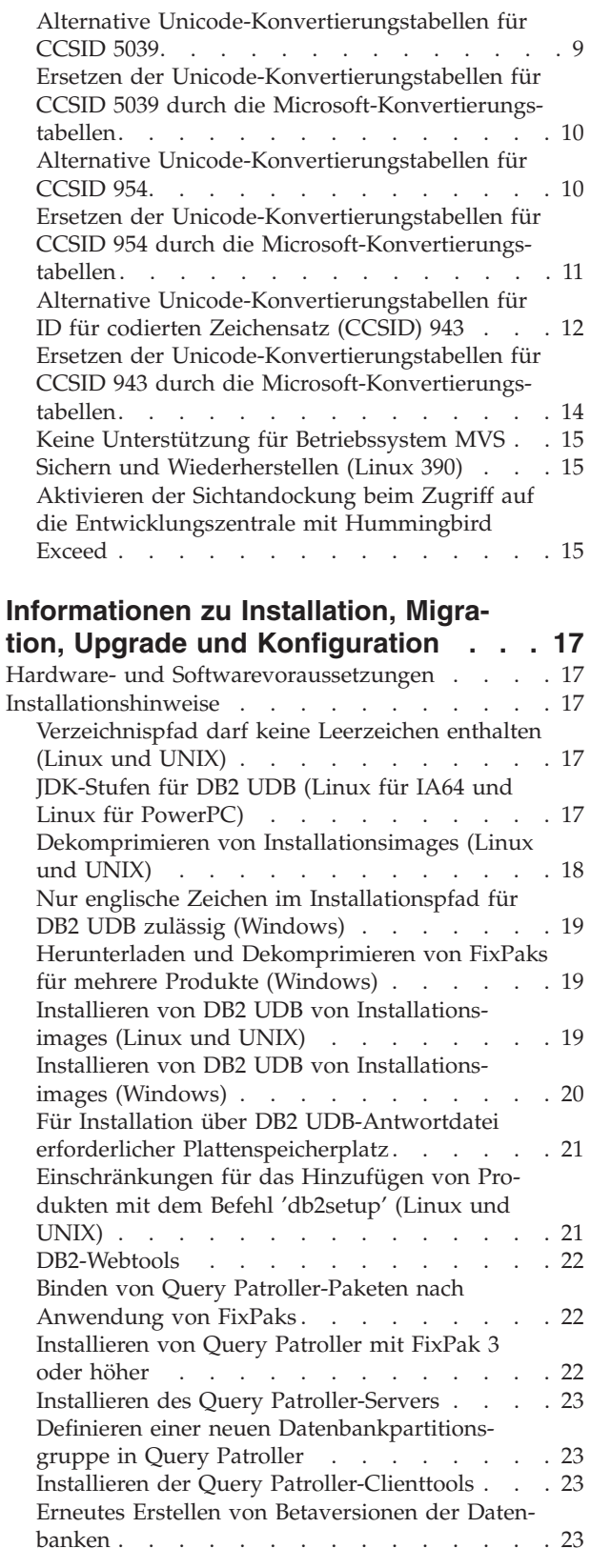

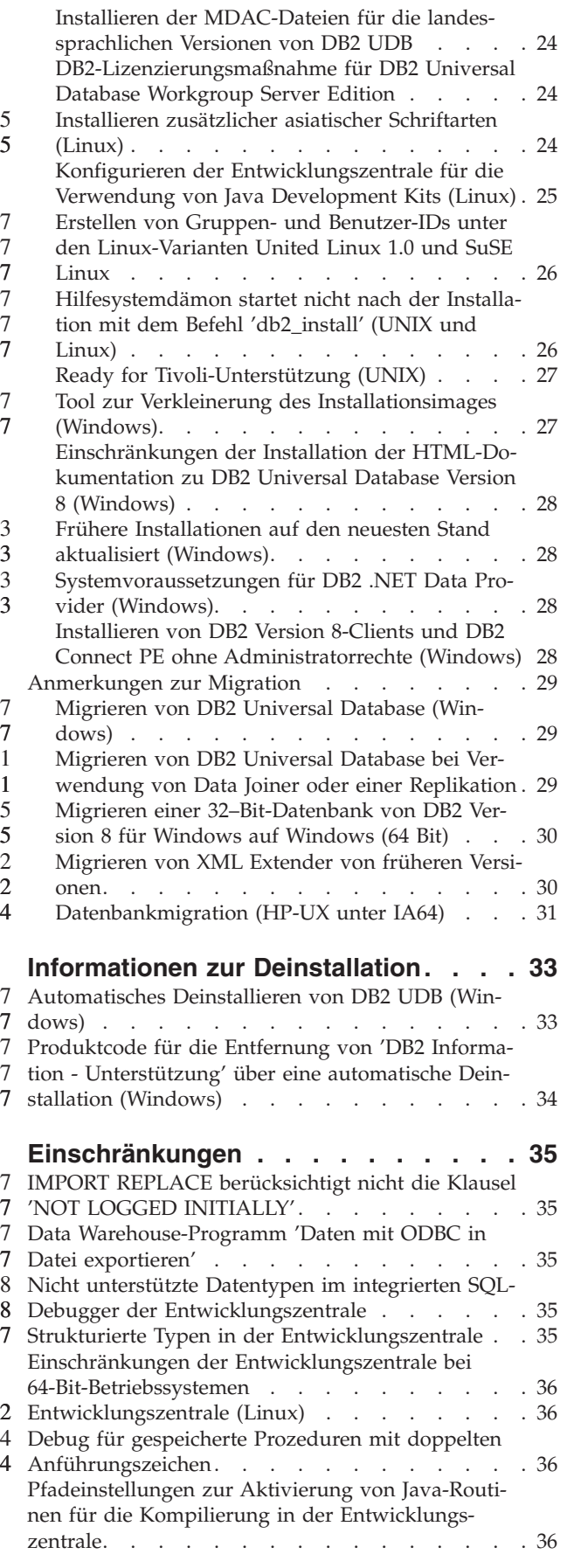

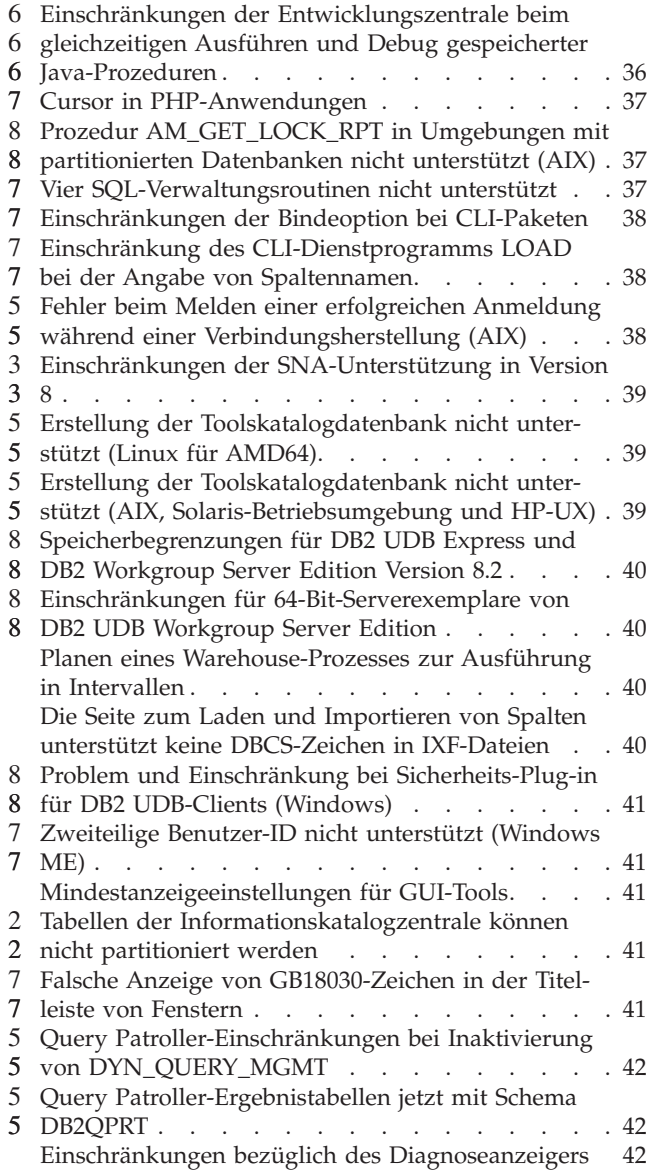

**Bekannte [Probleme](#page-54-0) und Fehler-**

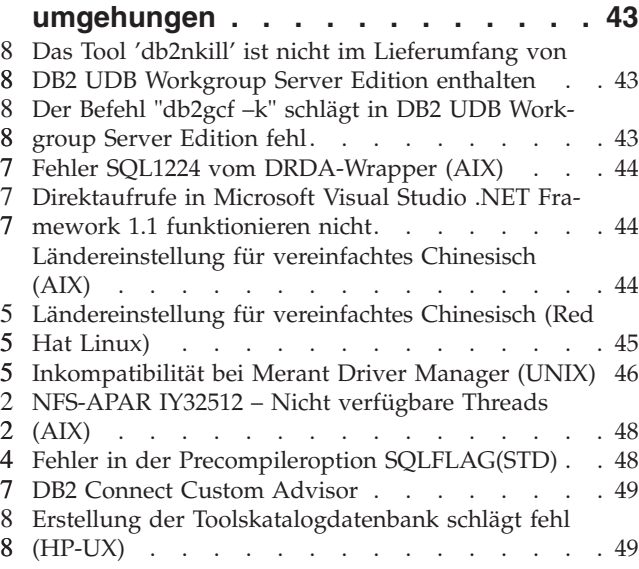

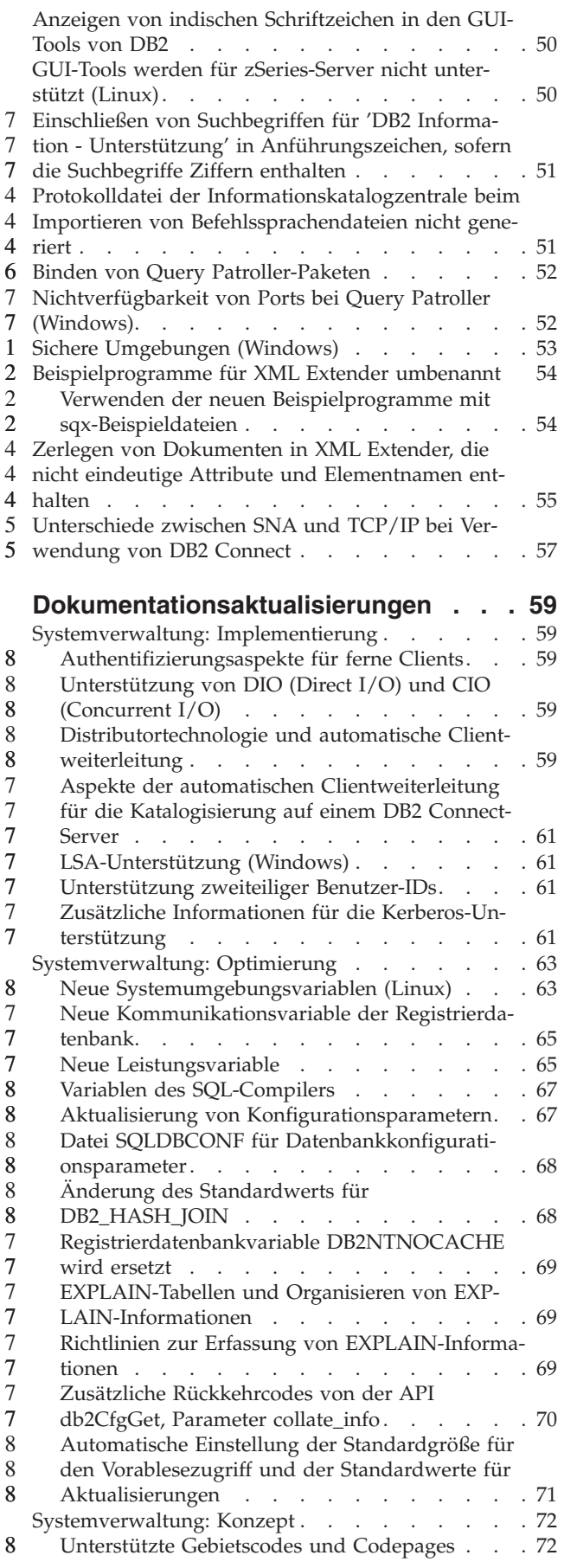

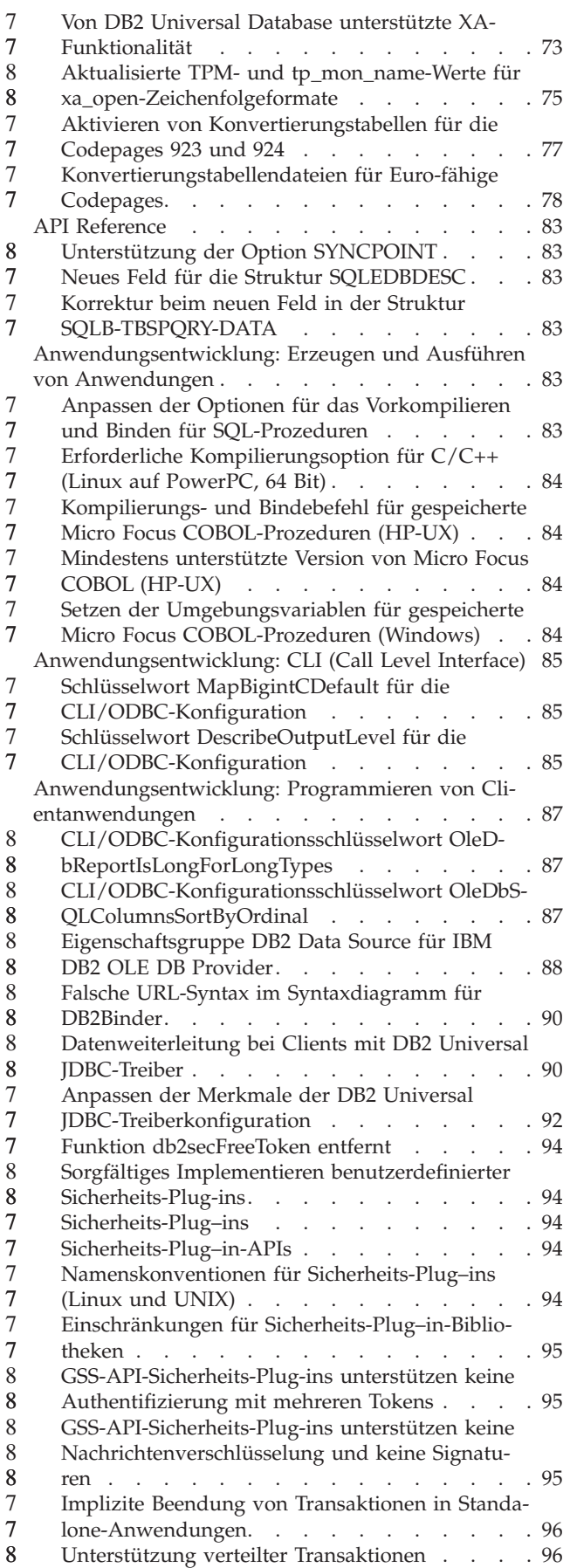

8 8 8

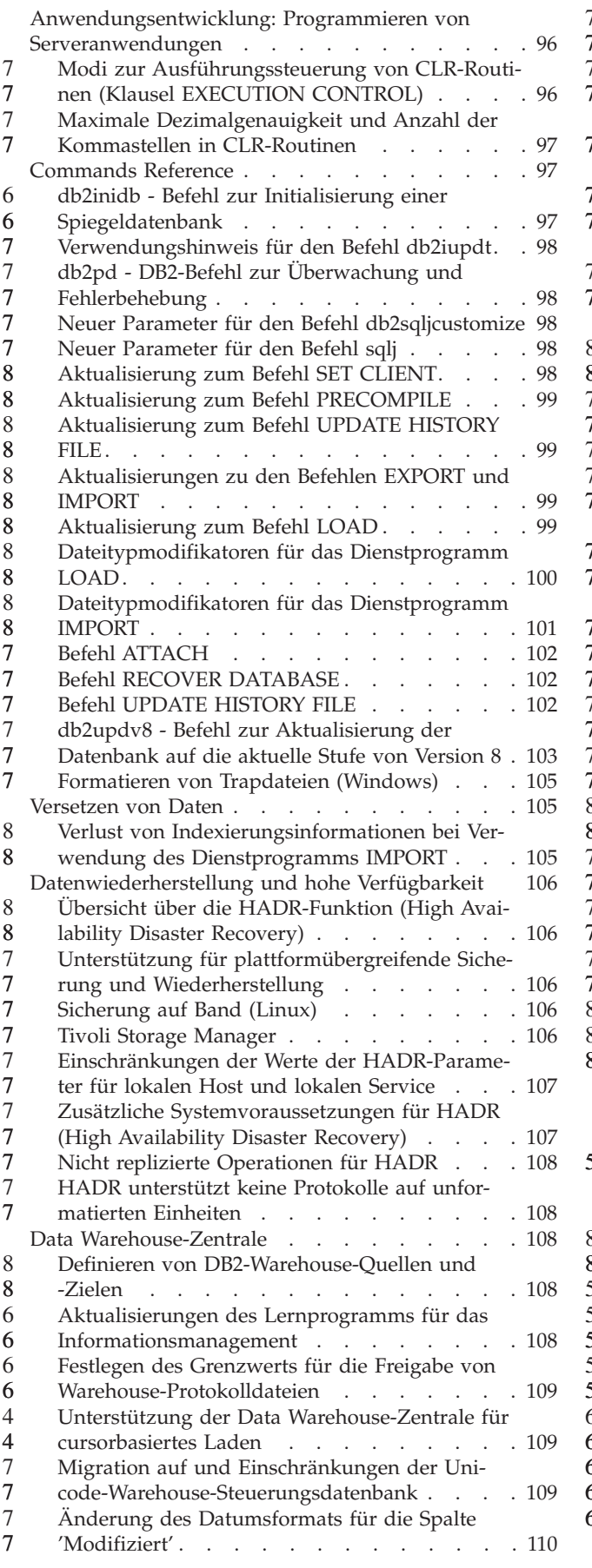

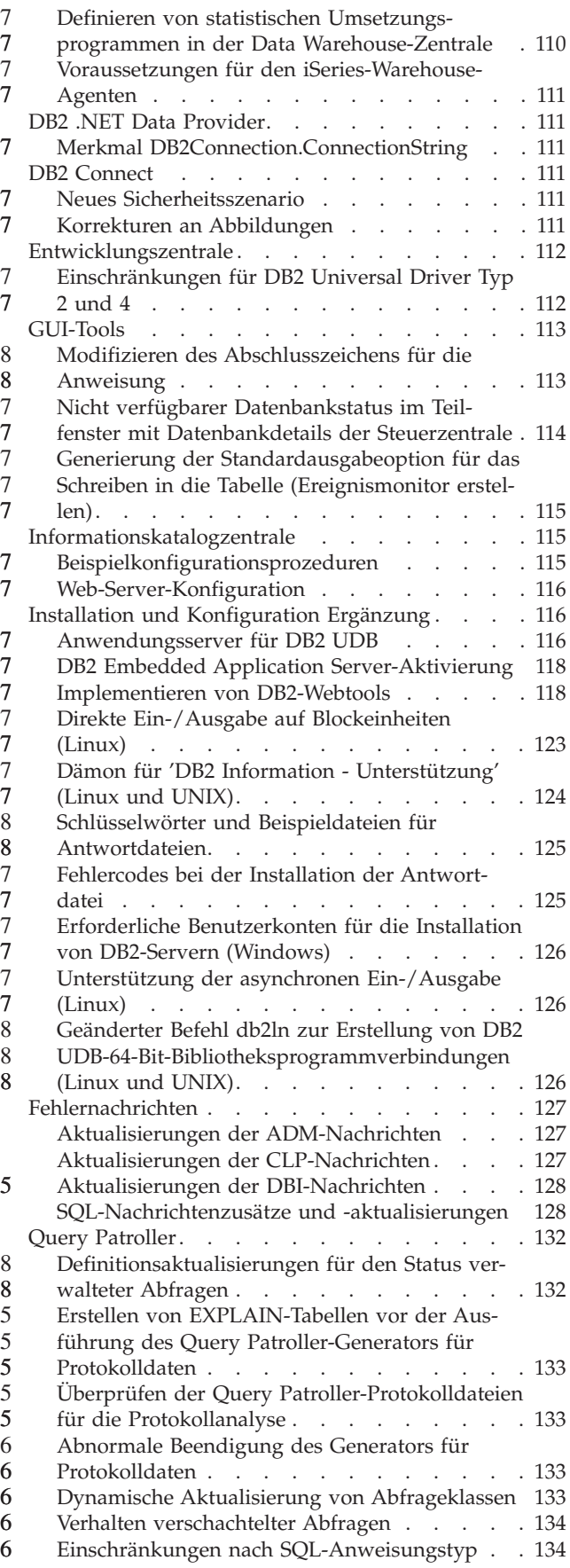

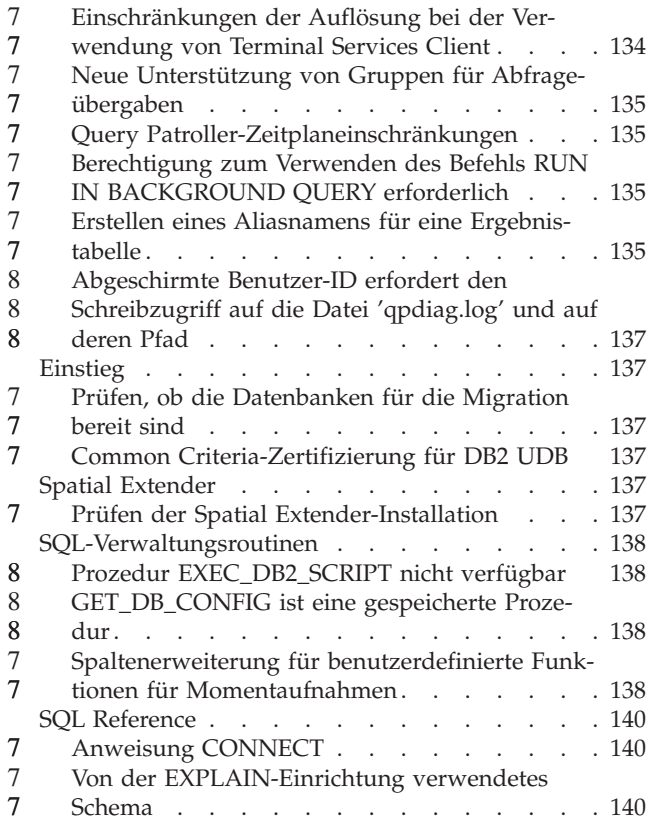

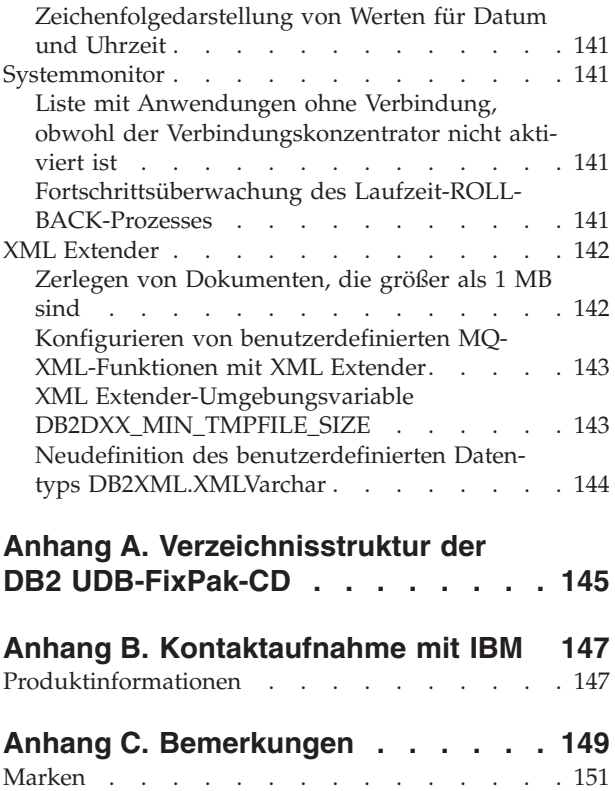

## <span id="page-10-0"></span>**Anmerkungen zu den Release-Informationen**

#### **Inhalt:**

Die Release-Informationen enthalten die neuesten Informationen zu den folgenden DB2-Produkten der Version 8:

DB2 Universal Database Personal Edition DB2 Universal Database Workgroup Server Edition DB2 Universal Database Workgroup Server Unlimited Edition DB2 Universal Database Enterprise Server Edition DB2 Personal Developer's Edition DB2 Universal Developer's Edition DB2 Warehouse Manager DB2 Warehouse Manager Sourcing Agent für z/OS DB2 Data Links Manager DB2 Net Search Extender DB2 Spatial Extender DB2 Intelligent Miner Scoring DB2 Intelligent Miner Modeling DB2 Intelligent Miner Visualization DB2 Connect Application Server Edition DB2 Connect Enterprise Edition DB2 Connect Personal Edition DB2 Connect Unlimited Edition DB2 Query Patroller

#### **Versionsinformationen:**

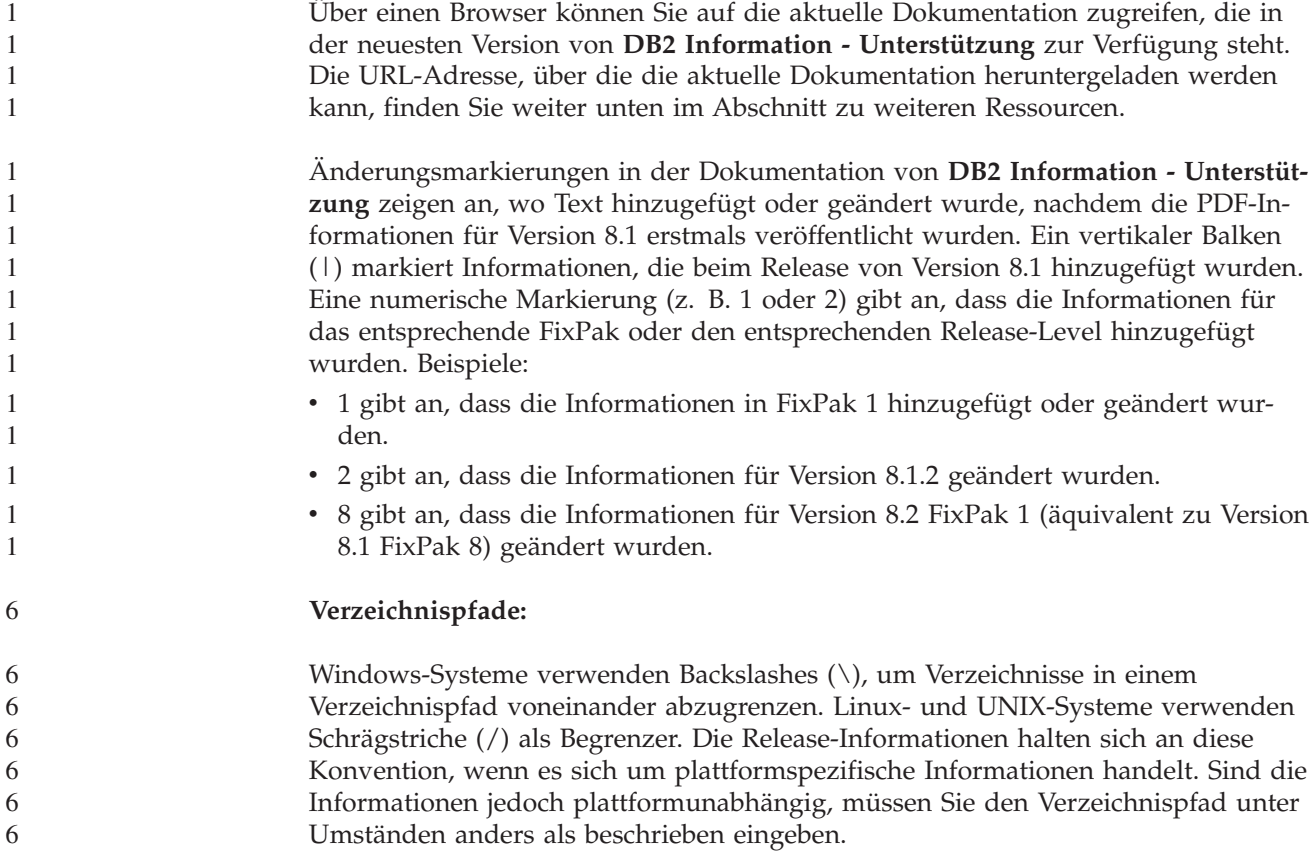

Wenn Sie beispielsweise mit einem Windows-System arbeiten, müssen Sie den Verzeichnispfad mit Backslashes (\) eingeben, auch wenn in den Release-Informationen Schrägstriche (/) angegeben sind. Wenn Sie mit einem Linux- oder UNIX-System arbeiten, müssen Sie andererseits den Verzeichnispfad mit Schrägstrichen (/) eingeben, auch wenn in den Release-Informationen Backslashes (\) angegeben sind.

#### **DB2 Information Integrator:**

7

Informationen zu bekannten anstehenden Problemen im Zusammenhang mit DB2 Information Integrator und den zugehörigen Technologien, einschließlich Systemen zusammengeschlossener Datenbanken, SQL Replication, Q Replication, Event Publishing (Ereignisveröffentlichung), Webservices und Metadatenverwaltung finden Sie in den Release-Informationen zu DB2 Information Integrator. Die Release-Informationen zu DB2 Information Integrator finden Sie auf der DB2 Information Integrator-Unterstützungswebseite unter

[http://www.ibm.com/software/data/integration/db2ii/support.html.](http://www.ibm.com/software/data/integration/db2ii/support.html)

#### **Zusätzliche Ressourcen:**

Zum Zeitpunkt der Veröffentlichung von FixPak 1 wurde das Handbuch *Data Links Manager Administration Guide and Reference* (IBM Form SC27-1221-01) aktualisiert und kann im PDF-Format von der DB2-Unterstützungssite unter <http://www.ibm.com/software/data/db2/udb/support.html> heruntergeladen werden.

Dokumentation für DB2 Life Sciences Data Connect ist auf der IBM Software-Site zum Download verfügbar: [http://www.ibm.com/software/data/db2/lifesciencesdataconnect/](http://www.ibm.com/software/data/db2/lifesciencesdataconnect/library.html)

Wenn Sie die DB2-Dokumentation im HTML-Format anzeigen wollen, können Sie online unter <http://publib.boulder.ibm.com/infocenter/db2help/> auf **DB2 Information - Unterstützung** zugreifen.

Alternativ können Sie **DB2 Information - Unterstützung** auf Ihrem System installieren. Ein CD-Image für die DB2-HTML-Dokumentation ist auf derselben Website zum Download verfügbar. Mit jedem Release werden Aktualisierungen an der DB2-HTML-Dokumentation vorgenommen. Greifen Sie online auf **DB2 Information - Unterstützung** zu, oder laden Sie das CD-Image für die Installation der DB2- HTML-Dokumentation auf Ihrem System herunter, um die aktuelle Dokumentation zu erhalten. Die PDF-Dokumentation wird nicht so häufig aktualisiert wie die HTML-Dokumentation für **DB2 Information - Unterstützung**.

Weitere Informationen zur DB2-Entwicklungszentrale und zu DB2 für z/OS ist unter <http://www.ibm.com/software/data/db2/os390/spb/> verfügbar.

Fordern Sie ein kostenloses Abonnement für das DB2-Magazin an, um aktuelle Informationen zur DB2-Produktfamilie zu erhalten. Die Online-Ausgabe dieser Zeitschrift finden Sie unter [http://www.db2mag.com.](http://www.db2mag.com) Auf dieser Site finden Sie auch Anweisungen zum Abonnieren dieser Zeitschrift.

# <span id="page-12-0"></span>**Informationen zu diesem Release**

# **Neuheiten in diesem Release**

Dieser Abschnitt enthält eine kurze Beschreibung der funktionalen Erweiterungen in diesem Release von DB2 Universal Database.

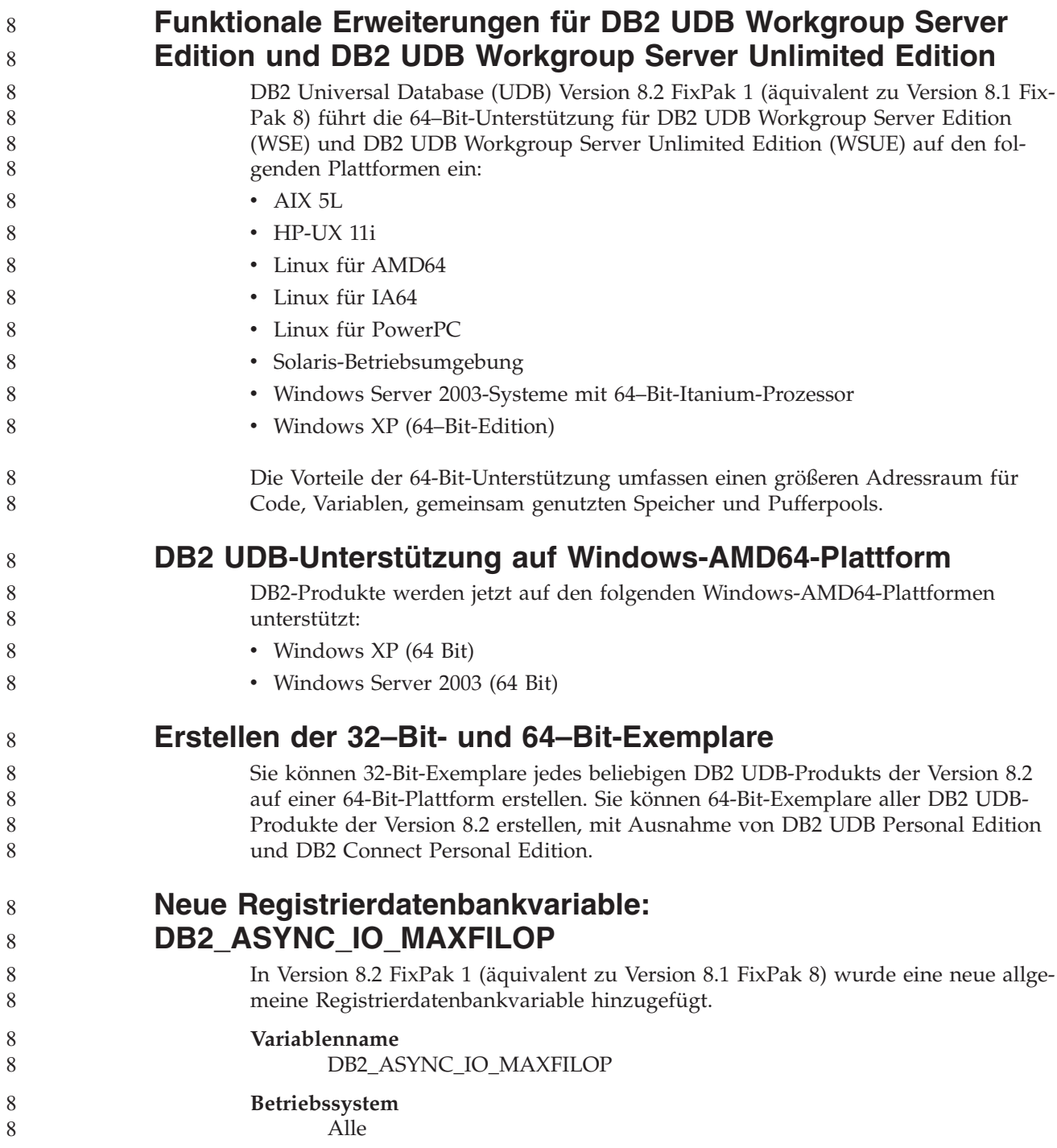

<span id="page-13-0"></span>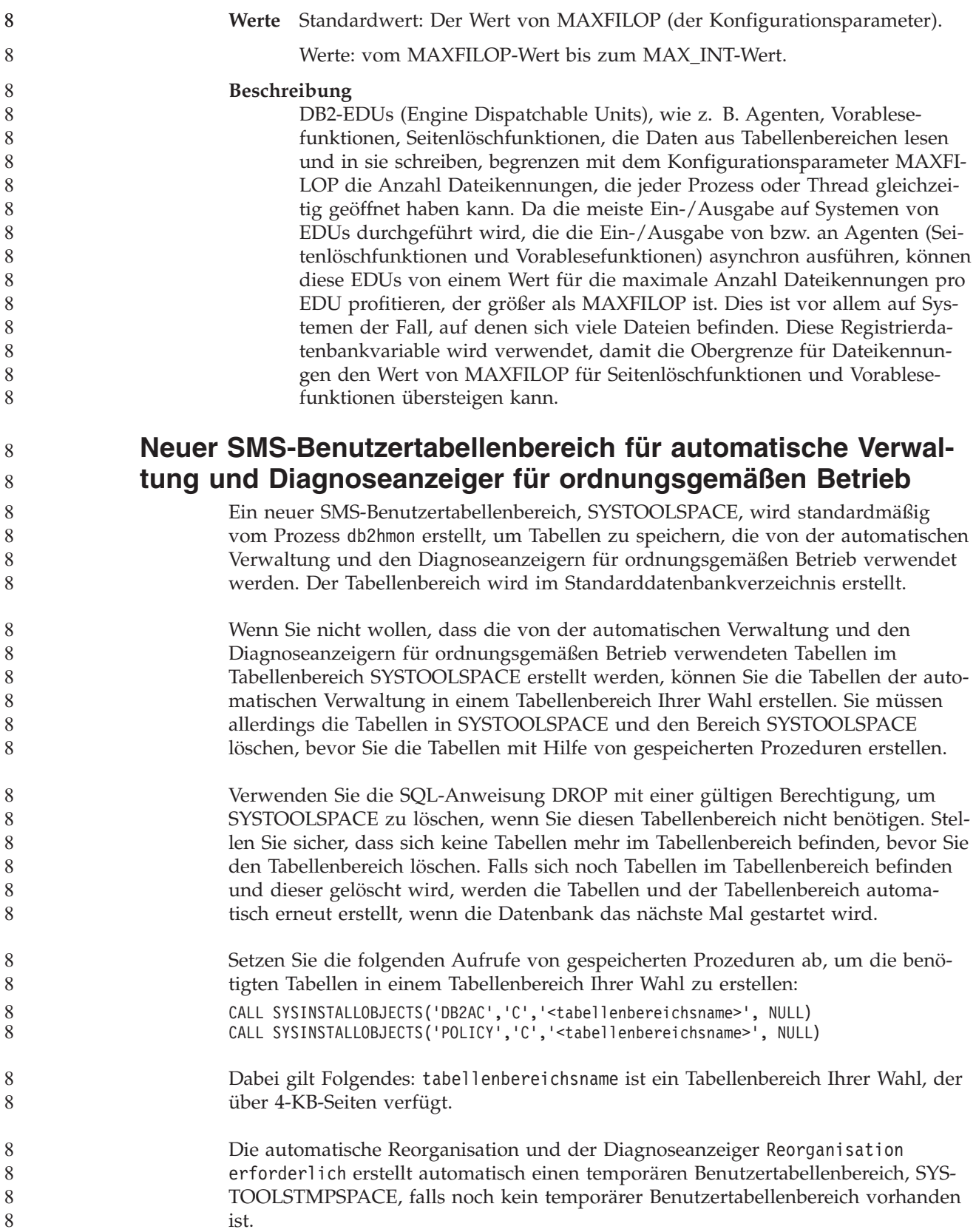

## <span id="page-14-0"></span>**Protokoll für Produktkorrekturen**

Eine Liste der APARs (Authorized Program Analysis Reports) für dieses FixPak finden Sie auf der folgenden Webseite:

<http://www.ibm.com/software/data/db2/udb/support.html>

### **Abwärtskompatibilität**

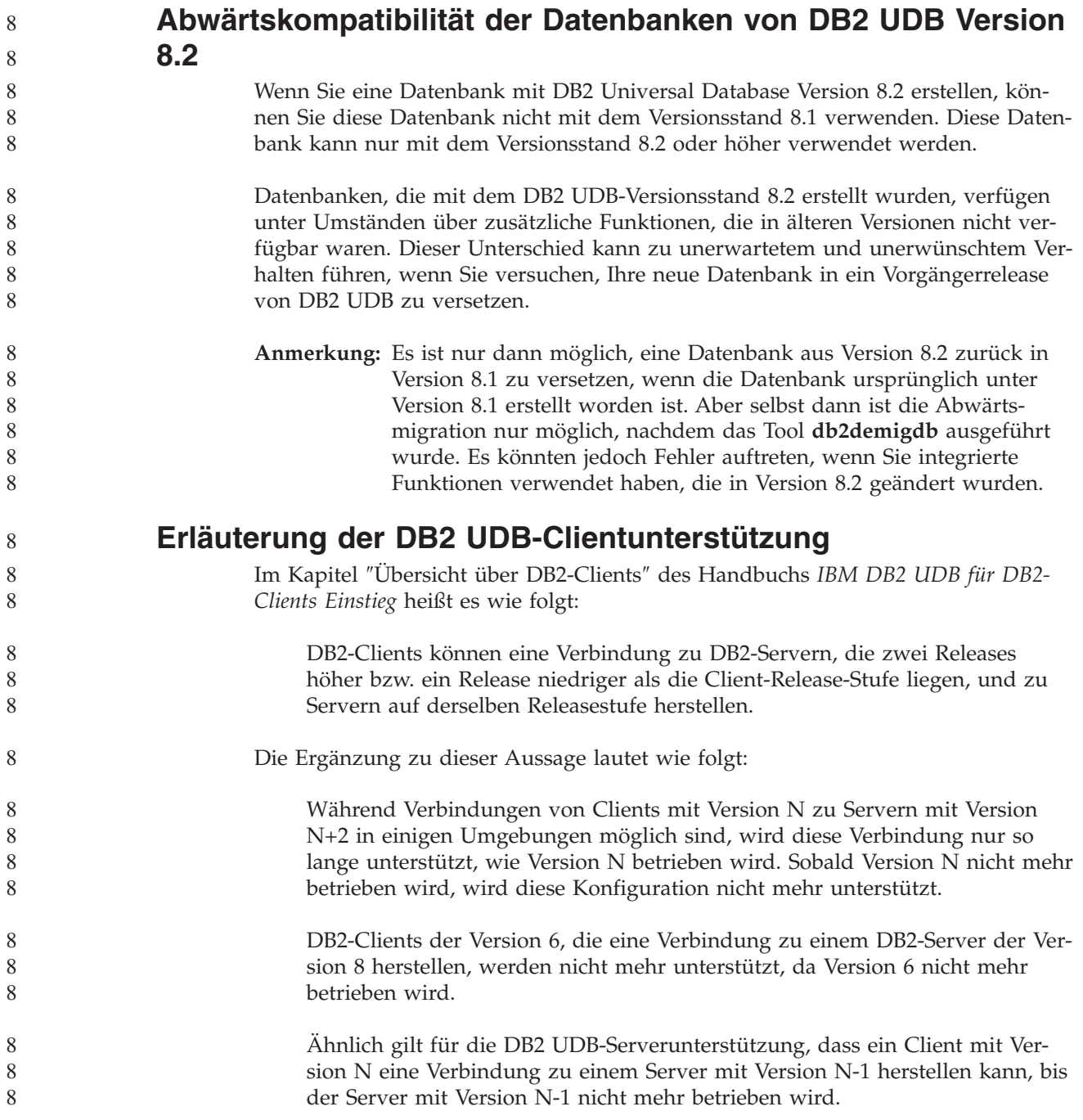

#### <span id="page-15-0"></span>**Änderung des Status der Registrierdatenbank bei der Migration von DB2 UDB Version 8.2 zurück auf DB2 UDB Version 8.1**

Alle in DB2 UDB Version 8.2 vorgenommenen Änderungen der Registrierdatenbank gehen verloren, wenn Sie zurück auf DB2 UDB Version 8.1 migrieren. Die Registrierungsdatenbank wird auf die Datei 'HealthRules.reg' von Version 8.1 zurückgesetzt. Diese Datei enthält die Einstellungen, die vor dem Upgrade auf DB2 UDB Version 8.2 galten und bevor die Einstellungen in der Datei 'HealthRules2.reg' verwendet wurden.

## **Alternative FixPaks (Linux und UNIX)**

Vor DB2 Universal Database (UDB) Version 8 konnten FixPaks nur als Aktualisierungen installierter DB2 UDB-Pakete oder -Dateigruppen an einer bestimmten Speicherposition verwendet werden. Dies bedeutete im Wesentlichen, dass bei der Installation von FixPaks vorhandene Dateien durch die aktualisierten Dateien des FixPaks ersetzt wurden. Mehrere DB2-FixPak-Stufen auf einem einzigen System waren nicht möglich. Ab sofort kann DB2 UDB (ESE) mit mehreren FixPak-Stufen auf einem System verwendet werden. Diese Funktion, die in der Produktionsumgebung ab Version 8.1.2 unterstützt wird, wird mit folgenden beiden FixPak-Typen sichergestellt:

#### **Reguläre FixPaks**

- Sind nicht nur für ESE verfügbar, sondern für alle unterstützten Produkte von DB2 Version 8 für die entsprechenden Plattformen.
- v Können direkt über die vorhandene Installation installiert werden, entweder im Verzeichnis /usr/opt/db2\_08\_01 unter AIX oder im Verzeichnis /opt/IBM/db2/V8.1 auf anderen Plattformen.

#### **Alternative FixPaks**

- v Können als ganz neue Kopien von DB2 UDB ESE installiert werden.
- v Werden an einer vordefinierten Speicherposition installiert, die nicht der Position für eine reguläre DB2 UDB-Installation entspricht.

#### **Anmerkungen:**

- 1. Es ist *nicht* erforderlich, eine Installation mehrerer FixPaks auszuführen, wenn dies für Ihre Umgebung nicht notwendig ist.
- 2. Ab IBM DB2 UDB Enterprise Server Edition (ESE) für Linux und UNIX Version 8.1.2 werden FixPaks in Produktionsumgebungen unterstützt, wenn sie als Mehrfach-FixPaks installiert werden.
- 3. Unter Linux stehen alternative FixPaks nur für die folgenden Plattformen zur Verfügung:
	- $x86$  (32 Bit)
	- $S/390$  (31 Bit)

Führen Sie eine der folgenden Operationen aus, um ein Mehrfach-FixPak-Exemplar auf eine andere FixPak-Stufe zu aktualisieren:

- Installieren Sie das entsprechende reguläre FixPak über die GA-Installation (General Availability - allgemeine Verfügbarkeit), und aktualisieren Sie das Exemplar, indem Sie **db2iupdt** vom vorhandenen GA-Pfad aus durchführen.
- Installieren Sie das entsprechende alternative FixPak in seinem eindeutigen Pfad, und aktualisieren Sie das Exemplar, indem Sie **db2iupdt** von diesem Pfad aus durchführen.

<span id="page-16-0"></span>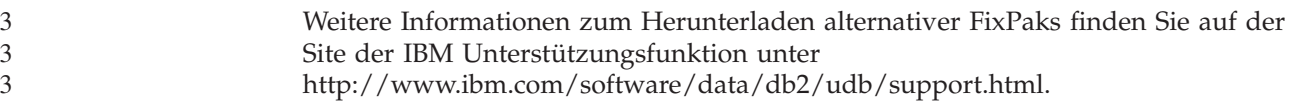

### **Einschränkungen für die Unterstützung von Servern einer älteren Version durch die Data Warehouse-Zentrale**

Die folgenden Einschränkungen gelten für die Unterstützung von Servern einer älteren Version durch die Data Warehouse-Zentrale von DB2 Universal Database (UDB) Enterprise Server Edition Version 8:

#### **Unterstützung für große Objekte (LOB)**

- Wenn Sie eine Warehouse-Steuerungsdatenbank auf einem Server verwenden, der älter als DB2 UDB Enterprise Server Edition Version 8 ist, können Sie nicht mit LOBs arbeiten. Sie müssen einen Upgrade der Warehouse-Steuerungsdatenbank auf die korrekte Stufe ausführen oder die Steuerungsdatenbank auf das System versetzen, auf dem der Warehouse-Server von DB2 UDB Enterprise Server Edition Version 8 installiert ist, und die Steuerungsdatenbank von diesem System aus lokal verwenden.
- Wenn Sie LOBs zwischen der Data Warehouse-Zentrale und DB2 UDB versetzen möchten, müssen Sie einen Upgrade auf DB2 UDB Enterprise Server Edition Version 8 vornehmen.

#### **SNA-Unterstützung**

Wenn Sie SNA (Systems Network Architecture - Systemnetzwerkarchitektur) verwenden, um eine Verbindung zu Ihren Warehouse-Quellen und Warehouse-Zielen herzustellen, müssen Sie die Konfiguration in 'TCP/IP über SNA' ändern oder den Warehouse-Agenten von Windows NT verwenden.

#### **Unterstützung für Dienstprogramme EXPORT und LOAD**

Das Dienstprogramm LOAD von Version 8 der Data Warehouse-Zentrale unterstützt keine Zieldatenbanken von Version 7. Wenn Sie Ihr Ziel als Datenbank der Version 7 beibehalten möchten, müssen Sie den Schritt LOAD in einen Schritt 'SQL SELECT und INSERT' umwandeln. Die Schritte 'SQL SELECT und INSERT' verwenden eine DELETE\*-Anweisung, auf die SELECT- und INSERT-Anweisungen folgen. Für die Schritte 'SQL SELECT und INSERT' muss die Datenbank alle Transaktionen protokollieren. Daher ist die Leistung von den Schritten 'SQL SELECT und INSERT' nicht so hoch wie die der Dienstprogramme EXPORT und LOAD.

## **Für SQLJ- und SQL Assist-Unterstützung unter DB2 UDB für OS/390 Version 6 und DB2 UDB für z/OS Version 7 erforderliche APARs der Entwicklungszentrale**

Bei Verwendung der Entwicklungszentrale auf einem Anwendungsentwicklungsclient für DB2 Universal Database (UDB) Version 8 unter Windows oder UNIX müssen die folgenden APARs auf dem Server installiert werden, um die Unterstützung für SQLJ und SQL Assist zu aktivieren:

#### **DB2 UDB für z/OS Version 7**

- v PQ65125 Bietet SQLJ-Unterstützung für die Erstellung gespeicherter Java-SQLJ-Prozeduren
- v PQ76858 Bietet Unterstützung für SQL Assist
- **DB2 UDB für OS/390 Version 6**
	- v PQ76858 Bietet Unterstützung für SQL Assist

### <span id="page-17-0"></span>**Zwei Versionen von SQL Assist werden über DB2 UDB gestartet**

Sie können über DB2 Universal Database Version 8 sowohl Version 7 als auch Version 8 von SQL Assist aufrufen. Version 7 können Sie über die DB2 Data Warehouse-Zentrale starten. Alle übrigen Zentralen starten die neueste Version 8. Die Onlinehilfefunktion des Produkts enthält weitere Informationen zu SQL Assist Version 7.

## **Änderung in der Funktionsweise des Unicode-Servers**

In Version 7 ignorierten Unicode-Server grafische Codepages von Anwendungen während der Verbindungsdauer, und es wurde angenommen, dass UCS2 Unicode (Codepage 1200) verwendet wurde. Unicode-Server der Version 8 akzeptieren nun die vom Client gesendete Codepage.

## **Änderungen an Datenbankkonfigurationsparametern während der Migration**

DB2 UDB Version 8.2 verwendet eine neue 16-KB-Datenbankkonfigurationsparameterdatei mit dem Namen SQLDBCONF. Dies ist andere Datei als die 4-KB-Datenbankkonfigurationsparameterdatei von DB2 UDB Version 8.1 mit dem Namen SQLDBCON.

Nach der Migration auf DB2 UDB Version 8.2 migriert das Produkt den Inhalt der 4-KB-Datei von Version 8.1 und verwendet die 16-KB-Datei zum Protokollieren der Änderungen an den Datenbankkonfigurationsparametern. Die 4-KB-Datei der Version 8.1 wird beibehalten, aber nicht verwendet.

Wenn Sie zurück auf DB2 UDB Version 8.1 migrieren, verwendet DB2 UDB Version 8.1 wieder die ursprüngliche 4-KB-Datei der Version 8.1 zum Protokollieren der Änderungen an den Datenbankkonfigurationsparametern. Die 16-KB-Datei der Version 8.2 wird beibehalten, aber nicht von DB2 UDB Version 8.1 erkannt. Änderungen, die zwischen der Migration auf Version 8.2 und der Migration zurück auf Version 8.1 an der 16-KB-Datenbankkonfigurationsparameterdatei vorgenommen wurden, sind für die frühere DB2 UDB-Stufe verborgen, da die Änderungen nicht in die ursprüngliche 4-KB-Datei migriert werden.

Wenn Sie wieder auf DB2 UDB Version 8.2 migrieren, erkennt DB2 UDB Version 8.2 darüber hinaus, dass die 16-KB-Datenbankkonfigurationsdatei bereits vorhanden ist, und verwendet wieder die 16-KB-Datei der Version 8.2 zum Protokollieren der Änderungen an den Datenbankkonfigurationsparametern. Die 4-KB-Datei der Version 8.1 wird beibehalten, sie wird aber von DB2 UDB Version 8.2 nicht erkannt. Änderungen, die zwischen der Migration zurück auf Version 8.1 und der erneuten Migration auf Version 8.2 an der 4-KB-Datenbankkonfigurationsparameterdatei vorgenommen wurden, sind für die aktuellere DB2 UDB-Stufe verborgen, da die Änderungen nicht in die vorhandene 16-KB-Datei migriert werden.

## **Erweiterungen für Nachrichten im Format db2diag.log**

Das Format der Datei 'db2diag.log' weist in Version 8.2 eine Reihe von Verbesserungen auf. Es ist jetzt einfacher, die Protokolldatei manuell zu lesen und im Rahmen von Software syntaktisch zu analysieren. Folgende Verbesserungen wurden vorgenommen:

- Jeder Eintrag verfügt über einen vollständigen Headerdatensatz.
- v Die Nachrichten- und Datenabschnitte des Protokollsatzes sind deutlich markiert, sodass der Protokollsatz einfacher zu verwenden und zu verstehen ist.

8 8 8

<span id="page-18-0"></span>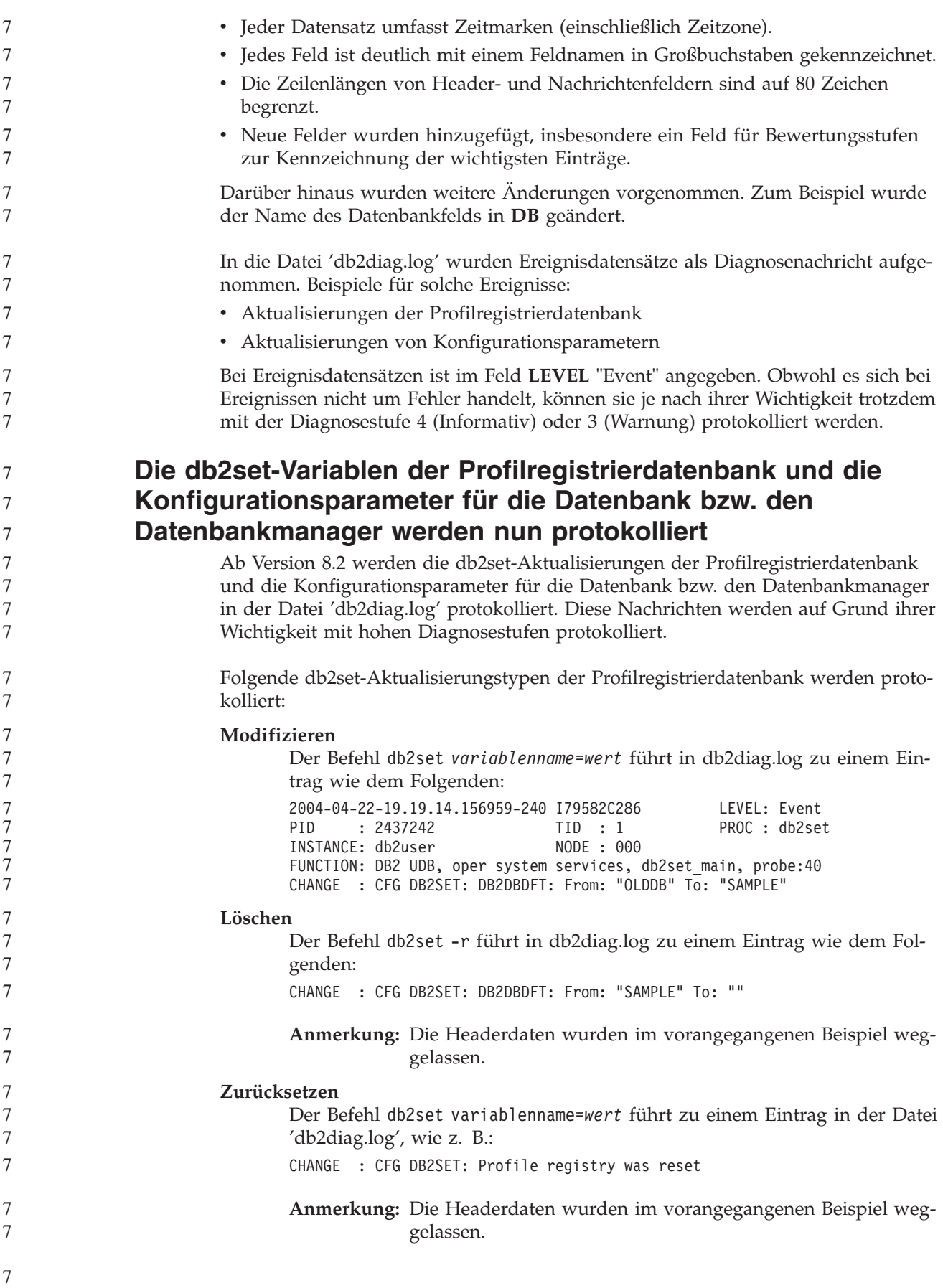

<span id="page-19-0"></span>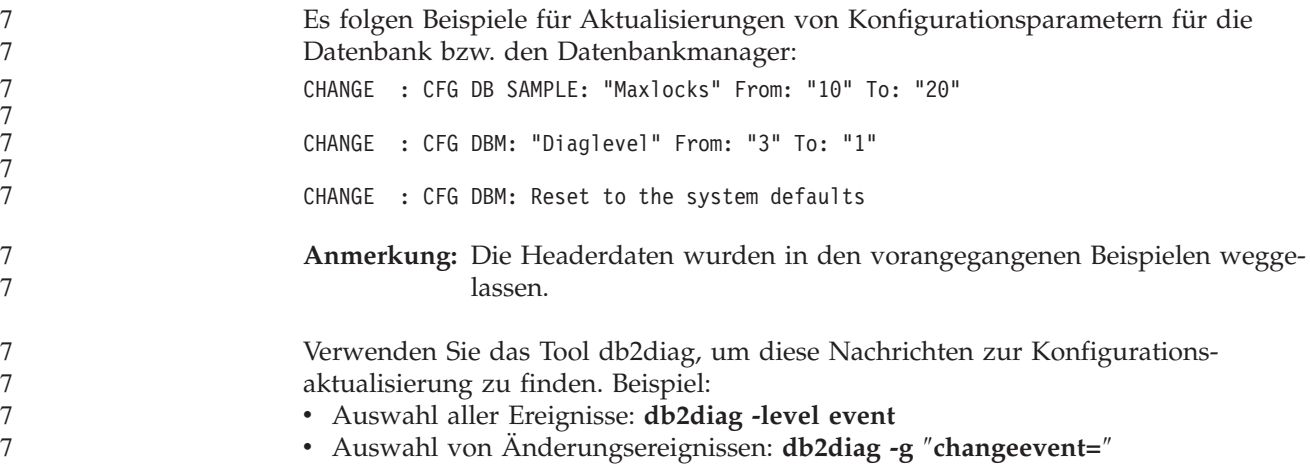

### **Produktkompatibilität**

#### **Microsoft XP-Fix auf 64-Bit-Betriebssystemen erforderlich**

Wenn Sie mit dem Betriebssystem Microsoft XP (2600) arbeiten, das für die Verwendung des NetBIOS-Protokolls für die DB2-Produktfamilie konfiguriert ist, benötigen Sie einen Hotfix von Microsoft. Wenden Sie sich unter Angabe des Knowledge Base-Artikels Nummer Q317437 an Microsoft.

## **Windows XP-Betriebssysteme**

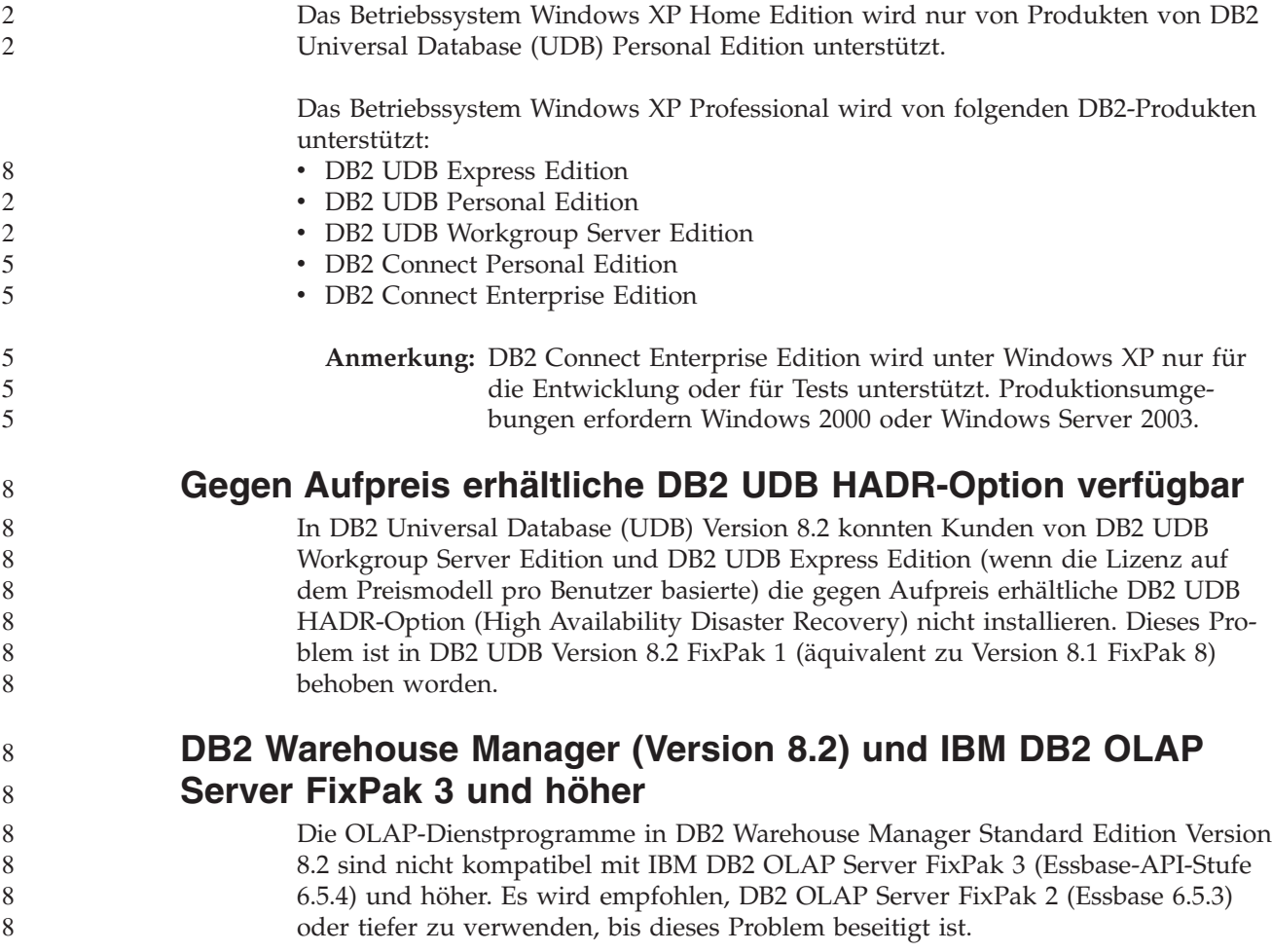

<span id="page-20-0"></span>

## **Red Hat Linux-Unterstützung für die Data Warehouse-Zentrale**

DB2 Universal Database Version 8.2 unterstützt die Versionen 3.1 und 2.1 von Red Hat Enterprise Linux AS. Die Data Warehouse-Zentrale unterstützt jedoch nur Red Hat Enterprise Linux AS Version 2.1. Die Data Warehouse-Zentrale verwendet DataDirect-ODBC-Treiber, die Red Hat Enterprise Linux AS Version 3.1 nicht unterstützen. Daher unterstützt die Data Warehouse-Zentrale keine ODBC-Warehouse-Quellen und -Warehouse-Ziele einer Agentensite von Red Hat Enterprise Linux AS Version 3.1.

## **Alternative Unicode-Konvertierungstabellen für CCSID 5039**

Die japanische Windows-Codepage Shift-JIS von Microsoft ist als IBM CCSID 943 (ID des codierten Zeichensatzes) registriert. Auf HP-UX-Plattformen ist die Codepage Shift-JIS jedoch als CCSID 5039 registriert. CCSID 5039 enthält nur Zeichen des japanischen Industriestandards (JIS) und keine vom Hersteller definierten Zeichen. Sie können eine DB2 Universal Database-Datenbank mit CCSID 5039 unter HP-UX zur Speicherung von Shift-JIS-Zeichen verwenden. Es findet allerdings eine Codepage-Konvertierung zwischen CCSID 5039 und CCSID 943 statt. Bei Verwendung von Microsoft-ODBC-Anwendungen treten bei der Datenkonvertierung von CCSID 5039 in Unicode möglicherweise Fehler auf, da sich die IBM Codepage-Konvertierungstabelle von der Microsoft-Konvertierungstabelle unterscheidet.

Wenn die folgenden Zeichen von CCSID 5039 in Unicode konvertiert werden, resultieren daraus unterschiedliche Codepunkte, je nach dem, welche Konvertierungstabelle (IBM oder Microsoft) verwendet wird. Für diese Zeichen entspricht die IBM Konvertierungstabelle dem japanischen Industriestandard JISX0208 und JISX0221.

| Shift-JIS-Codepunkt (Name<br>des Zeichens) | Primärer IBM Codepunkt<br>(Unicode-Name) | Primärer Microsoft-Code-<br>punkt (Unicode-Name) |
|--------------------------------------------|------------------------------------------|--------------------------------------------------|
| X'815C' (Geviertstrich)                    | U+2014 (Geviertstrich)                   | U+2015 (horizontale Linie)                       |
| X'8160' (gewellter Binde-<br>strich)       | U+301C (gewellter Binde-<br>strich)      | U+FF5E (vollbreite Tilde)                        |
| X'8161' (doppelte vertikale<br>Linie)      | U+2016 (doppelte vertikale<br>Linie)     | $U+2225$ (parallel)                              |
| X'817C' (Minuszeichen)                     | U+2212 (Minuszeichen)                    | U+FF0D (vollbreites Minus-<br>zeichen)           |

*Tabelle 1. Codepunktkonvertierung (CCSID 5039 in Unicode)*

Das Geviertzeichen mit dem CCSID 5039-Codepunkt X'815C' wird bei Verwendung der IBM Konvertierungstabelle z. B. in den Unicode-Codepunkt U+2014 und bei Verwendung der Microsoft-Konvertierungstabelle in U+2015 konvertiert. Dies kann bei Microsoft-ODBC-Anwendungen zu Fehlern führen, da diese Anwendungen U+2014 als ungültigen Codepunkt behandeln. Zur Vermeidung dieser Fehler stellt DB2 UDB zusätzlich zur IBM Standardkonvertierungstabelle eine alternative Microsoft-Tabelle für die Konvertierung von CCSID 5039 in Unicode zur Verfügung. Ersetzen Sie die IBM Standardkonvertierungstabelle durch die alternative Microsoft-Konvertierungstabelle. Achten Sie darauf, dass die IBM Standardtabelle für die Konvertierung von Unicode in CCSID 5039 mit der Microsoft-Version übereinstimmt.

<span id="page-21-0"></span>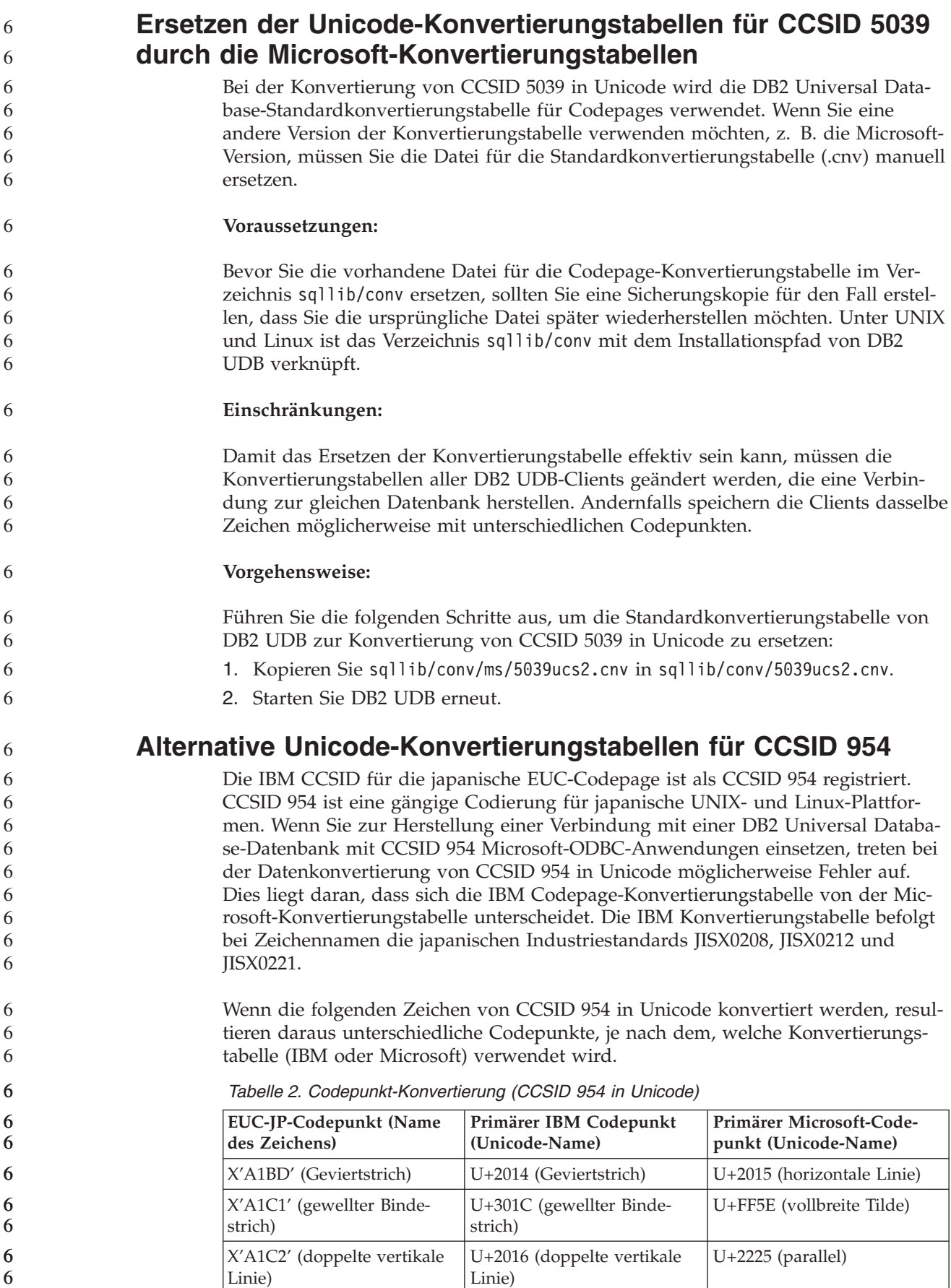

<span id="page-22-0"></span>*Tabelle 2. Codepunkt-Konvertierung (CCSID 954 in Unicode) (Forts.)*

| EUC-JP-Codepunkt (Name    | Primärer IBM Codepunkt | <b>Primärer Microsoft-Code-</b>        |
|---------------------------|------------------------|----------------------------------------|
| des Zeichens)             | (Unicode-Name)         | punkt (Unicode-Name)                   |
| X'A1DD' (Minuszeichen)    | U+2212 (Minuszeichen)  | U+FF0D (vollbreites Minus-<br>zeichen) |
| X'8FA2C3' (unterbrochener | U+00A6 (unterbrochener | U+FFE4 (vollbreiter, unter-            |
| Strich)                   | Strich)                | brochener Strich)                      |

Das Geviertzeichen mit dem CCSID 954-Codepunkt X'A1BD' wird bei Verwendung der IBM Konvertierungstabelle z. B. in den Unicode-Codepunkt U+2014 und bei Verwendung der Microsoft-Konvertierungstabelle in U+2015 konvertiert. Auf Grund der unterschiedlichen Konvertierungszuordnung ist es möglich, dass in einer DB2 UDB-Unicode-Datenbank oder in der Grafikspalte einer DB2 UDB-954- Datenbank zwei unterschiedliche Codepunkte für dasselbe Zeichen verwendet werden. Dies kann bei Microsoft-ODBC-Anwendungen zu Fehlern führen, da diese Anwendungen U+2014 als ungültigen Codepunkt behandeln. Zur Vermeidung dieser Fehler stellt DB2 UDB zusätzlich zur IBM Standardkonvertierungstabelle eine alternative Microsoft-Tabelle für die Konvertierung von CCSID 954 in Unicode zur Verfügung. Ersetzen Sie die IBM Standardkonvertierungstabelle durch die alternative Microsoft-Konvertierungstabelle. Achten Sie darauf, dass die IBM Standardkonvertierungstabelle von Unicode in CCSID 954 mit der Microsoft-Version übereinstimmt.

## **Ersetzen der Unicode-Konvertierungstabellen für CCSID 954 durch die Microsoft-Konvertierungstabellen**

Bei der Konvertierung von CCSID 954 in Unicode wird die DB2 Universal Database-Standardkonvertierungstabelle für Codepages verwendet. Wenn Sie eine andere Version der Konvertierungstabelle verwenden möchten, z. B. die Microsoft-Version, müssen Sie die Datei für die Standardkonvertierungstabelle (.cnv) manuell ersetzen.

**Voraussetzungen:**

Bevor Sie die vorhandene Datei für die Codepage-Konvertierungstabelle im Verzeichnis sqllib/conv ersetzen, sollten Sie eine Sicherungskopie für den Fall erstellen, dass Sie die ursprüngliche Datei später wiederherstellen möchten. Unter UNIX und Linux ist das Verzeichnis sqllib/conv mit dem Installationspfad von DB2 UDB verknüpft.

#### **Einschränkungen:**

6

6

Damit das Ersetzen effektiv ist, müssen die Konvertierungstabellen aller DB2 UDB-Clients geändert werden, die eine Verbindung zu einer CCSID 954-Datenbank herstellen. Wenn es sich um einen japanischen Windows-Client handelt, der die ANSI-Codepage Shift-JIS (CCSID 943) verwendet, müssen Sie auch die DB2-Standardkonvertierungstabellen von CCSID 943 in Unicode in die Microsoft-Version ändern. Andernfalls speichern die Clients dasselbe Zeichen möglicherweise mit unterschiedlichen Codepunkten.

<span id="page-23-0"></span>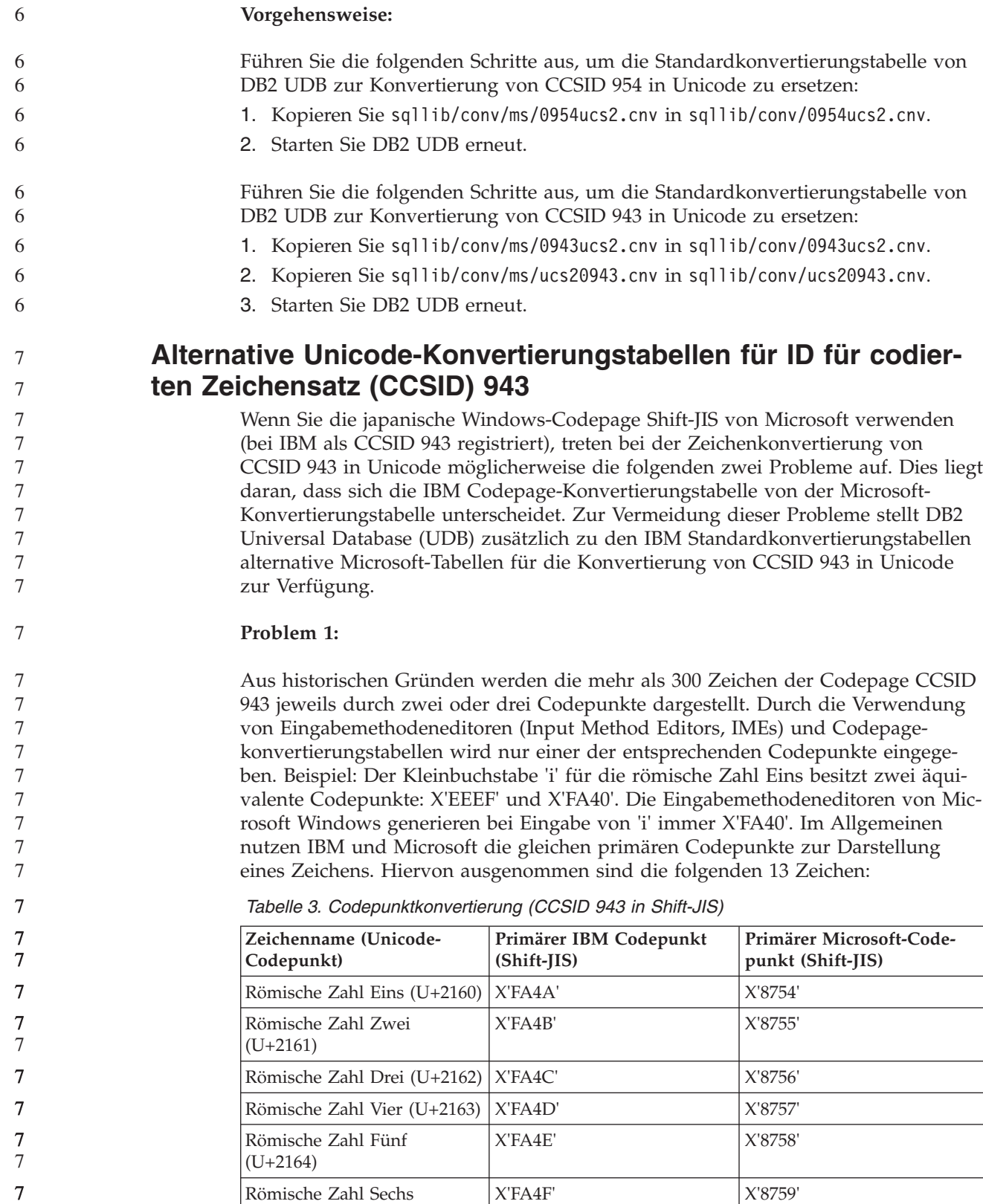

X'FA50' X'875A'

(U+2165)

(U+2166)

Römische Zahl Sieben

| Zeichenname (Unicode-<br>Codepunkt)                                        | Primärer IBM Codepunkt<br>$(Shift-JIS)$ | Primärer Microsoft-Code-<br>punkt (Shift-JIS) |
|----------------------------------------------------------------------------|-----------------------------------------|-----------------------------------------------|
| Römische Zahl Acht<br>$(U+2167)$                                           | X'FA51'                                 | X'875B'                                       |
| Römische Zahl Neun<br>$(U+2168)$                                           | X'FA52'                                 | X'875C'                                       |
| Römische Zahl Zehn<br>$(U+2169)$                                           | X'FA53'                                 | X'875D'                                       |
| In Klammern gesetztes Zei-<br>chen, das einen Stub darstellt<br>$(U+3231)$ | X'FA58'                                 | X'FA58'                                       |
| Nummernzeichen (U+2116)                                                    | X'FA59'                                 | X'8782'                                       |
| Telefonzeichen (U+2121)                                                    | X'FA5A'                                 | X'8754'                                       |

*Tabelle 3. Codepunktkonvertierung (CCSID 943 in Shift-JIS) (Forts.)*

IBM Produkte wie DB2 UDB verwenden grundsätzlich IBM Codepunkte, wie z. B. X'FA4A', um die großgeschriebene römische Zahl Eins ('I') darzustellen. Bei Microsoft-Produkten wird das gleiche Zeichen hingegen mit X'8754' dargestellt. Eine Microsoft-ODBC-Anwendung kann das Zeichen 'I' als X'8754' in eine DB2 UDB-Datenbank mit CCSID 943 einfügen und die DB2 UDB-Steuerzentrale kann dasselbe Zeichen als X'FA4A' in die gleiche CCSID 943-Datenbank einfügen. ODBC-Anwendungen können jedoch nur die Zeilen finden, in denen 'I' als X'8754' codiert ist, und die DB2 UDB-Steuerzentrale kann nur die Zeilen finden, in denen 'I' als X'FA4A' codiert ist. Damit die DB2 UDB-Steuerzentrale das Zeichen 'I' als X'8754' auswählen kann, müssen Sie die IBM Standardtabellen für die CCSID 943-Unicode-Konvertierung durch die alternativen Konvertierungstabellen von Microsoft ersetzen.

#### **Problem 2:**

7

Wenn die folgenden Zeichen von CCSID 943 in Unicode konvertiert werden, resultieren daraus abhängig von der verwendeten Konvertierungstabelle (IBM oder Microsoft) unterschiedliche Codepunkte. Die IBM Konvertierungstabelle entspricht bei diesen Zeichen dem japanischen Industriestandard JISX0208, JISX0212 und JISX0221.

*Tabelle 4. Codepunktkonvertierung (CCSID 943 in Unicode)*

| Shift-JIS-Codepunkt (Name<br>des Zeichens) | Primärer IBM Codepunkt<br>(Unicode-Name) | Primärer Microsoft-Code-<br>punkt (Unicode-Name) |
|--------------------------------------------|------------------------------------------|--------------------------------------------------|
| X'815C' (Geviertstrich)                    | U+2014 (Geviertstrich)                   | $U+2015$ (horizontale Linie)                     |
| X'8160' (gewellter Binde-<br>strich)       | U+301C (gewellter Binde-<br>strich)      | U+FF5E (vollbreite Tilde)                        |
| X'8161' (doppelte vertikale<br>Linie)      | U+2016 (doppelte vertikale<br>Linie)     | $U+2225$ (parallel)                              |
| X'817C' (Minuszeichen)                     | U+2212 (Minuszeichen)                    | U+FF0D (vollbreites Minus-<br>zeichen)           |
| X'FA55' (unterbrochener<br>Strich)         | U+00A6 (unterbrochener<br>Strich)        | U+FFE4 (vollbreiter, unter-<br>brochener Strich) |

<span id="page-25-0"></span>Das Geviertzeichen mit dem CCSID 943-Codepunkt X'815C' wird bei Verwendung der IBM Konvertierungstabelle z. B. in den Unicode-Codepunkt U+2014 konvertiert. Bei Verwendung der Microsoft-Konvertierungstabelle hingegen wird er in den Codepunkt U+2015 konvertiert. Auf Grund der unterschiedlichen Konvertierungszuordnung ist es möglich, dass in einer DB2 UDB-Unicode-Datenbank zwei unterschiedliche Codepunkte für dasselbe Zeichen verwendet werden. Dies kann bei Microsoft-ODBC-Anwendungen zu Fehlern führen, da diese Anwendungen U+2014 als ungültigen Codepunkt behandeln. Zur Vermeidung dieses möglichen Problems müssen Sie die IBM Standardtabellen für die Konvertierung der Zeichen von CCSID 943 in Unicode durch die alternativen Microsoft-Konvertierungstabellen ersetzen. Die Verwendung der alternativen Microsoft-Tabellen für die Zeichenkonvertierung von CCSID 943 in Unicode sollte jedoch auf geschlossene Umgebungen beschränkt werden, in der alle DB2 UDB-Clients und DB2 UDB-Datenbanken über die Codepage 943 verfügen und alle die gleichen alternativen Microsoft-Konvertierungstabellen verwenden. Angenommen, Sie verfügen über einen DB2 UDB-Client, der die IBM Standardkonvertierungstabellen verwendet, und über einen anderen DB2 UDB-Client, der die alternativen Microsoft-Konvertierungstabellen verwendet. Wenn nun beide Clients Daten in dieselbe DB2 UDB-Datenbank mit CCSID 943 einfügen, wird das gleiche Zeichen in der Datenbank möglicherweise mit unterschiedlichen Codepunkten gespeichert. **Ersetzen der Unicode-Konvertierungstabellen für CCSID 943 durch die Microsoft-Konvertierungstabellen** Zur Konvertierung zwischen CCSID 943 und Unicode werden die Standardkonvertierungstabellen von DB2 Universal Database (UDB) verwendet. Wenn Sie eine andere Version der Konvertierungstabellen verwenden wollen, wie zum Beispiel die Microsoft-Version, müssen Sie die Standarddateien mit den Konvertierungstabellen (.cnv) manuell ersetzen. **Voraussetzungen:** Bevor Sie die vorhandenen Konvertierungstabellendateien für Codepages im Verzeichnis sqllib/conv ersetzen, sollten Sie die Dateien für den Fall sichern, dass Sie die Ersetzung rückgängig machen wollen. Unter UNIX und Linux ist das Verzeichnis sqllib/conv mit dem Installationspfad von DB2 UDB verknüpft. **Einschränkungen:** Damit das Ersetzen der Konvertierungstabelle effektiv sein kann, müssen die Konvertierungstabellen aller DB2 UDB-Clients geändert werden, die eine Verbindung zur gleichen Datenbank herstellen. Andernfalls speichern die einzelnen Clients dasselbe Zeichen möglicherweise mit unterschiedlichen Codepunkten. **Vorgehensweise:** Gehen Sie wie folgt vor, um die DB2 UDB-Standardtabellen für die Konvertierung von CCSID 943 in Unicode zu ersetzen: 1. Kopieren Sie sqllib/conv/ms/0943ucs2.cnv nach sqllib/conv/0943ucs2.cnv. 2. Kopieren Sie sqllib/conv/ms/ucs20943.cnv nach sqllib/conv/ucs20943.cnv. 3. Starten Sie DB2 UDB erneut. 7 7 7 7 7 7 7 7 7 7 7 7 7 7 7 7 7 7 7 7 7 7 7 7 7 7 7 7 7 7 7 7 7 7 7 7 7 7 7 7 7 7 7 7

## <span id="page-26-0"></span>**Keine Unterstützung für Betriebssystem MVS**

Das Betriebssystem MVS wird von DB2 Universal Database nicht mehr unterstützt, auch wenn dies in der Dokumentation noch erwähnt wird.MVS wurde durch z/OS ersetzt.

## **Sichern und Wiederherstellen (Linux 390)**

Sicherungs- und Wiederherstellungsoperationen von mehreren bzw. auf mehrere Bandeinheiten funktionieren möglicherweise nicht, wenn Sie das Betriebssystem Linux 390 verwenden.

## **Aktivieren der Sichtandockung beim Zugriff auf die Entwicklungszentrale mit Hummingbird Exceed**

Für den Zugriff auf die Entwicklungszentrale unter UNIX mit Hummingbird Exceed muss die XTEST-Erweiterung Version 2.2 aktiviert werden, bevor Sie Sichten durch Ziehen der Titelleiste mit der Maus innerhalb der Entwicklungszentrale versetzen und andocken können.

Gehen Sie wie folgt vor, um die XTEST-Erweiterung zu aktivieren:

- 1. Wählen Sie im Menü **Start** die Optionen **Programme** –> **Hummingbird Connectivity 7.0** –> **Exceed** –> **XConfig** aus. Das Fenster von XConfig wird geöffnet.
- 2. Optional: Wenn Ihre Konfiguration ein Kennwort erfordert, geben Sie das XConfig-Kennwort ein.
- 3. Klicken Sie das Protokollsymbol (**Protocol**) doppelt an. Das Fenster **Protocol** wird geöffnet.
- 4. Wählen Sie das Markierungsfeld **X Conformance Test Compatibility** aus.
- 5. Klicken Sie im Fenster **Protocol** den Knopf **Extensions...** an. Das Fenster **Protocol Extensions** wird geöffnet.
- 6. Wählen Sie in der Liste **Enable Extensions** das Markierungsfeld **XTEST(X11R6)** aus.
- 7. Klicken Sie **OK** an.

## <span id="page-28-0"></span>**Informationen zu Installation, Migration, Upgrade und Konfiguration**

#### **Hardware- und Softwarevoraussetzungen**

Die Hardware- und Softwarevoraussetzungen finden Sie auf folgender Website:

<http://www.ibm.com/software/data/db2/udb/sysreqs.html>

#### **Installationshinweise**

Bei UNIX- und Linux-Plattformen beziehen sich diese Installationshinweise nur auf die Installation neuer Produkte. Informationen zur Anwendung eines FixPaks finden Sie in der Readme-Datei des jeweiligen FixPaks.

Bei Windows-Plattformen beziehen sich diese Installationshinweise auf die Installation neuer Produkte sowie auf die Anwendung von FixPaks. Wenn Sie ein FixPak anwenden möchten, verwenden Sie diese Installationshinweise immer zusammen mit der Readme-Datei des FixPaks.

Lesen Sie vor der Installation von DB2 Universal Database den folgenden Abschnitt sorgfältig durch.

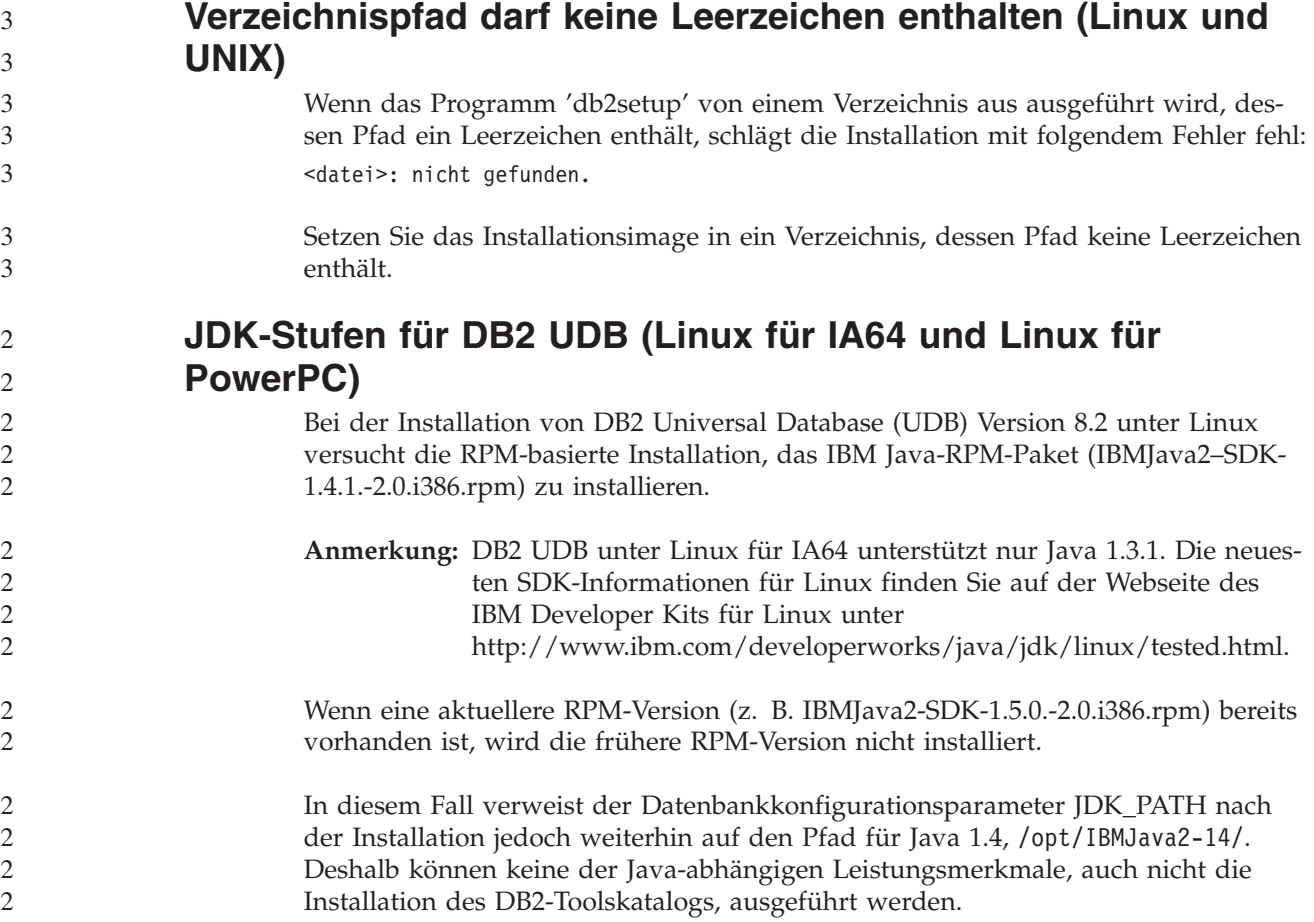

#### **Voraussetzung:**

Sie müssen den folgenden Befehl als Exemplareigner ausführen.

<span id="page-29-0"></span>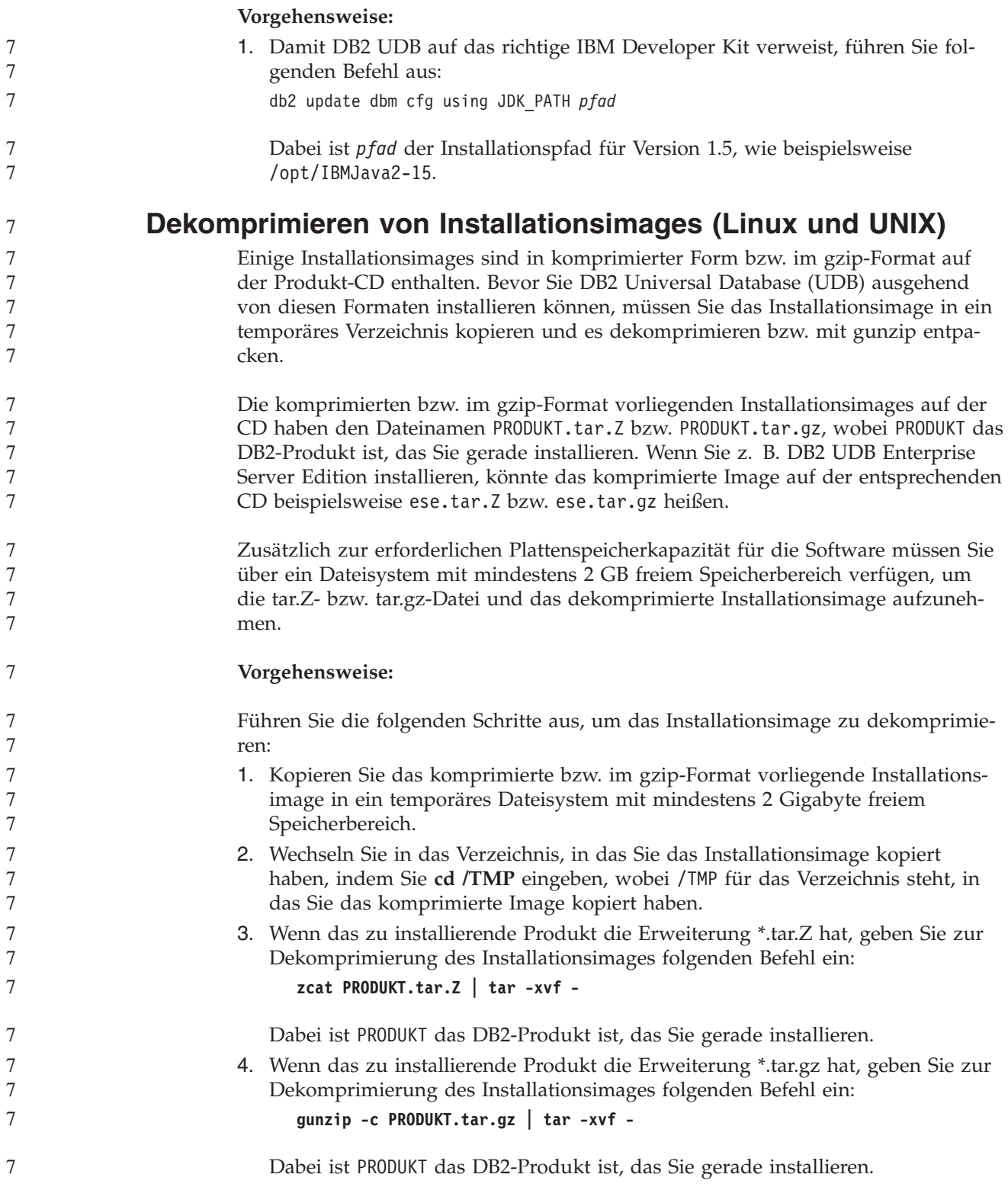

<span id="page-30-0"></span>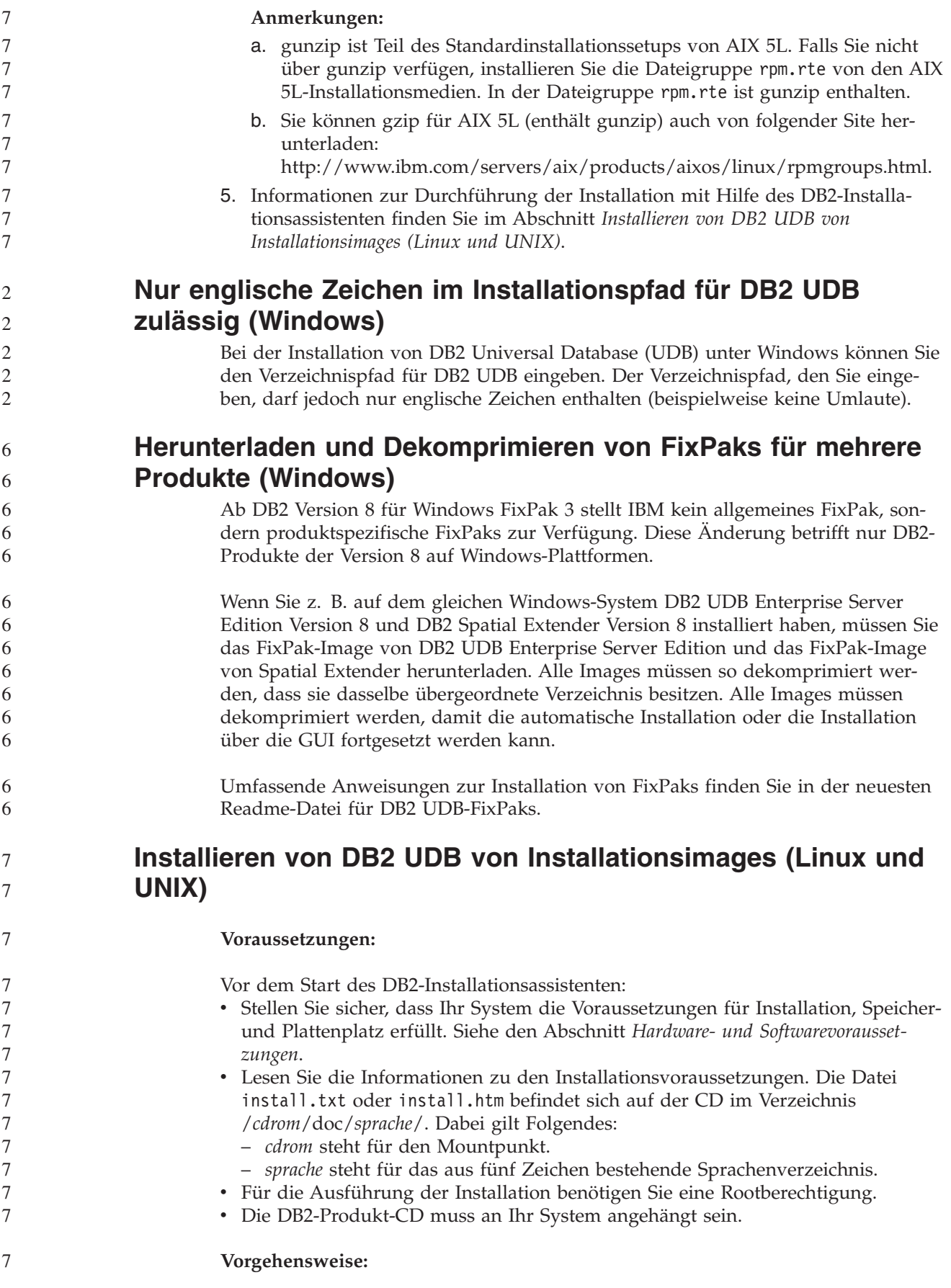

<span id="page-31-0"></span>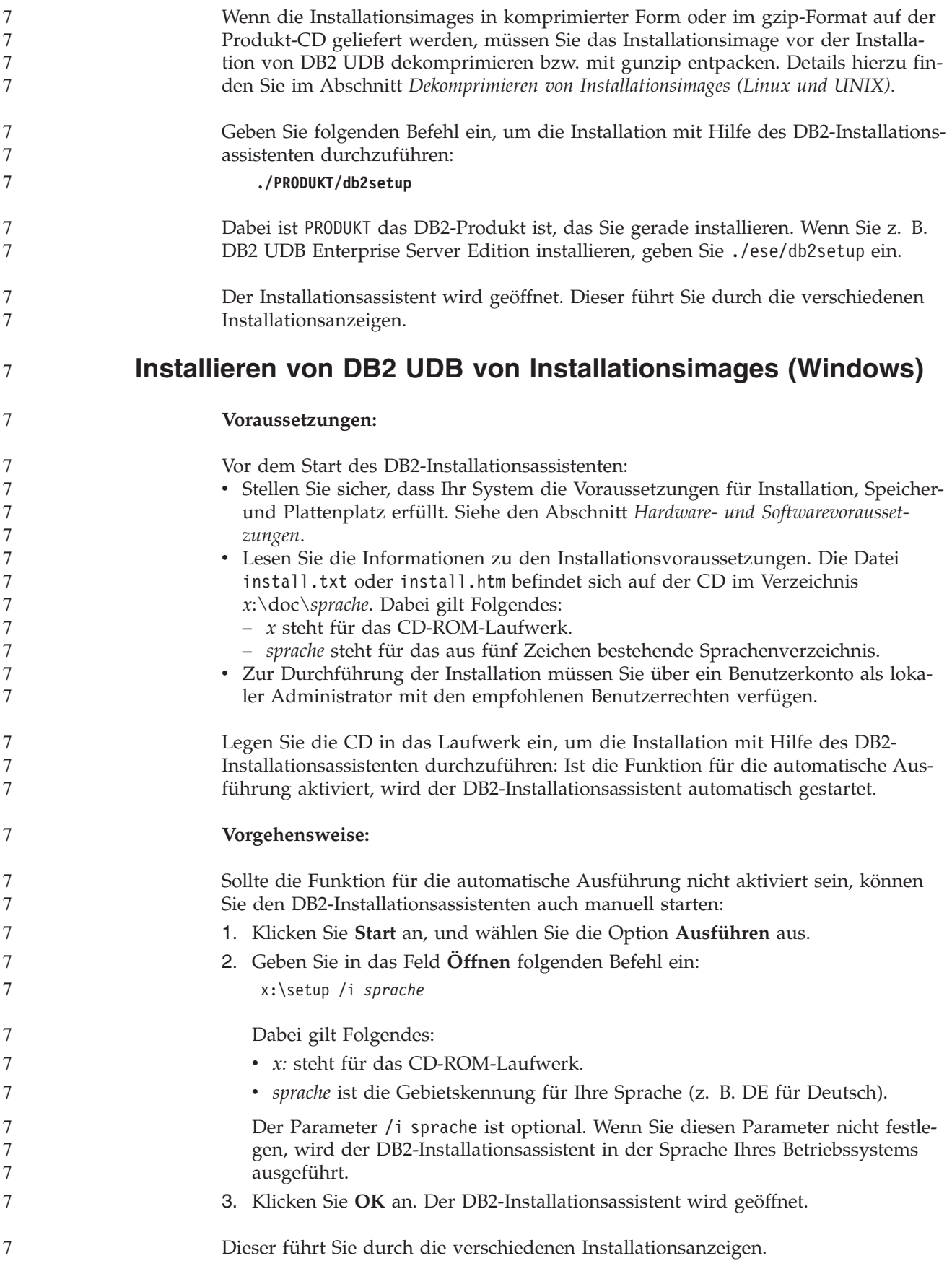

<span id="page-32-0"></span>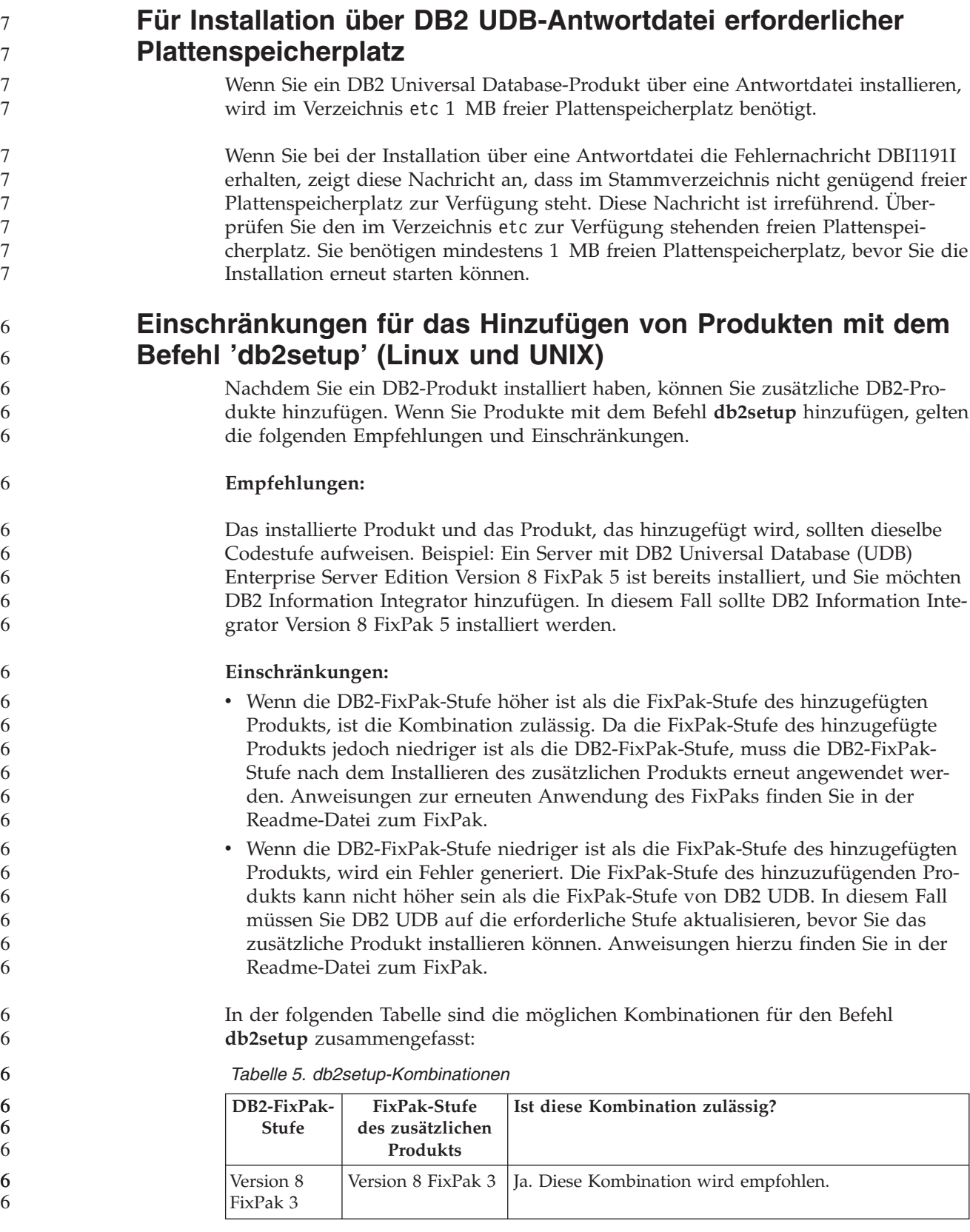

*Tabelle 5. db2setup-Kombinationen (Forts.)*

<span id="page-33-0"></span>

| DB2-FixPak-<br><b>Stufe</b> | FixPak-Stufe<br>des zusätzlichen<br>Produkts | Ist diese Kombination zulässig?                                                                                                    |
|-----------------------------|----------------------------------------------|----------------------------------------------------------------------------------------------------|
| Version 8<br>FixPak 3       | Version 8 GA                                 | Ja, aber Version 8 FixPak 3 muss erneut angewendet<br>werden. Anweisungen zur erneuten Anwendung des<br>FixPaks finden Sie in der Readme-Datei zum FixPak.<br>Diese kann von der DB2-Unterstützungswebsite her-<br>untergeladen werden.                                                                                                    |
| Version 8<br>FixPak 3       | Version 8 FixPak 5                           | Nein. Bevor das zusätzliche Produkt installiert werden<br>kann, muss DB2 zuerst auf eine höhere FixPak-Stufe<br>aktualisiert werden (in diesem Beispiel Version 8 FixPak<br>5). Anweisungen zum Installieren des erforderlichen<br>FixPaks für Version 8 finden Sie in der Readme-Datei<br>zum FixPak. Diese kann von der DB2-<br>Unterstützungswebsite heruntergeladen werden. |

Die Adresse der DB2-Unterstützungswebsite lautet wie folgt: <http://www.ibm.com/software/data/db2/udb/support.html>

#### **DB2-Webtools**

Für die folgenden Sprachen müssen die von den DB2-Webtools unterstützten Anwendungsserver mit der Servlet 2.3-Spezifikation kompatibel sein:

- Japanisch
- Koreanisch
- Vereinfachtes Chinesisch
- Traditionelles Chinesisch
- Russisch
- Polnisch

#### **Binden von Query Patroller-Paketen nach Anwendung von Fix-Paks** 6 6

Wenn Query Patroller installiert ist, führen Sie nach der Anwendung eines FixPaks und nach Ausführung aller danach erforderlichen Installationstasks die folgenden Schritte aus:

- 1. Melden Sie sich als Benutzer mit DBADM-Berechtigung an.
- 2. Wechseln Sie in das erforderliche Verzeichnis:
	- INSTPATH/bnd (Linux und UNIX)
	- INSTPATH\bnd (Windows)

Dabei ist INSTPATH der Pfad des DB2 UDB-Exemplars.

3. Führen Sie die folgenden Befehle aus:

db2 connect to *datenbankname* db2 bind @qpserver.lst blocking all grant public

## **Installieren von Query Patroller mit FixPak 3 oder höher**

Query Patroller ist ein Abfrageverwaltungssystem zur Steuerung des Abfrageflusses für die DB2 UDB-Datenbank. Seit DB2 UDB Version 8.1.2 ist DB2 Query Patroller ein Standalone-Produkt. Es ist nicht länger eine Komponente von DB2 Warehouse Manager.

<span id="page-34-0"></span>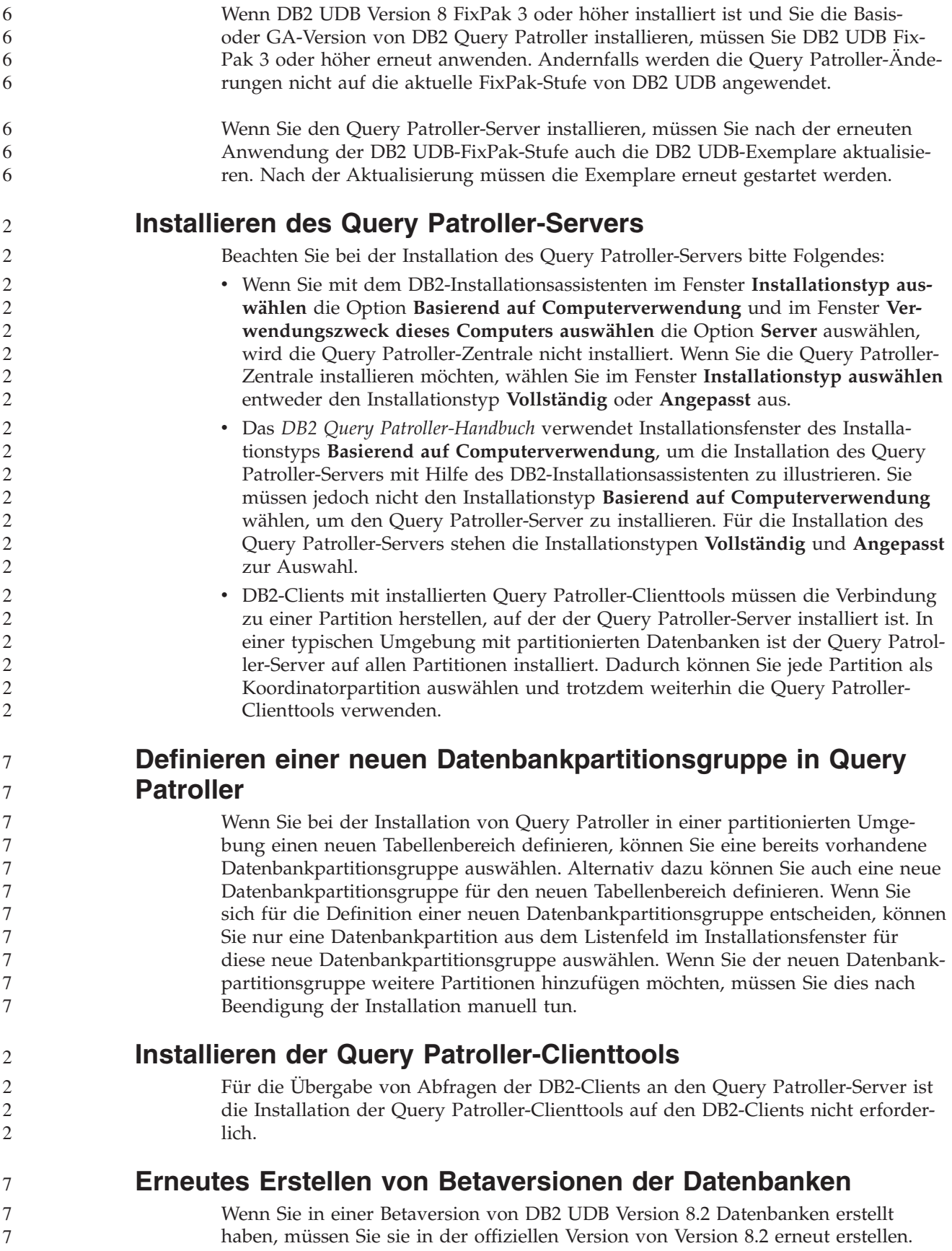

Dies schließt die erneute Erstellung räumlicher Datenbanken von DB2 Geodetic Extender Version 8.2 ein.

#### <span id="page-35-0"></span>**Installieren der MDAC-Dateien für die landessprachlichen Versionen von DB2 UDB**

Wenn Sie die landessprachliche Version von Microsoft Data Access Components (MDAC) 2.7 nicht vor der landessprachlichen Version von DB2 Universal Database (UDB) Version 8.2 installieren, installiert DB2 UDB standardmäßig englische MDAC-Dateien. Dadurch werden die Fenster von ODBC Data Source Administrator unter Windows nicht in der übersetzten Version angezeigt, wenn Sie eine andere Betriebssystemsprache als Englisch verwenden. Sie können das Bündel "MDAC 2.7 RTM - Refresh" von der Microsoft-Website unter <http://msdn.microsoft.com/data/downloads/updates/default.aspx> installieren, um dieses Problem zu beheben.

Wählen Sie die zu installierende Sprache aus, laden Sie die erforderliche ausführbare Datei herunter, und führen Sie sie aus. Dadurch werden die übersetzten Dateien von ODBC Data Source Administrator installiert.

#### **DB2-Lizenzierungsmaßnahme für DB2 Universal Database Workgroup Server Edition**

Die Internet-Lizenzierungsmaßnahme gilt nicht für DB2 Universal Database Workgroup Server Edition. Wenn Sie eine Lizenz für Internetbenutzer benötigen, müssen Sie DB2 Universal Database Workgroup Server Unlimited Edition erwerben.

#### **Installieren zusätzlicher asiatischer Schriftarten (Linux)**

IBM bietet zusätzliche Schriftartpakete für Linux an, die eine Unterstützung weiterer Doppelbytezeichensätze (DBCS) für asiatische Zeichen enthalten. Diese Schriftartpakete sind für einige Versionen von Linux erforderlich, die nur die erforderlichen Schriftarten zur Anzeige der länder- bzw. regionenspezifischen Zeichen installieren.

Wenn Sie den Befehl **db2setup** ausführen und fehlende Zeichen in der Schnittstelle des DB2-Installationsassistenten feststellen, sind wahrscheinlich nicht alle erforderlichen Schriftarten auf Ihrem Linux-System installiert. Gehen Sie wie folgt vor, damit der Befehl **db2setup** ordnungsgemäß auf die auf der Installations-CD eingebetteten Schriftarten verweisen kann:

1. Geben Sie den folgenden Befehl ein:

export JAVA FONTS=/<cdrom>/db2/<linux\_plattform>/java/jre/lib/fonts

Dabei geben Sie für <cdrom> die Position des Installationsimages und für <linux\_plattform> einen Verzeichnisnamen mit einem *Linux*-Präfix ein.

2. Führen Sie den Befehl **db2setup** erneut aus.

Wenn Sie nach der Installation bei der Verwendung der DB2-GUI-Tools fehlende Zeichen feststellen, installieren Sie die erforderlichen Schriftarten, die mit dem DB2-Produkt geliefert werden. Diese Schriftarten finden Sie im Verzeichnis fonts auf den beiden folgenden CDs:

- v *IBM Developer Kit, Java Technology Edition (64 Bit) für AIX 5L*
- v *DB2 Embedded Application Server and applications (XML registry, Web Administration tools and Java distributed debugger)* für Ihr Betriebssystem
Im Verzeichnis fonts sind zwei Schriftbilder verfügbar: Times New Roman World-Type und Monotype Sans Duospace WorldType. Für jedes Schriftbild gibt es eine länder- bzw. regionsspezifische Schriftart. In der folgenden Tabelle werden die acht Schriftarten aufgeführt, die in komprimiertem Format im Verzeichnis fonts bereitgestellt werden.

| Schriftart/-bild                | Schriftartdateiname | Land oder Region                         |
|---------------------------------|---------------------|------------------------------------------|
| Times New Roman WT J            | tnrwt_j.zip         | Japan und andere Länder<br>oder Regionen |
| Times New Roman WT K            | tnrwt_k.zip         | Korea                                    |
| Times New Roman WT SC           | tnrwt_s.zip         | China (vereinfachtes Chine-<br>sisch)    |
| Times New Roman WT TC           | tnrwt_t.zip         | Taiwan (traditionelles Chi-<br>nesisch)  |
| Monotype Sans Duospace WT J     | mtsansdj.zip        | Japan und andere Länder<br>oder Regionen |
| Monotype Sans Duospace WT K     | mtsansdk.zip        | Korea                                    |
| Monotype Sans Duospace WT<br>SC | mtsansds.zip        | China (vereinfachtes Chine-<br>sisch)    |
| Monotype Sans Duospace WT<br>TC | mtsansdt.zip        | Taiwan (traditionelles Chi-<br>nesisch)  |

*Tabelle 6. Dateinamen für zusätzliche asiatische Schriftarten*

**Anmerkung:** Diese Schriftarten ersetzen nicht die Systemschriftarten. Diese Schriftarten sind für die Verwendung in Verbindung mit oder von DB2 Universal Database vorgesehen. Diese Schriftarten dürfen weder im allgemeinen noch im uneingeschränkten Verkauf noch zur Verteilung angeboten werden.

#### **Vorgehensweise:**

Gehen Sie wie folgt vor, um zusätzliche asiatische Schriftarten zu installieren:

- 1. Entpacken Sie das Schriftartpaket.
- 2. Kopieren Sie das Schriftartpaket in das Verzeichnis /opt/IBMJava2–141/jre/lib/fonts. Sie müssen das Verzeichnis erstellen, sofern es nicht bereits vorhanden ist.
- 3. Geben Sie den folgenden Befehl ein: export JAVA\_FONTS=/opt/IBMJava2–141/jre/lib/fonts

Sie müssen mindestens eine Schriftart für jedes Schriftbild für Ihr Land bzw. Ihre Region installieren. In China, Korea oder Taiwan verwenden Sie die landes- oder regionenbezogenen Versionen. Ansonsten verwenden Sie die japanische Version der Schriftarten. Wenn Ihr System über ausreichend Platz verfügt, sollten Sie alle acht Schriftarten installieren.

#### **Konfigurieren der Entwicklungszentrale für die Verwendung von Java Development Kits (Linux)**

In manchen Fällen installiert DB2 Universal Database kein Java Development Kit auf dem Betriebssystem dem Clients. Damit Sie die Entwicklungszentrale für die Entwicklung von gespeicherten Java-Prozeduren verwenden können, müssen Sie die Entwicklungszentrale auf die Speicherposition eines installierten Java Development Kits verweisen.

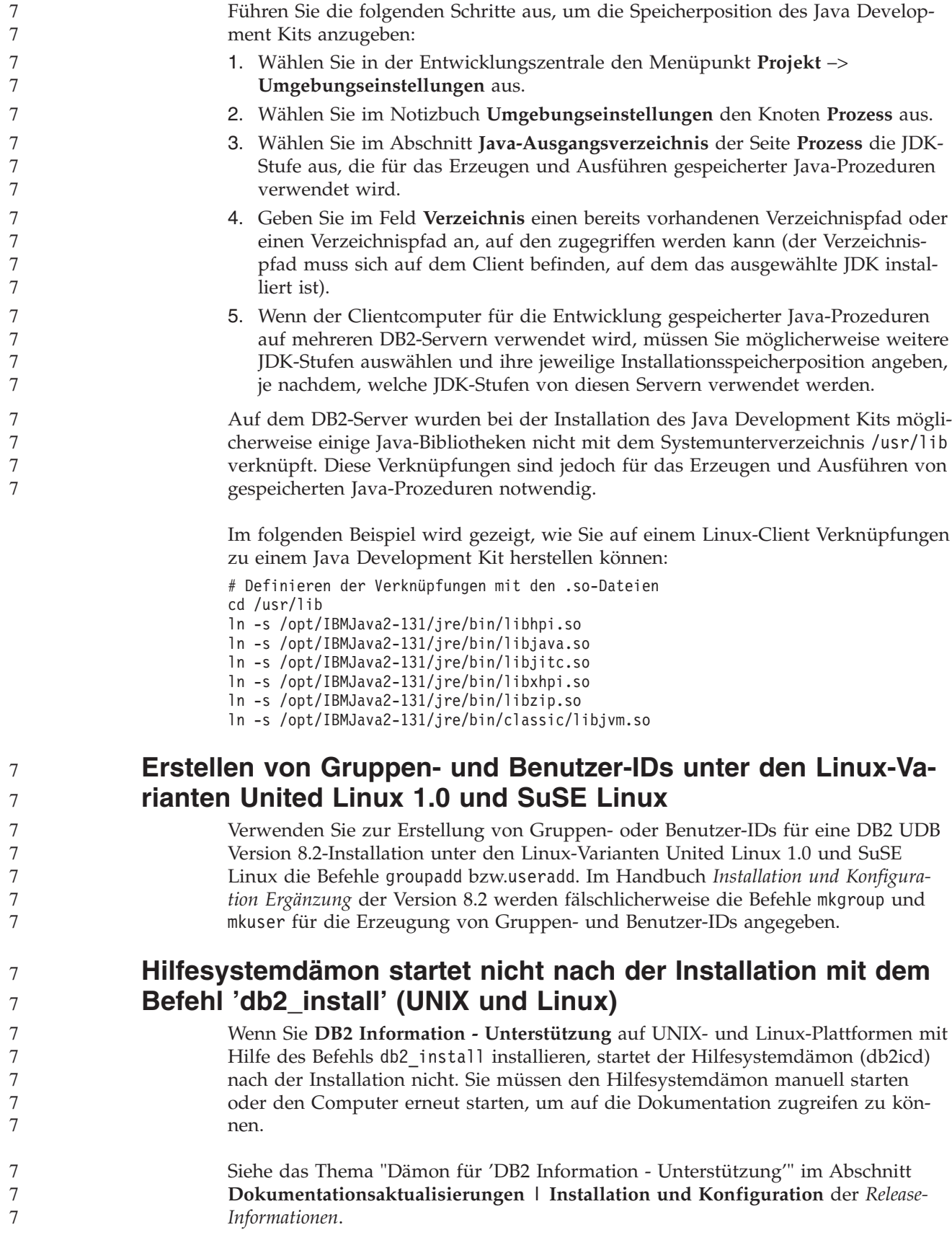

#### **Ready for Tivoli-Unterstützung (UNIX)**

Beim Kauf eines IBM Softwareprodukts mit dem Logo 'Ready for Tivoli' können Sie Ihre IBM Softwareprodukte über verschiedene Tivoli-Angebote verwalten. Mit den Tivoli-Produkten können Sie automatisch eine oder auch mehrere 'Ready for Tivoli'-Anwendungen automatisch erkennen, überwachen und inventarisieren.

IBM Softwareprodukte mit dem Logo 'Ready for Tivoli' können durch Produkte wie beispielsweise IBM Tivoli Configuration Manager verwaltet werden. IBM Tivoli Monitoring for Databases bietet Unterstützung für alle führenden Datenbanksysteme, darunter DB2 Universal Database (UDB), Oracle und Informix.

Weitere Informationen hierzu finden Sie auf der IBM Website unter <http://www.ibm.com/software/tivoli/>

#### **Ready for Tivoli-Unterstützung und DB2 UDB Version 8:**

Zum Installieren und Konfigurieren Ihrer Instrumentierung muss Ihr Tivoli-Administrator Folgendes ausführen:

1. Die Tivoli Ready-Signaturdatei für dieses DB2-Produkt heißt xxx.sys. Ab Fix-Pak 4 werden diese Signaturdateien durch die FixPaks aktualisiert und nicht mehr durch das jeweilige Release. Bestätigen Sie, dass die Signaturdateien im folgenden Verzeichnis installiert sind:

%install DB2DIR%/tivready

- 2. Installieren und konfigurieren Sie die Tivoli-Unterstützung für Tivoli GEM 2.2 auf allen Computern, die überwacht werden sollen. Zum Herunterladen der Tivoli Ready-Unterstützung und detaillierter Anweisungen zu ihrer Installation und Verwendung geben Sie in Ihrem Browser die URL-Adresse <http://www.ibm.com/software/sysmgmt/products/support/> ein.
- 3. IBM Tivoli Monitoring for Databases verbessert die Verwaltbarkeit der Datenbanken. ITM for Databases setzt die neue erweiterte Edition des Distributed Monitoring-Produkts (namens IBM Tivoli Monitoring, ITM) ein und bietet auf Basis dieser neuen Überwachungskomponente eine erhebliche Verbesserung der Überwachungsfunktion. ITM for Databases unterstützt DB2 UDB über PAC (Proactive Analysis Component). PAC ist nahtlos in DB2 UDB integriert und stellt für schnelle Implementierung und Aktivierung eine Reihe von Überwachungsprogrammen zur Verfügung, die sofort einsatzfähig sind. Angepasste Monitore, Schwellenwerte und Tasks können ebenfalls vom Datenbankadministrator definiert werden.

Weitere Informationen hierzu finden Sie im Internet unter [http://www.ibm.com/software/tivoli/.](http://www.ibm.com/software/tivoli/)

Informationen zu anderen Tivoli-Produkten finden Sie im Internet unter [http://www.ibm.com/software/tivoli/.](http://www.ibm.com/software/tivoli/)

7

#### **Tool zur Verkleinerung des Installationsimages (Windows)**

Mit dem Befehlszeilendienstprogramm 'db2iprune' können Sie die Größe des Installationsimages von DB2 Universal Database (UDB) für Windows verringern. Das Tool ist vor allem hilfreich bei Implementierungen von DB2 UDB in großem Maßstab. Das Tool ist ebenfalls hilfreich bei der Einbettung von DB2 UDB in eine Anwendung.

Das Tool db2iprune besteht aus einer Eingabedatei und einer ausführbaren Datei. Die Eingabedatei (.prn) enthält eine vollständige Liste aller entfernbaren Komponenten und gibt an, welche Funktionen und Sprachen Sie aus dem Installations-

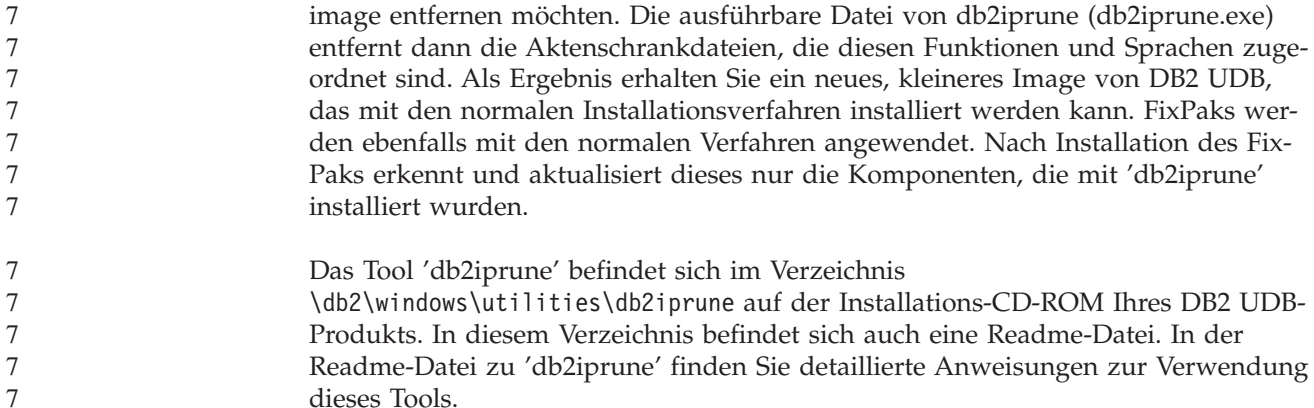

#### **Einschränkungen der Installation der HTML-Dokumentation zu DB2 Universal Database Version 8 (Windows)**

Installieren Sie unter Windows die HTML-Dokumentation zu DB2 Universal Database (UDB) Version 8 nicht auf einer Workstation oder einem Server, auf dem bereits ein Produkt von DB2 UDB Version 7 (oder niedriger) installiert ist. Das Installationsprogramm entdeckt die frühere Version und entfernt das frühere Produkt.

#### **Frühere Installationen auf den neuesten Stand aktualisiert (Windows)**

Wenn Sie ein DB2-Produkt besitzen, das unter einer älteren Version von Version 8 installiert wurde, erkennt das Installationsimage dieses und aktualisiert das Produkt auf den neuesten Stand.

#### **Systemvoraussetzungen für DB2 .NET Data Provider (Windows)**

Bevor Sie das Installationsprogramm von DB2 Universal Database (UDB) zum Installieren von DB2 .NET Data Provider verwenden können, müssen Sie .NET Framework auf dem Computer installieren. Wenn .NET Framework nicht installiert ist, kann das DB2 UDB-Installationsprogramm DB2 .NET Data Provider nicht registrieren.

Falls DB2 UDB installiert ist, .NET Framework jedoch nicht, wird DB2 .NET Data Provider nicht registriert. Wenn .NET Framework zu einem späteren Zeitpunkt installiert wird, können Sie die ausführbare Funktion db2nmpreg ausführen, um den Provider zu registrieren. Diese ausführbare Funktion befindet sich im Verzeichnis sqllib\bin. Es gibt keine Parameter.

Geben Sie zum Registrieren von DB2 .NET Data Provider db2nmpreg in einem beliebigen Befehlsfenster ein.

#### **Installieren von DB2 Version 8-Clients und DB2 Connect PE ohne Administratorrechte (Windows)**

Bei der Installation von DB2 Administration Client, DB2 Application Development Client oder DB2 Connect Personal Edition müssen Sie Ihre Windows-TCP/IP-Servicedatei aktualisieren, sofern folgende Bedingungen zutreffen:

• Während der Installation wurde die Data Warehouse-Funktion ausgewählt.

3 3

- v Die Benutzer-ID, die die Installation ausführt, ist kein Mitglied der Administratorgruppe auf dem Zielcomputer.
- v Das Produkt wird unter einem der folgenden Betriebssysteme installiert: Windows NT, Windows 2000, Windows XP oder Windows Server 2003.

Wenn alle diese Bedingungen zutreffen, muss Folgendes in die Windows-TCP/IP-Servicedatei eingetragen werden:

*Tabelle 7. Erforderliche Einträge in die Windows-TCP/IP-Servicedatei*

| Portname | Portnummer         |
|----------|--------------------|
| vwkernel | 11000/tcp          |
| ywd      | $11001/\text{tcp}$ |
| vwlogger | $11002/\text{tcp}$ |

Ohne diese Einträge kann die Data Warehouse-Zentrale nicht ordnungsgemäß funktionieren.

#### **Anmerkungen zur Migration**

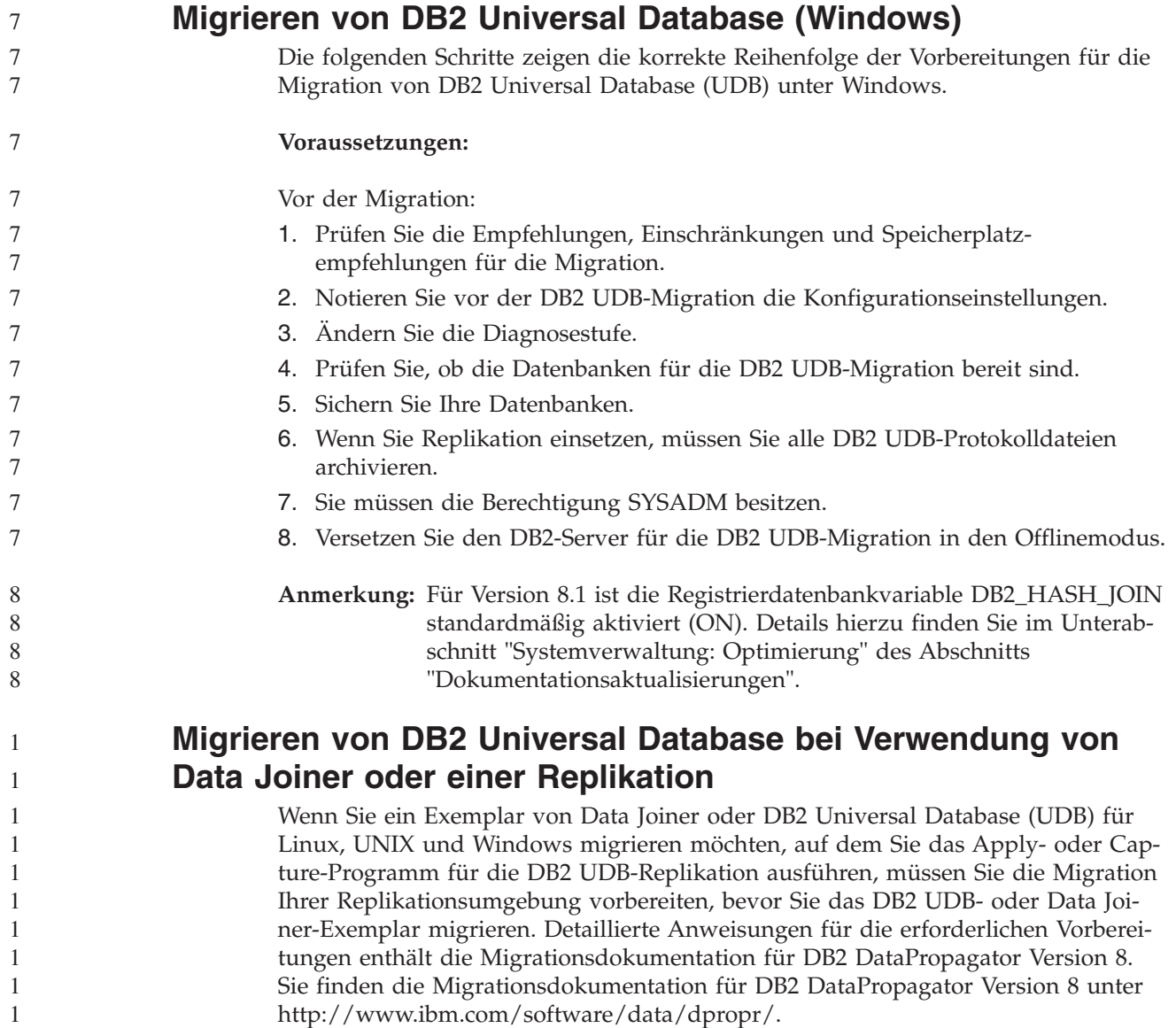

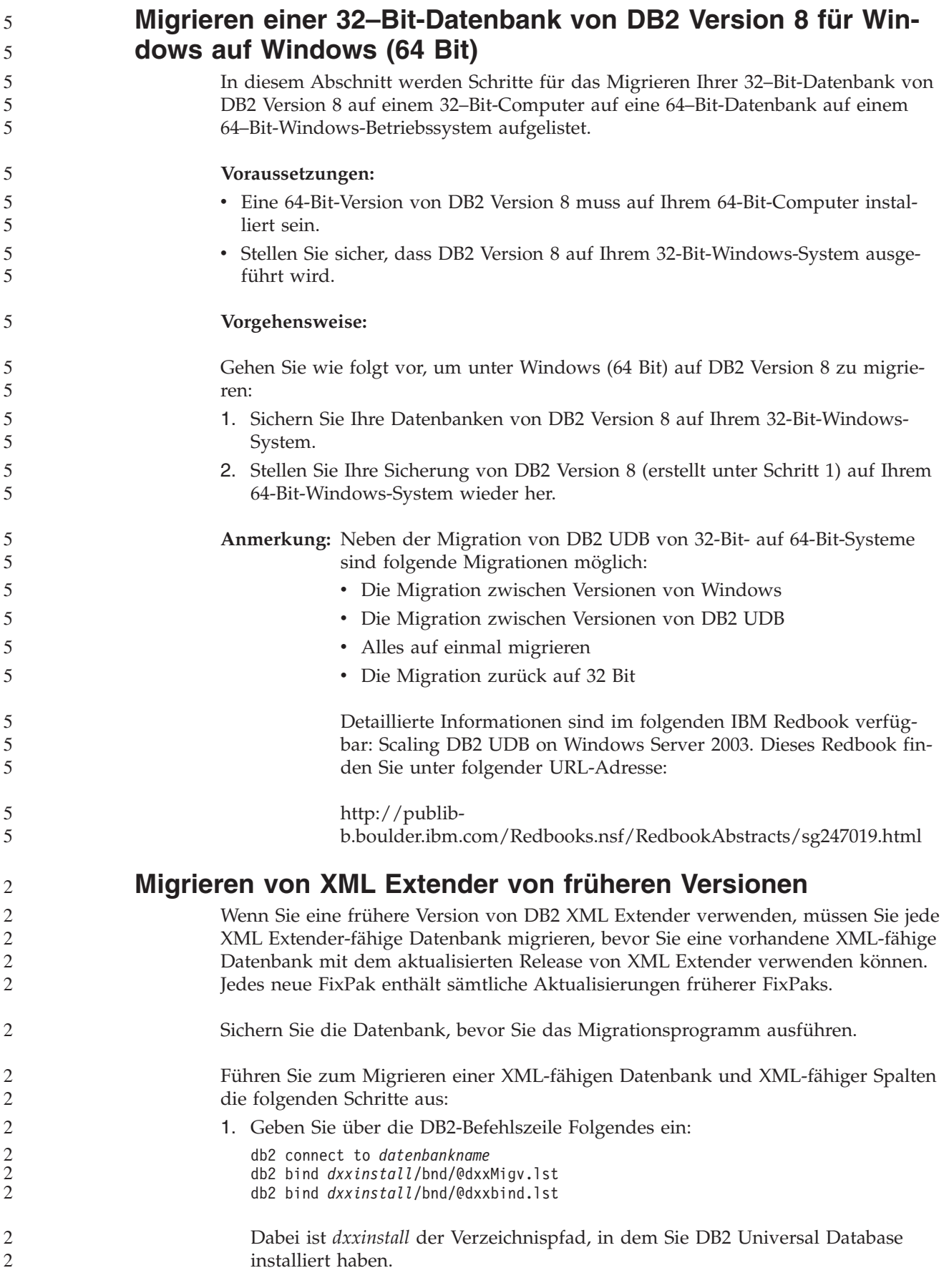

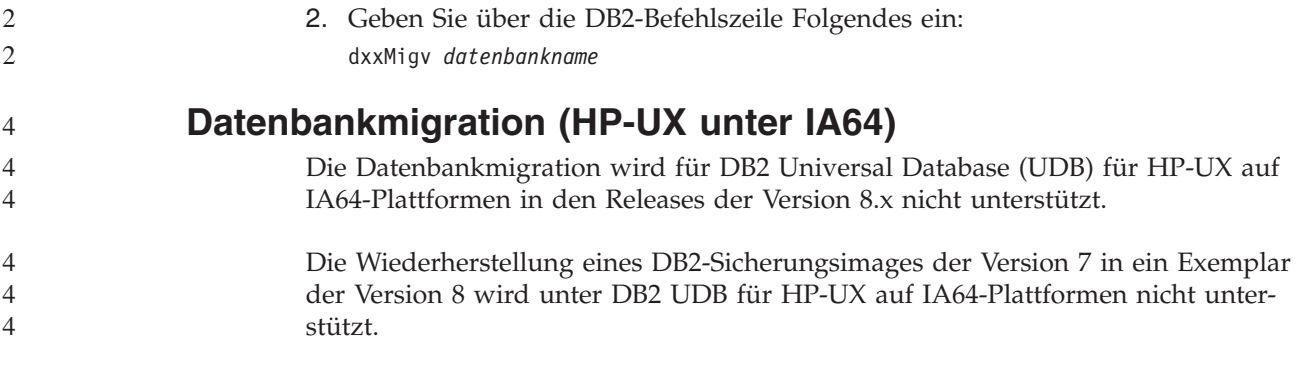

# **Informationen zur Deinstallation**

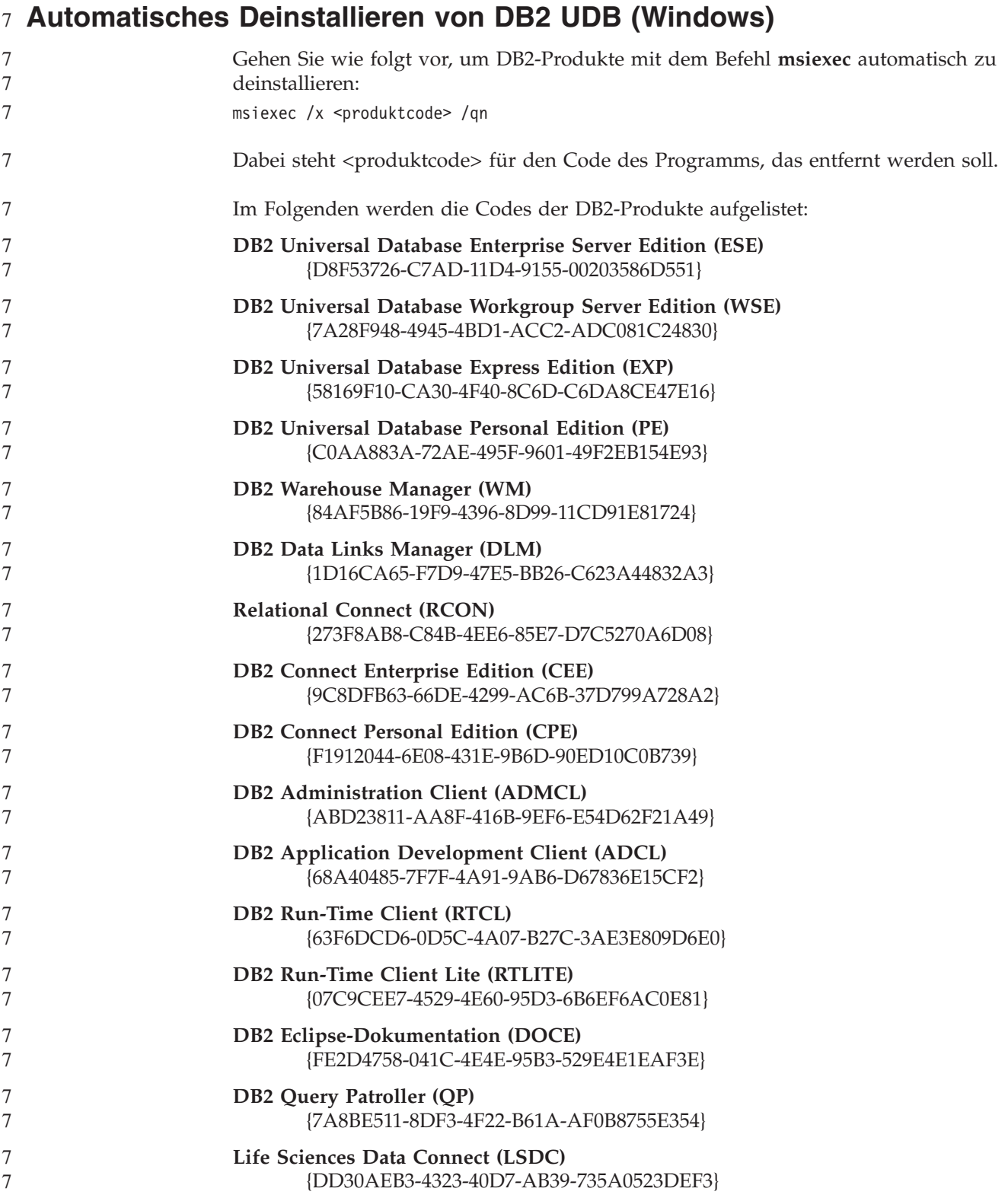

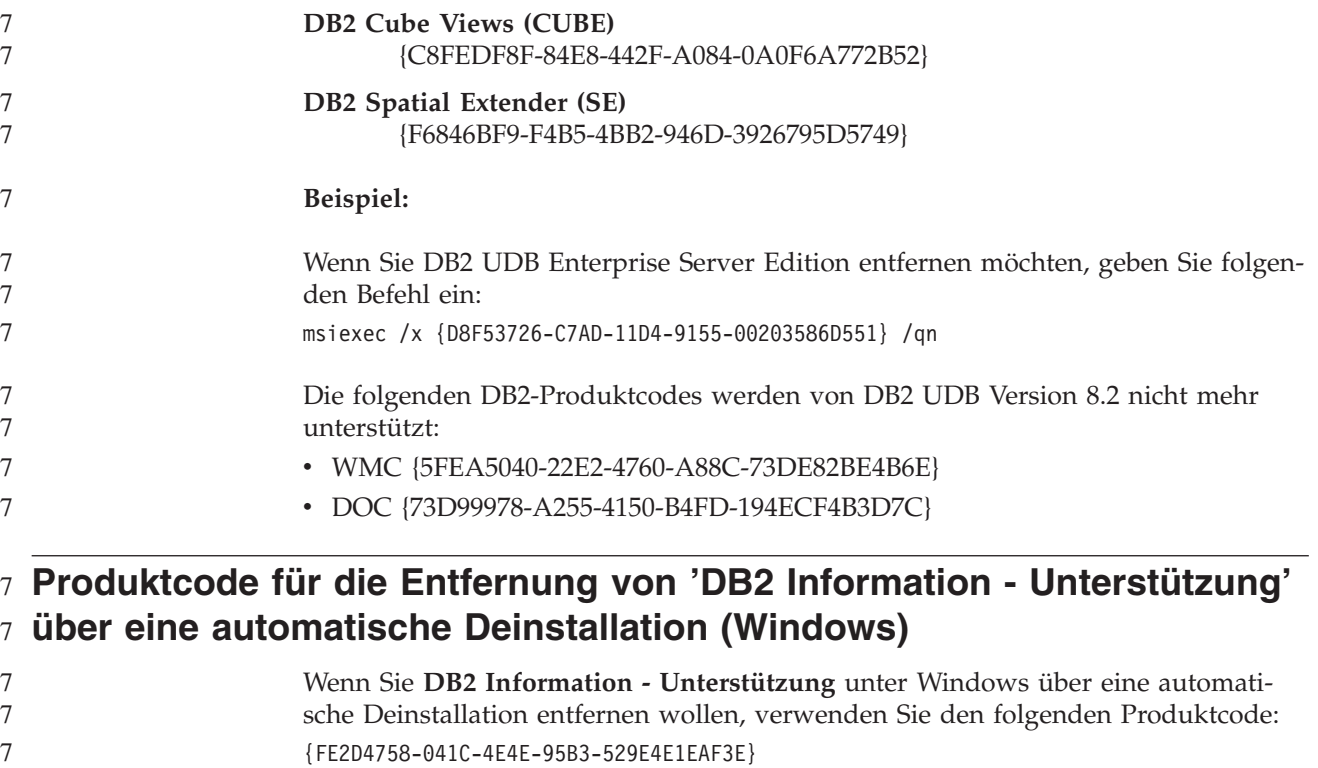

7

# **Einschränkungen**

## **IMPORT REPLACE berücksichtigt nicht die Klausel 'NOT LOGGED INI-**7 **TIALLY'** 7

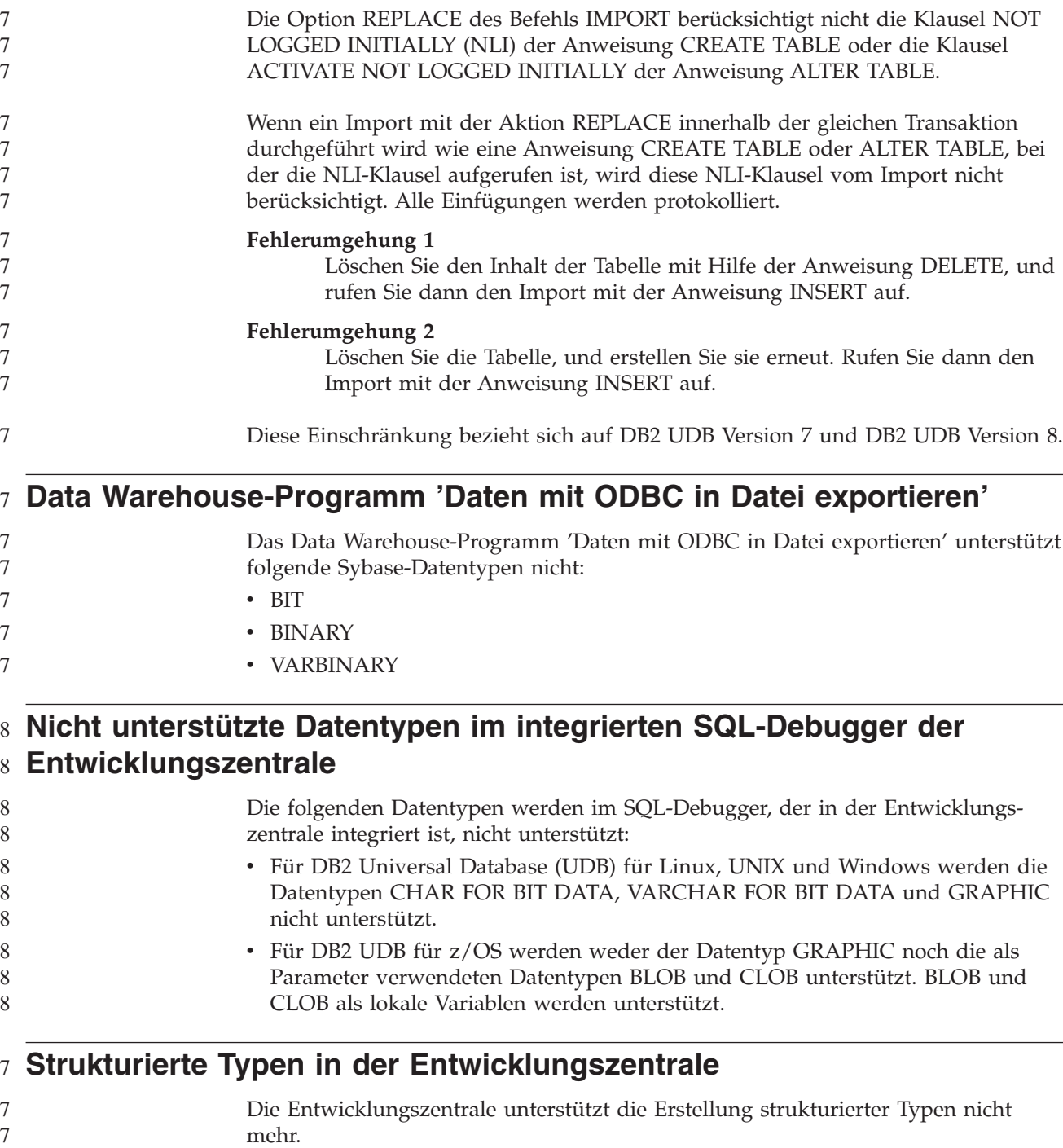

#### **Einschränkungen der Entwicklungszentrale bei 64-Bit-Betriebssystemen**

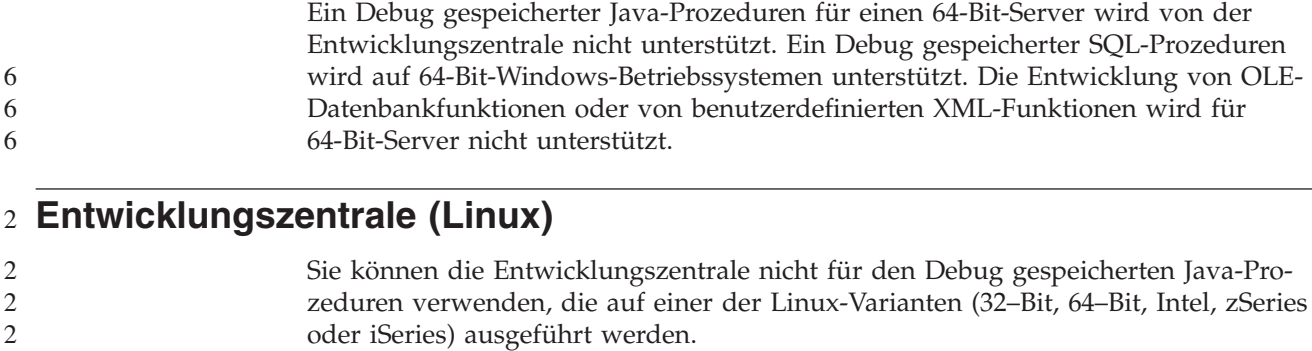

#### **Debug für gespeicherte Prozeduren mit doppelten Anführungszeichen** 4

4 4 4 Die Entwicklungszentrale unterstützt kein Debug für eine gespeicherte Prozedur, bei der im Namen, im Schema oder im spezifischem Namen der gespeicherten Prozedur ein doppeltes Anführungszeichen (") vorkommt.

## **Pfadeinstellungen zur Aktivierung von Java-Routinen für die Kompilierung in der Entwicklungszentrale**

Damit Java-Routinen von der Entwicklungszentrale kompiliert werden können, muss bekannt sein, wo Ihre Versionen von Developer Kit installiert sind. Standardverzeichnisse für diese Developer Kit-Versionen werden beim ersten Start der Entwicklungszentrale in Ihre Datei \$HOME/.ibm/db2/dc/DB2DC.settings geschrieben. Sie können diese Verzeichnisse in Ihre Datei \$USER.settings kopieren und mit einem Unicode-Editor modifizieren oder symbolische Verknüpfungen zu Ihren Developer Kit-Verzeichnissen an den Standardspeicherpositionen erstellen.

## **Einschränkungen der Entwicklungszentrale beim gleichzeitigen Aus-**6 **führen und Debug gespeicherter Java-Prozeduren** 6

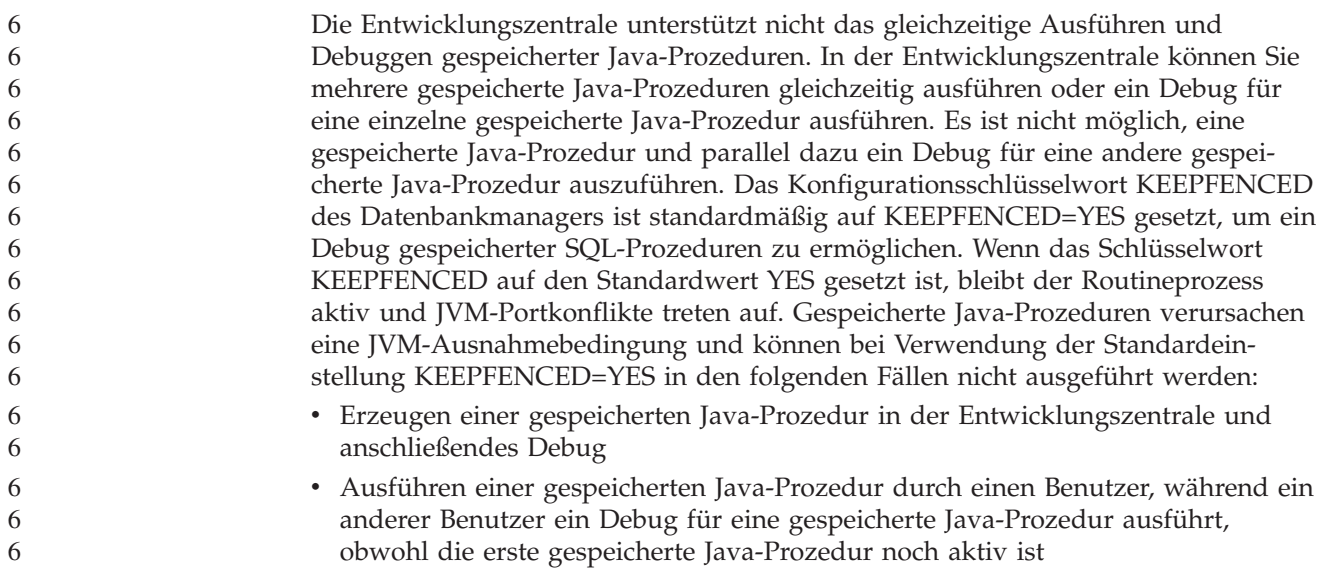

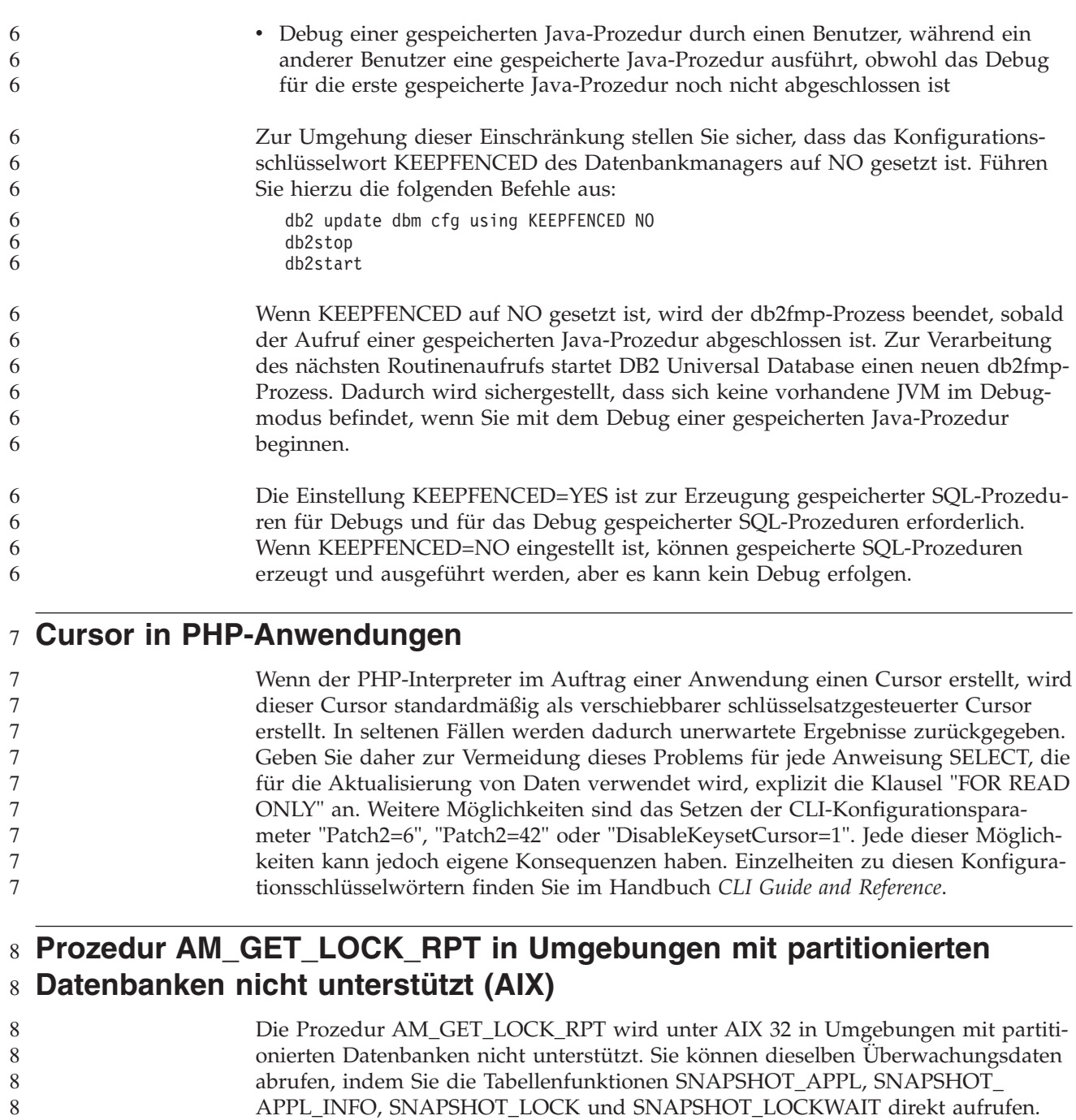

### **Vier SQL-Verwaltungsroutinen nicht unterstützt** 7

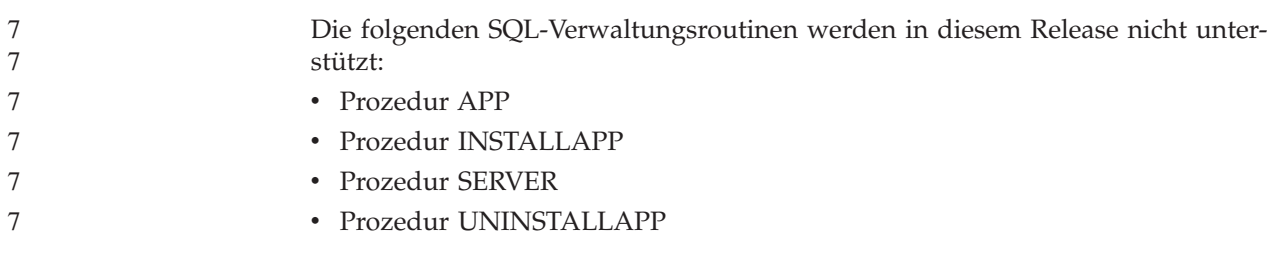

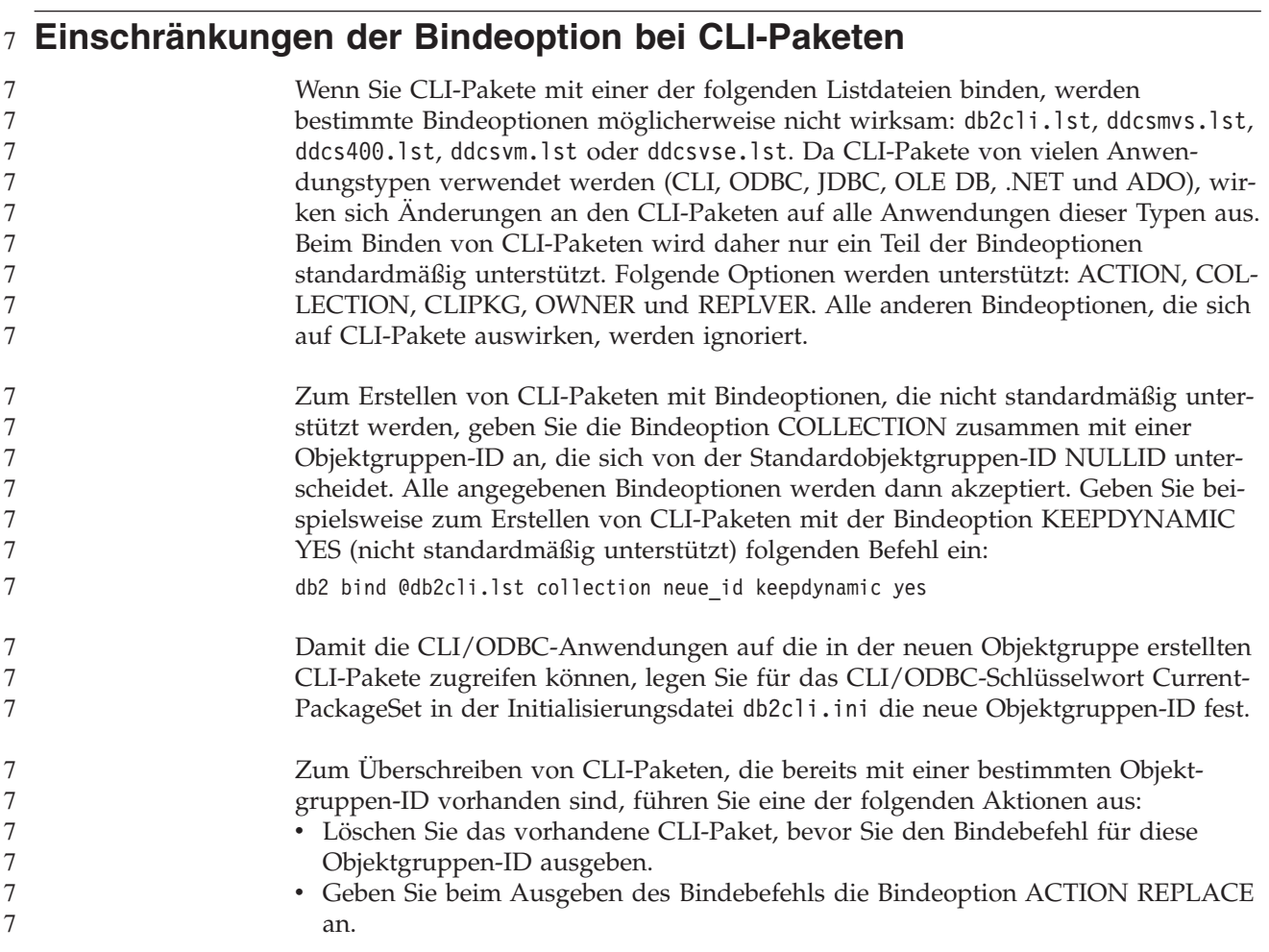

### **Einschränkung des CLI-Dienstprogramms LOAD bei der Angabe von** 7 **Spaltennamen** 7

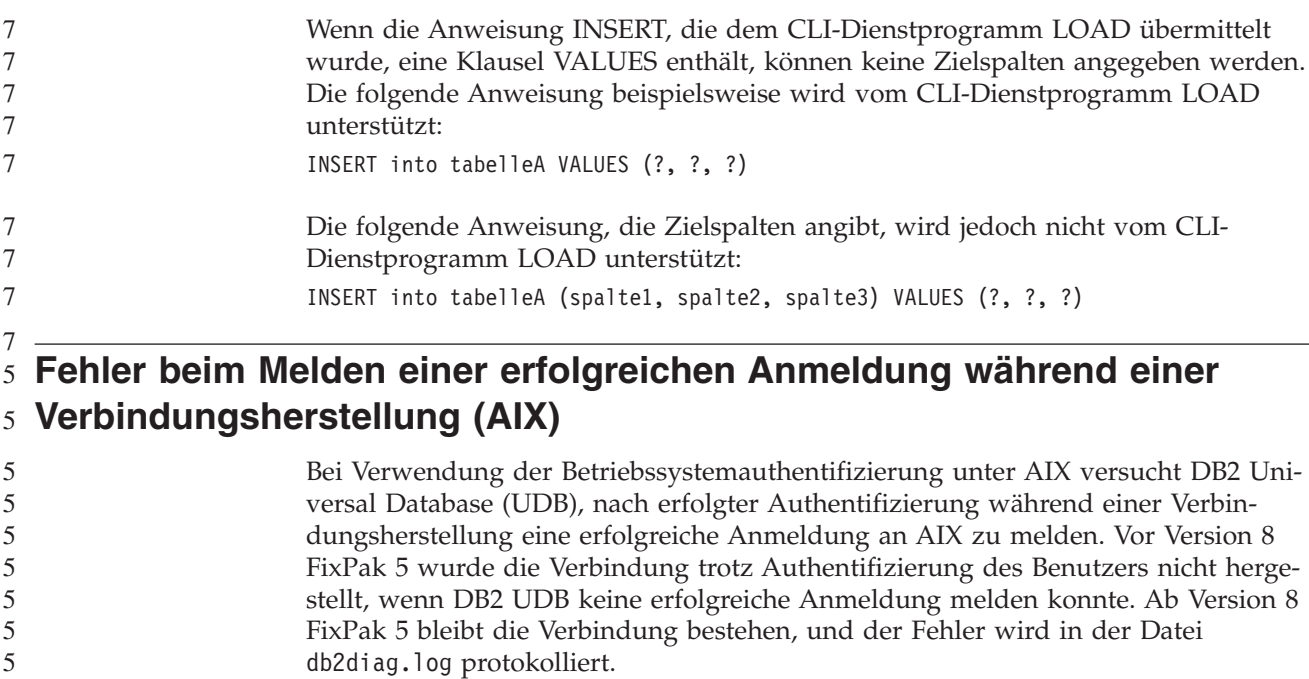

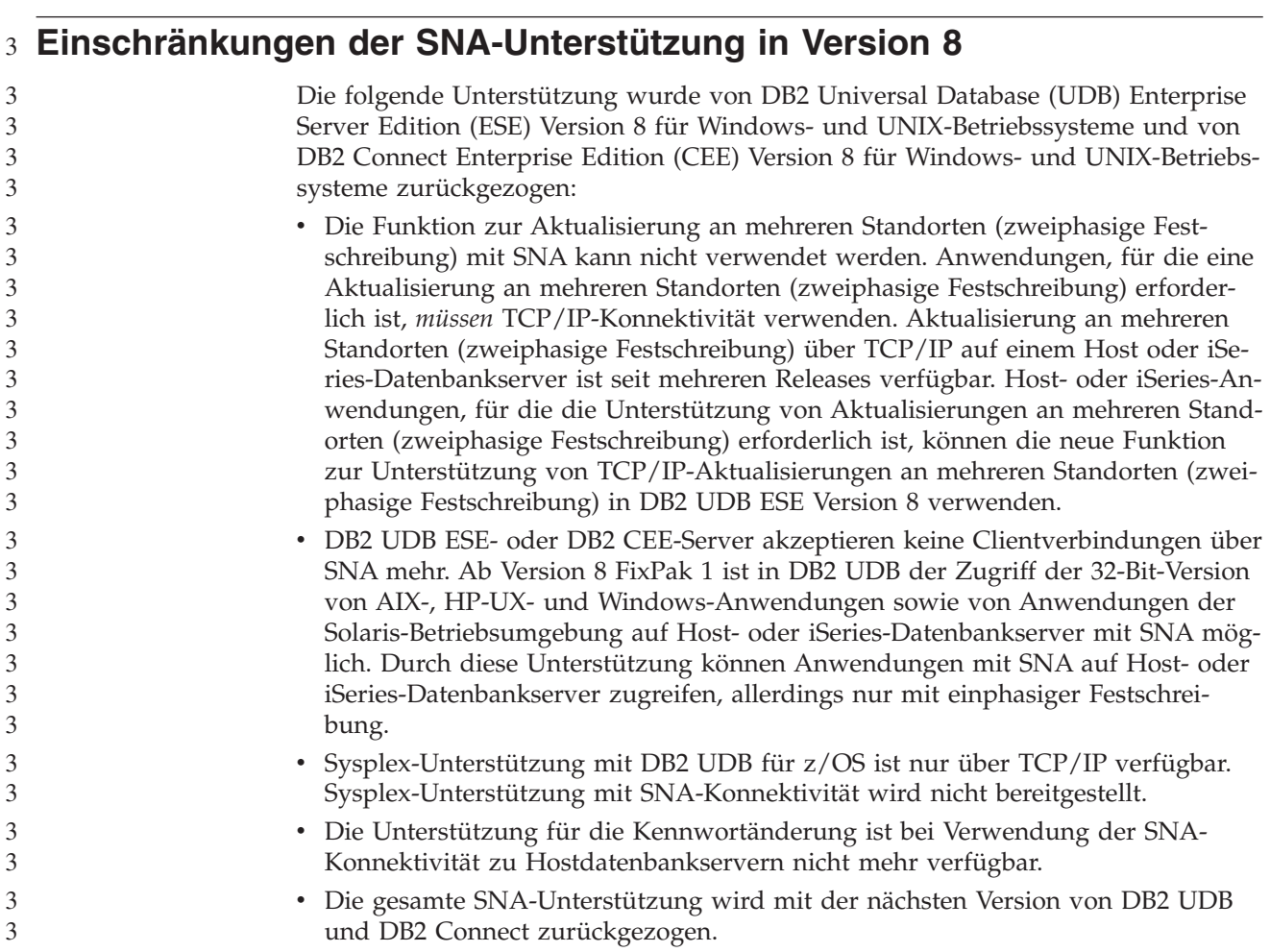

## **Erstellung der Toolskatalogdatenbank nicht unterstützt (Linux für** 5 **AMD64)** 5

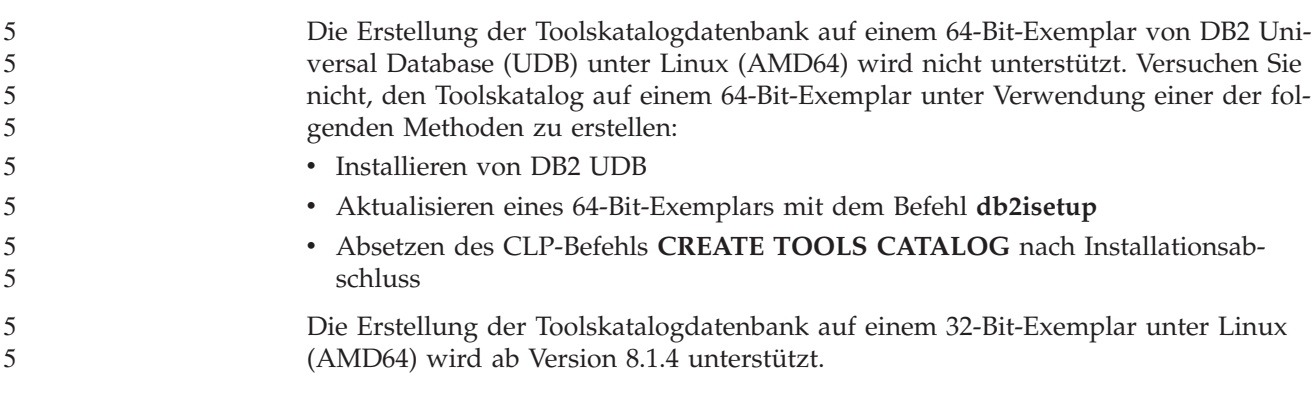

## **Erstellung der Toolskatalogdatenbank nicht unterstützt (AIX, Solaris-**5 **Betriebsumgebung und HP-UX)** 5

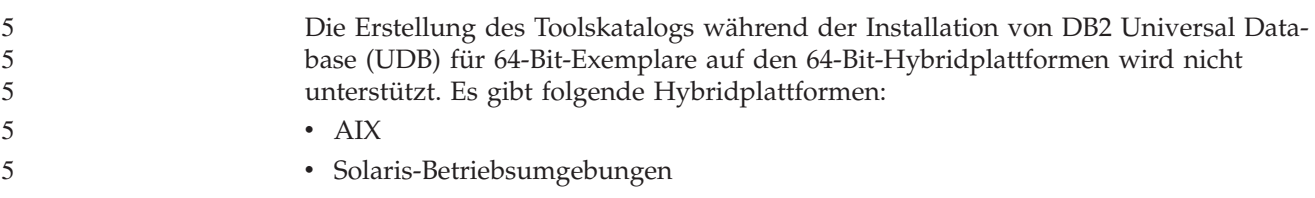

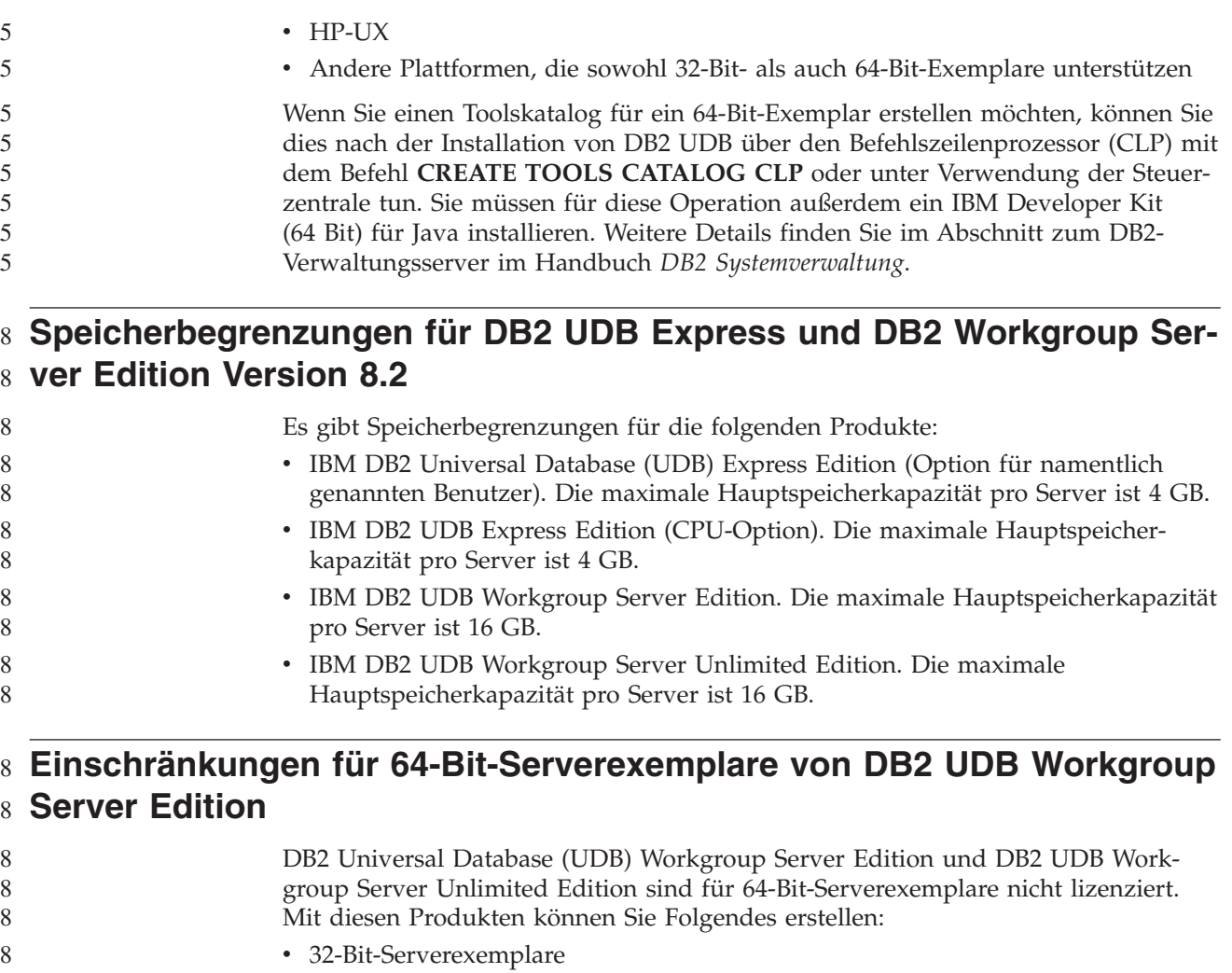

• 32-Bit- oder 64-Bit-Clientexemplare

#### **Planen eines Warehouse-Prozesses zur Ausführung in Intervallen**

Wenn Sie einen Warehouse-Prozess planen, der in Intervallen ausgeführt werden soll, müssen Sie ermitteln, wie lange die Ausführung aller Produktionsschritte im Prozess im Höchstfall dauert, und die Intervalle entsprechend planen. Wenn ein Prozess das geplante Zeitintervall überschreitet, werden alle nachfolgend geplanten Vorkommen dieses Prozesses nicht ausgeführt und nicht erneut geplant.

### **Die Seite zum Laden und Importieren von Spalten unterstützt keine DBCS-Zeichen in IXF-Dateien**

Wenn Sie den Ladeassistenten oder das Notizbuch für den Import verwenden, um eine Lade- oder Importoperation aus einer IXF-Eingabedatei einzurichten, die DBCS-Zeichen enthält, werden die Spaltennamen, die in der Datei enthalten sind, auf der Seite **Spalten** nicht korrekt angezeigt.

8

## **Problem und Einschränkung bei Sicherheits-Plug-in für DB2 UDB-Cli-**8 **ents (Windows)** 8

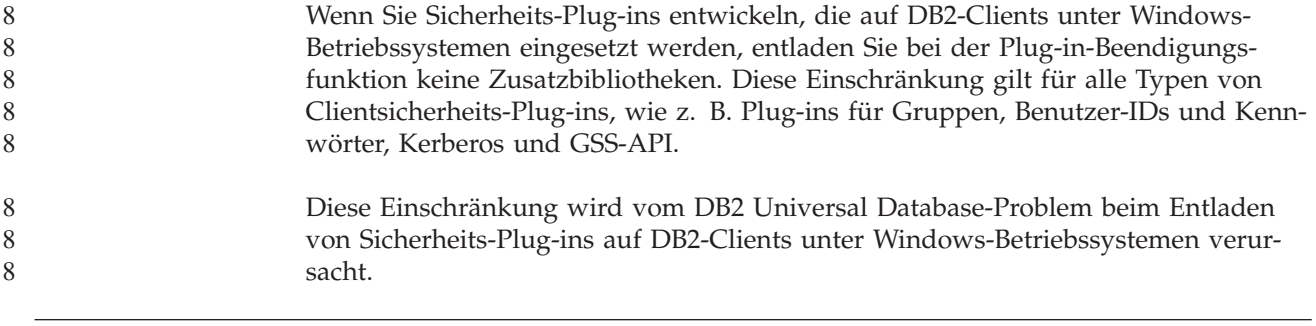

#### **Zweiteilige Benutzer-ID nicht unterstützt (Windows ME)** 7

Die zweiteilige Benutzer-ID für die Anweisung CONNECT und den Befehl ATTACH, wie beispielsweise domänenname\benutzername wird unter Windows ME nicht unterstützt. 7 7 7

#### **Mindestanzeigeeinstellungen für GUI-Tools**

Damit die GUI-Tools, wie die Steuerzentrale, korrekt funktionieren, müssen Sie eine Bildschirmauflösung von mindestens 800 x 600 und eine Anzeigepalette mit mindestens 32 Farben verwenden.

# **Tabellen der Informationskatalogzentrale können nicht partitioniert** 2

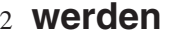

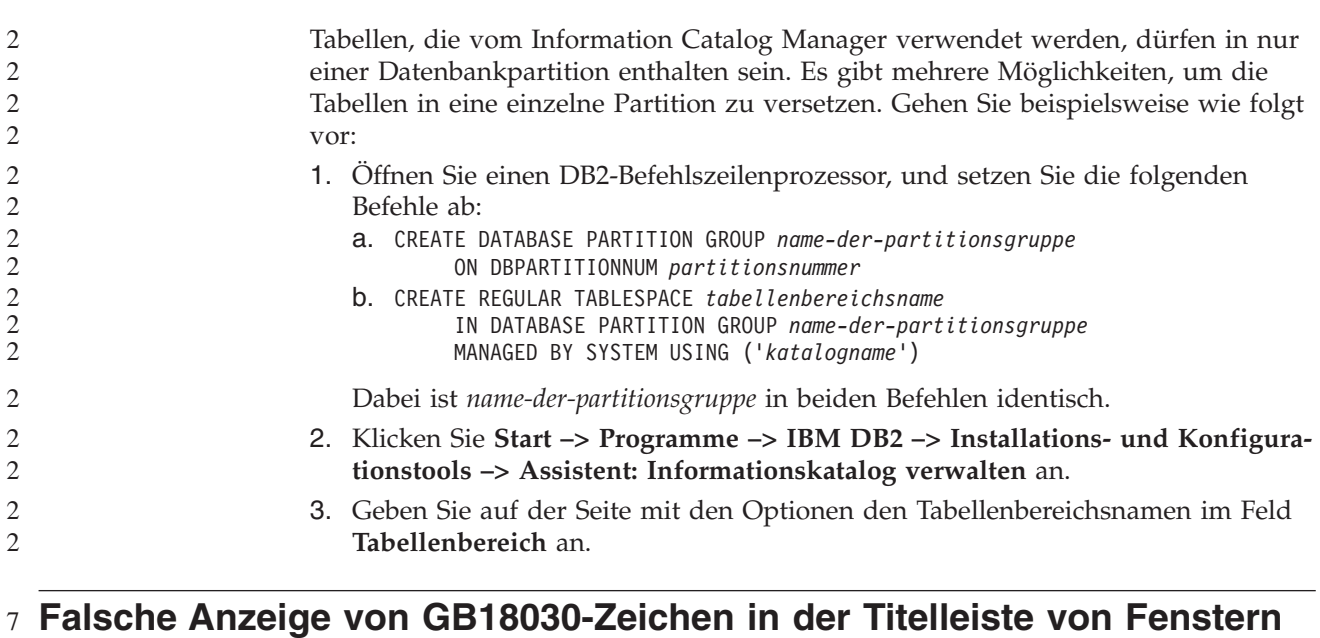

Chinesische Zeichen, die mit dem Codierungsstandard GB18030 verschlüsselt wurden, werden in der Titelleiste von Fenstern möglicherweise als Fragezeichen oder Quadrate dargestellt. 7 7 7

## **Query Patroller-Einschränkungen bei Inaktivierung von DYN\_QUE-**5 **RY\_MGMT** 5

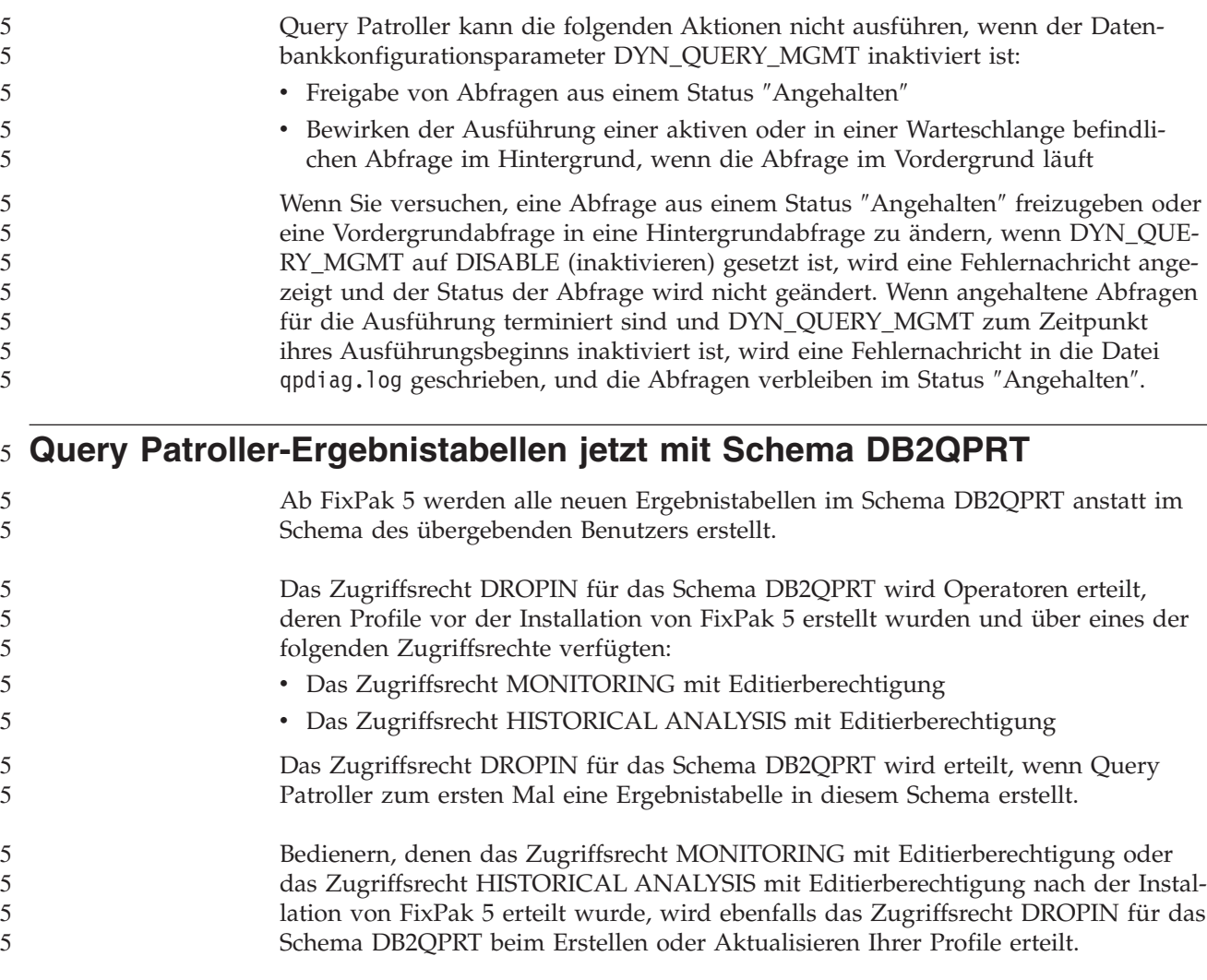

## **Einschränkungen bezüglich des Diagnoseanzeigers**

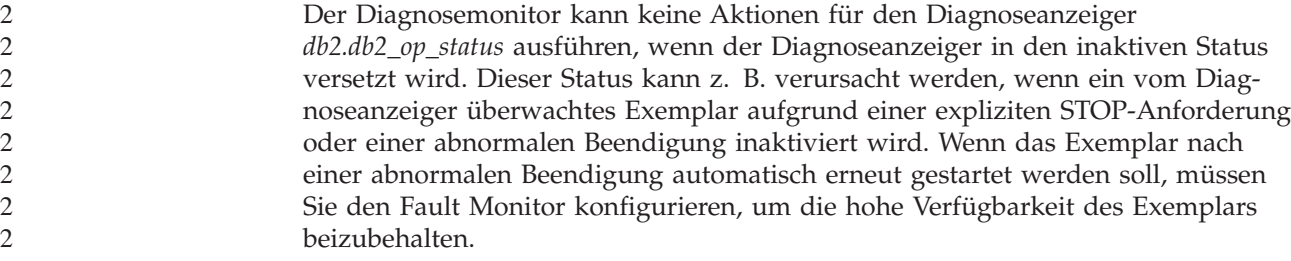

## **Bekannte Probleme und Fehlerumgehungen**

#### **Das Tool 'db2nkill' ist nicht im Lieferumfang von DB2 UDB Workgroup** 8 **Server Edition enthalten** 8

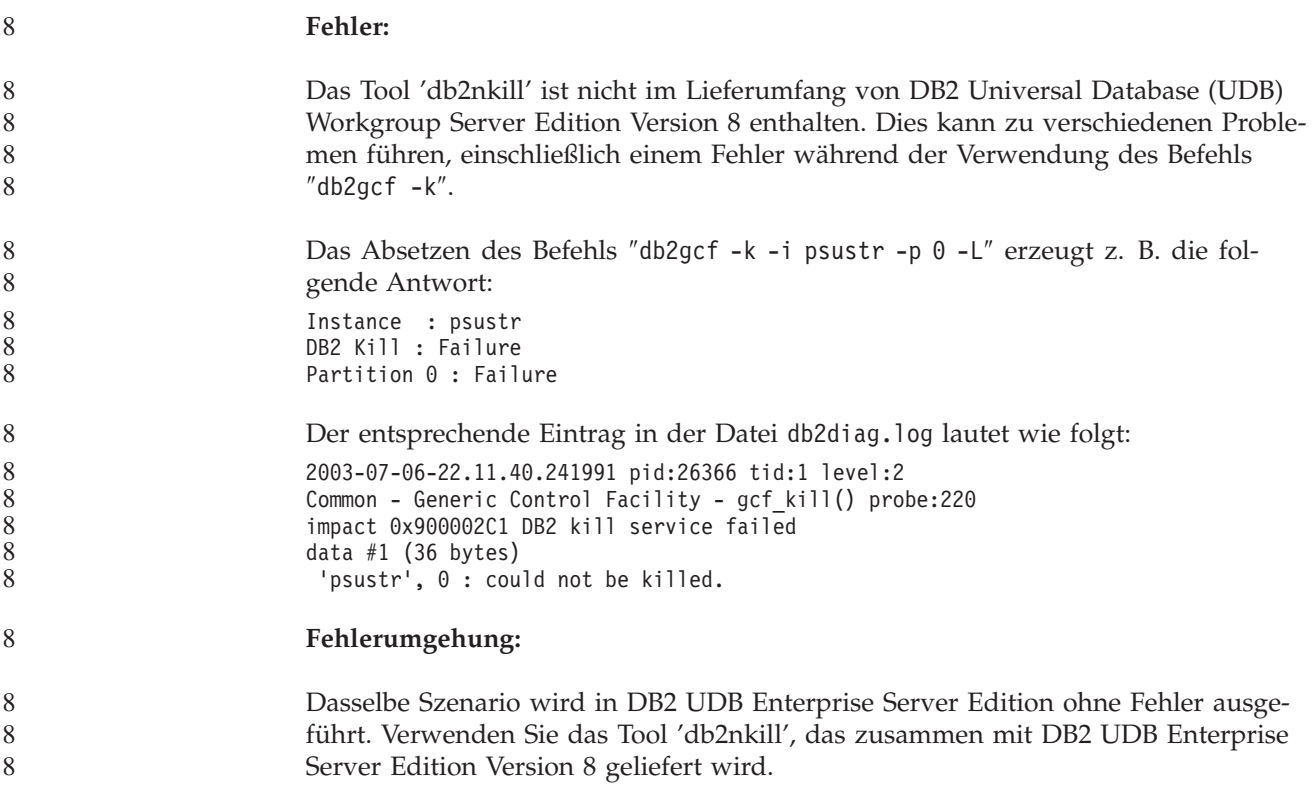

#### **Der Befehl "db2gcf –k" schlägt in DB2 UDB Workgroup Server Edition** 8 **fehl** 8

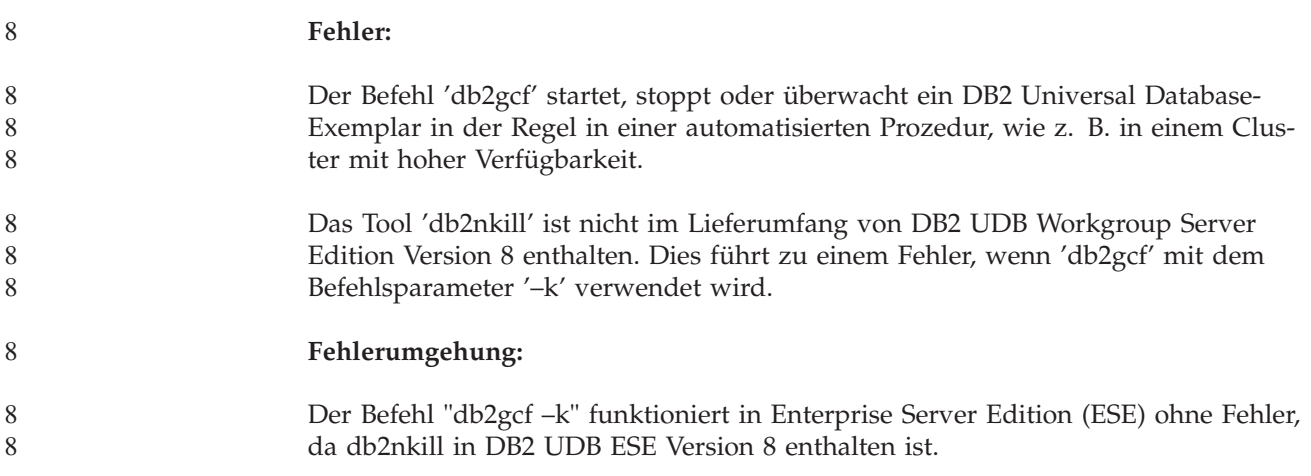

#### **Fehler SQL1224 vom DRDA-Wrapper (AIX)** 7

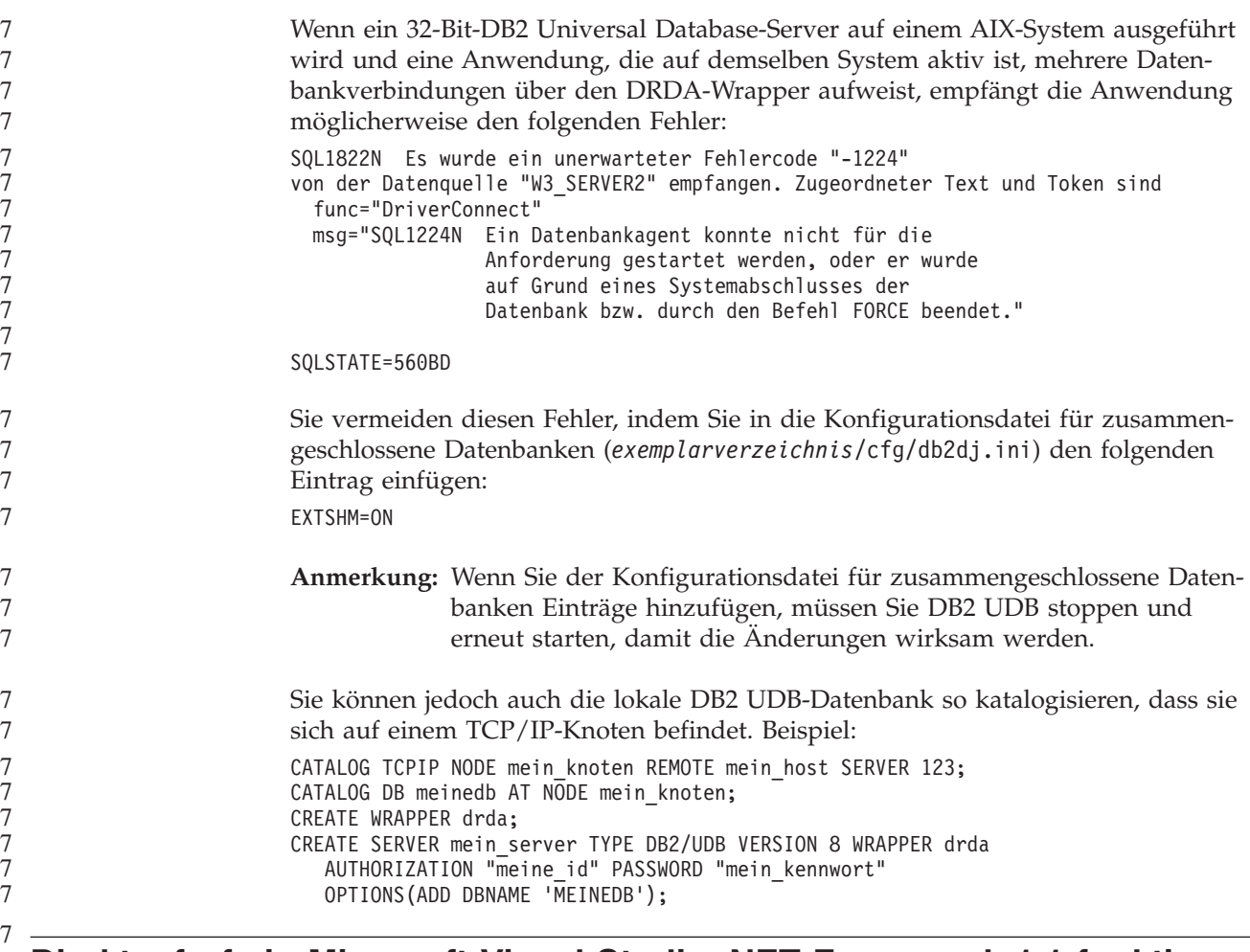

### **Direktaufrufe in Microsoft Visual Studio .NET Framework 1.1 funktio-**7 **nieren nicht** 7

Wenn Ihre Direktaufrufe in Microsoft Visual Studio .NET Framework 1.1 nicht funktionieren, können Sie von der Website von Microsoft ein Hotfix herunterladen. Sie finden das Hotfix in der Microsoft Knowledge Base unter Artikel Q836745. 7 7 7

## **Ländereinstellung für vereinfachtes Chinesisch (AIX)**

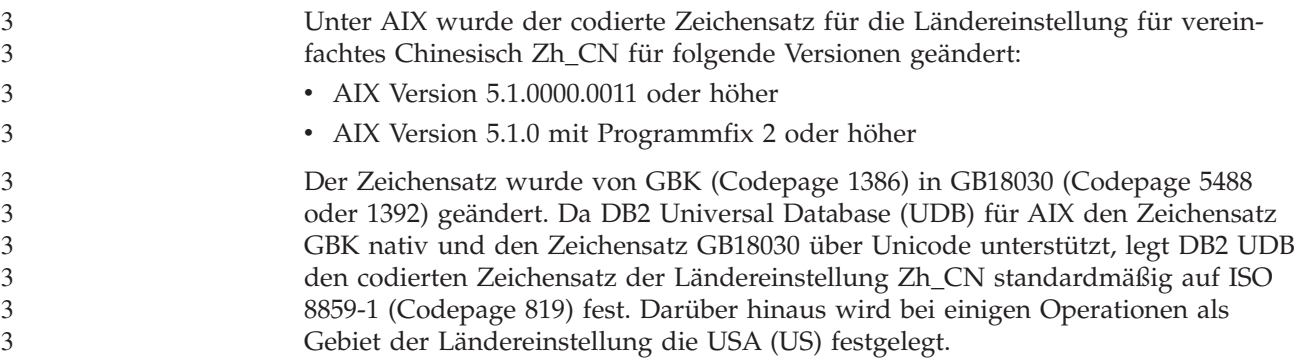

Es gibt zwei Möglichkeiten, um diese Einschränkung zu umgehen:

- v Ändern Sie den codierten Zeichensatz der Ländereinstellung von GB18030 in GBK und das Gebiet von USA (US) in China (Gebietskennung: CN, Gebietscode: 86).
- v Verwenden Sie eine andere Ländereinstellung für vereinfachtes Chinesisch.

Wenn Sie sich für die erste Möglichkeit entscheiden, setzen Sie die folgenden Befehle ab:

db2set DB2CODEPAGE=1386 db2set DB2TERRITORY=86 db2 terminate db2stop db2start

Wenn Sie sich für die zweite Möglichkeit entscheiden, ändern Sie die Ländereinstellung von Zh\_CN in ZH\_CN oder zh\_CN. Der codierte Zeichensatz der Ländereinstellung ZH\_CN ist Unicode (UTF-8), der codierte Zeichensatz der Ländereinstellung zh\_CN ist eucCN (Codepage 1383).

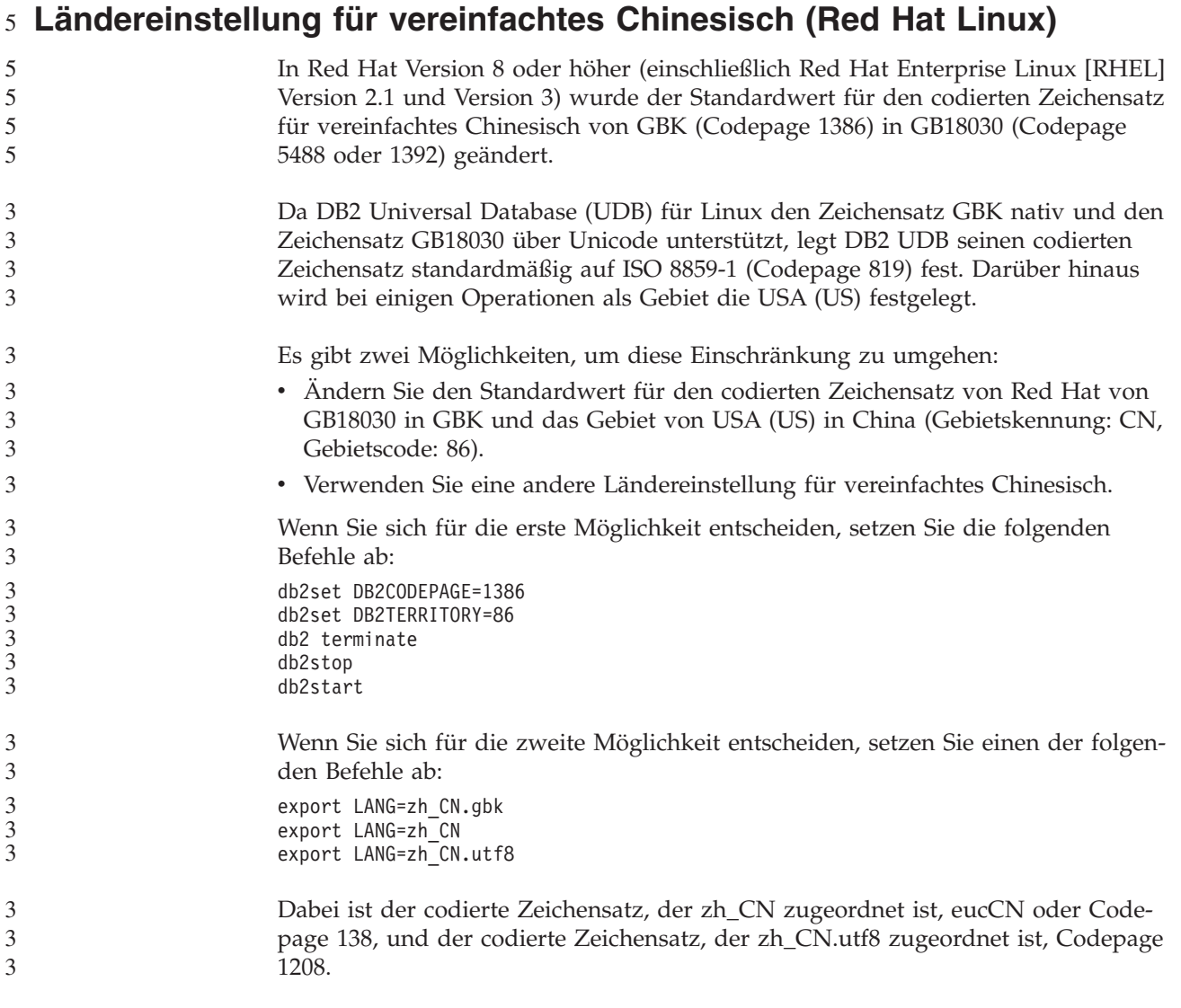

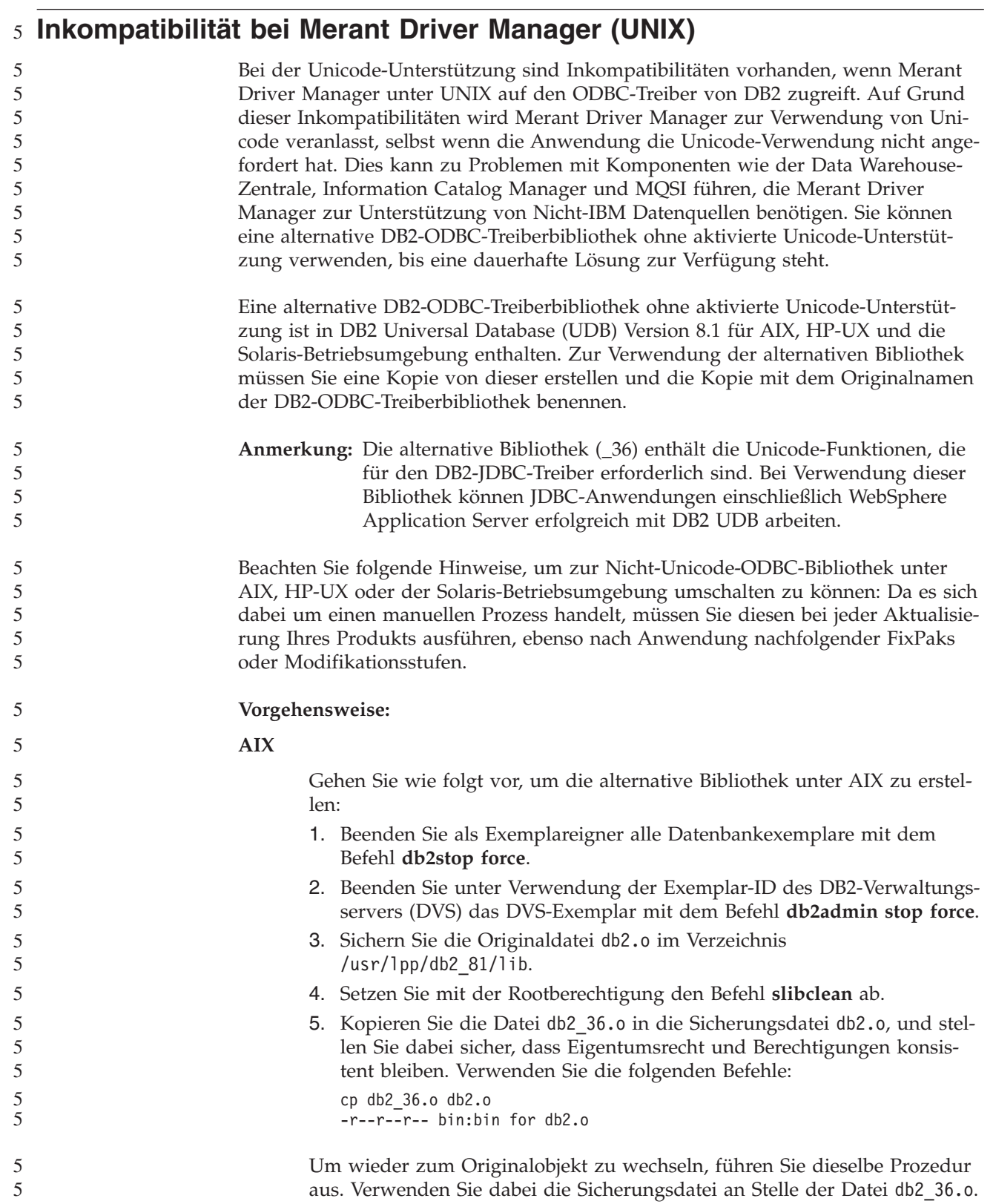

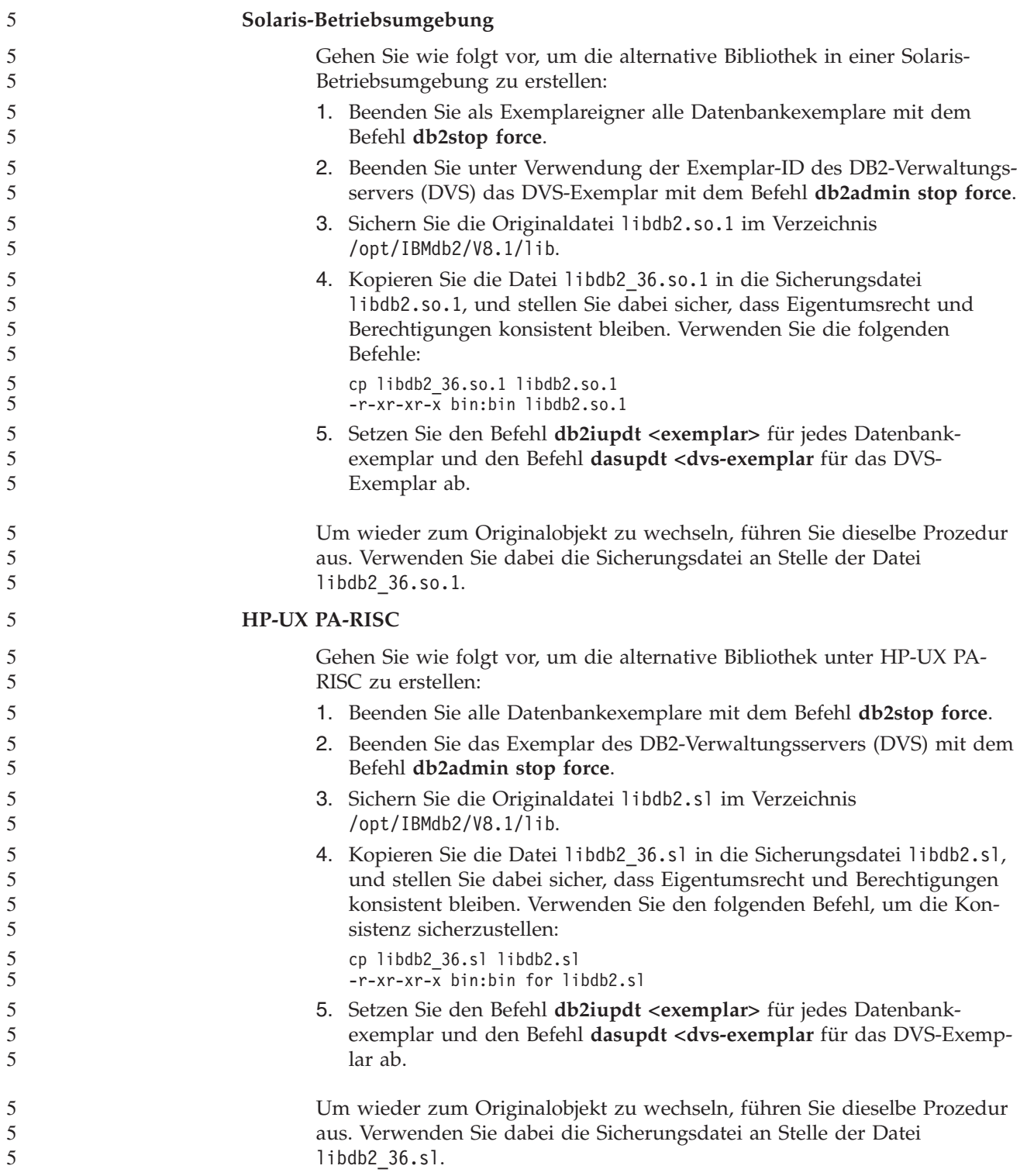

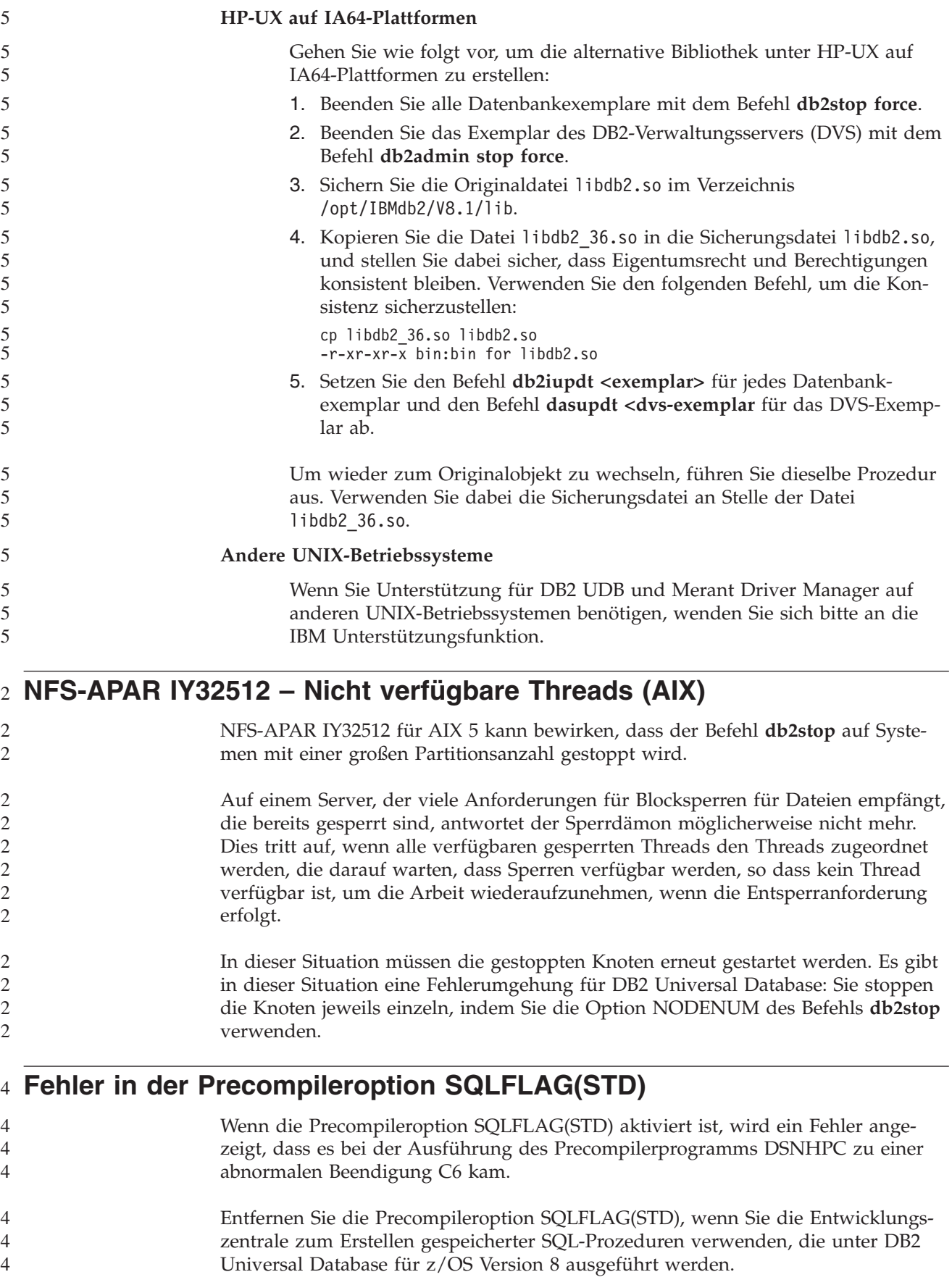

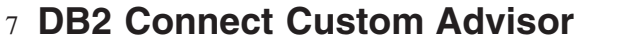

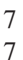

Obwohl DB2 Connect Custom Advisor im *DB2 Connect Benutzerhandbuch* dokumentiert ist, wird er in Version 8.2 nicht mehr unterstützt.

#### **Erstellung der Toolskatalogdatenbank schlägt fehl (HP-UX)** 8

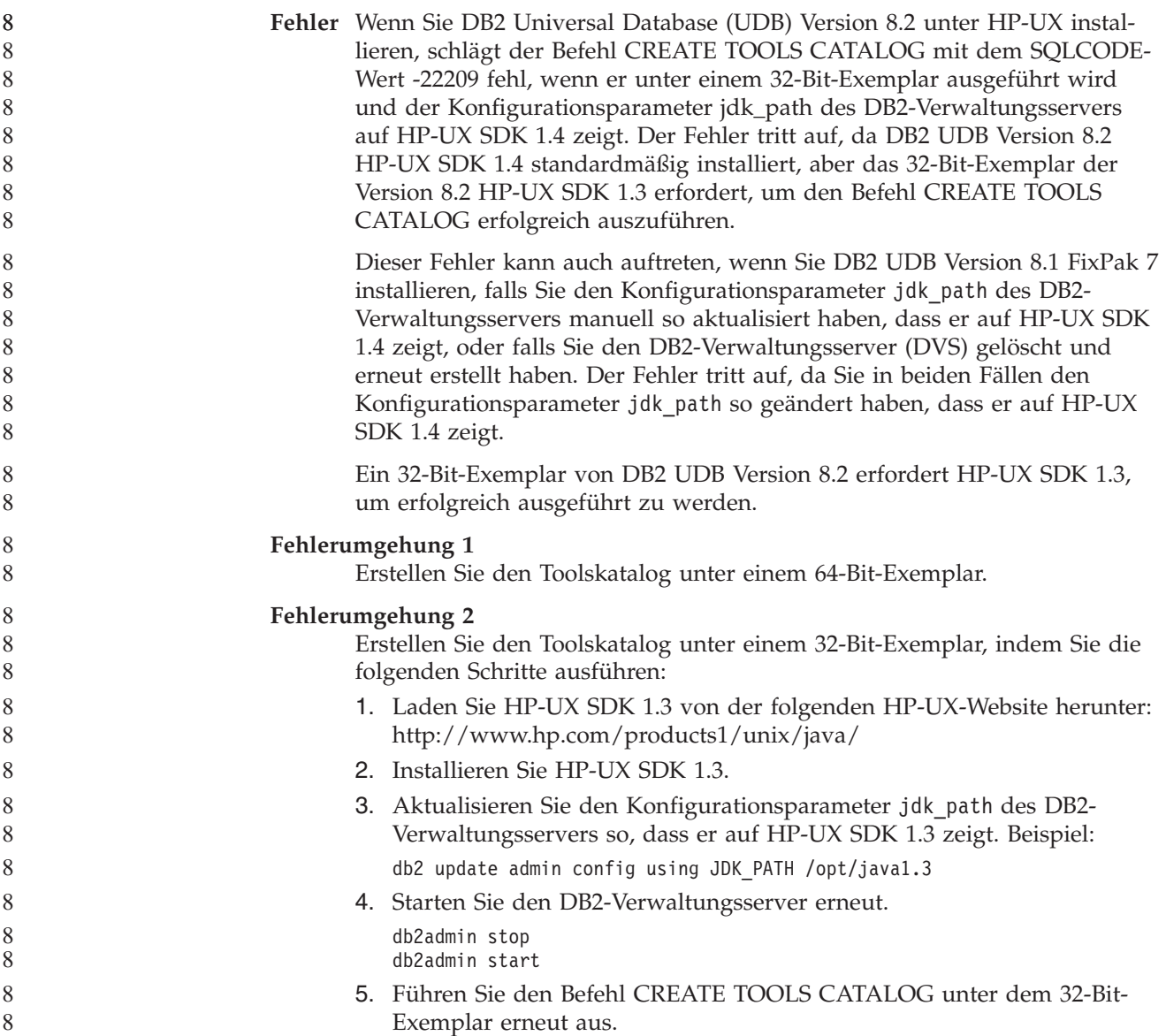

#### **Anzeigen von indischen Schriftzeichen in den GUI-Tools von DB2**

Wenn Sie bei der Verwendung der GUI-Tools von DB2 Probleme mit der Anzeige von indischen Schriftzeichen haben, haben Sie die erforderlichen Schriftarten möglicherweise nicht auf Ihrem System installiert.

DB2 Universal Database (UDB) wird mit den folgenden proportionalen IBM True-Type- und OpenType-Schriftarten für indische Sprachen geliefert. Sie können diese Schriftarten im Verzeichnis font auf einer der folgenden CDs finden:

v *IBM Developer Kit, Java Technology Edition (64 Bit) für AIX 5L*

7 7 7

- 
- v *DB2 Embedded Application Server and applications (XML registry, Web Administration tools and Java distributed debugger)* für Ihr Betriebssystem

Diese Schriftarten sind nur für die Verwendung mit DB2 UDB bestimmt. Diese Schriftarten dürfen weder im allgemeinen noch im uneingeschränkten Verkauf noch zur Verteilung angeboten werden:

| Schriftbild           | Schriftstärke | Name der Schriftartdatei |
|-----------------------|---------------|--------------------------|
| Devanagari MT für IBM | Mittel        | devamt.ttf               |
| Devanagari MT für IBM | Fett          | devamtb.ttf              |
| Tamil                 | Mittel        | TamilMT.ttf              |
| Tamil                 | Fett          | TamilMTB.ttf             |
| Telugu                | Mittel        | TeluguMT.ttf             |
| Telugu                | Fett          | TeleguMTB.ttf            |

*Tabelle 8. Mit DB2 UDB gelieferte indische Schriftarten*

Genaue Anweisungen zur Installation der Schriftarten und zur Modifizierung der Datei font.properties finden Sie im Abschnitt zur Internationalisierung in der Dokumentation zu IBM Development Kit für Java.

Darüber hinaus werden die folgenden Produkte von Microsoft mit Schriftarten für indische Sprachen geliefert. Sie können ebenfalls mit den GUI-Tools von DB2 verwendet werden:

- Betriebssystem Microsoft Windows 2000
- Betriebssystem Microsoft Windows XP
- Microsoft Publisher
- Microsoft Office

#### **GUI-Tools werden für zSeries-Server nicht unterstützt (Linux)**

Mit Ausnahme des DB2-Installationsassistenten funktionieren die GUI-Tools auf zSeries-Servern mit Linux-Betriebssystem nicht. Diese Einschränkung umfasst alle Elemente, die normalerweise über die Klickstartleiste für die Installation gestartet werden, wie beispielsweise der Kurzüberblick.

Wenn Sie die GUI-Tools mit einem dieser Systeme verwenden möchten, installieren Sie die Verwaltungstools auf einem Clientsystem mit einer anderen Systemkonfiguration, und verwenden Sie diesen Client, um eine Verbindung zu Ihrem zSeries-Server herzustellen.

## **Einschließen von Suchbegriffen für 'DB2 Information - Unterstützung'** 7 **in Anführungszeichen, sofern die Suchbegriffe Ziffern enthalten** 7

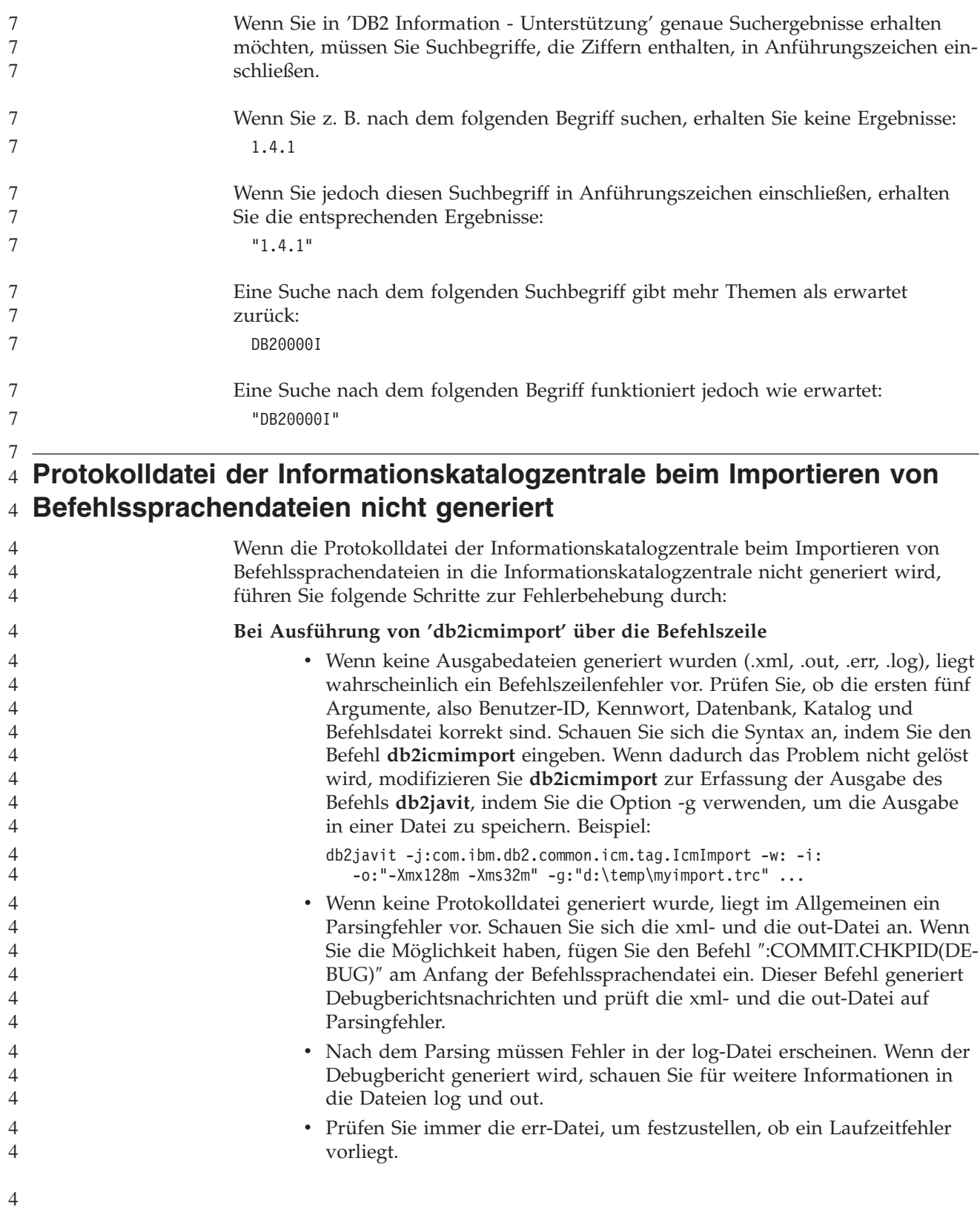

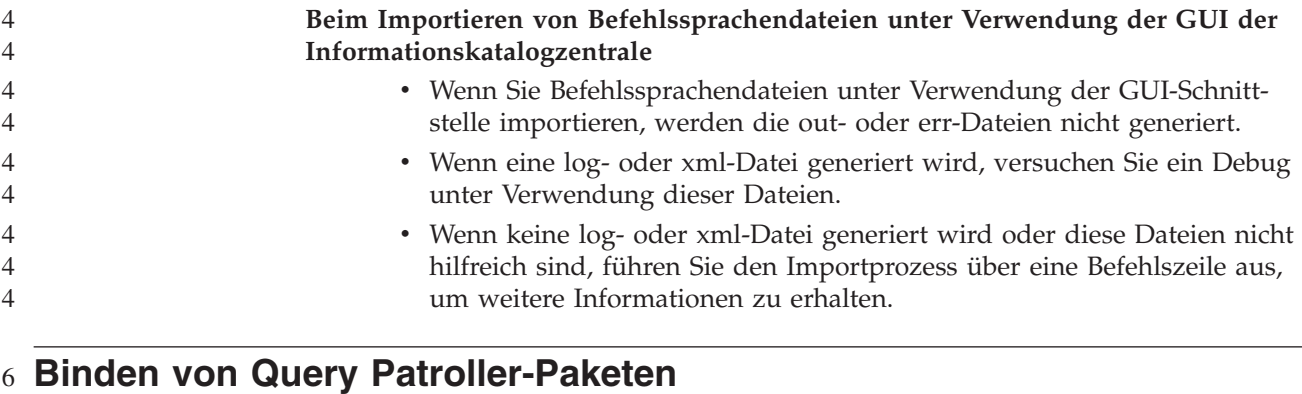

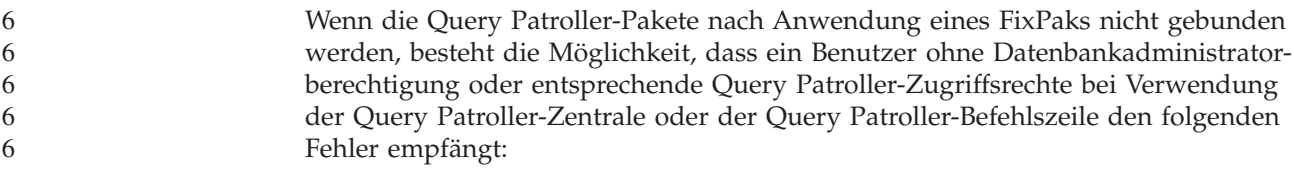

- SQL0001N Binden oder Vorkompilieren nicht erfolgreich abgeschlossen. 6
- Wenn Sie mit der Query Patroller-Zentrale arbeiten, wird der Fehler SQL0001N in der Datei qpdiag.log protokolliert. Wenn Sie mit der Query Patroller-Befehlszeile arbeiten, wird SQL0001N an die Konsole zurückgegeben. 6 6 6
- Zum Einleiten einer automatischen Bindung steht ein entsprechender Code zur Verfügung. Die automatische Bindung schlägt jedoch fehl, wenn der Benutzer, der die Verbindung herstellt, nicht über die erforderlichen Zugriffsrechte zur Ausführung aller Anweisungen in den Query Patroller-Paketen verfügt. Eine Folge dieses Fehlers ist, dass in der Query Patroller-Zentrale Ordner fehlen. 6 6 6 6 6
- Zur Vermeidung dieses Fehlers sollten die qpserver.lst-Pakete nach Anwendung eines FixPaks von einem Benutzer mit DBADM-Berechtigung oder entsprechenden Zugriffsrechten manuell gebunden werden. 6 6 6
- **Nichtverfügbarkeit von Ports bei Query Patroller (Windows)** 7

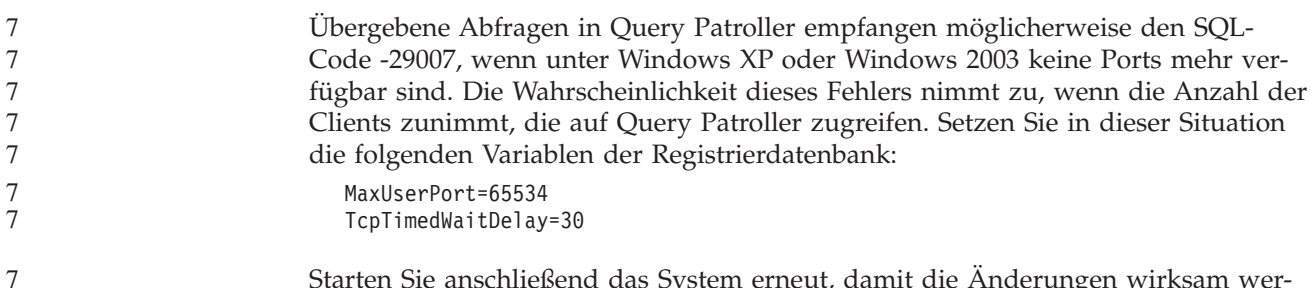

Starten Sie anschließend das System erneut, damit die Änderungen wirksam werden.

7

### **Sichere Umgebungen (Windows)** 1

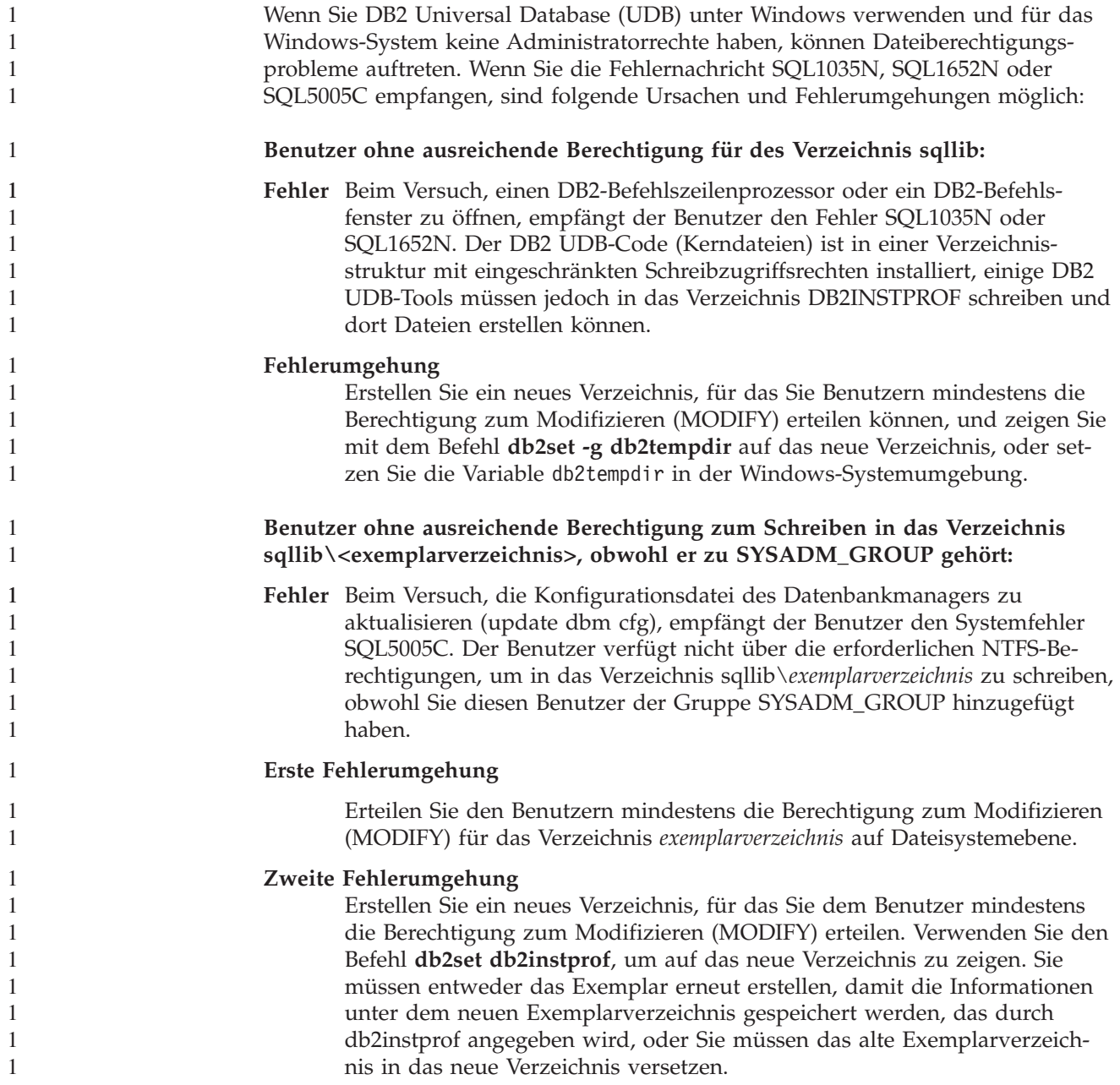

#### **Beispielprogramme für XML Extender umbenannt** 2

Die Namen einiger XML Extender-Beispielprogramme sind möglicherweise mit den Namen anderer installierter Programme identisch. Wenn versehentlich ein anderes Programm mit demselben Namen wie das XML Extender-Beispielprogramm aufgerufen wird, können Ihre XML-Dateien beschädigt werden. In der folgenden Liste sind die alten Namen der XML Extender-Beispielprogramme sowie neue Programmnamen aufgeführt, die seltener Konflikte verursachen. Verwenden Sie an Stelle der alten Namen unbedingt die neuen Namen für die Beispielprogramme, damit keine XML-Dateien beschädigt werden.

*Tabelle 9. Neue Beispielprogramme für XML Extender (Windows)*

| Altes Programm (Nicht mehr verwenden) | Neues Programm (Verwenden) |
|---------------------------------------|----------------------------|
| insertx.exe                           | dxxisrt.exe                |
| retrieve.exe                          | dxxretr.exe                |
| retrieve2.exe                         | dxxretr2.exe               |
| retrievec.exe                         | dxxretrc.exe               |
| shred.exe                             | dxxshrd.exe                |
| tests2x.exe                           | dxxgenx.exe                |
| tests2xb.exe                          | dxxgenxb.exe               |
| tests2xc.exe                          | dxxgenxc.exe               |

*Tabelle 10. Neue Beispielprogramme für XML Extender (Linux und UNIX)*

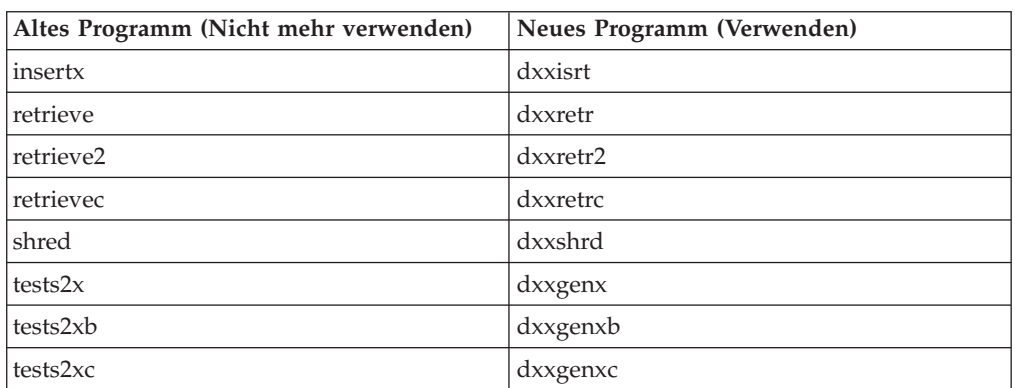

#### **Verwenden der neuen Beispielprogramme mit sqx-Beispieldateien**

Der Quellcode (sqx-Dateien) für die oben aufgeführten ausführbaren Dateien befindet sich im Verzeichnis samples\db2xml\c Ihrer Installation. Die Quellendateien werden immer noch mit ihren alten Namen bezeichnet. Wenn Sie Änderungen am Quellcode vornehmen, kopieren Sie Ihre neu kompilierten ausführbaren Dateien (mit den alten Namen) in das Verzeichnis sqllib\bin.

Auf Windows-Plattformen müssen Sie eine zusätzliche Kopie erstellen, diese mit ihrem oben aufgeführten, neuen Namen benennen und in das Verzeichnis bin kopieren. Beide Kopien ersetzen die im bin-Verzeichnis vorhandenen Dateien. Nach dem Kompilieren Ihrer neuen Version von shred.exe müssen Sie zum Beispiel zwei Kopien machen und die Dateien im bin-Verzeichnis ersetzen: eine Datei shred.exe und die andere umbenannte Datei dxxshrd.exe.

Auf Linux- und UNIX-Plattformen müssen Sie nur die Datei mit dem alten Namen durch Ihre neu kompilierte Version ersetzen. Wenn Sie anhand dieser Programme neue ausführbare Dateien erstellen, müssen Sie die neuen Dateien aus dem Verzeichnis \SQLLIB\samples\db2xml\c\ in das Verzeichnis \SQLLIB\bin\ kopieren. Erstellen Sie dann eine zusätzliche Kopie, indem Sie die Dateien gemäß der obigen Tabelle umbenennen. 2 2 2 2 2 2

#### **Zerlegen von Dokumenten in XML Extender, die nicht eindeutige Attribute und Elementnamen enthalten** 4 4

```
Sie können jetzt Dokumente zerlegen, die nicht eindeutige Attribute oder Element-
                          namen enthalten, die verschiedenen Spalten (der gleichen oder verschiedener
                          Tabellen) zugeordnet sind, ohne die Fehlermeldung DXXQ045E zu erhalten. Es
                          folgt ein ein Beispiel eines XML-Dokuments mit nicht eindeutigen Attributen und
                          nicht eindeutigen Elementnamen:
                          <Order ID="0001-6789">
                                 <!-- Anmerkung: Die Attributnamen-ID ist nicht eindeutig —>
                                 <Customer ID = "1111">
                                              <Name>John Smith</Name>
                                 </Customer>
                                 <!-- Anmerkung: Der Elementname 'Name' ist nicht eindeutig —>
                                 <Salesperson ID = "1234">
                                        <Name>Jane Doe</Name>
                                 </Salesperson>
                                 <OrderDetail>
                                        <ItemNo>xxxx-xxxx</ItemNo>
                                        <Quantity>2</Quantity>
                                        <UnitPrice>12.50</UnitPrice>
                                 </OrderDetail>
                                 <OrderDetail>
                                        <ItemNo>yyyy-yyyy</ItemNo>
                                        <Quantity>4</Quantity>
                                        <UnitPrice>24.99</UnitPrice>
                                 </OrderDetail>
                          </Order>
                          Die zugehörige DAD, welche die kopierten Elemente und Attribute anderen Spal-
                          ten zuordnet, sieht wie folgt aus:
                          <element_node name="Order">
                                  <RDB_node>
                              <table name="order_tab" key="order_id"/>
                              ltable name="detail_tab"/>
                              <condition>
                               order tab.order id=detail tab.order id
                              </condition>
                                  </RDB_node>
                            <!-- Attribut-ID unten kopiert, aber einer anderen Spalte zugeordnet —>
                              <attribute_node name="ID">
                                  <RDB_node>
                                    <table name="order_tab" />
                                <column name="order_id" type="char(9)"/>
                                  </RDB_node>
                              </attribute_node>
                            <element_node name="Customer">
                              <!-- Attribut-ID oben kopiert, aber einer anderen Spalte zugeordnet —>
                              <attribute node name="ID">
                                  <RDB_node>
                                   <table name="order_tab" />
                                  <column name="cust i\bar{d}" type="integer"/>
                                  </RDB_node>
4
4
4
4
4
4
4
4
4
4
4
4
4
4
4
4
4
4
4
4
4
4
4
4
4
4
4
4
4
4
4
4
4
4
4
4
4
4
4
4
4
4
4
4
4
4
4
4
4
4
4
```

```
</attribute_node>
    <!-- Elementname unten kopiert, aber einer anderen Spalte zugeordnet —>
    <element_node name="Name">
      <text_node>
        <RDB_node>
          <table name="order_tab" />
          <column name="cust_name" type="char(20)" />
        </RDB_node>
      </text_node>
 </element_node>
 </element_node>
 <element_node name="Salesperson">
    <!-- Attribut-ID oben kopiert, aber einer anderen Spalte zugeordnet —>
    <attribute_node name="ID">
        <RDB_node>
          <table name="order_tab" />
        <column name="salesp_id" type="integer"/>
        </RDB_node>
    </attribute_node>
    <!-- Elementname oben kopiert, aber einer anderen Spalte zugeordnet —>
    <element_node name="Name">
      <text_node>
        <RDB_node>
          <table name="order_tab" />
          <column name="salesp_name" type="char(20)" />
        </RDB_node>
      </text_node>
 </element_node>
 </element_node>
  <element_node name="OrderDetail" multi_occurrence="YES">
    <element_node name="ItemNo">
      <text_node>
        RDB node>
          <table name="detail_tab" />
          <column name="itemno" type="char(9)"/>
        </RDB_node>
      \lt/text_node>
  \le/element \overline{n}ode>
    <element_node name="Quantity">
      <text_node>
        <RDB_node>
          \overline{\text{stable}} name="detail tab" />
          <column name="quantity" type="integer"/>
        </RDB_node>
      </text_node>
 </element_node>
    \leqelement node name="UnitPrice">
      <text_node>
        <RDB_node>detail_tab" />
          <table name="detail_tab" />
          <column name="unit_price" type="decimal(7,2)"/>
        </RDB_node>
      </text_node>
 </element_node>
 </element_node>
</element_node>
```
4

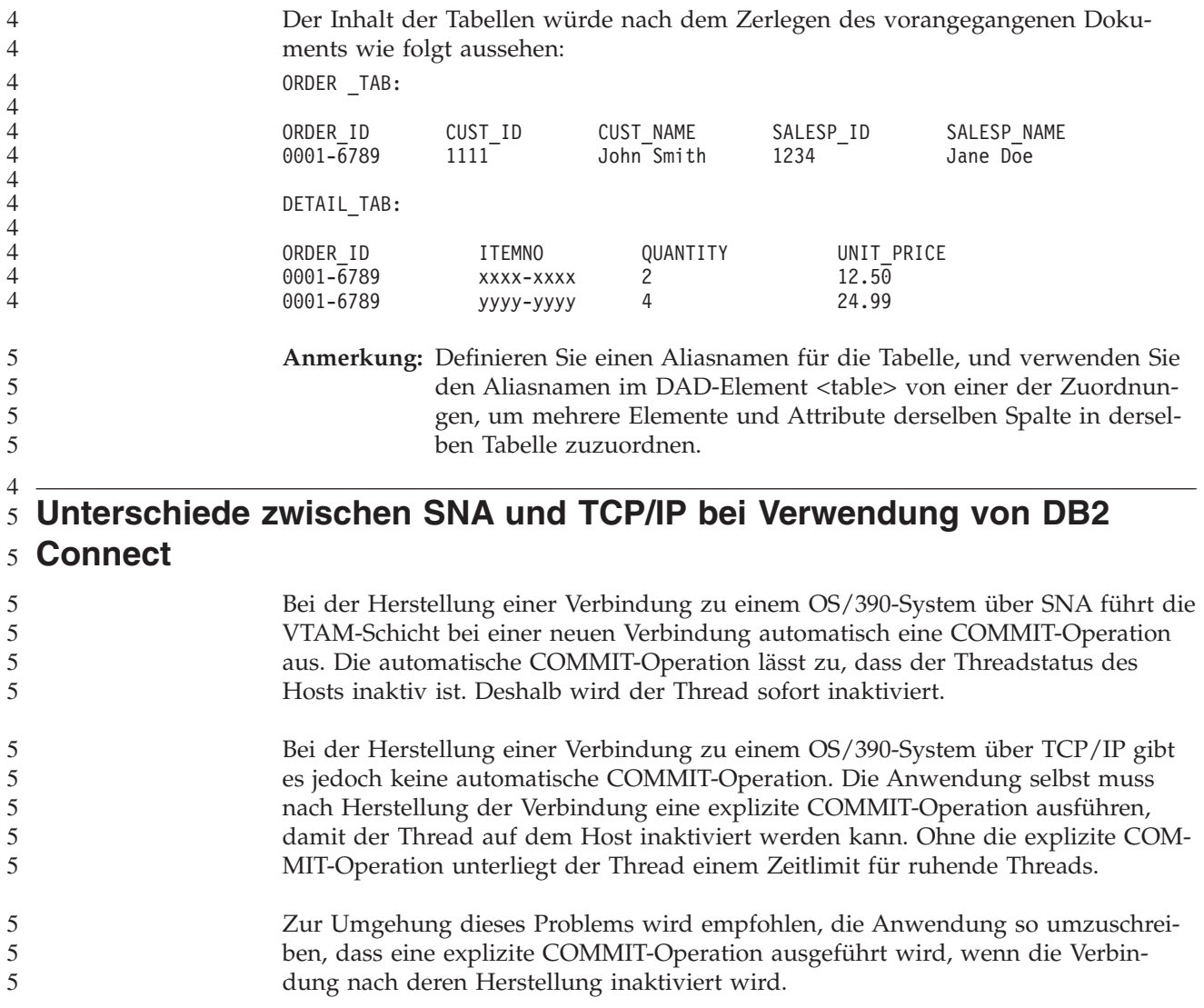

# **Dokumentationsaktualisierungen**

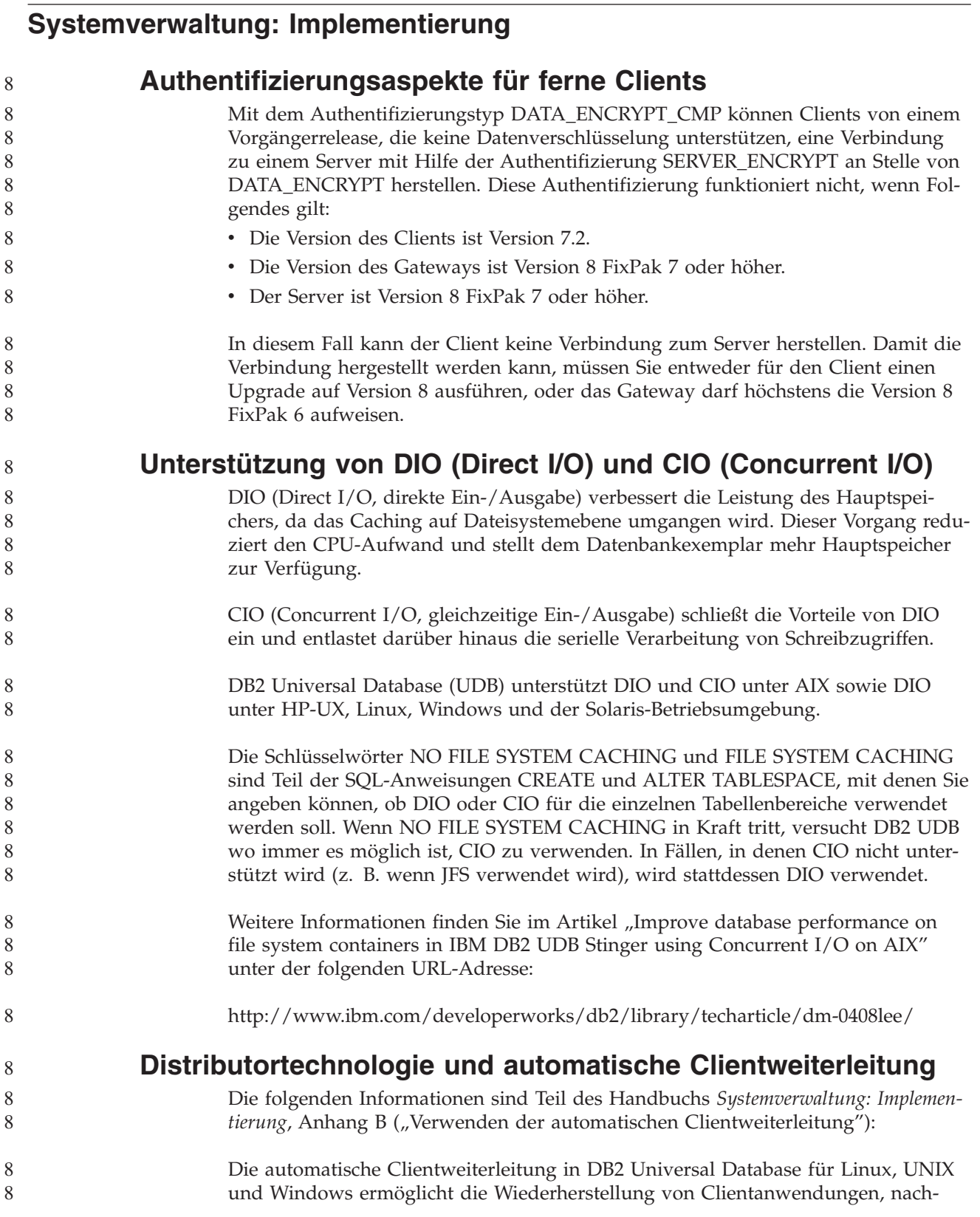

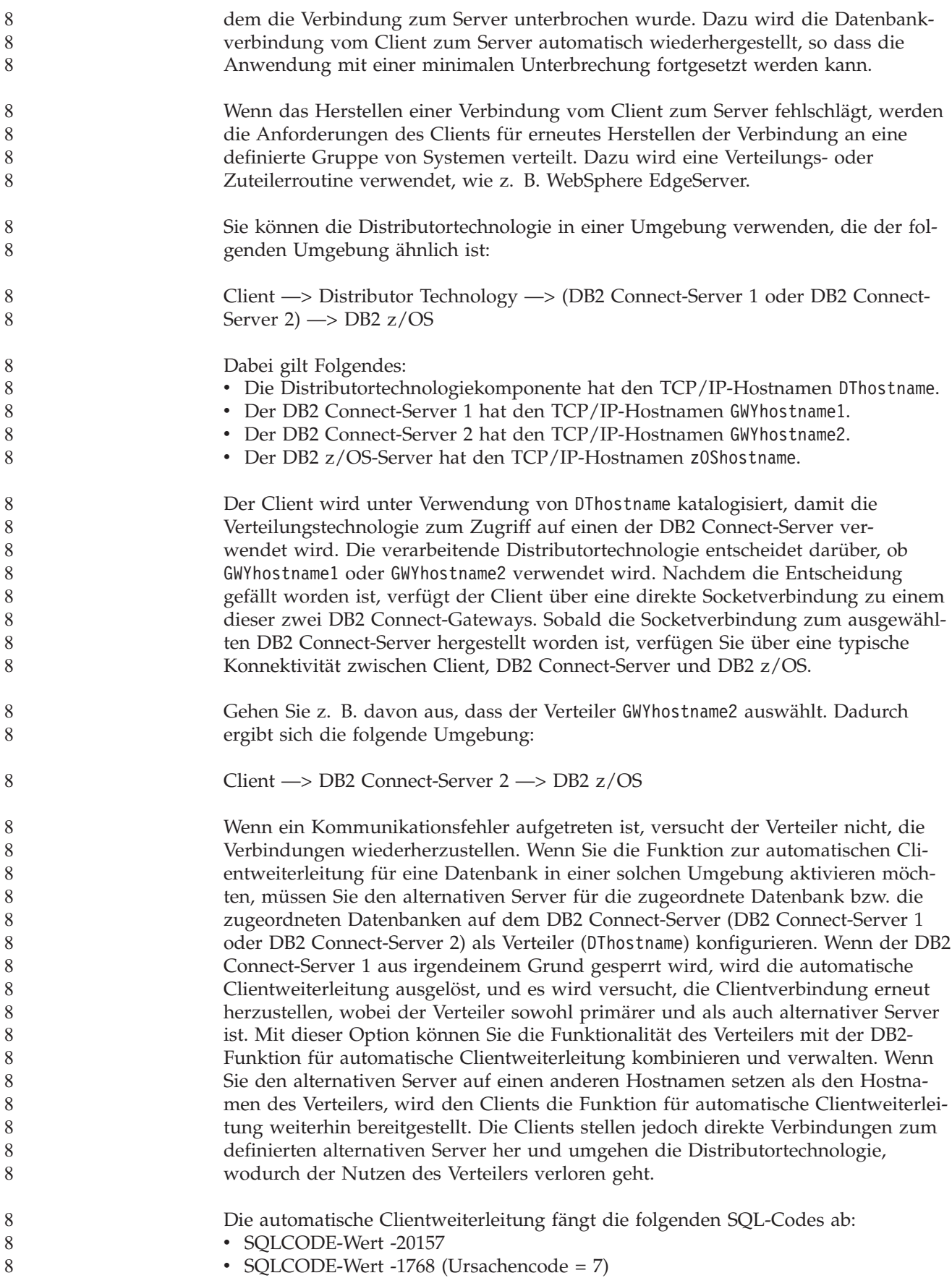
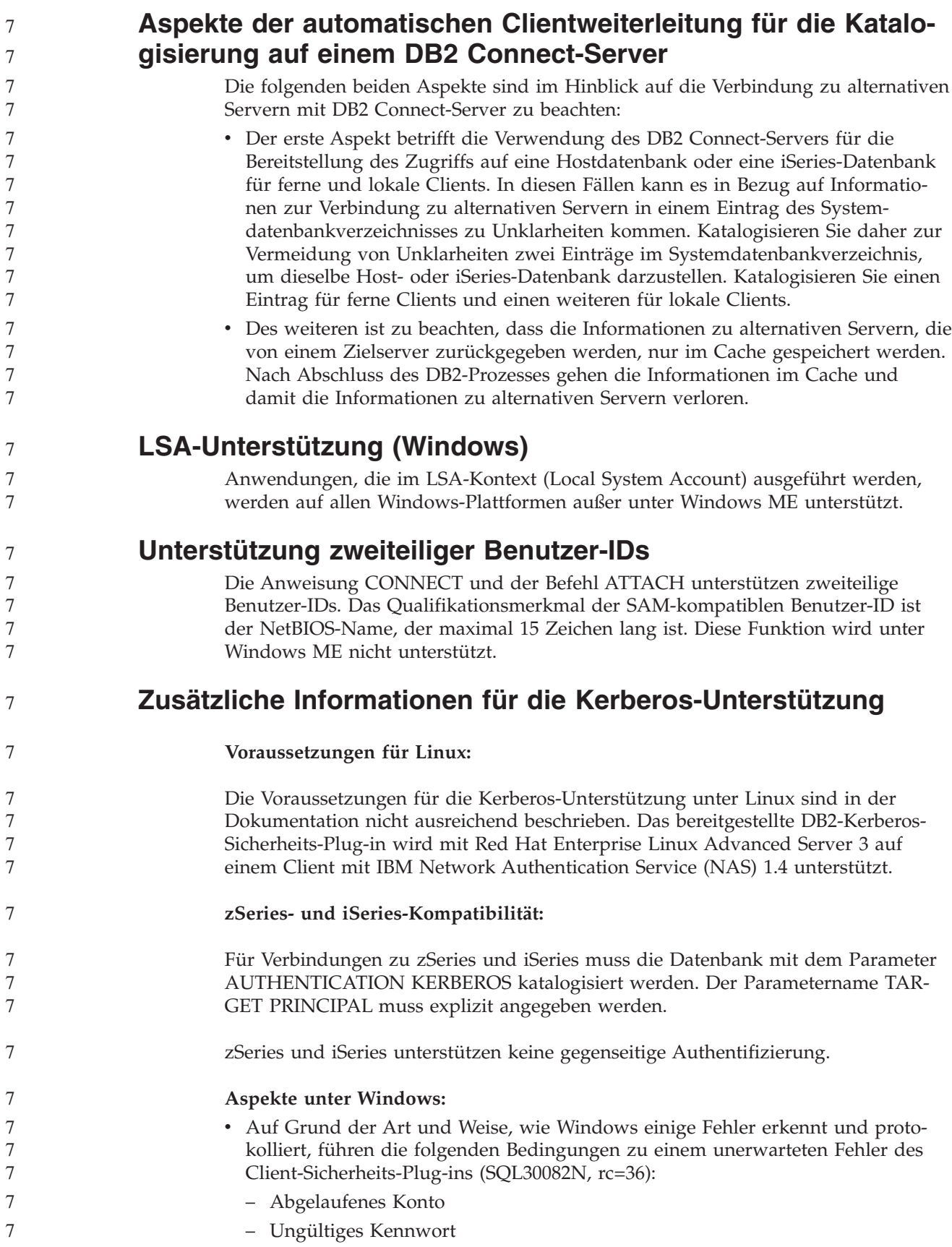

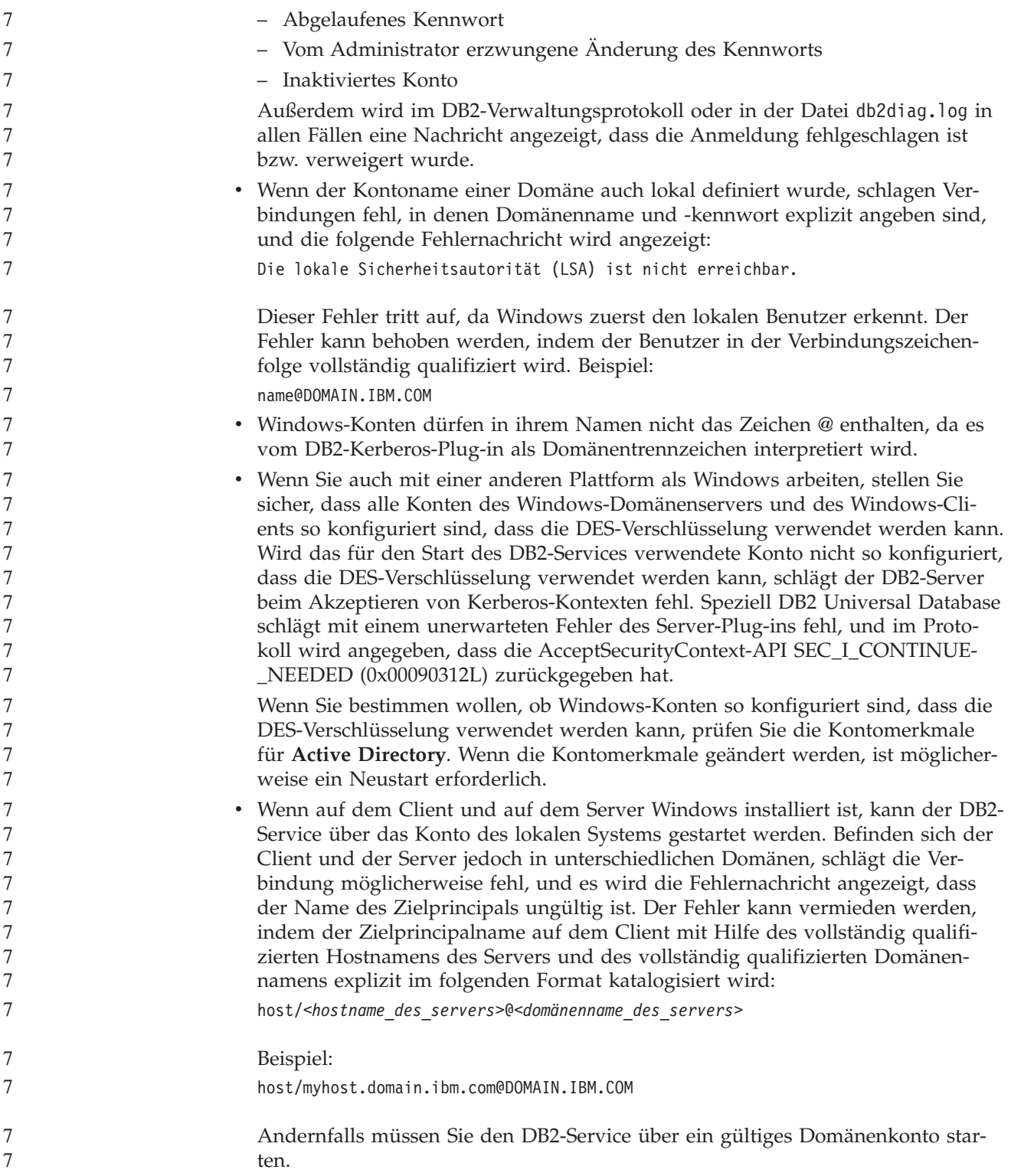

# **Systemverwaltung: Optimierung**

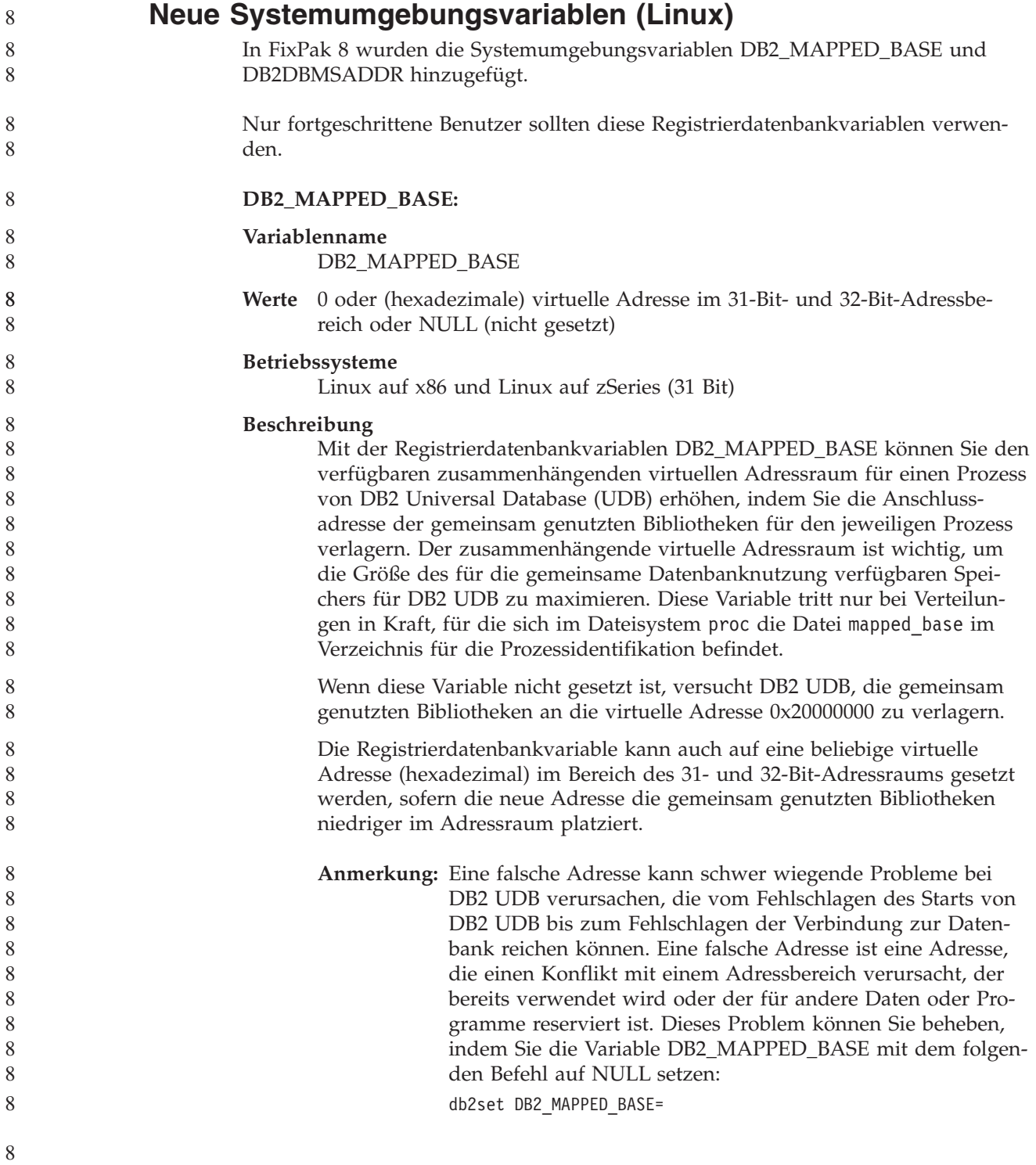

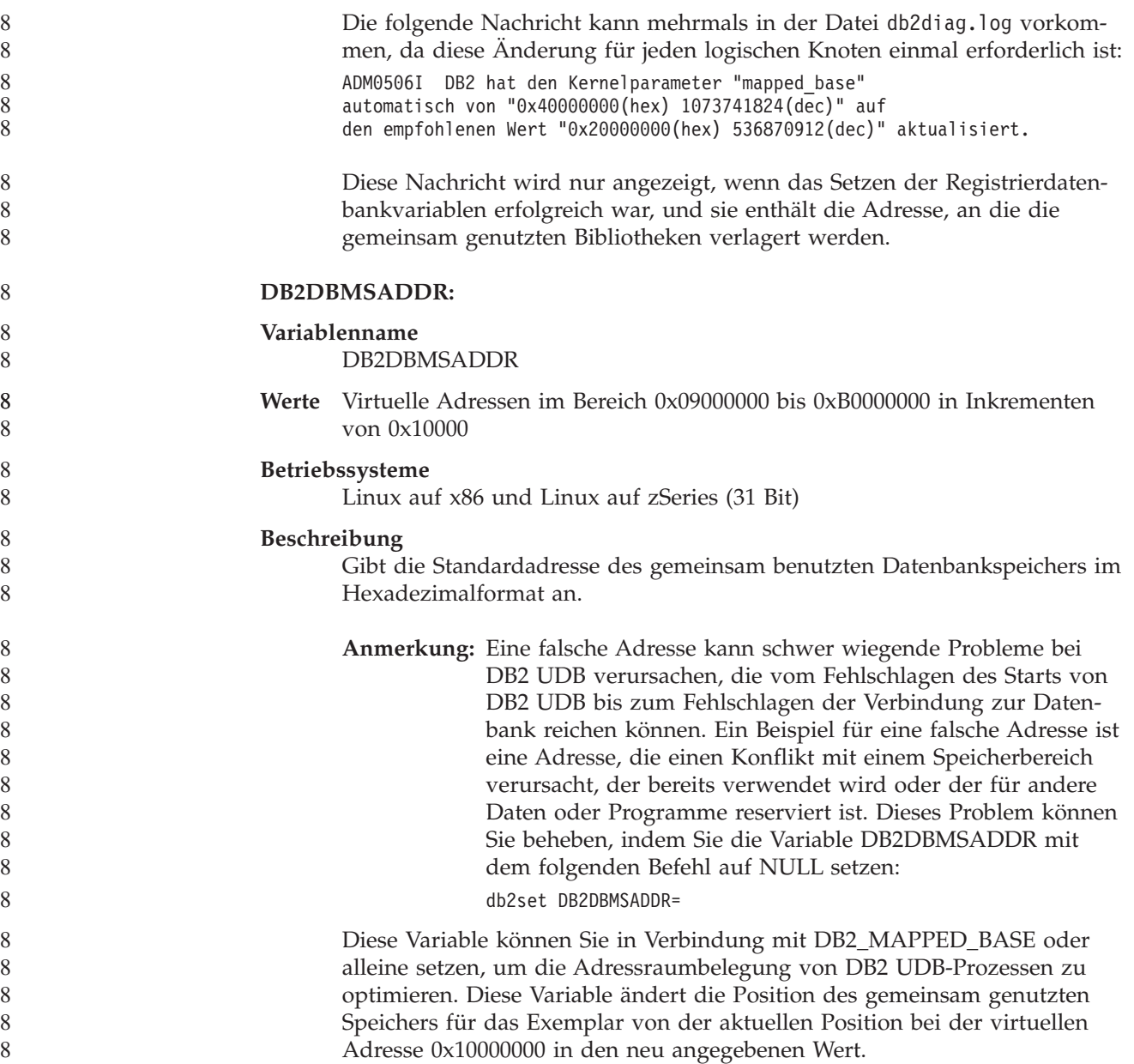

## **Neue Kommunikationsvariable der Registrierdatenbank**

In Version 8.2 wurde die Registrierdatenbankvariable DB2TCP\_CLIENT\_RCVTIMEOUT hinzugefügt.

*Tabelle 11. Kommunikationsvariablen*

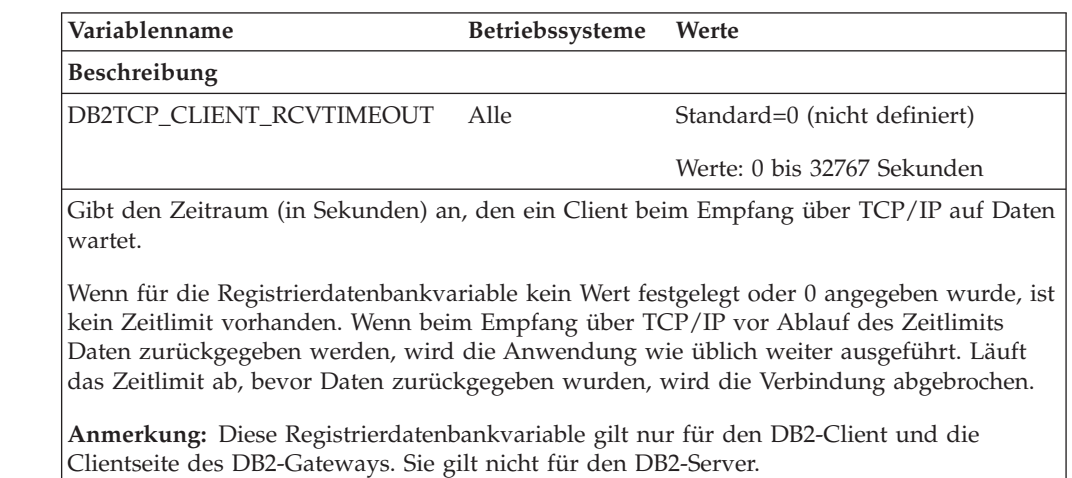

## **Neue Leistungsvariable**

In Version 8.2 wurde die Leistungsvariable DB2\_LARGE\_PAGE\_MEM hinzugefügt.

*Tabelle 12. Leistungsvariablen*

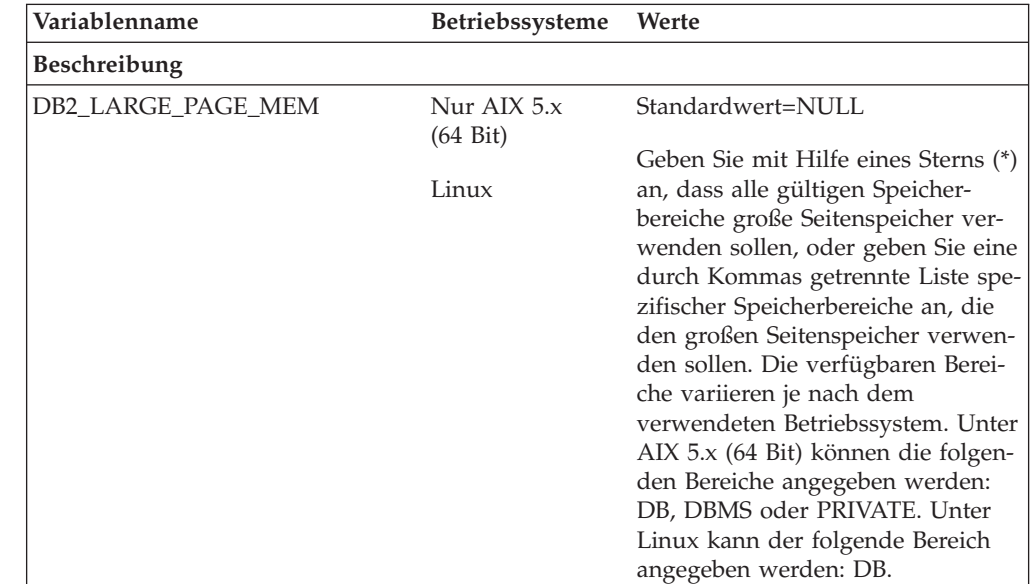

*Tabelle 12. Leistungsvariablen (Forts.)*

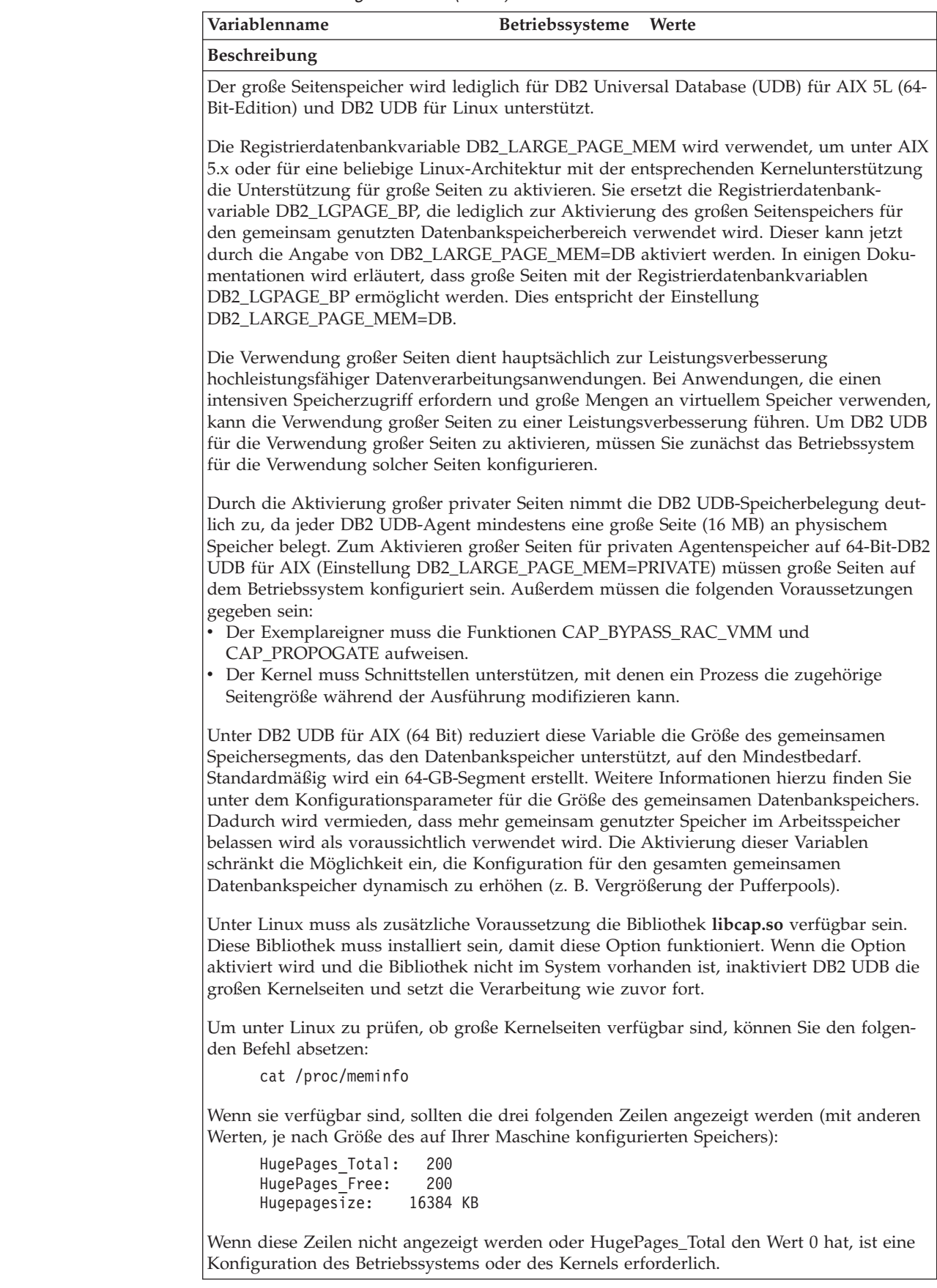

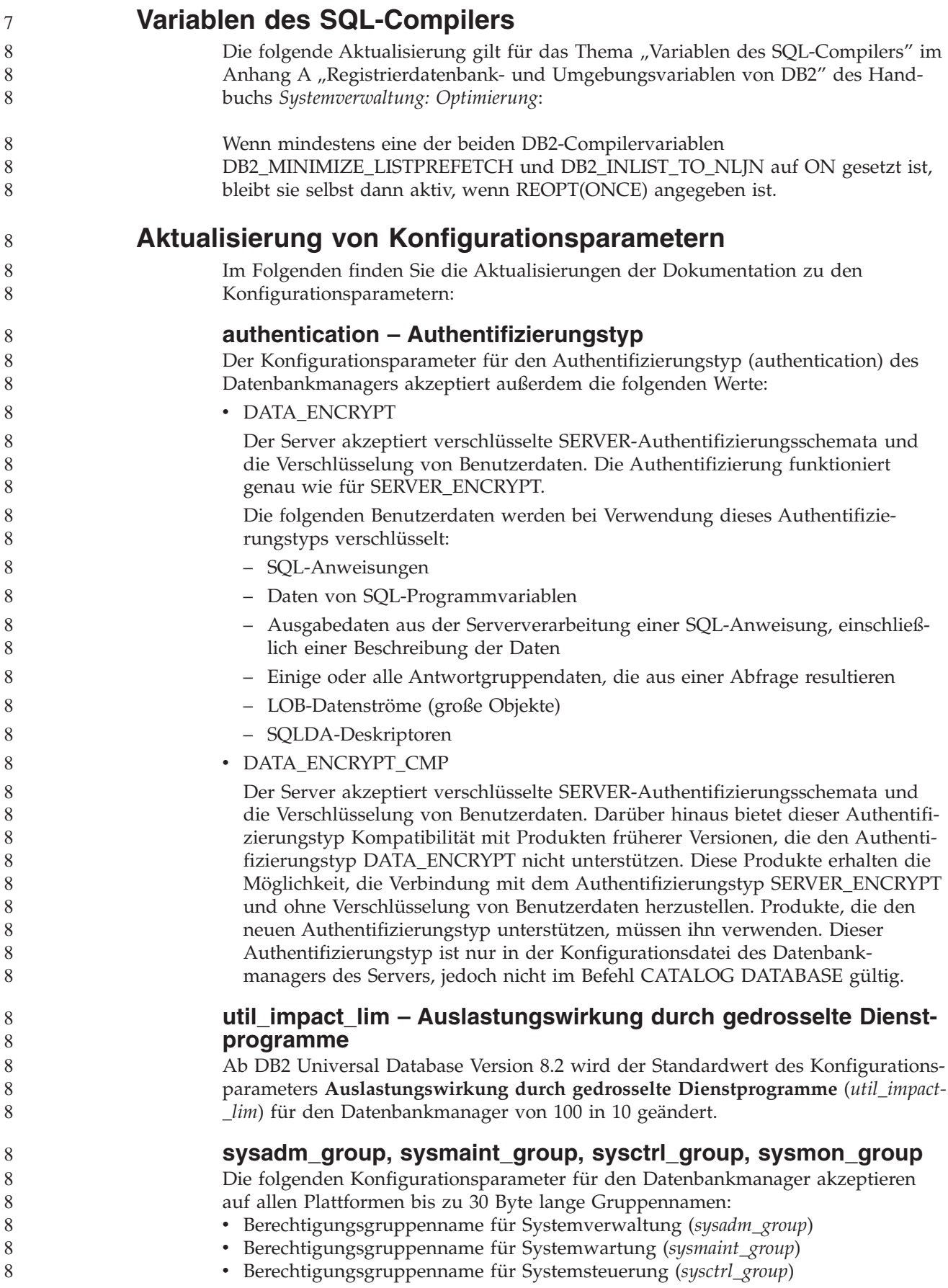

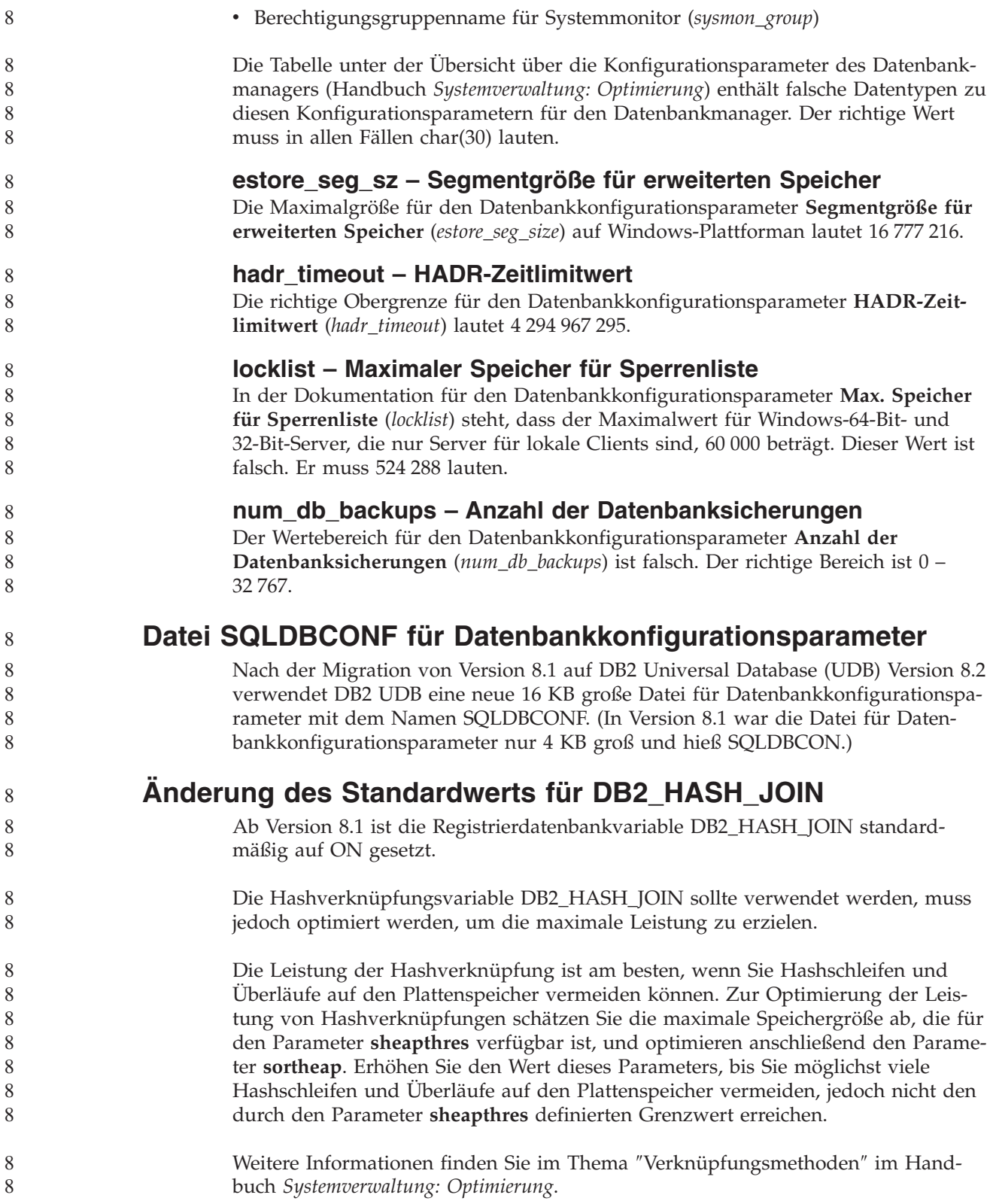

## **Registrierdatenbankvariable DB2NTNOCACHE wird ersetzt**

Die zuvor durch die Variable DB2NTNOCACHE erreichte Funktionalität kann auf Tabellenbereichsebene erreicht werden, indem in der Anweisung CREATE TABLE-SPACE oder ALTER TABLESPACE die Klausel NO FILE SYSTEM CACHING angegeben wird. Weitere Informationen hierzu finden Sie im Handbuch *SQL Reference*. Die Registrierdatenbankvariable DB2NTNOCACHE wird in einem zukünftigen Release entfernt.

## **EXPLAIN-Tabellen und Organisieren von EXPLAIN-Informationen**

EXPLAIN-Tabellen können für mehrere Benutzer gemeinsame Daten enthalten. Die EXPLAIN-Tabellen können jedoch auch für nur einen Benutzer definiert werden. Außerdem können Aliasnamen für jeden weiteren Benutzer definiert werden, der denselben Namen verwendet, um auf die definierten Tabellen zu verweisen. Die EXPLAIN-Tabellen können auch unter dem Schema SYSTOOLS definiert werden. Die EXPLAIN-Funktion verwendet standardmäßig das Schema SYSTOOLS, wenn keine anderen EXPLAIN-Tabellen oder -Aliasnamen unter der Sitzungs-ID des Benutzers für dynamisches SQL oder unter der Berechtigungs-ID der Anweisung für statisches SQL gefunden werden. Jeder Benutzer, der auf die gemeinsamen EXPLAIN-Tabellen zugreift, muss das Zugriffsrecht INSERT zum Einfügen für diese Tabellen aufweisen. Der Lesezugriff für die allgemeinen EXPLAIN-Tabellen muss ebenfalls eingeschränkt werden, speziell für Benutzer, die die EXPLAIN-Informationen analysieren.

# **Richtlinien zur Erfassung von EXPLAIN-Informationen**

EXPLAIN-Daten werden bei der Kompilierung einer SQL-Anweisung erfasst, wenn Sie dies anfordern. Bei der Anforderung von EXPLAIN-Daten sollten Sie berücksichtigen, wie die erfassten Informationen später verwendet werden sollen.

### **Erfassen von Informationen in EXPLAIN-Tabellen:**

• Dynamische SQL-Anweisungen:

Informationen für EXPLAIN-Tabellen werden in folgenden Fällen erfasst:

- Das Sonderregister CURRENT EXPLAIN MODE enthält einen der folgenden Werte:
	- YES: Der SQL-Compiler erfasst EXPLAIN-Daten und führt die SQL-Anweisung aus.
	- EXPLAIN: Der SQL-Compiler erfasst EXPLAIN-Daten, führt die SQL-Anweisung jedoch nicht aus.
	- RECOMMEND INDEXES: Der SQL-Compiler erfasst EXPLAIN-Daten, und die Daten zu den empfohlenen Indizes werden in der Tabelle ADVISE\_IN-DEX gespeichert, jedoch wird die SQL-Anweisung nicht ausgeführt.
	- EVALUATE INDEXES: Der SQL-Compiler verwendet die vom Benutzer in die Tabelle ADVISE\_INDEX eingefügten Indizes zur Beurteilung. Im Modus EVALUATE INDEXES werden alle dynamischen Anweisungen mit EXPLAIN so bearbeitet, als wären diese virtuellen Indizes verfügbar. Der SQL-Compiler wählt in diesem Fall die virtuellen Indizes aus, wenn sie die Leistung der Anweisungen verbessern. Ansonsten werden die Indizes ignoriert. Durch eine Analyse der EXPLAIN-Ergebnisse können Sie feststellen, ob die vorgeschlagenen Indizes nützlich wären.
- REOPT: Der SQL-Compiler erfasst EXPLAIN-Daten für statische oder dynamische SQL-Anweisungen bei der Reoptimierung der Anweisung während

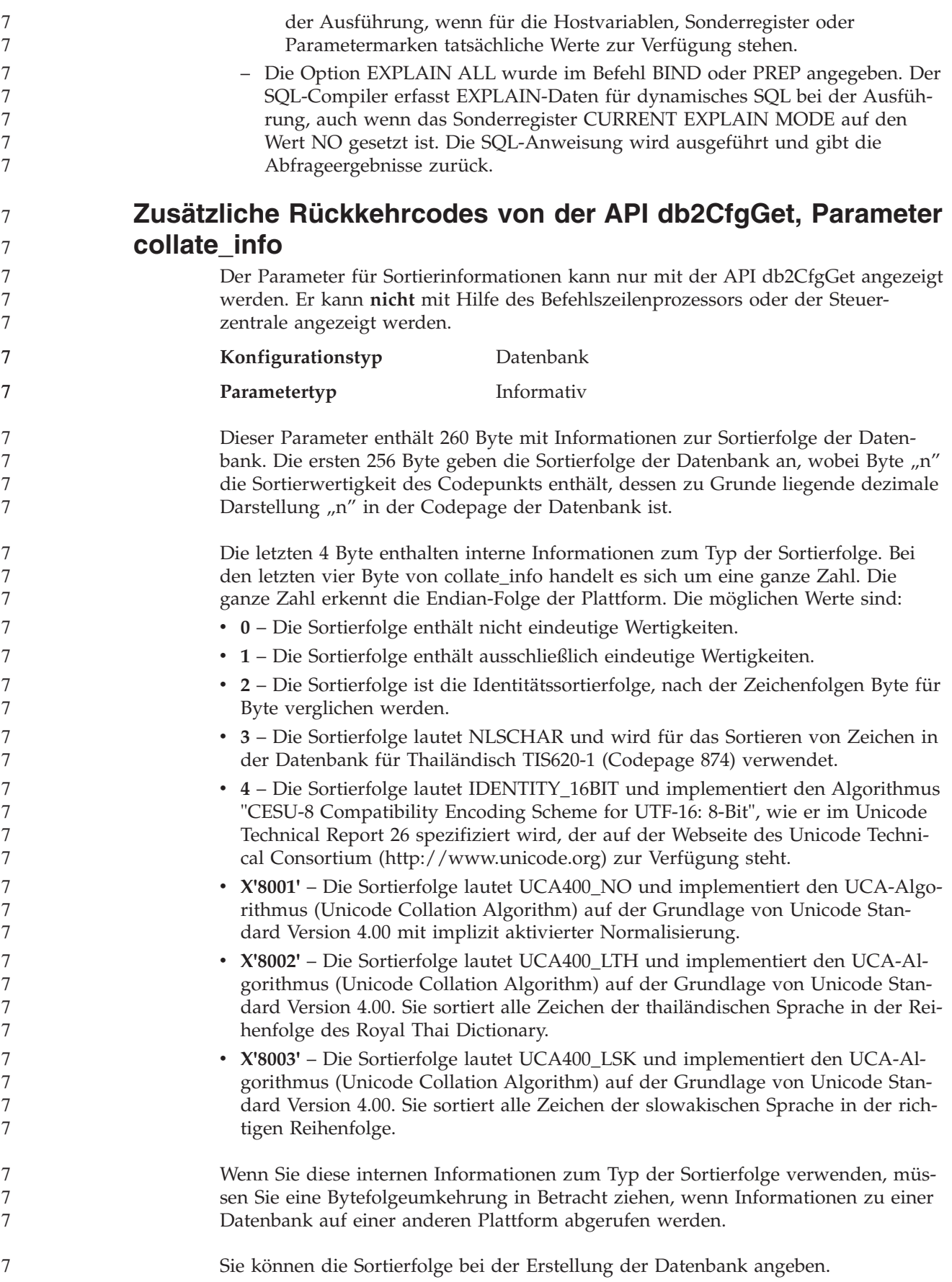

## **Automatische Einstellung der Standardgröße für den Vorablesezugriff und der Standardwerte für Aktualisierungen**

Ab DB2 Universal Database (UDB) Version 8.2 können Sie als Vorablesezugriffsgröße für einen Tabellenbereich die Einstellung AUTOMATIC verwenden. DB2 UDB aktualisiert automatisch die Vorablesezugriffsgröße, sobald sich die Anzahl der Behälter für den Tabellenbereich ändert.

Die Syntax der Registrierdatenbankvariablen DB2\_PARALLEL\_IO wird so erweitert, dass Behälter mit unterschiedlichen Merkmalen für die E/A-Parallelität erkannt werden. Bei der erweiterten Syntax können Behälter für unterschiedliche Tabellenbereiche unterschiedliche Merkmale für die E/A-Parallelität aufweisen. Die Merkmale für die E/A-Parallelität der einzelnen Tabellenbereiche werden verwendet, wenn für den Tabellenbereich als Vorablesezugriffsgröße AUTOMATIC angegeben ist. Wenn die Registrierdatenbankvariable DB2\_PARALLEL\_IO aktiviert ist, die erweiterte Syntax zur Angabe besonderer Merkmale für die E/A-Parallelität für Tabellenbereiche jedoch nicht verwendet wird, wird die Standardstufe für die Parallelität vorausgesetzt. Die Standardstufe ist RAID 5 (6+1).

Die vom Optimierungsprogramm verwendeten Daten für die Vorablesezugriffsgröße werden nur aktualisiert, wenn Sie eine ALTER TABLESPACE-Anweisung absetzen, die die Vorablesezugriffsgröße eines Tabellenbereichs oder die Anzahl der Behälter (mit ADD/DROP/BEGIN NEW STRIPE SET/ADD TO NEW STRIPE SET) ändert. Wenn sich die Anzahl physischer Festplatten pro Behälter in den Registry-Einstellungen ändert, muss die Anweisung **ALTER TABLESPACE <tabellenbereichsname> PREFETCHSIZE AUTOMATIC** abgesetzt werden, um die Daten des Optimierungsprogramms zu aktualisieren (es sei denn, eine ALTER TABLESPACE-Anweisung zur Aktualisierung der Daten des Optimierungsprogramms wurde bereits abgesetzt).

Wenn ein Tabellenbereich umgeleitet oder wiederhergestellt wird, so dass eine andere Anzahl von Behältern verwendet wird, sollten Sie die Daten des Optimierungsprogramms aktualisieren, indem Sie eine Anweisung **ALTER TABLE-SPACE <tabellenbereichsname> PREFETCHSIZE AUTOMATIC** absetzen. Wenn in einem Tabellenbereich mehrere Stripe-Sets vorhanden sind, wird der Stripe-Set mit der maximalen Anzahl von Behältern zur Berechnung der Vorablesezugriffsgröße verwendet. Wenn die berechnete Vorablesezugriffsgröße die Maximalgröße (32.767 Seiten) überschreitet, wird als Vorablesezugriffsgröße das größte Vielfache der Behälteranzahl verwendet, das kleiner als die Maximalgröße ist.

Wenn ein Tabellenbereich in einer DB2 UDB Enterprise Server Edition-Umgebung die Einstellung AUTOMATIC für die Vorablesezugriffsgröße verwendet, kann die Vorablesezugriffsgröße auf unterschiedlichen Datenbankpartitionen voneinander abweichen. Diese Situation kann eintreten, da unterschiedliche Datenbankpartitionen eine unterschiedliche Anzahl von Behältern aufweisen können, die zur Berechnung der Vorablesezugriffsgröße verwendet werden. Zum Generieren des Abfragezugriffsplans verwendet das Optimierungsprogramm die Vorablesezugriffsgröße aus der ersten Partition innerhalb einer Datenbankpartitionsgruppe.

# **Systemverwaltung: Konzept**

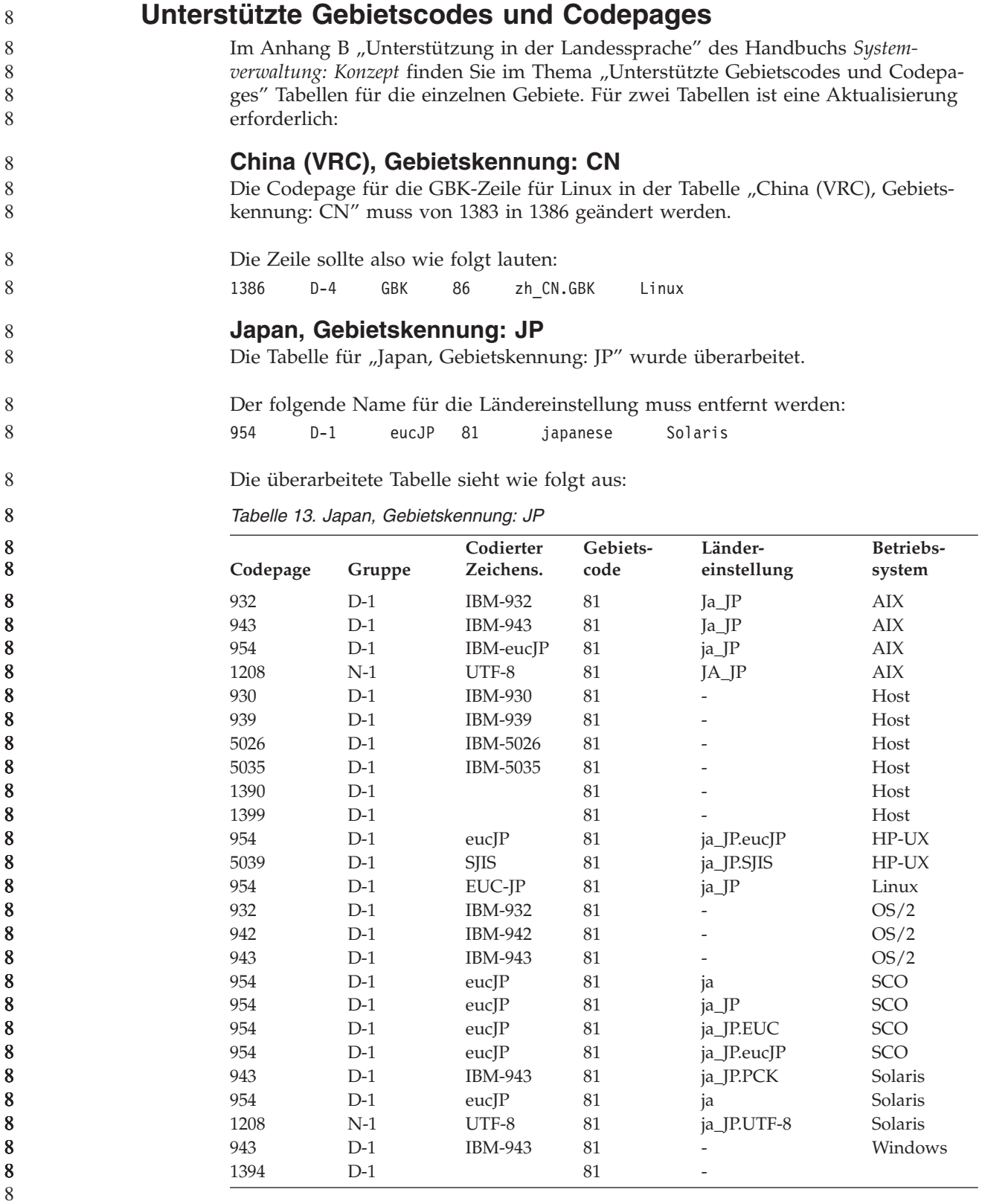

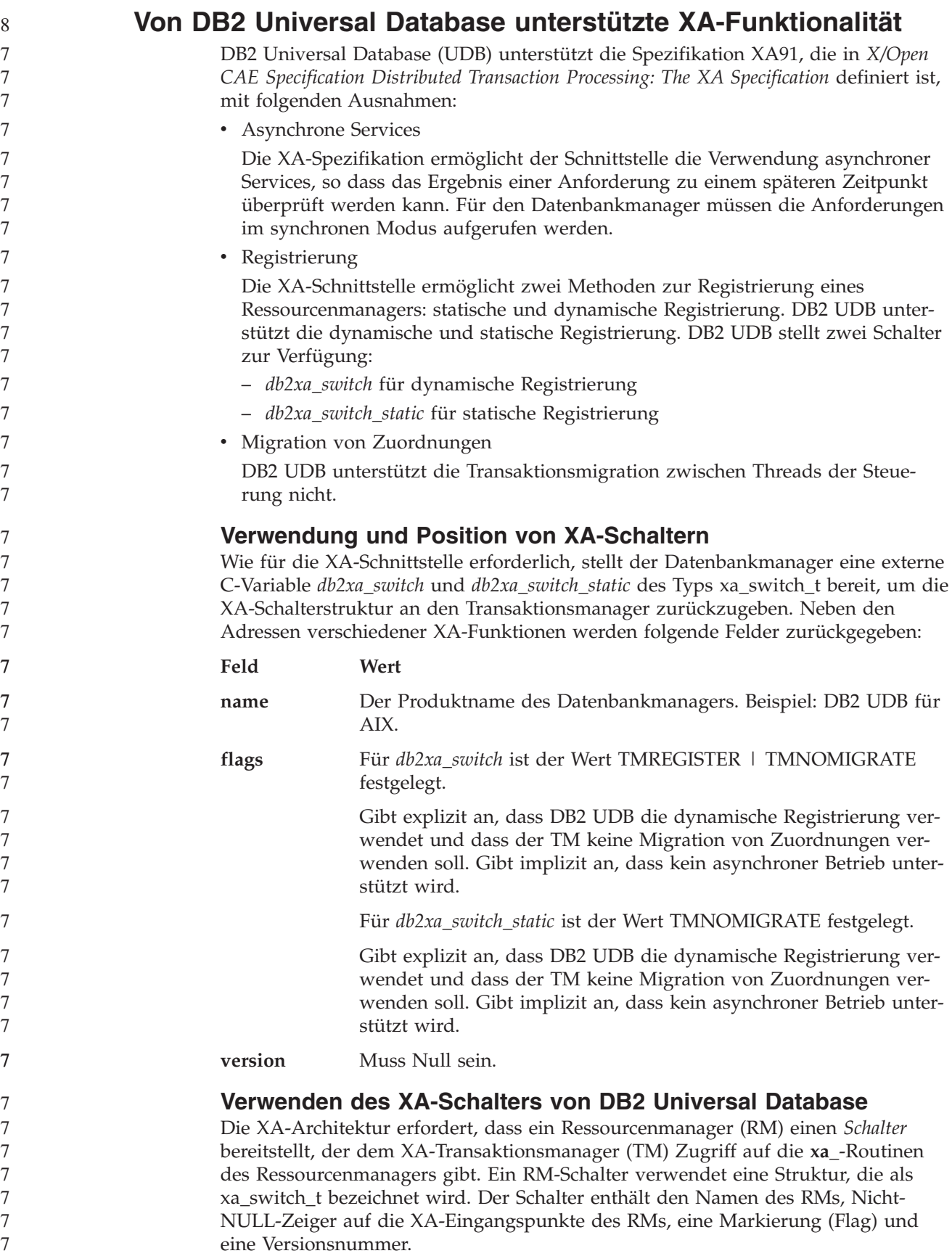

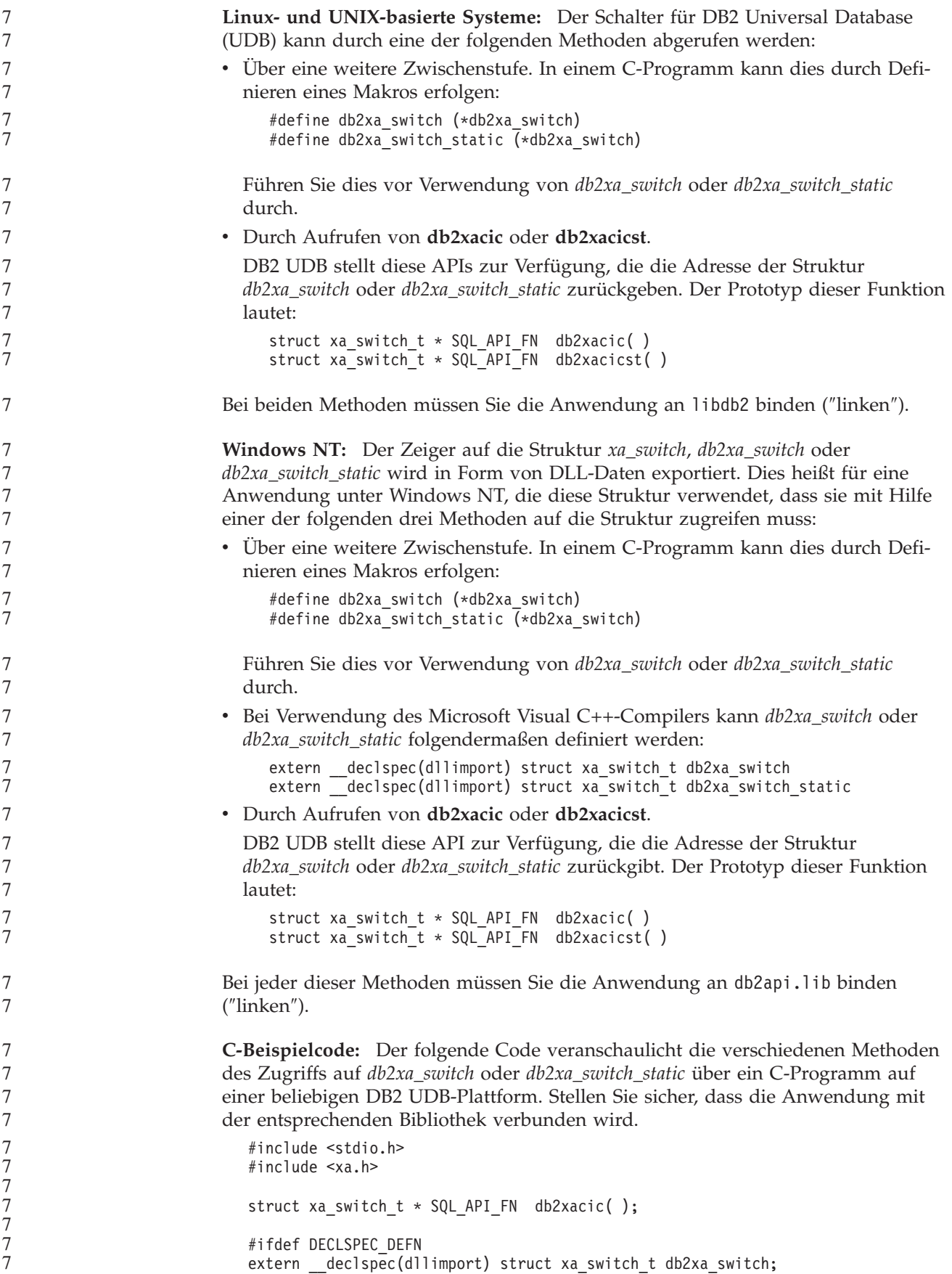

```
#else
   #define db2xa_switch (*db2xa_switch)
   extern struct xa_switch_t db2xa_switch;
   #endif
main( )
   {
      struct xa switch t *foo;
      printf ( "%s \n", db2xa_switch.name );
      foo = db2xacic();
printf ( "%s \n", foo->name );
      return ;
   }
```
## **Aktualisierte TPM- und tp\_mon\_name-Werte für xa\_open-Zeichenfolgeformate**

Die Spalte ″Interne Einstellungen″ in der folgenden Tabelle wurde so aktualisiert, dass sie die Einstellungen für den TOC (Thread of Control) enthält.

TOC ist die Entität, an die alle DB2 UDB-XA-Verbindungen gebunden werden:

- v Wenn Sie den Wert auf T setzen, sind alle DB2 UDB-XA-Verbindungen, die unter einem bestimmten Betriebssystemthread gebildet werden, für diesen Thread eindeutig. DB2 UDB-Verbindungen können nicht von mehreren Threads gemeinsam genutzt werden. Jeder Betriebssystemthread muss einen eigenen Satz von DB2 UDB-XA-Verbindungen bilden.
- Wenn Sie den Wert auf P setzen, sind alle DB2 UDB-XA-Verbindungen für den Betriebssystemprozess eindeutig, und alle XA-Verbindungen können von den Betriebssystemthreads gemeinsam genutzt werden.

*Tabelle 14. Gültige Werte für TPM und tp\_mon\_name*

| <b>TPM-Wert</b> | TP-Monitorprodukt              | Interne Einstellungen                                                                                                    |
|-----------------|--------------------------------|----------------------------------------------------------------------------------------------------|
| <b>CICS</b>     | <b>IBM TxSeries CICS</b>       | AXLIB=libEncServer (für Windows)<br>=/usr/lpp/encina/lib/libEncServer<br>(für Linux- und UNIX-Systeme)<br>HOLD CURSOR=T<br>CHAIN END=T<br>SUSPEND CURSOR=F<br>$TOC = T$ |
| <b>ENCINA</b>   | IBM TxSeries Encina<br>Monitor | AXLIB=libEncServer (für Windows)<br>=/usr/lpp/encina/lib/libEncServer<br>(für Linux- und UNIX-Systeme)<br>HOLD CURSOR=F<br>CHAIN END=T<br>SUSPEND CURSOR=F<br>$TOC = T$ |

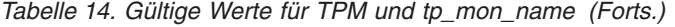

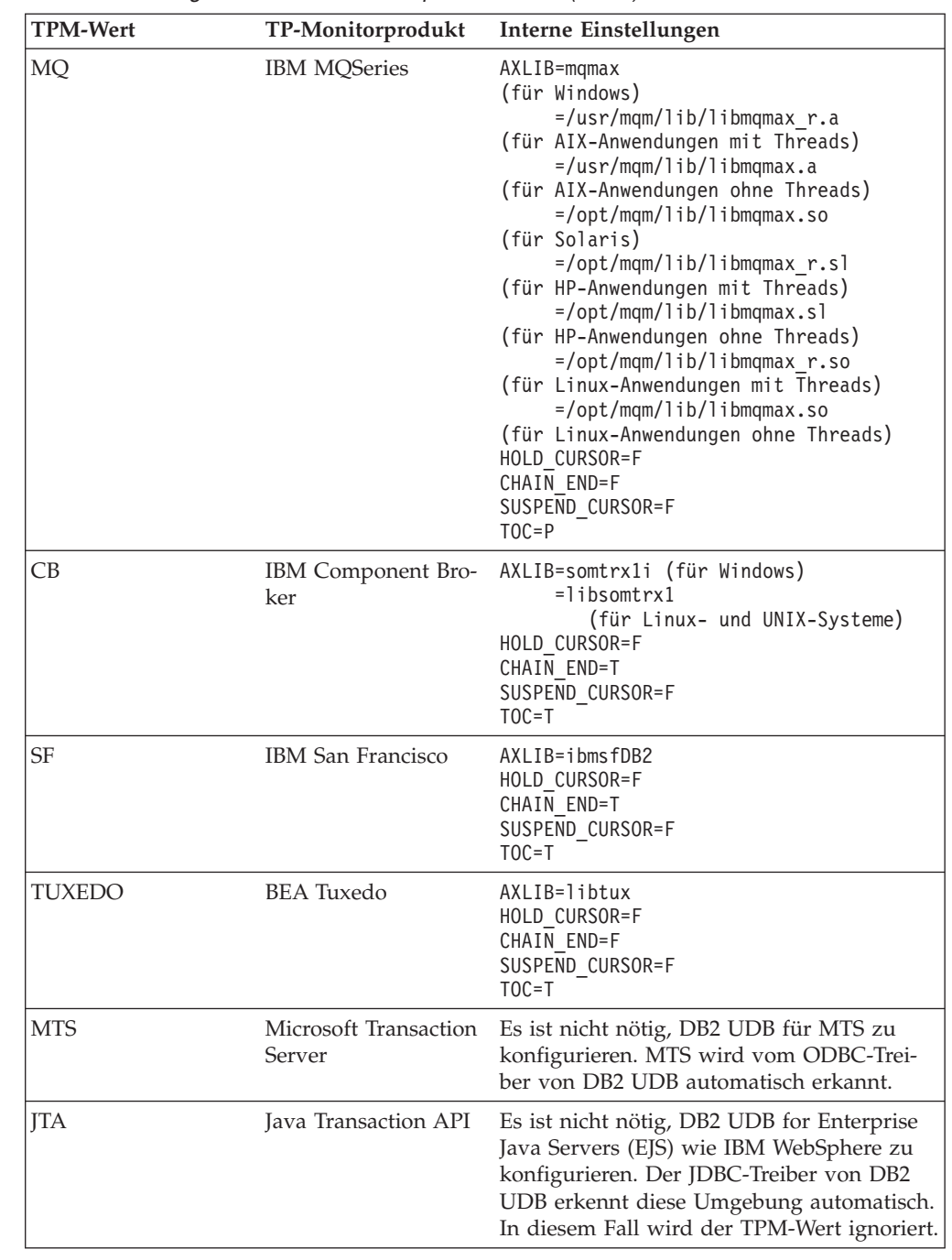

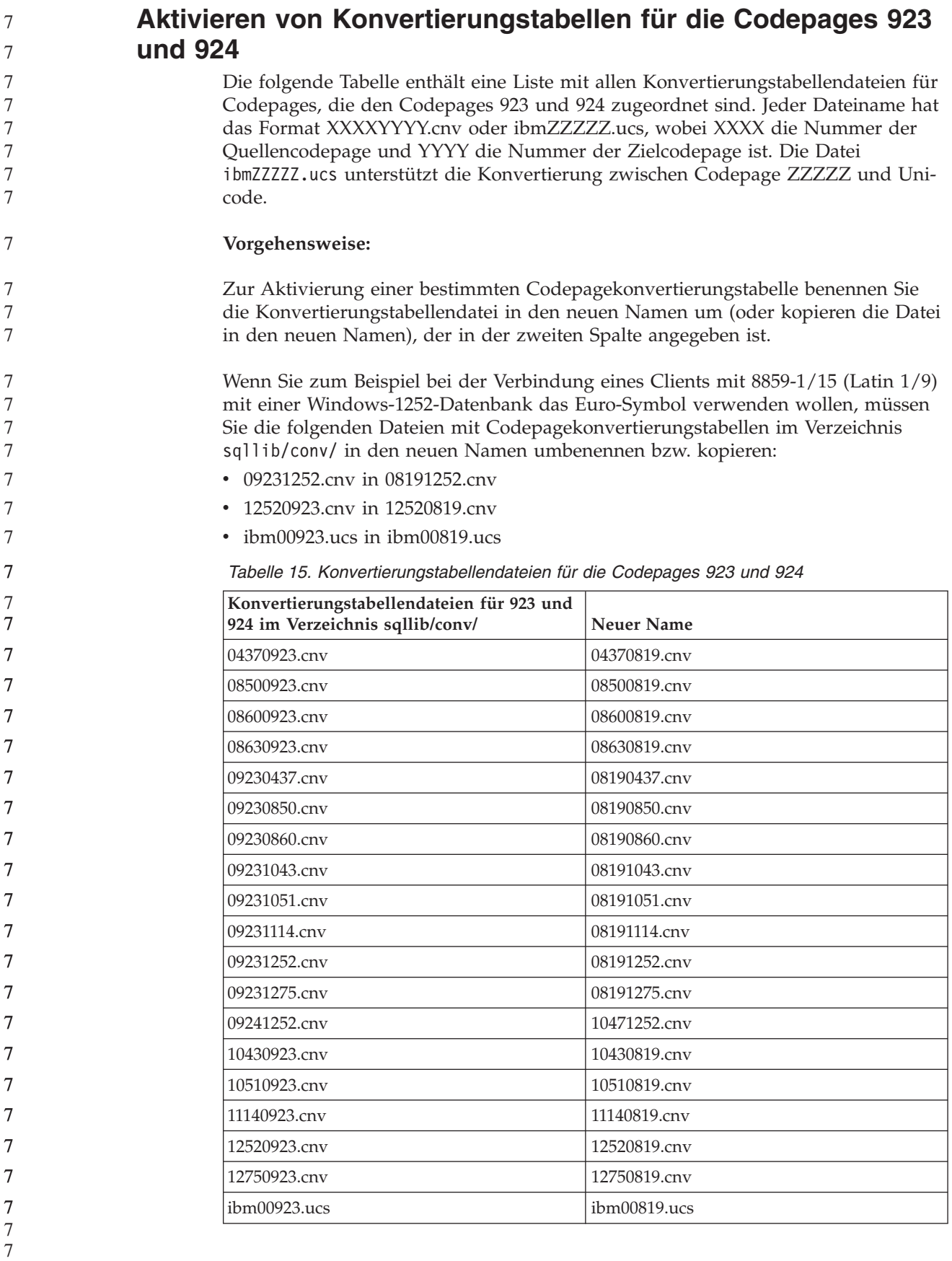

7 7 7

## **Konvertierungstabellendateien für Euro-fähige Codepages**

In den folgenden Tabellen sind die Konvertierungstabellen aufgelistet, die zur Unterstützung des Euro-Symbols erweitert wurden. Wenn Sie die Unterstützung für das Euro-Symbol inaktivieren wollen, laden Sie die Konvertierungstabellendatei herunter, die in der Spalte 'Konvertierungstabellendateien' angegeben ist.

#### **Arabisch:**

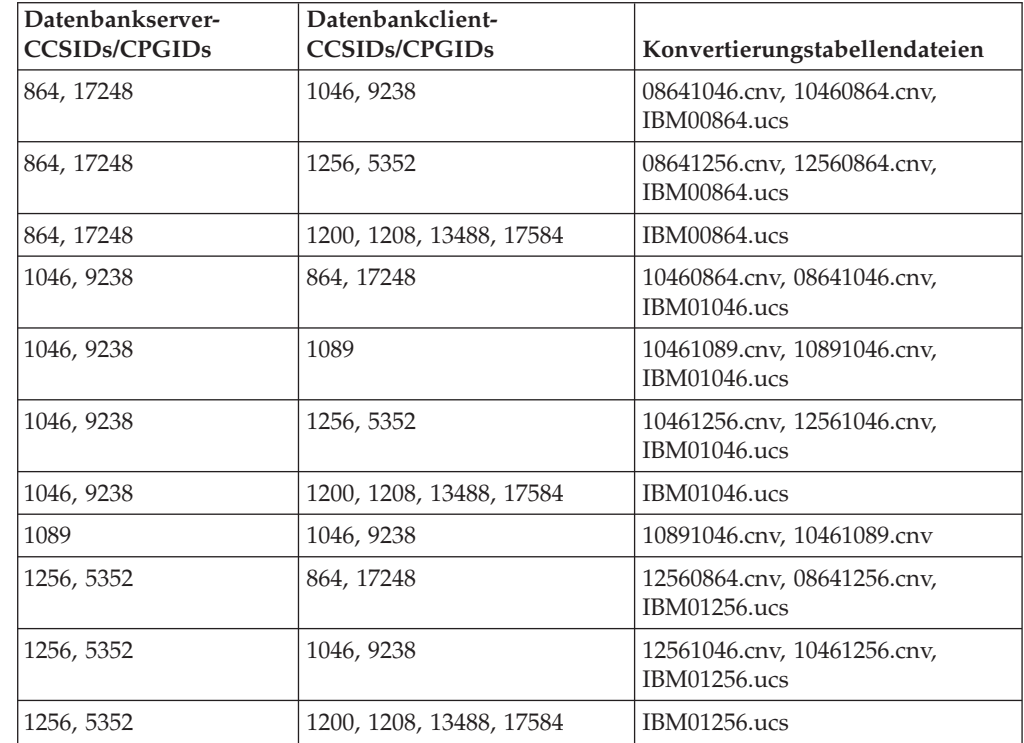

#### **Baltikum:**

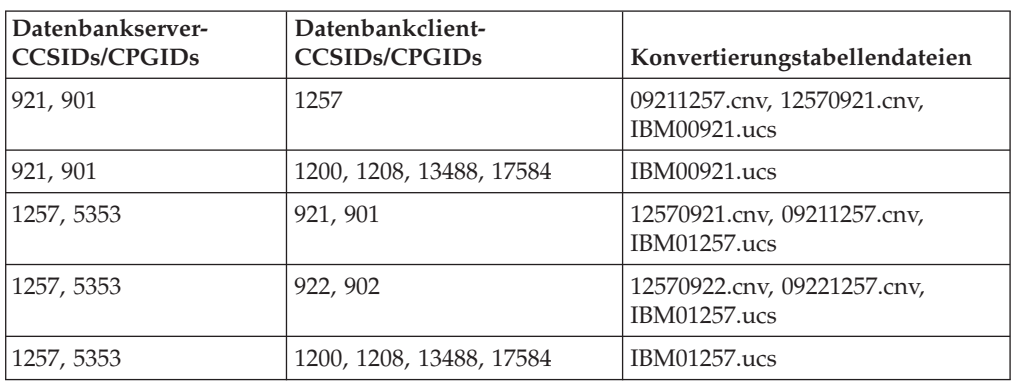

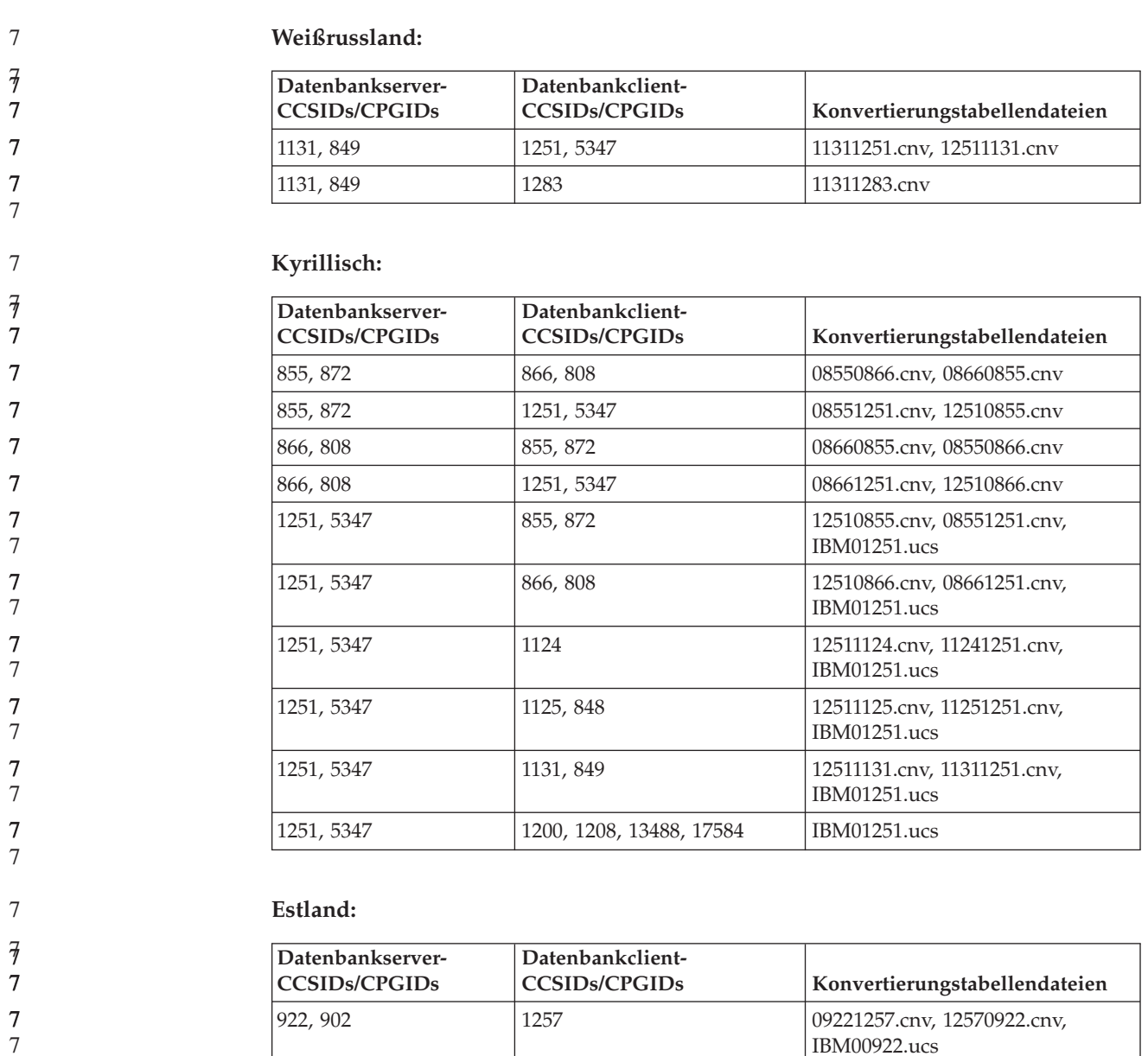

922, 902 1200, 1208, 13488, 17584 IBM00922.ucs

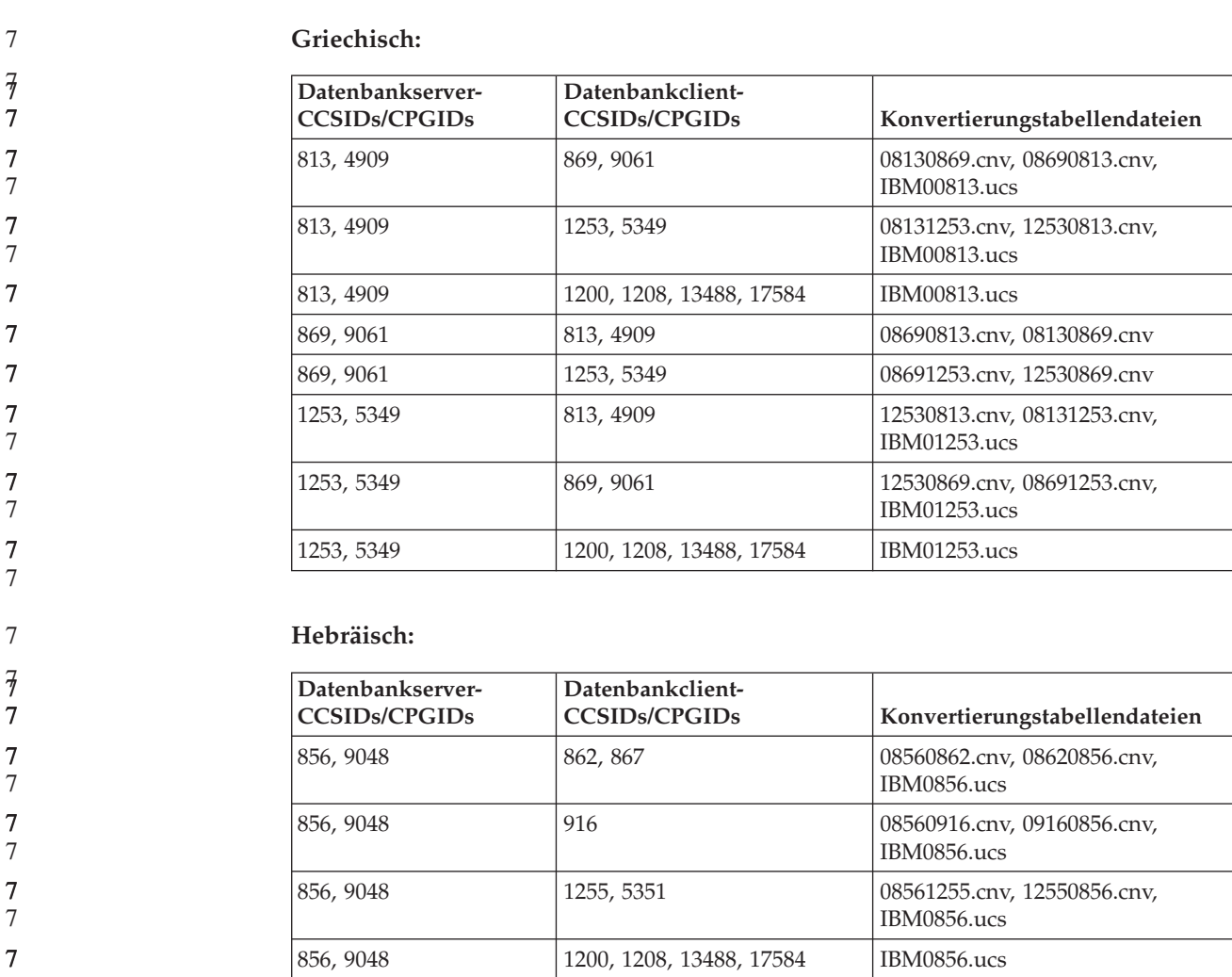

862, 867 856, 9048 856, 9048 856, 802 8560862.cnv, 08560862.cnv,

862, 867 916 916 916 916 08620916.cnv, 09160862.cnv,

862, 867 1255, 5351 08621255.cnv, 12550862.cnv,

916 856, 9048 09160856.cnv, 08560916.cnv 916 862, 867 99160862.cnv, 08620916.cnv 1255, 5351 856, 9048 12550856.cnv, 08561255.cnv,

1255, 5351 862, 867 12550862.cnv, 08621255.cnv,

862, 867 1200, 1208, 13488, 17584 IBM00862.ucs

1255, 5351 1200, 1208, 13488, 17584 IBM01255.ucs

IBM00862.ucs

IBM00862.ucs

IBM00862.ucs

IBM01255.ucs

IBM01255.ucs

**Latin-1:**

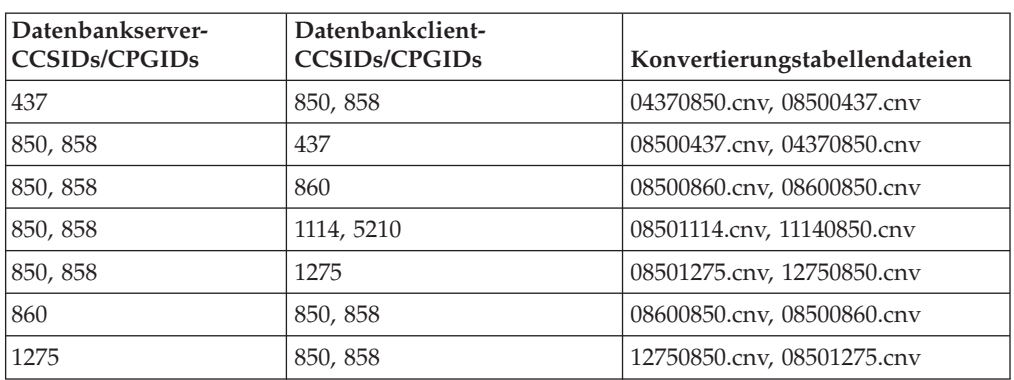

#### **Latin-2:**

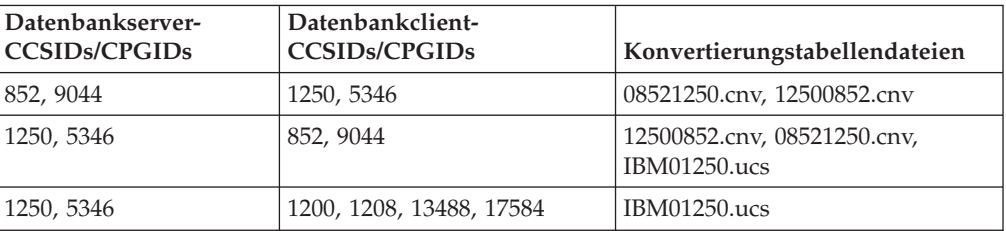

#### **Vereinfachtes Chinesisch:**

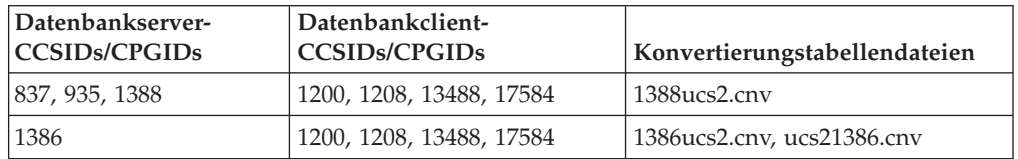

### **Traditionelles Chinesisch:**

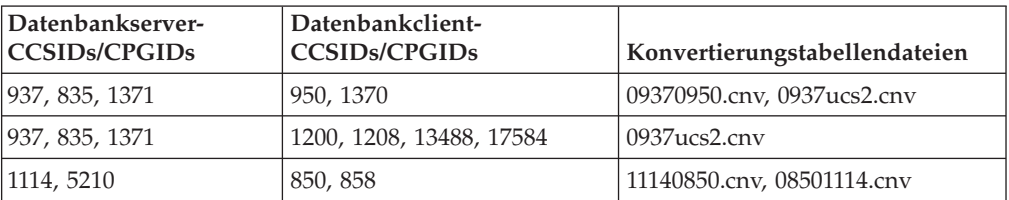

#### **Thailand:**

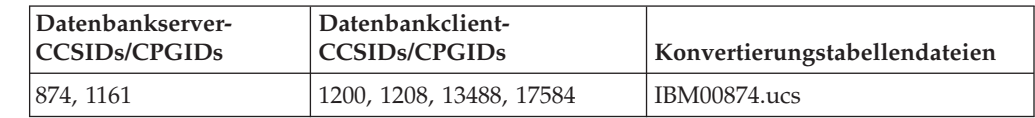

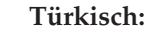

7

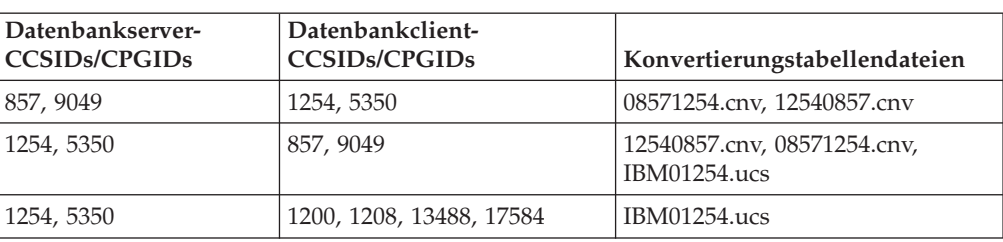

### **Ukraine:**

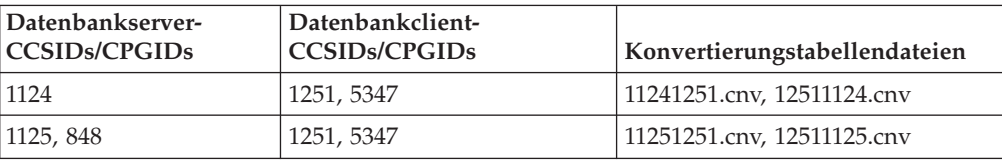

#### **Unicode:**

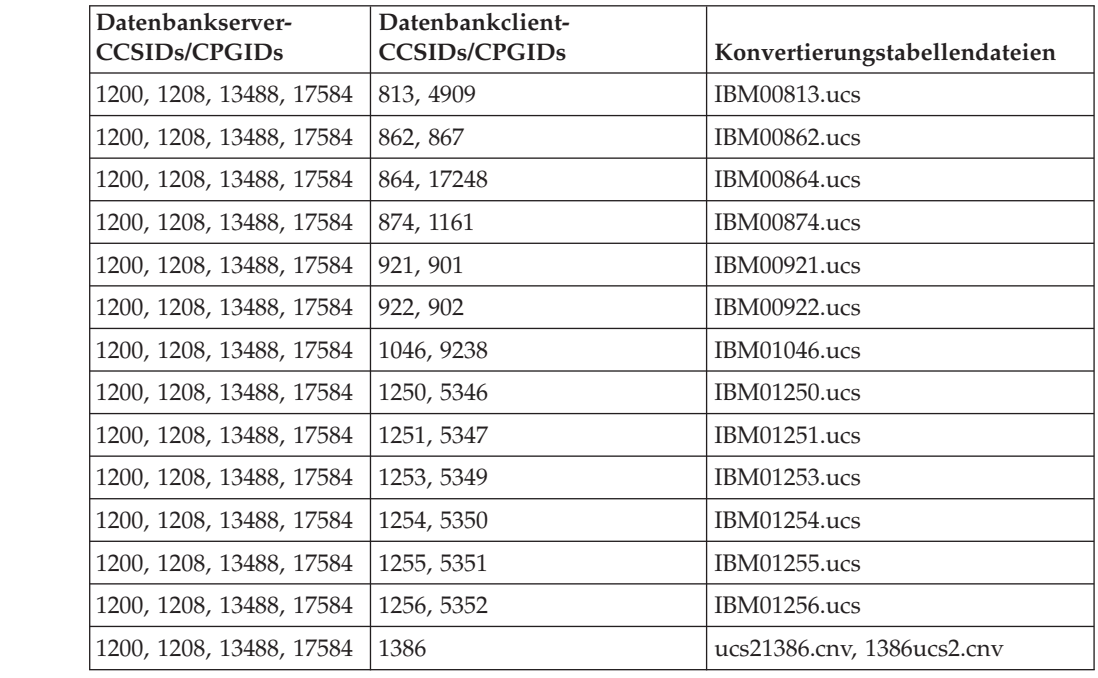

## **Vietnamesisch:**

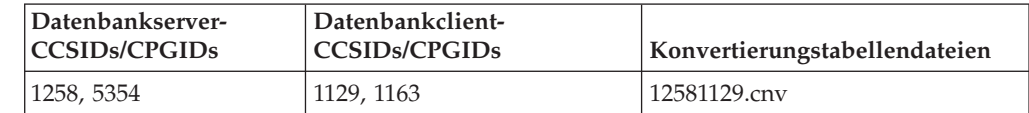

# **API Reference**

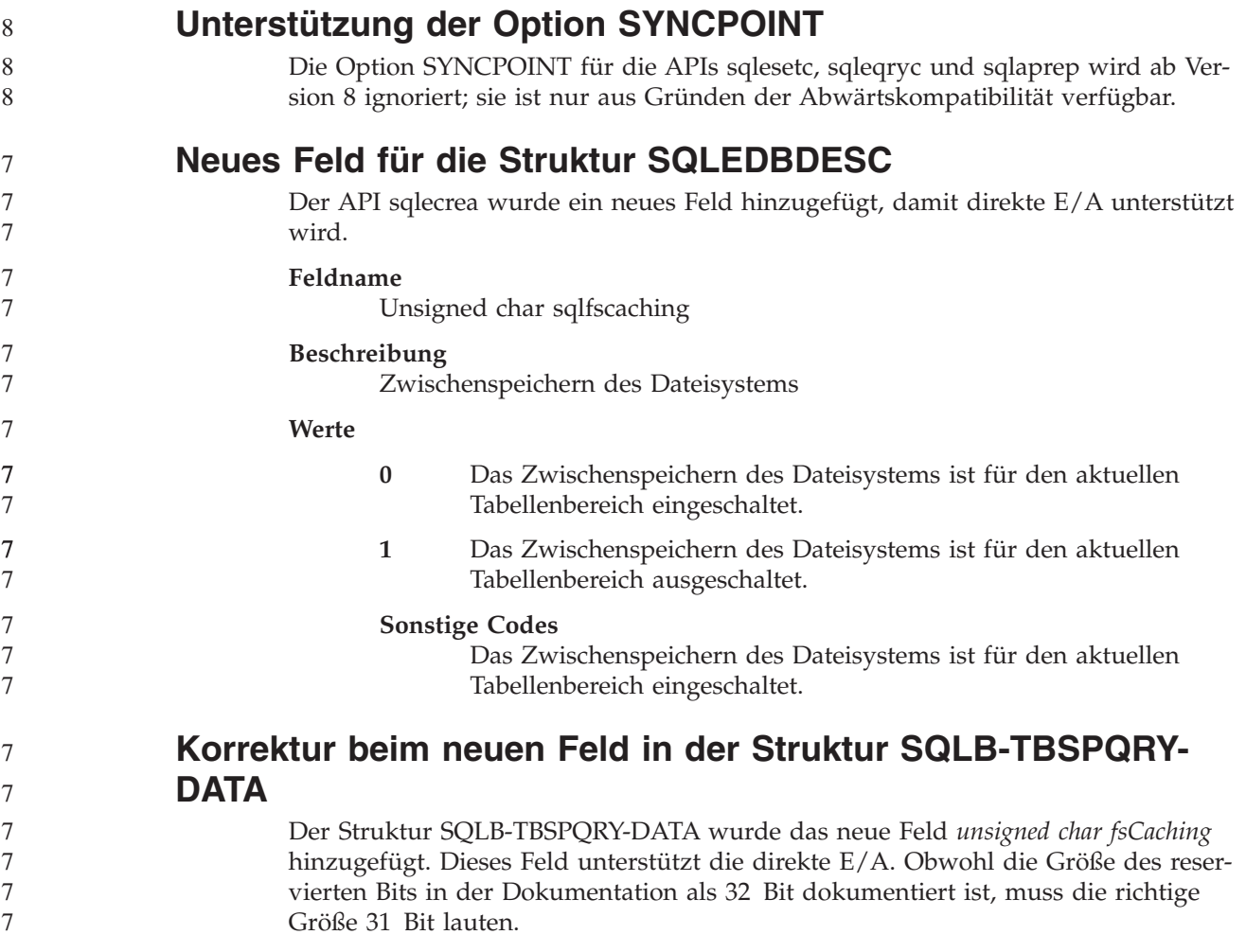

**Anwendungsentwicklung: Erzeugen und Ausführen von Anwendungen**

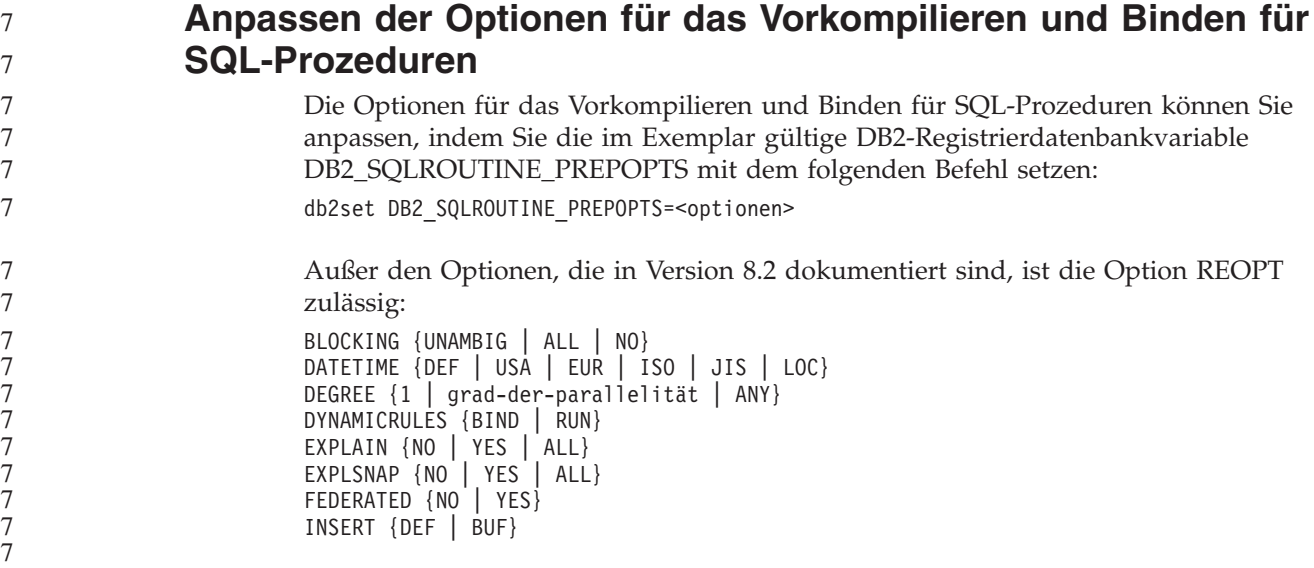

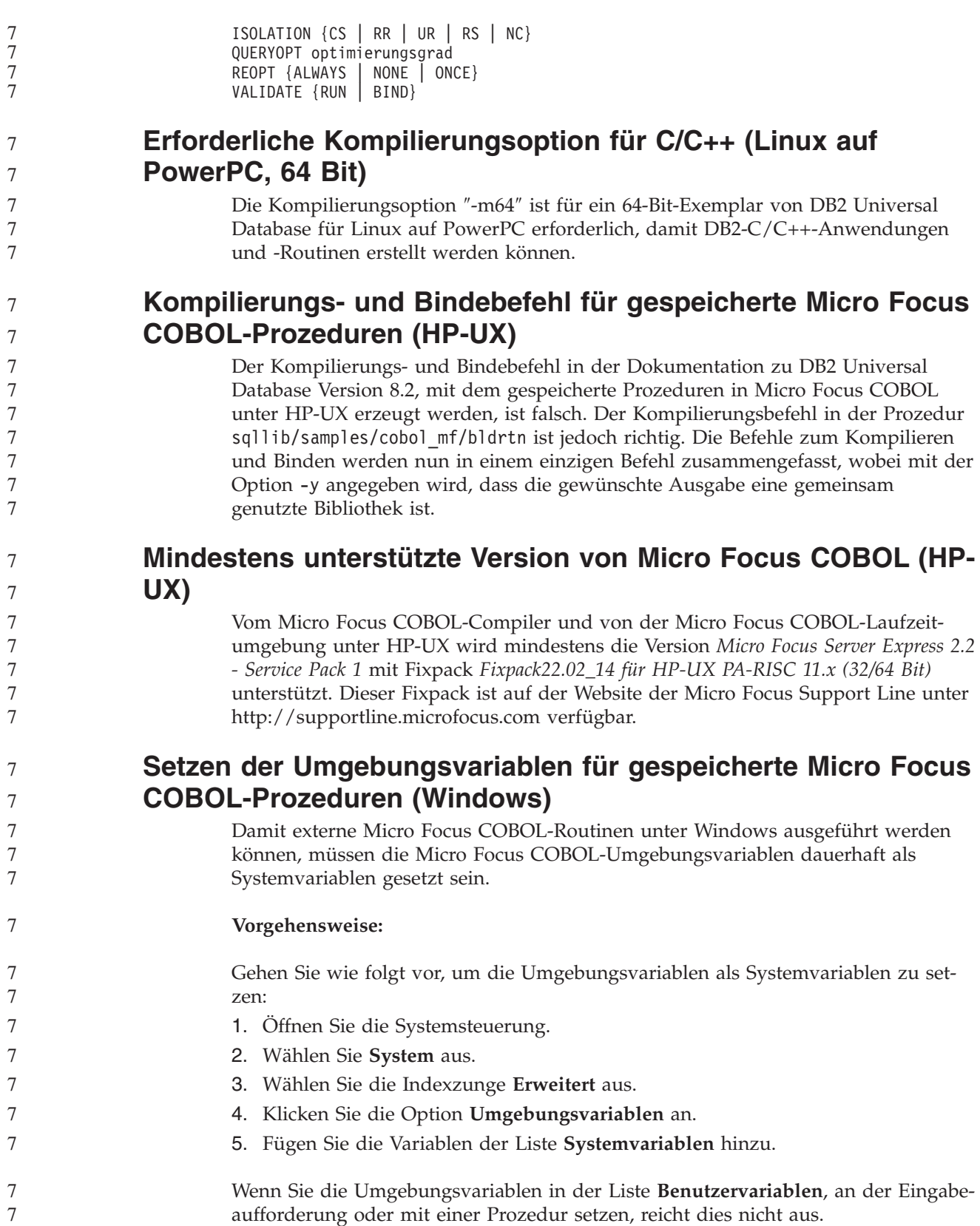

# **Anwendungsentwicklung: CLI (Call Level Interface)**

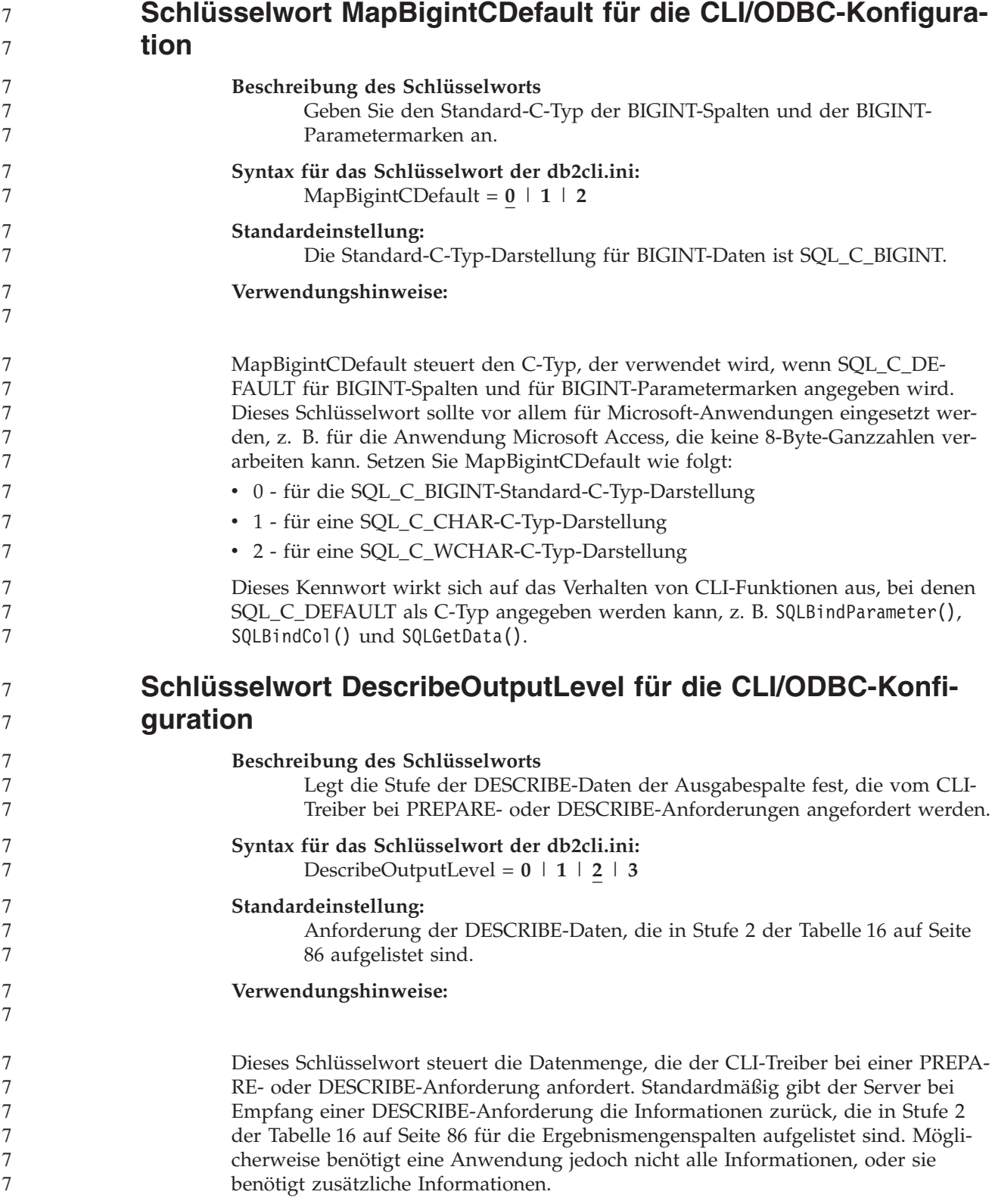

<span id="page-97-0"></span>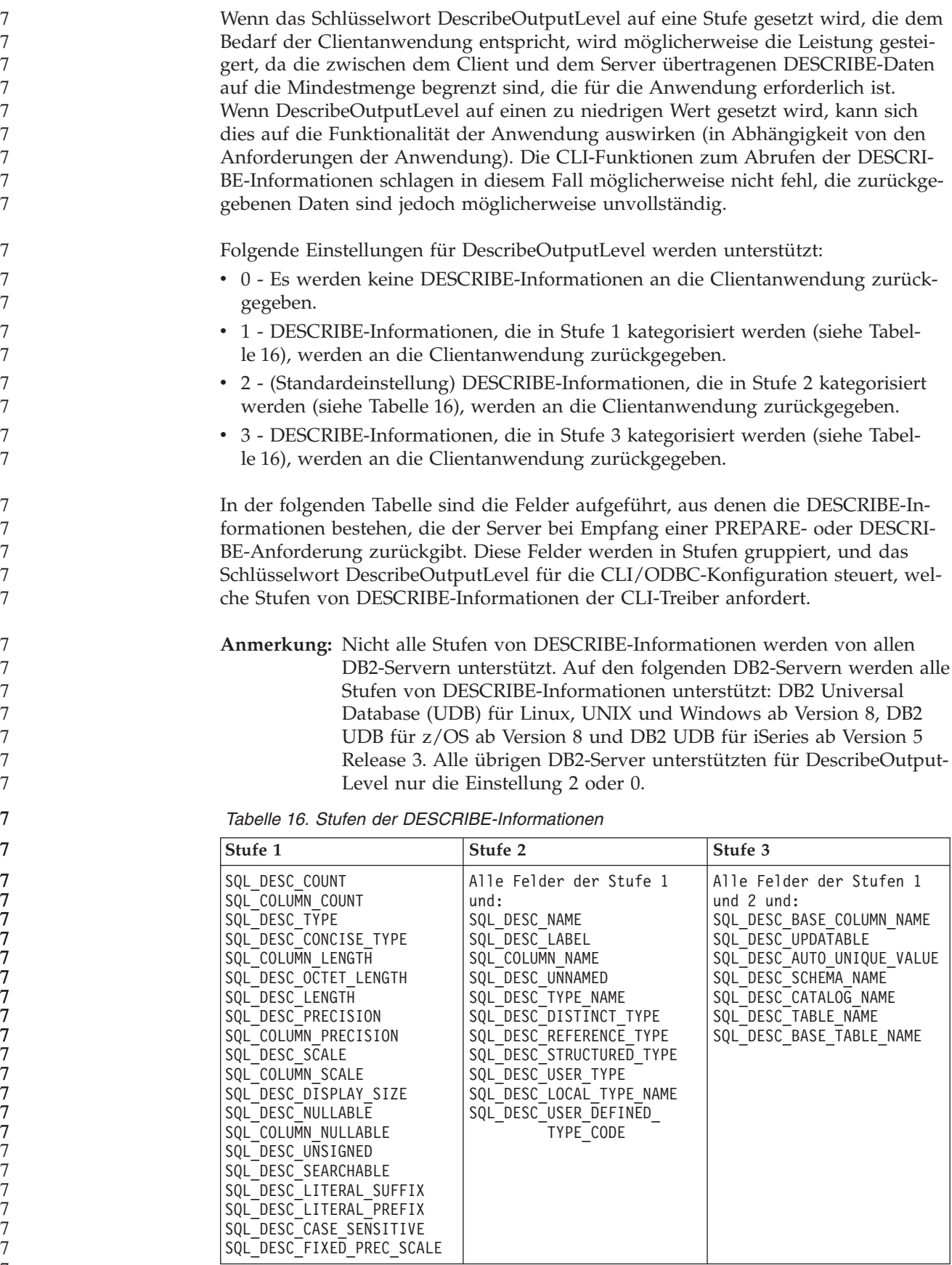

### **Anwendungsentwicklung: Programmieren von Clientanwendungen** 7

8 8

# **CLI/ODBC-Konfigurationsschlüsselwort OleDbReportIsLong-ForLongTypes**

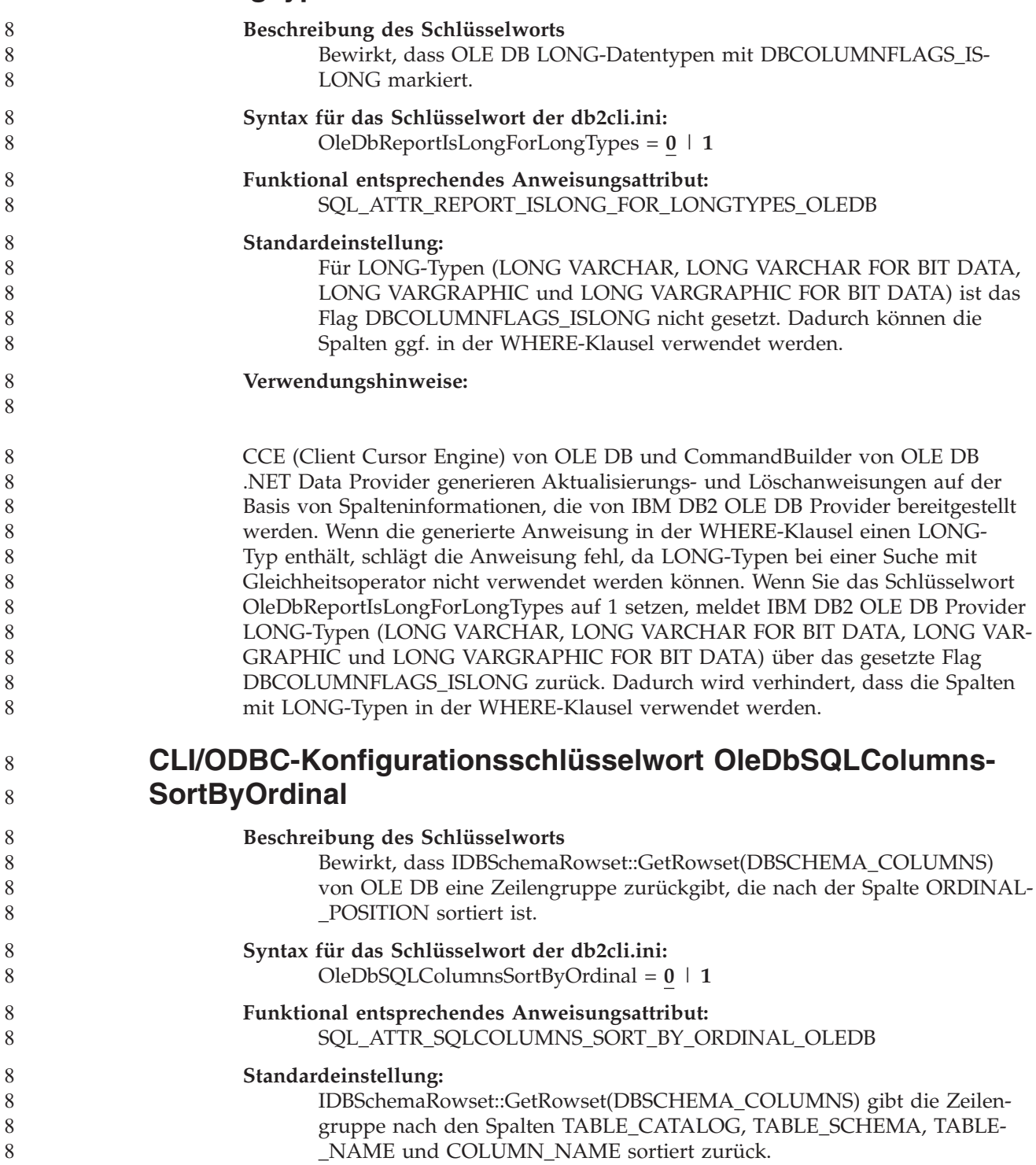

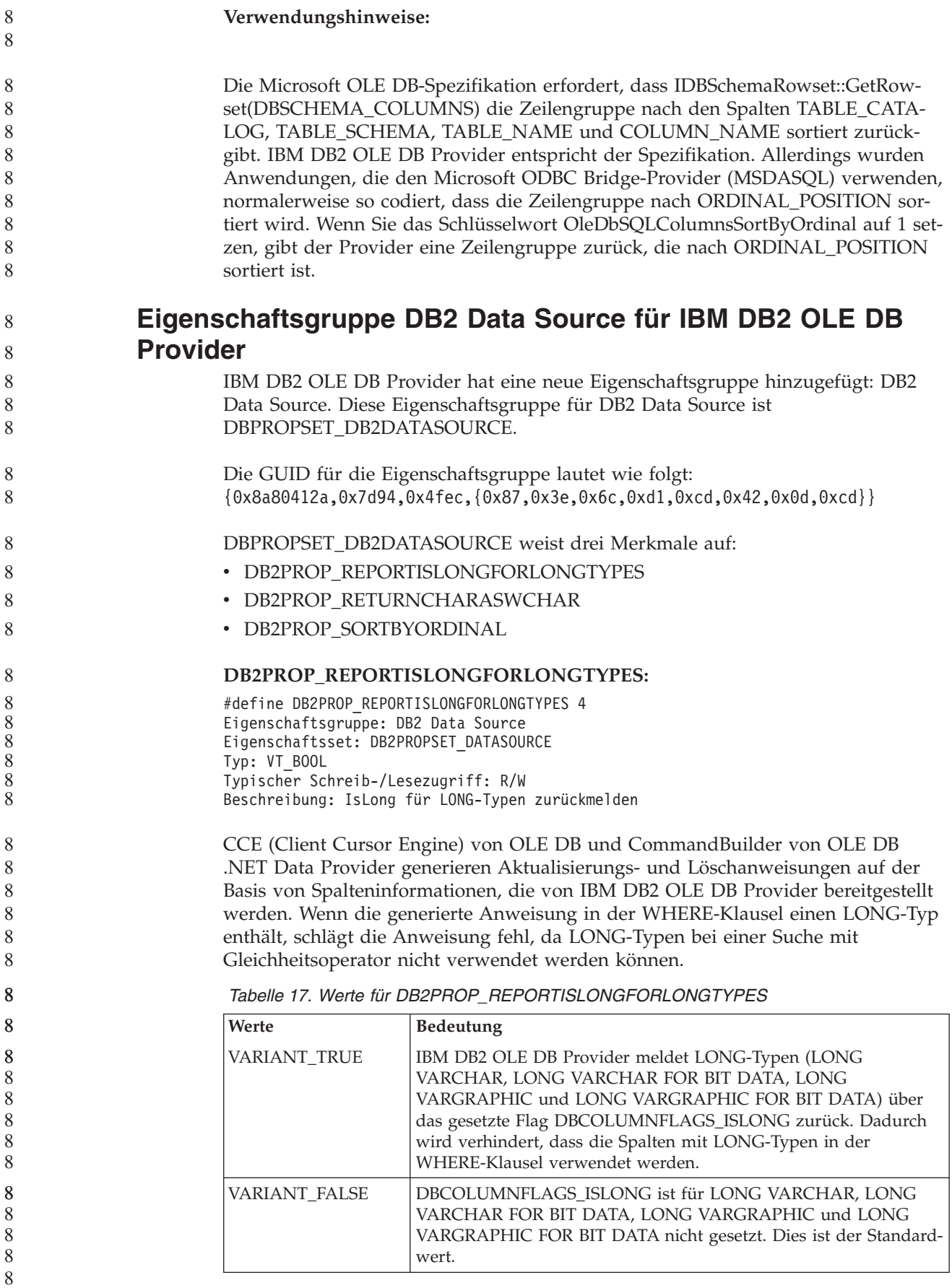

**DB2PROP\_RETURNCHARASWCHAR:**

#define DB2PROP\_RETURNCHARASWCHAR 2 Eigenschaftsgruppe: DB2 Data Source Eigenschaftsset: DB2PROPSET\_DATASOURCE Typ: VT\_BOOL Typischer Schreib-/Lesezugriff: R/W Beschreibung: Char als WChar zurückgeben

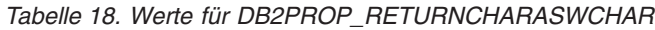

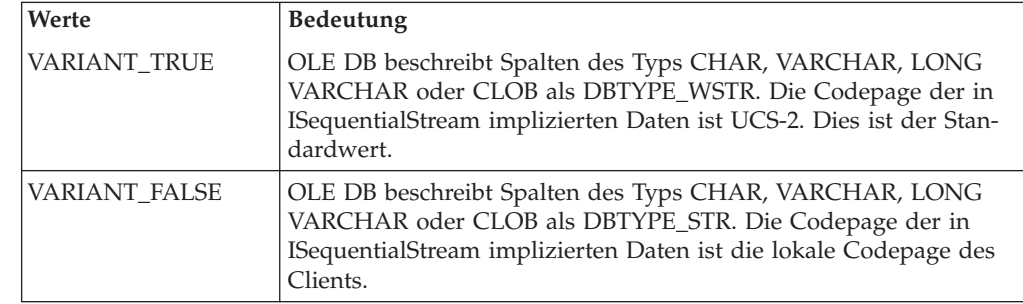

#### **DB2PROP\_SORTBYORDINAL:**

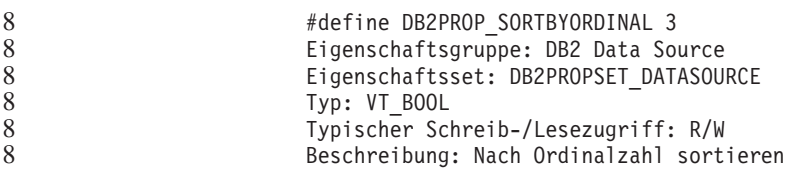

Die Microsoft OLE DB-Spezifikation erfordert, dass IDBSchemaRowset::GetRowset(DBSCHEMA\_COLUMNS) die Zeilengruppe nach den Spalten TABLE\_CATA-LOG, TABLE\_SCHEMA, TABLE\_NAME und COLUMN\_NAME sortiert zurückgibt. IBM DB2 OLE DB Provider entspricht der Spezifikation. Allerdings wurden Anwendungen, die den Microsoft ODBC Bridge-Provider (MSDASQL) verwenden, normalerweise so codiert, dass die Zeilengruppe nach ORDINAL\_POSITION sortiert wird.

*Tabelle 19. Werte für DB2PROP\_SORTBYORDINAL*

| Werte         | <b>Bedeutung</b>                                                                                                    |  |
|---------------|----------------------------------------------------------------------------------------------------|--|
| VARIANT TRUE  | Der Provider gibt eine Zeilengruppe zurück, die nach<br>ORDINAL_POSITION sortiert ist.                                                                      |  |
| VARIANT FALSE | Der Provider gibt eine Zeilengruppe zurück, die nach<br>TABLE_CATALOG, TABLE_SCHEMA, TABLE_NAME und<br>COLUMN_NAME sortiert ist. Dies ist der Standardwert. |  |

8 8 8

8

**Falsche URL-Syntax im Syntaxdiagramm für DB2Binder** Im Thema ″Installieren des allgemeinen DB2-Treibers″, ist im Syntaxdiagramm für DB2Binder die URL-Syntax für den allgemeinen DB2-JDBC-Treiber falsch definiert. Die richtige Darstellung der URL-Syntax für DB2Binder sehen Sie im folgenden Diagramm: **Syntax für DB2Binder:** java com.ibm.db2.jcc.DB2Binder -url jdbc:db2://*server* /*datenbank* : *port* E  $\rightarrow$ -user *benutzer-id* -- password *kennwort* -size *ganze-zahl* -collection *objektgruppenname* E Þ -tracelevel  $\overset{\bigstar}{-}$ *trace-option* , --help- $\blacktriangleright$ 8 8 8 8 8 8 8 8 8 8 8 8 8 8 8

## **Datenweiterleitung bei Clients mit DB2 Universal JDBC-Treiber**

Die Funktion für automatische Clientweiterleitung in DB2 Universal Database (UDB) für Linux, UNIX und Windows ermöglicht die Wiederherstellung von Clientanwendungen, nachdem die Verbindung zum Server unterbrochen wurde, so dass die Anwendungen nach minimaler Ausfallzeit weiterarbeiten können.

Immer wenn ein Server gesperrt wird, empfängt jeder Client, der mit diesem Server verbunden ist, einen Kommunikationsfehler, der die Verbindung beendet und zu einem Anwendungsfehler führt. Wenn die Verfügbarkeit wichtig ist, sollte eine redundante Installation oder eine Funktionsübernahme eingerichtet sein. (Die Funktionsübernahme ist die Fähigkeit des Servers, bei einem Ausfall eines anderen Servers dessen Aufgaben zu übernehmen.) In jedem Fall versucht der Client mit dem DB2 Universal JDBC-Treiber, die Verbindung zu einem neuen Server oder zum ursprünglichen Server wiederherzustellen, der möglicherweise auf einem Knoten mit Funktionsübernahme aktiv ist. Wenn die Verbindung wiederhergestellt wird, empfängt die Anwendung eine SQL-Ausnahmebedingung, die ihr das Fehlschlagen der Transaktion mitteilt, die Anwendung kann jedoch mit der nächsten Transaktion fortfahren.

#### **Einschränkungen:**

- v Die Unterstützung für die Clientweiterleitung mit dem DB2 Universal JDBC-Treiber ist nur für Verbindungen verfügbar, die die Schnittstelle javax.sql.Data-Source verwenden.
- Bevor eine Clientanwendung nach einem Kommunikationsausfall wiederhergestellt werden kann, muss auf dem Server die Position eines alternativen Servers angegeben werden. Der Datenbankadministrator gibt den alternativen Server mit dem Befehl UPDATE ALTERNATE SERVER FOR DATABASE an.

8 8

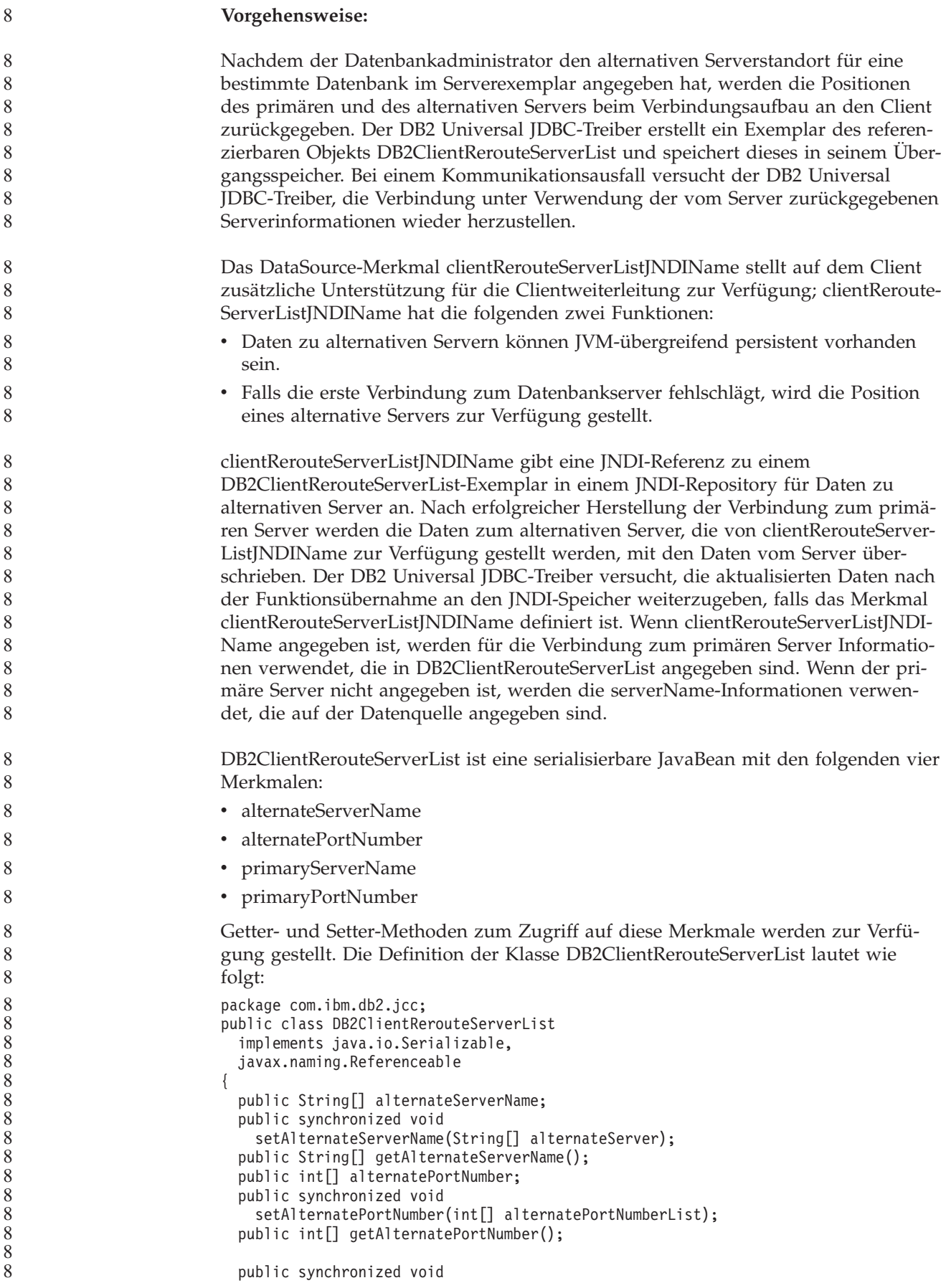

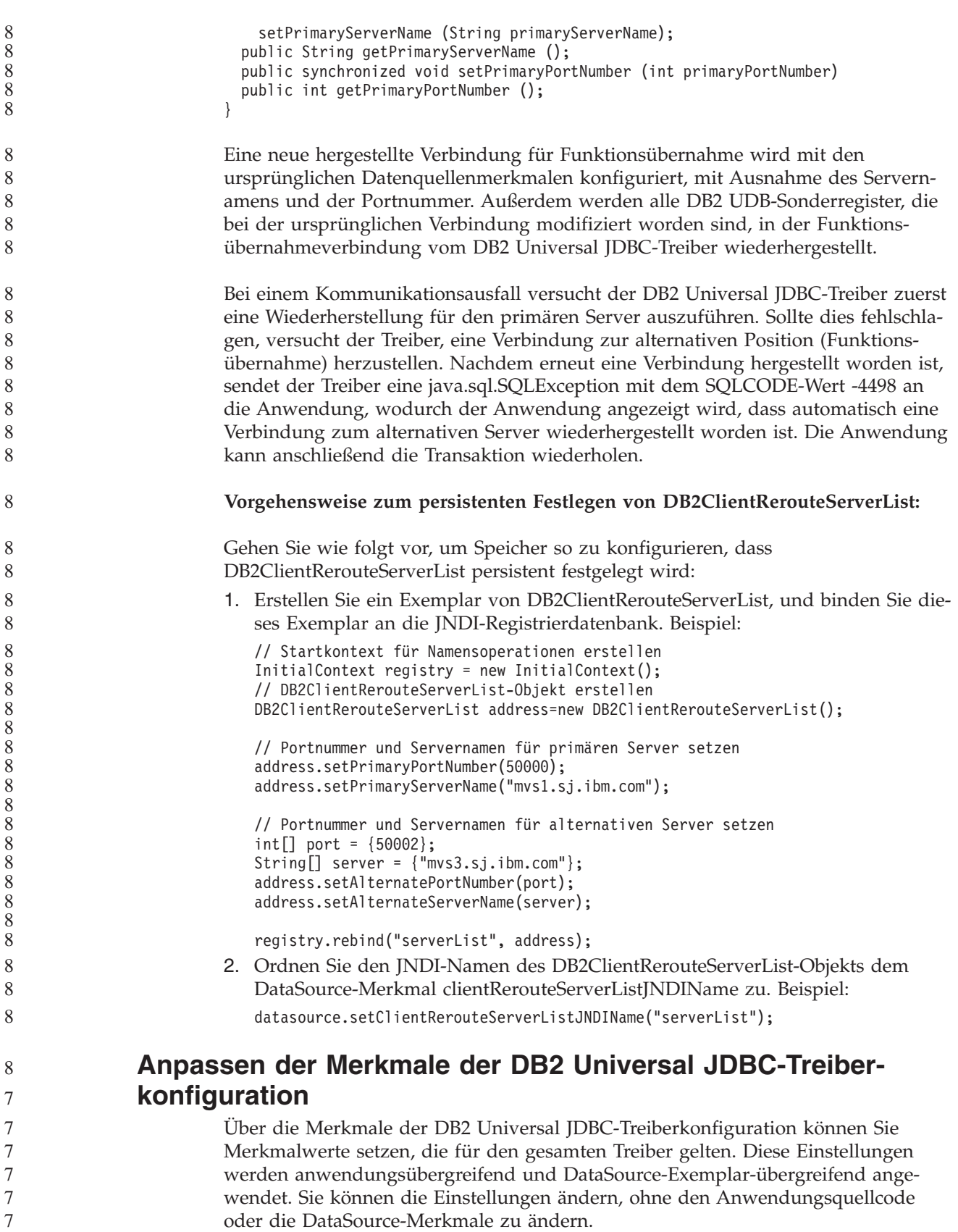

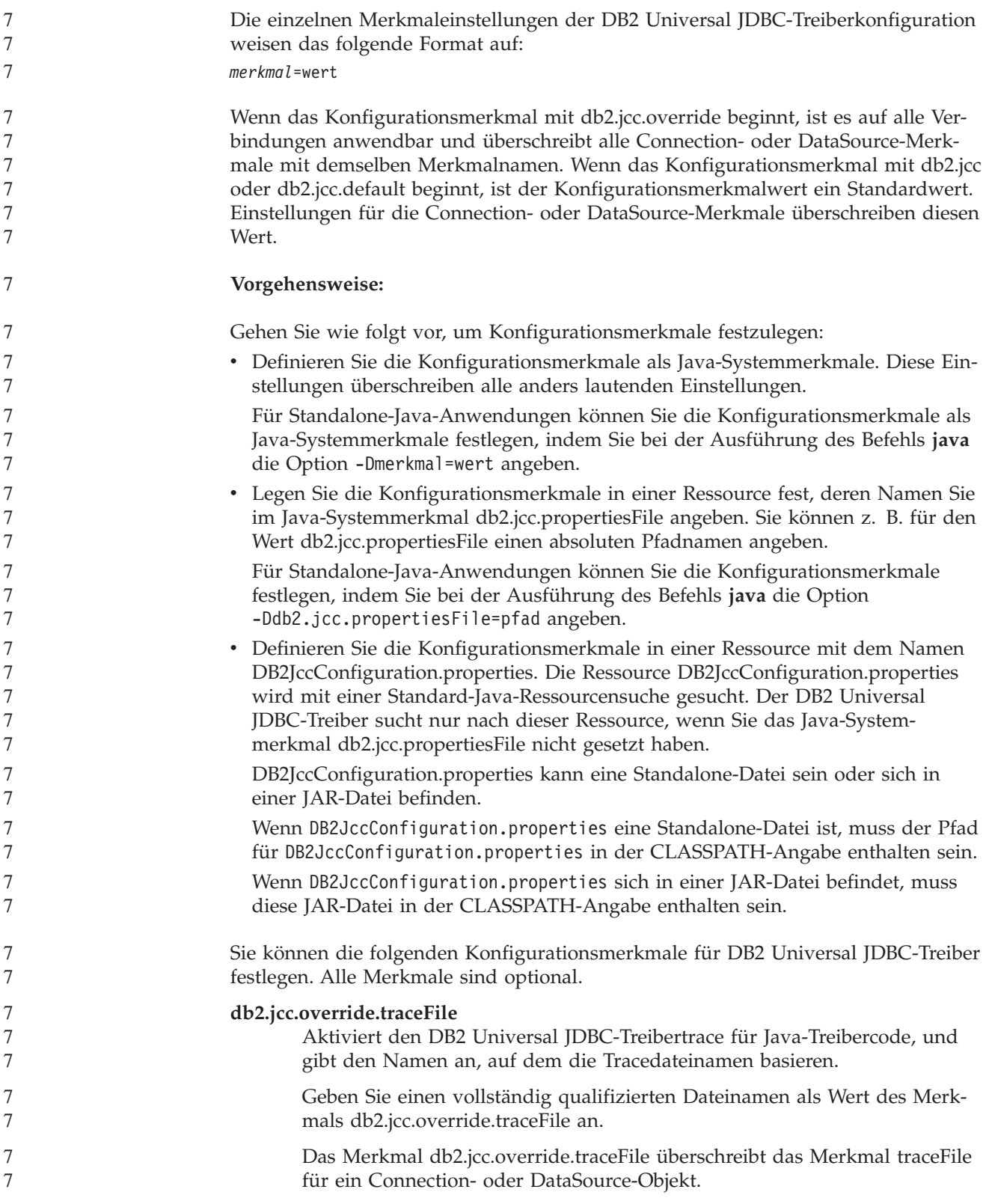

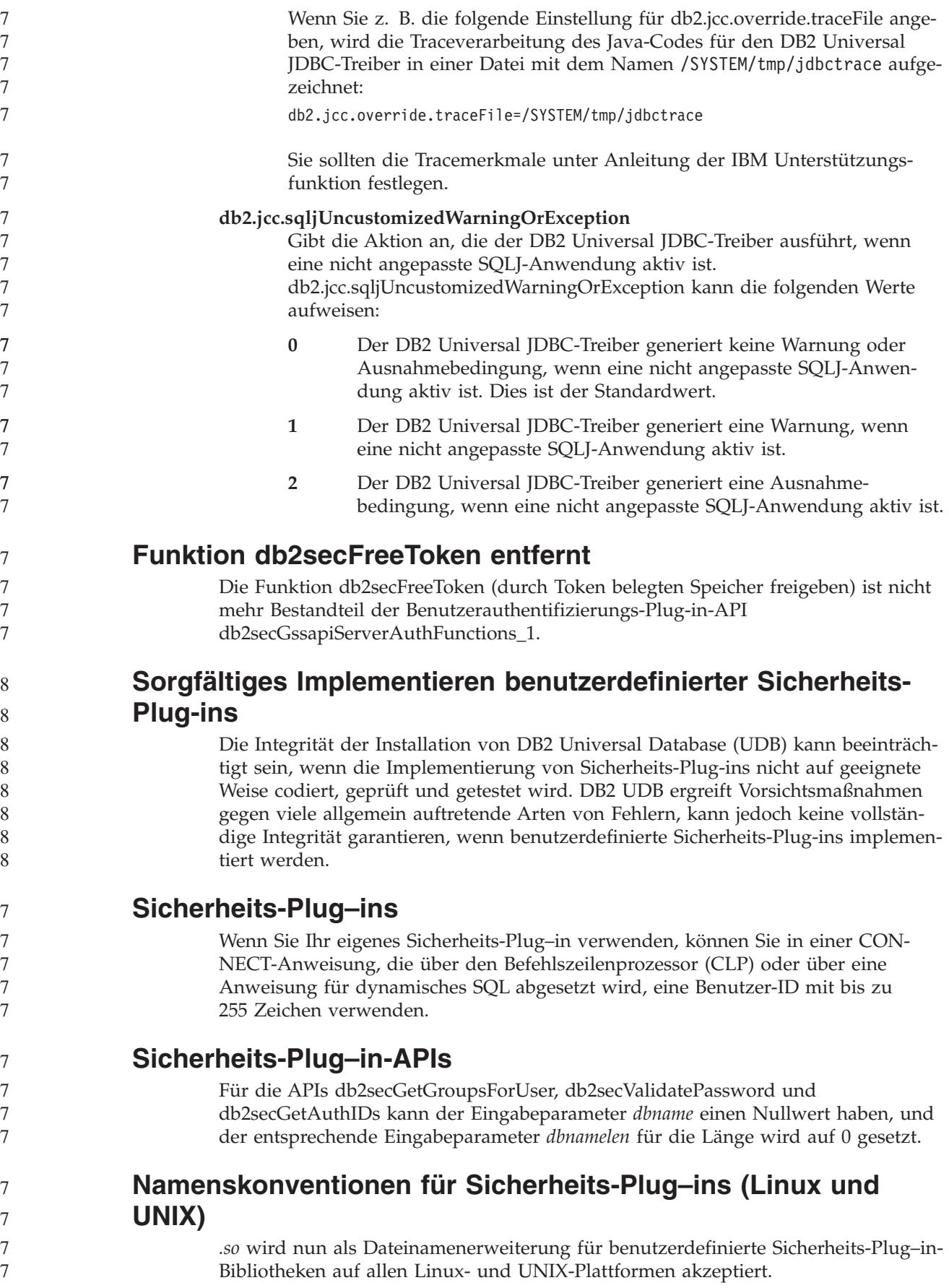

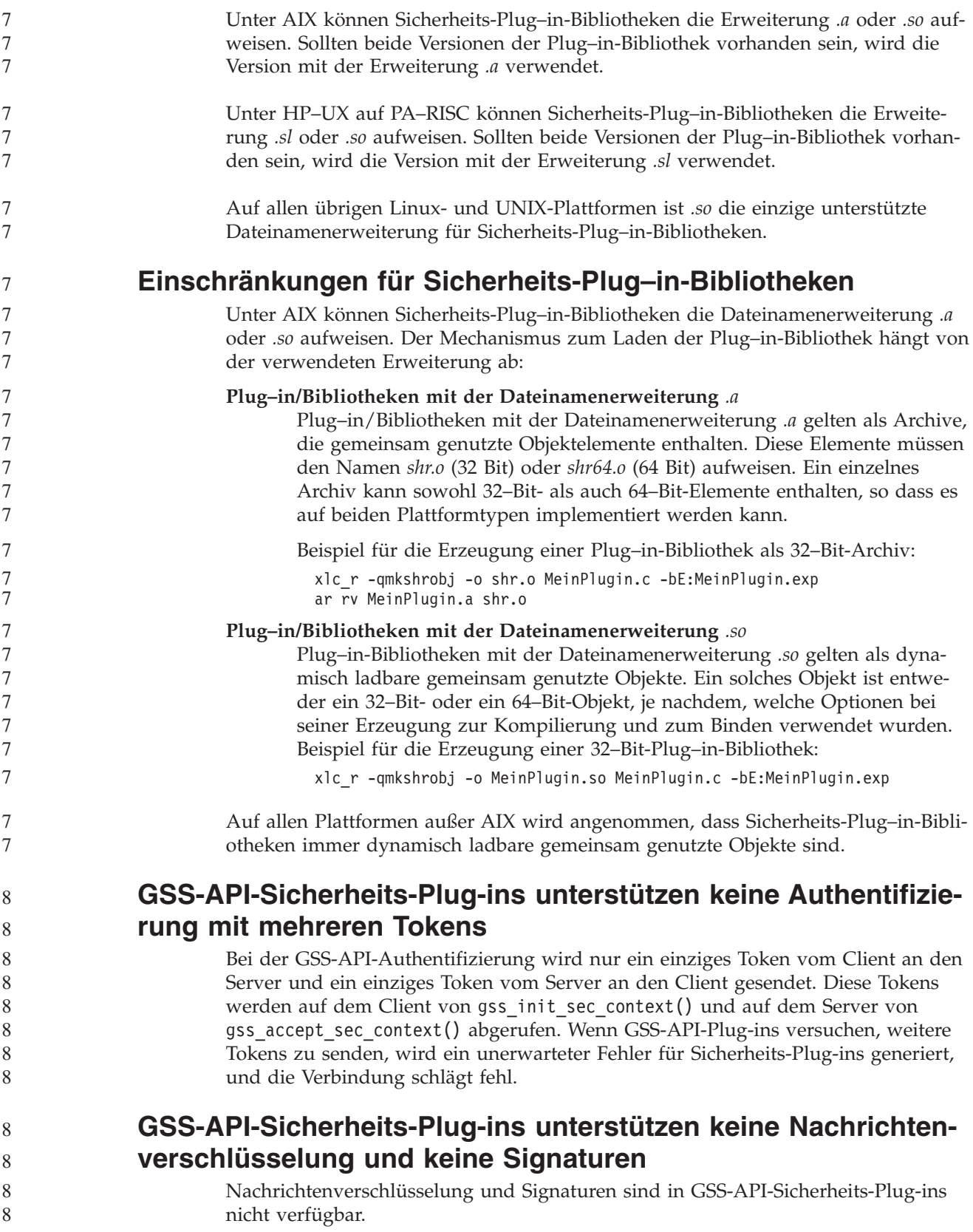

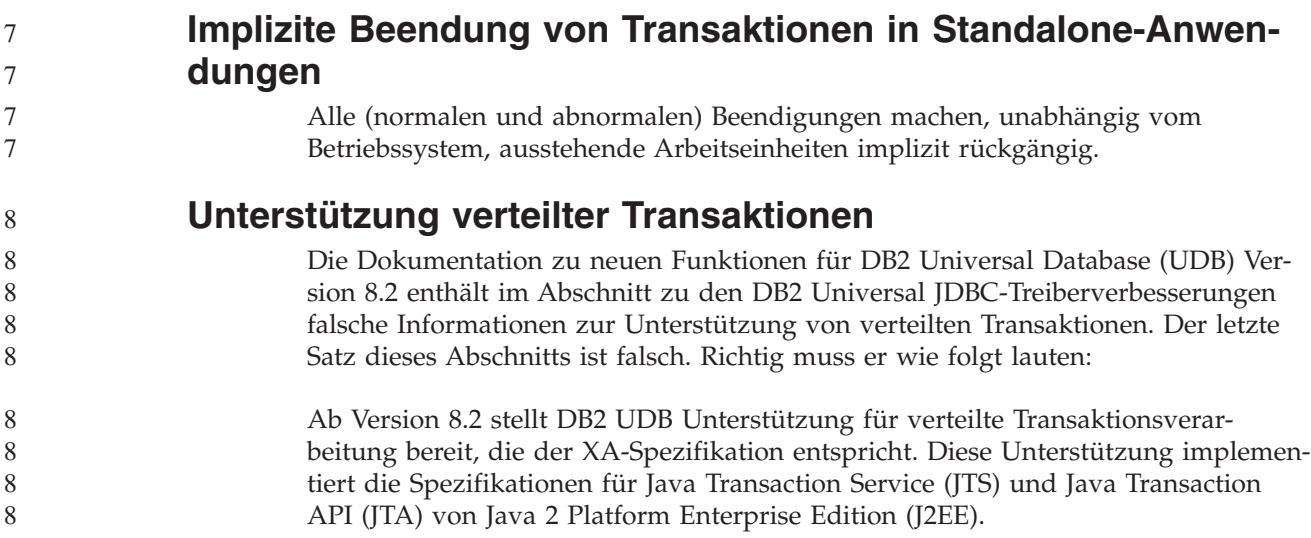

## **Anwendungsentwicklung: Programmieren von Serveranwendungen**

**Modi zur Ausführungssteuerung von CLR-Routinen (Klausel EXECUTION CONTROL)**

> Als Datenbankadministrator oder Anwendungsentwickler können Sie die Baugruppen, die den externen DB2 Universal Database-Routinen zugeordnet sind, vor unerwünschtem Zugriff schützen, indem Sie die Aktionen von Routinen während der Ausführung beschränken. DB2 .NET-CLR-Routinen (Common Language Run Time) unterstützen die Angabe eines Modus zur Ausführungssteuerung, der angibt, welche Typen von Aktionen eine Routine zur Laufzeit ausführen darf. DB2 kann während der Ausführung erkennen, ob die Routine versucht, Aktionen auszuführen, die außerhalb des Bereichs des zugehörigen Modus zur Ausführungssteuerung sind; dies kann nützlich sein, wenn Sie bestimmen wollen, ob eine Baugruppe beeinträchtigt wurde.

> Zum Festlegen des Modus zur Ausführungssteuerung für eine CLR-Routine geben Sie für die Routine in der Anweisung CREATE die optionale Klausel EXECUTION CONTROL an. Gültige Modi:

 $\cdot$  SAFE

7 7 7

- v FILEREAD
- FILEWRITE
- NETWORK
- UNSAFE

Wenn Sie den Modus zur Ausführungssteuerung in einer vorhandenen CLR-Routine modifizieren möchten, führen Sie die Anweisung ALTER PROCEDURE oder ALTER FUNCTION aus.

Wenn die Klausel EXECUTION CONTROL für eine CLR-Routine nicht angegeben ist, wird die CLR-Routine standardmäßig unter Verwendung des restriktivsten Modus zur Ausführungssteuerung, im Modus SAFE, ausgeführt. Routinen, die mit diesem Modus zur Ausführungssteuerung erstellt werden, können nur auf Ressourcen zugreifen, die vom Datenbankmanager gesteuert werden. Weniger restriktive Modi zur Ausführungssteuerung lassen zu, dass eine Routine auf Dateien im lokalen Dateisystem (FILEREAD oder FILEWRITE) oder im Netzwerk zugreift.
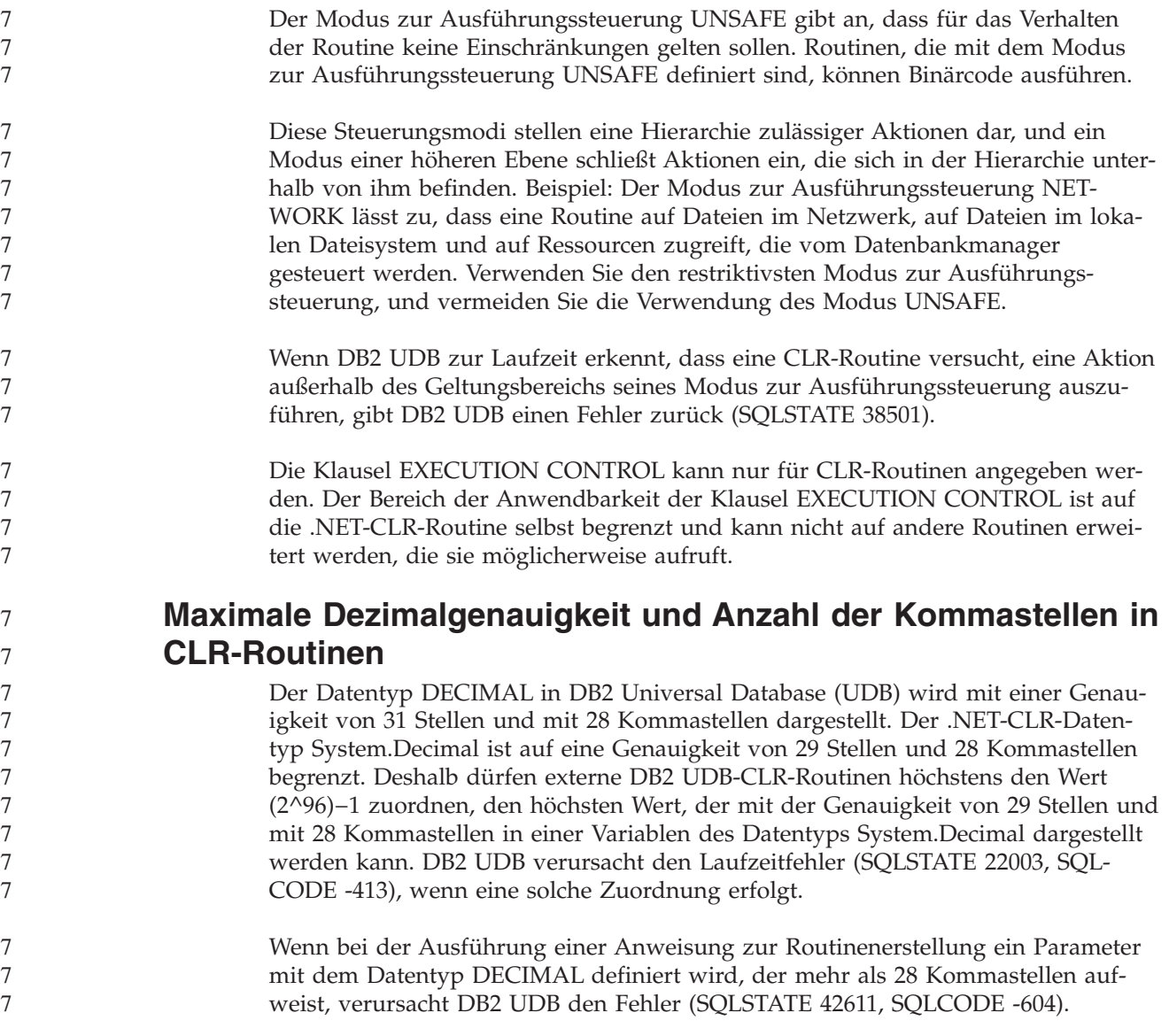

# **Commands Reference**

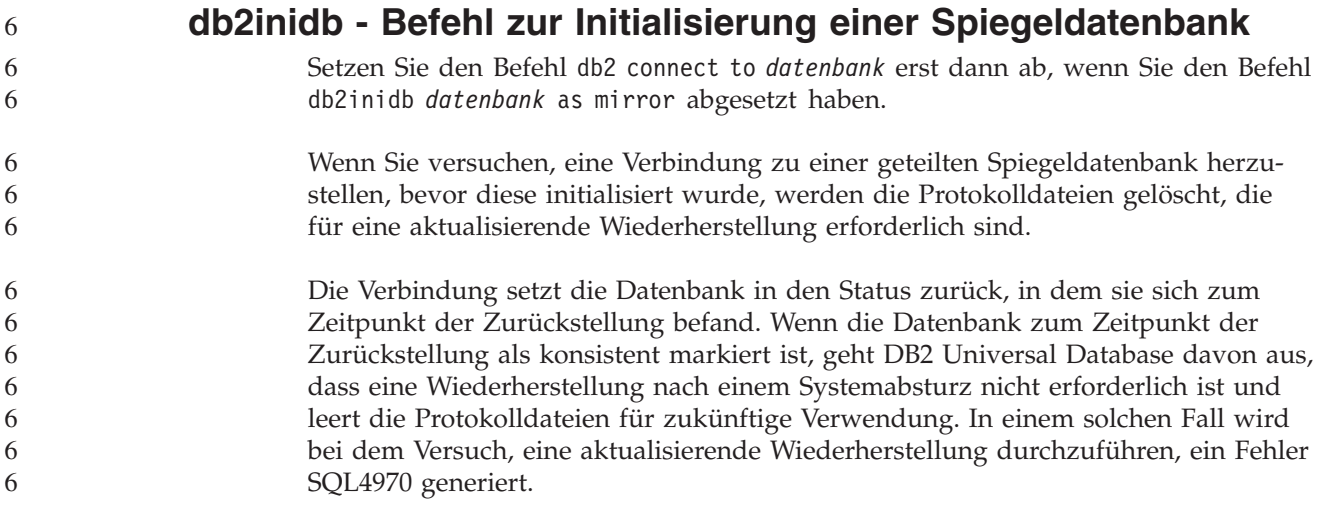

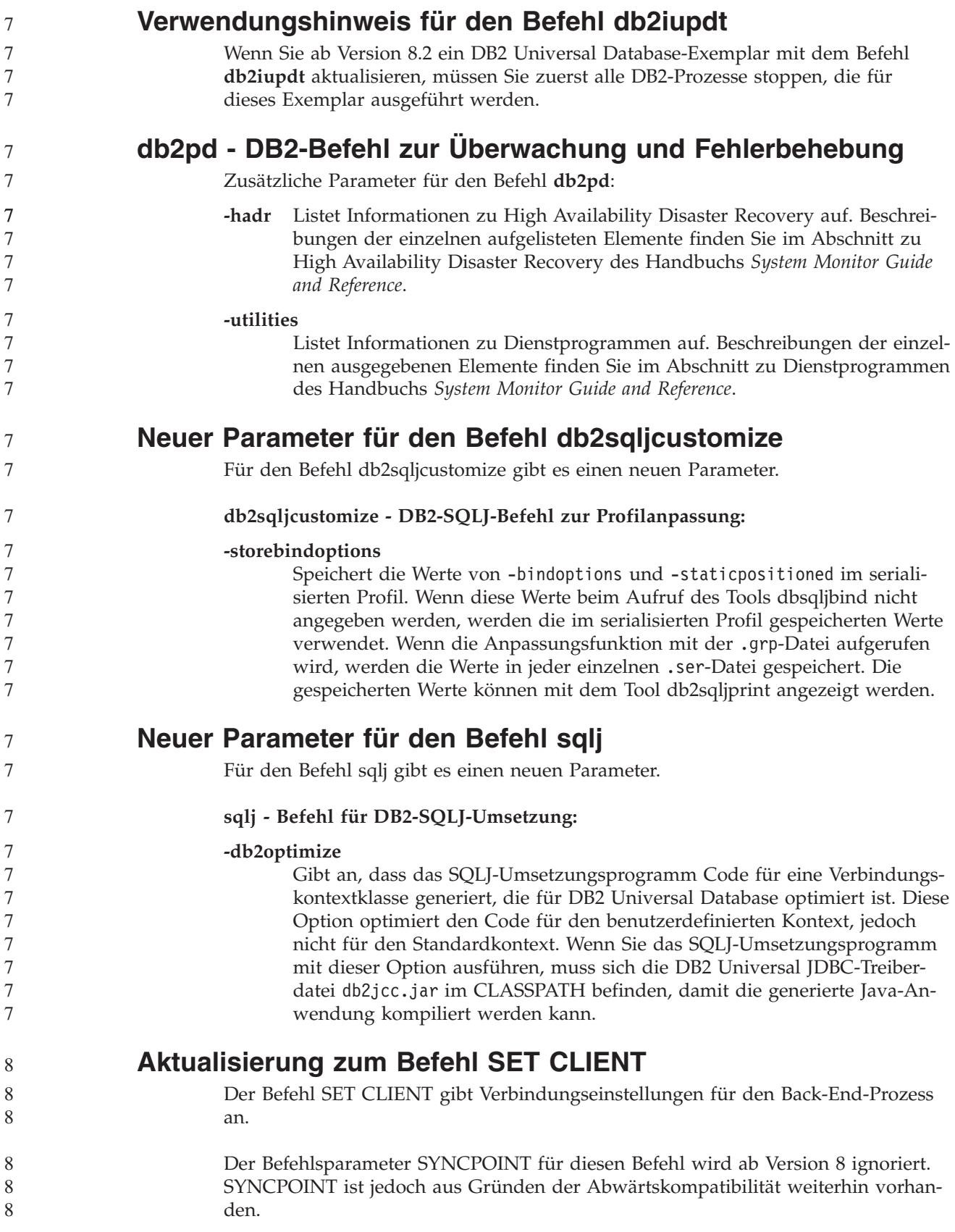

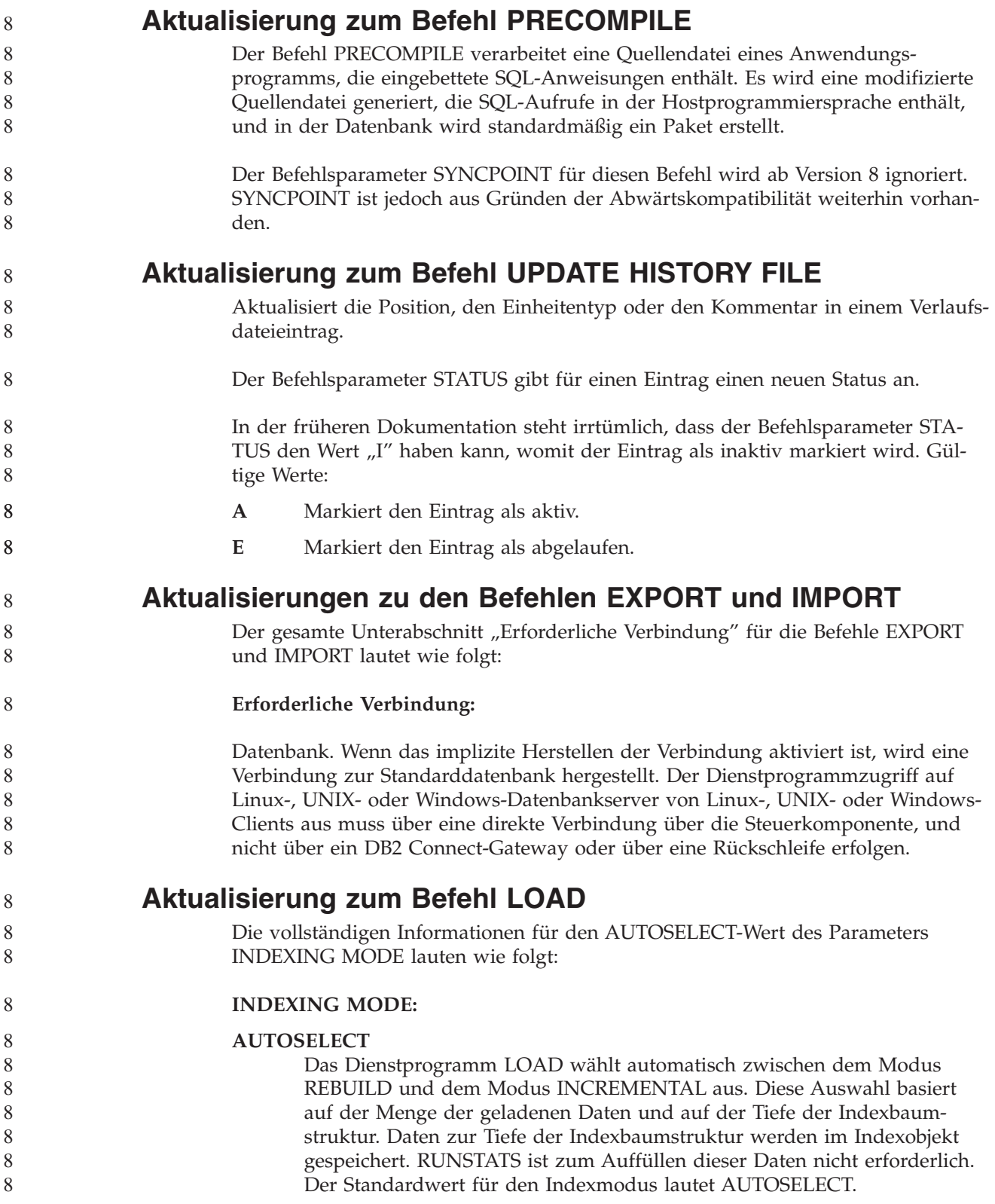

#### **Dateitypmodifikatoren für das Dienstprogramm LOAD**

- Der Befehl SET INTEGRITY in der Beschreibung für den Modifikator "generatedoverride" wurde aktualisiert.
- Die Beschreibung für den Modifikator "usedefaults" wurde ebenfalls aktualisiert.
	- Die Aktualisierungen lauten wie folgt:

8 8 8

8

8

*Tabelle 20. Gültige Dateitypmodifikatoren für das Dienstprogramm LOAD: alle Dateiformate* 8

| 8                                                             | Modifikator       | Beschreibung                                                                                                    |
|---------------------------------------------------------------|-------------------|----------------------------------------------------------------------------------------------------|
| 8<br>8<br>8<br>8<br>8<br>8<br>8<br>8<br>8<br>8<br>8<br>8<br>8 | generatedoverride | Dieser Modifikator weist das Dienstprogramm LOAD an, die vom Benutzer ange-<br>gebenen Daten für alle generierten Spalten in der Tabelle zu akzeptieren (entge-<br>gen den normalen Regeln für diese Spaltentypen). Dies ist zweckmäßig, wenn Sie<br>Daten aus anderen Datenbanksystemen migrieren oder wenn Sie Daten in eine<br>Tabelle laden, die mit der Option RECOVER DROPPED TABLE des Befehls<br>ROLLFORWARD DATABASE wiederhergestellt wurden. Wenn dieser Modifikator<br>verwendet wird, werden Zeilen mit keinen Daten oder mit Nulldaten für eine<br>generierte Spalte zurückgewiesen, die keine Nullwerte enthalten darf<br>(SQL3116W).<br>Anmerkung: Wenn dieser Modifikator verwendet wird, wird die Tabelle in den<br>Status für anstehende Überprüfung (CHECK PENDING) versetzt. Geben Sie nach<br>der Ladeoperation den folgenden Befehl ein, um den Status für anstehende Über-<br>prüfung für die Tabelle aufzuheben, ohne die benutzerdefinierten Werte zu über- |
| 8<br>8                                                        |                   | prüfen:<br>SET INTEGRITY FOR < tabellenname > GENERATED COLUMN                                                                                                    |
| 8<br>8<br>8<br>8<br>8<br>8                                    |                   | IMMEDIATE UNCHECKED<br>Geben Sie nach der Ladeoperation den folgenden Befehl ein, um den Status für<br>anstehende Überprüfung für die Tabelle aufzuheben und dabei die Überprüfung<br>für benutzerdefinierte Werte zu erzwingen:<br>SET INTEGRITY FOR < tabellenname > IMMEDIATE CHECKED<br>Diesen Modifikator können Sie weder mit dem Modifikator generatedmissing                                                                                                    |
| 8<br>8<br>8<br>8                                              | usedefaults       | noch mit dem Modifikator generatedignore verwenden.<br>Wenn eine Quellenspalte für eine Zieltabellenspalte angegeben worden ist, diese<br>jedoch keine Daten für mindestens ein Zeilenexemplar enthält, werden Standard-<br>werte geladen. Beispiele für fehlende Daten:                                                                                                    |
| 8<br>8<br>8                                                   |                   | · Für DEL-Dateien: Für einen Spaltenwert sind zwei Spaltenbegrenzer angege-<br>ben, die direkt benachbart (",") oder durch eine beliebigen Anzahl von Leer-<br>zeichen (", ,") getrennt sind.                                                                                                    |
| 8<br>8<br>8<br>8<br>8<br>8<br>8<br>8                          |                   | · Für DEL/ASC/WSF-Dateien: Eine Zeile weist nicht genügend Spalten auf oder<br>ist für die ursprüngliche Spezifikation nicht lang genug.<br>Anmerkung: Für ASC-Dateien gelten Spaltenwerte mit Nullwerten nicht expli-<br>zit als fehlende Werte, und für solche Spalten wird kein Standardwert verwen-<br>det. Spaltenwerte mit Nullwerten werden für numerische Spalten, für Datums-<br>und Zeitspalten sowie für Zeitmarkenspalten als Leerzeichen dargestellt, oder<br>sie werden für eine Spalte beliebigen Typs mit dem Nullanzeiger angegeben,<br>was bedeutet, dass die Spalte einen Nullwert enthält.                                                                                                    |
| 8<br>8                                                        |                   | Wenn diese Option nicht verwendet wird und eine Quellenspalte keine Daten für<br>ein Zeilenexemplar enthält, wird eine der folgenden Aktionen ausgeführt:                                                                                                    |
| 8<br>8<br>8                                                   |                   | • Für DEL/ASC/WSF-Dateien: Wenn die Spalte Nullwerte enthalten kann, wird<br>ein Nullwert geladen. Wenn die Spalte keinen Nullwert enthalten kann, weist<br>das Dienstprogramm die Zeile zurück.                                                                                                    |
| 8<br>8                                                        |                   |                                                                                                    |

## 8

8 8 **Dateitypmodifikatoren für das Dienstprogramm IMPORT**

Die Beschreibung zu den Modifikatoren "usedefaults" und "codepage=x" wurde wie folgt aktualisiert:

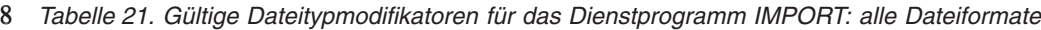

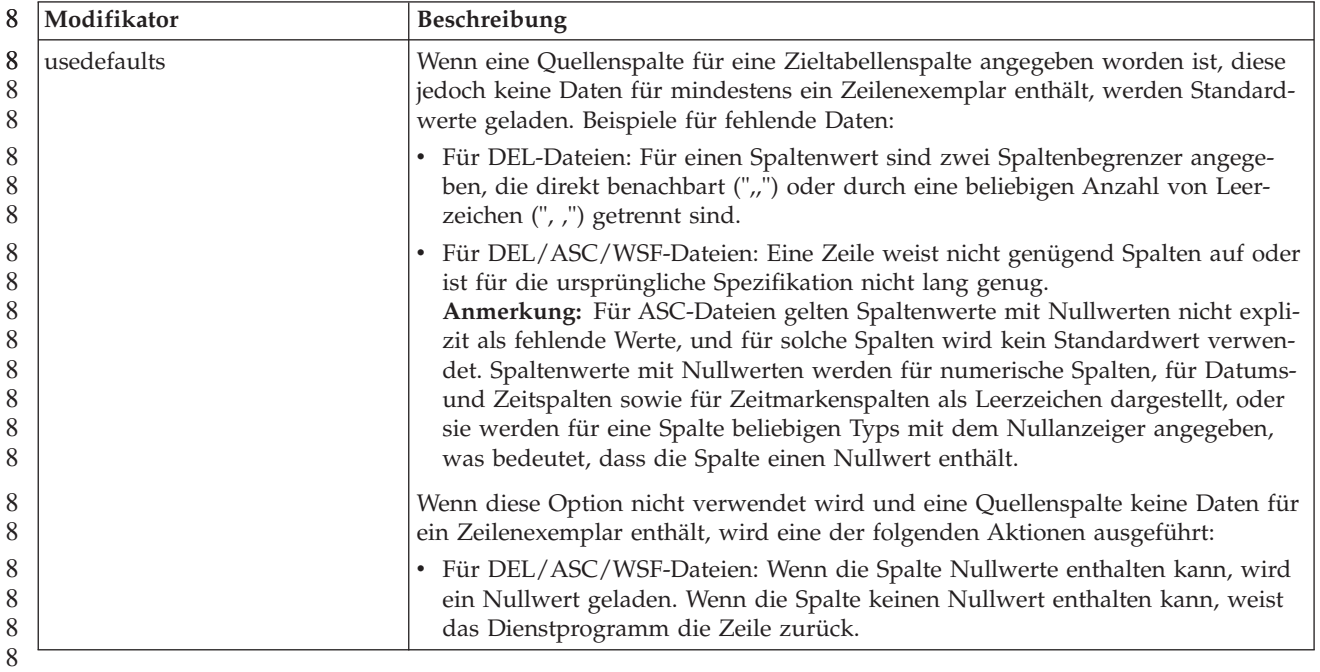

*Tabelle 22. Gültige Dateitypmodifikatoren für das Dienstprogramm IMPORT: ASCII-Dateiformate (ASC/DEL)* 8

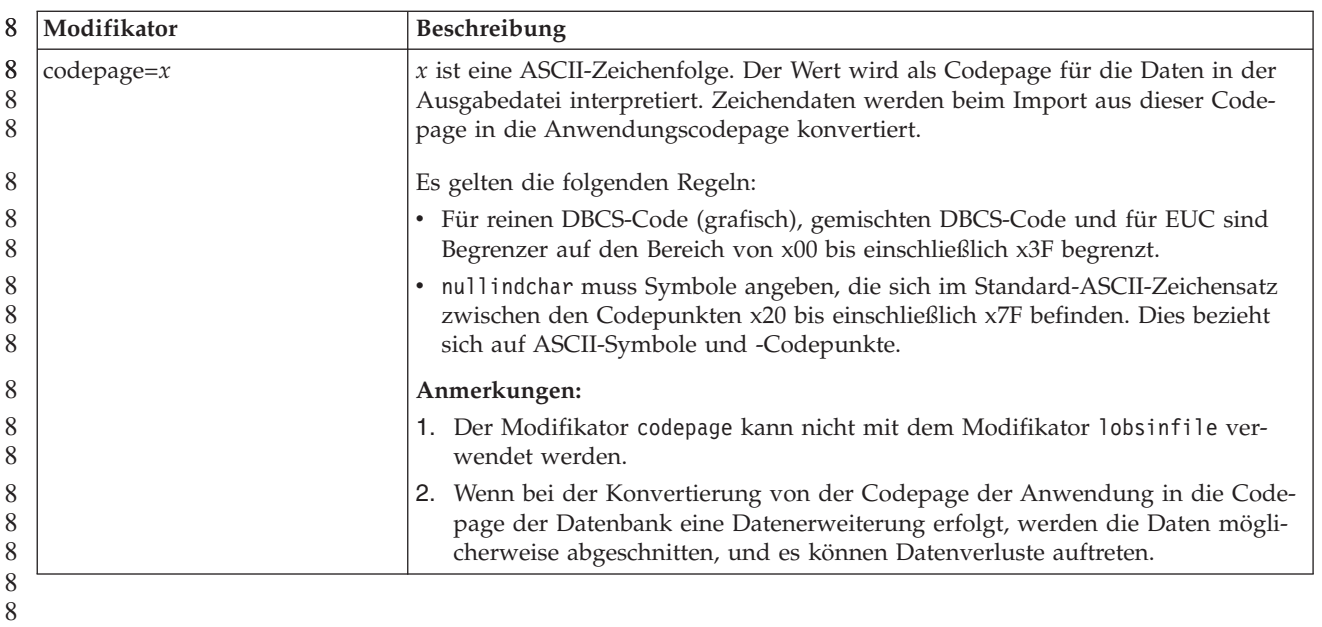

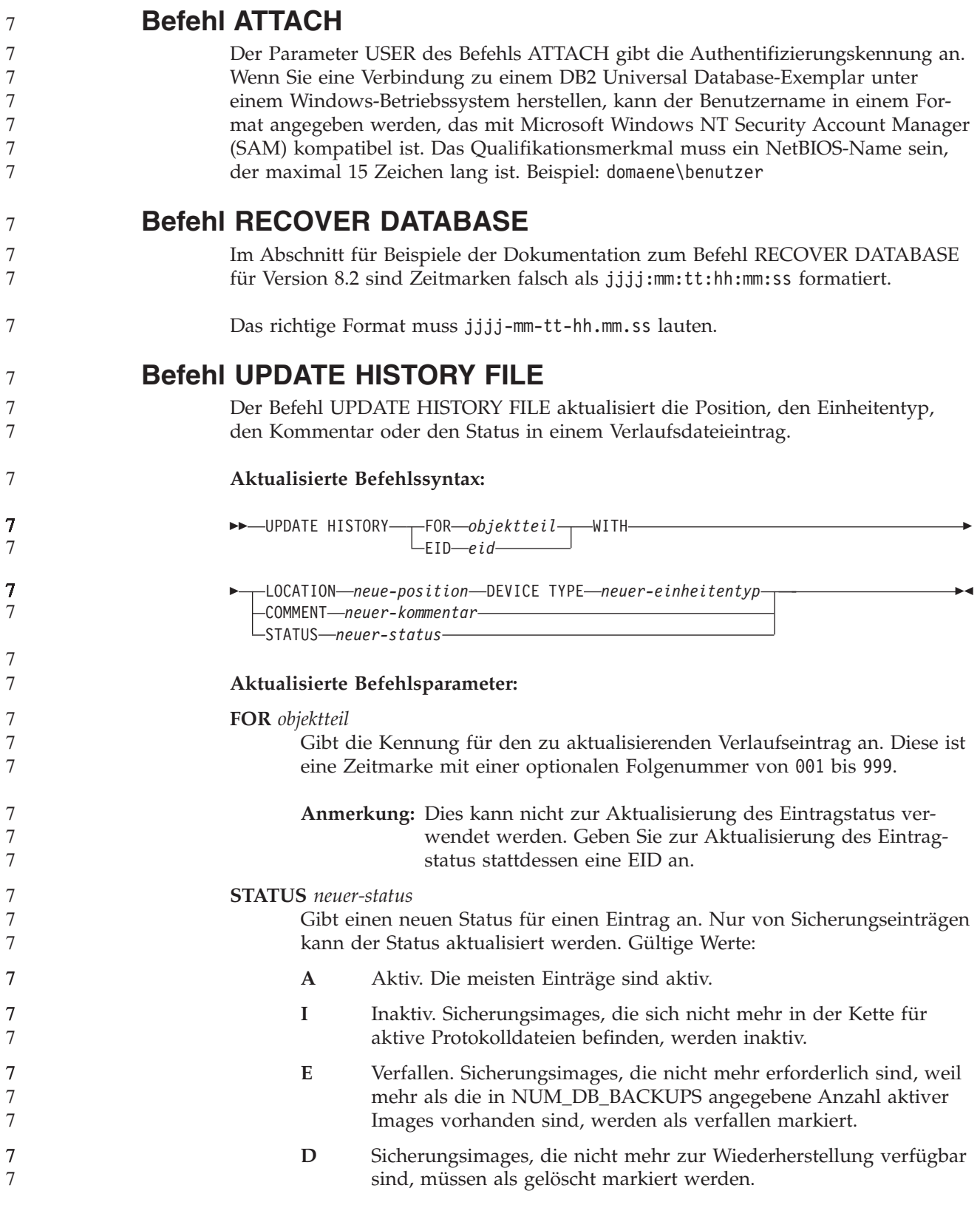

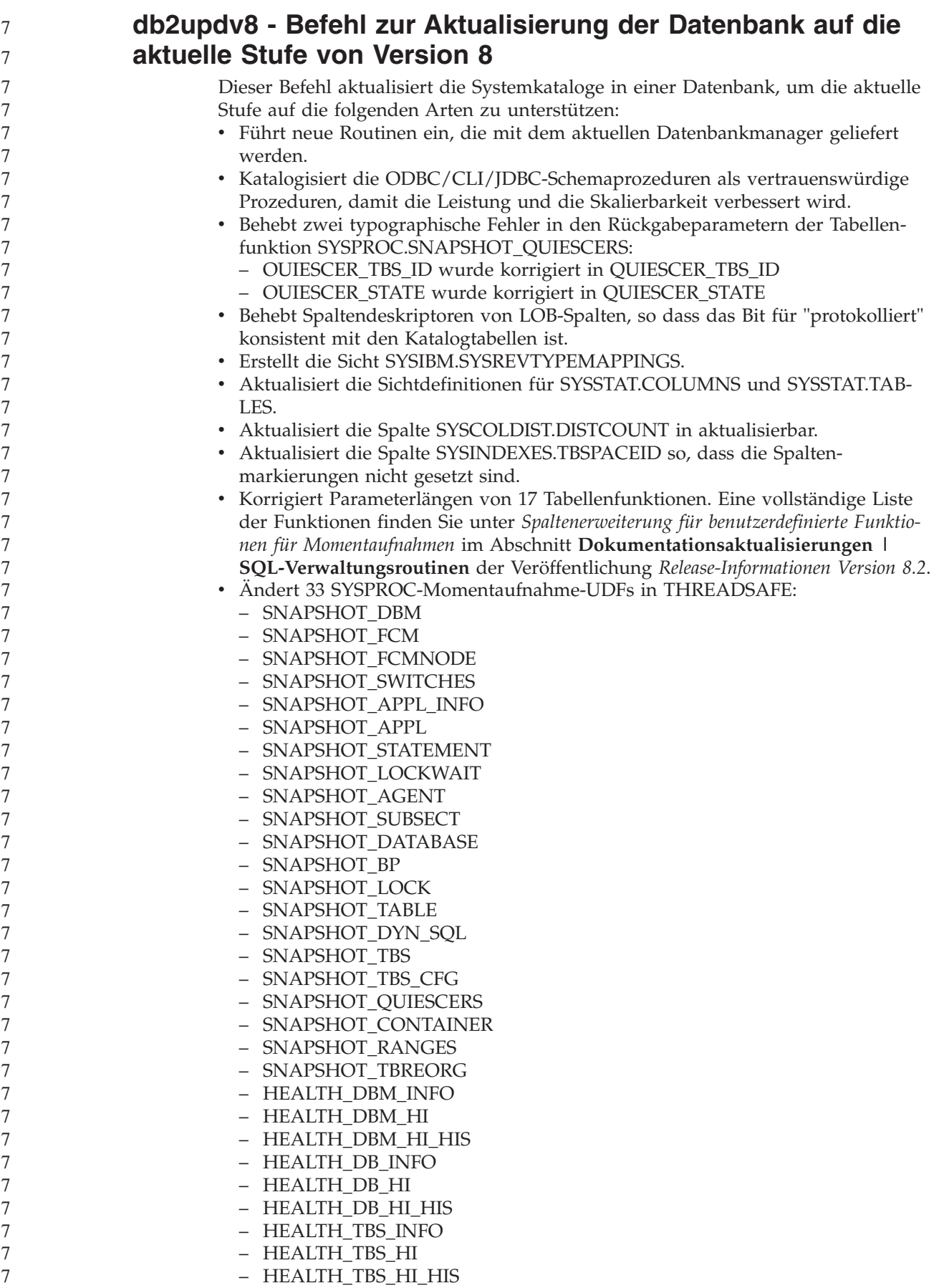

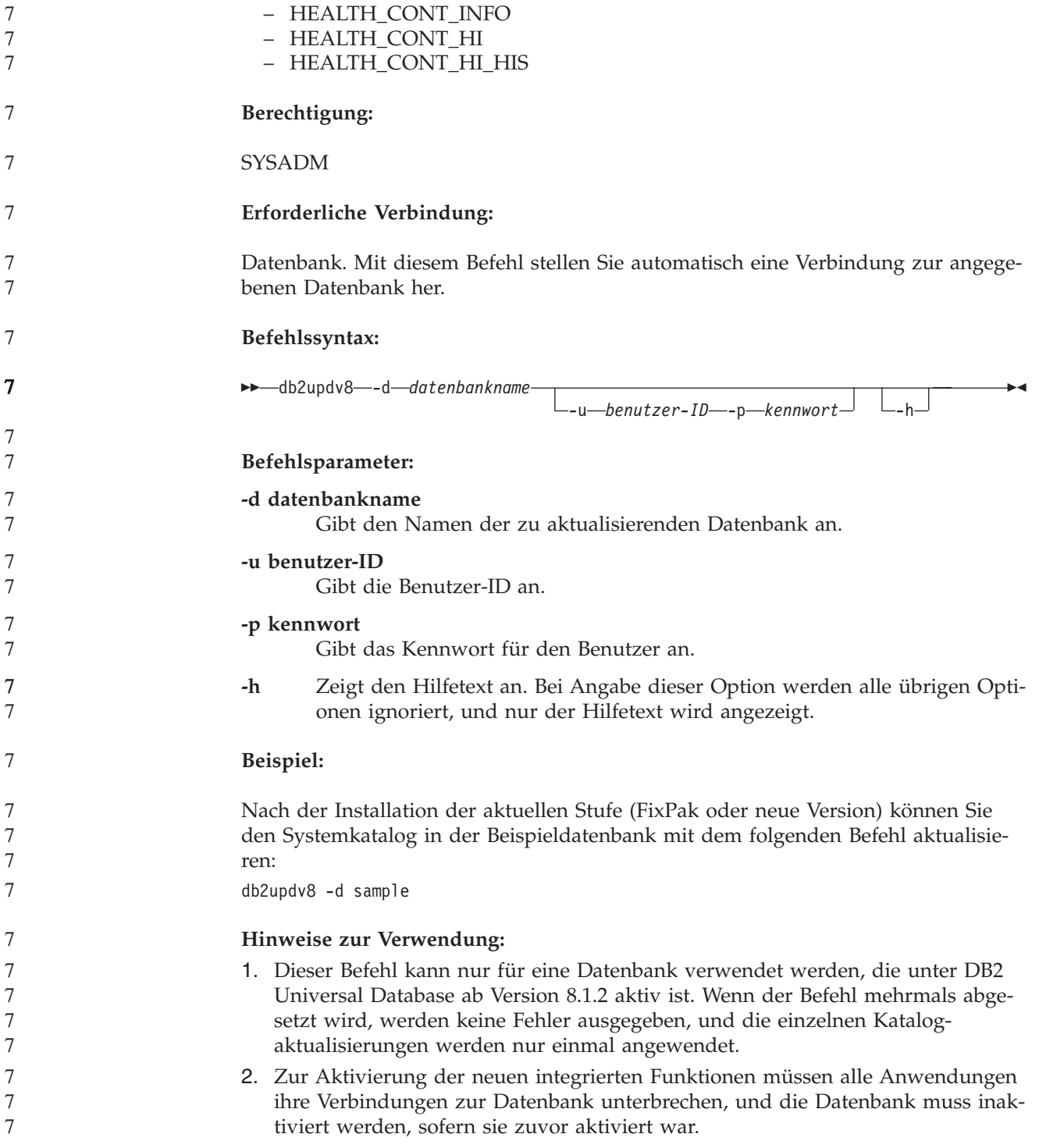

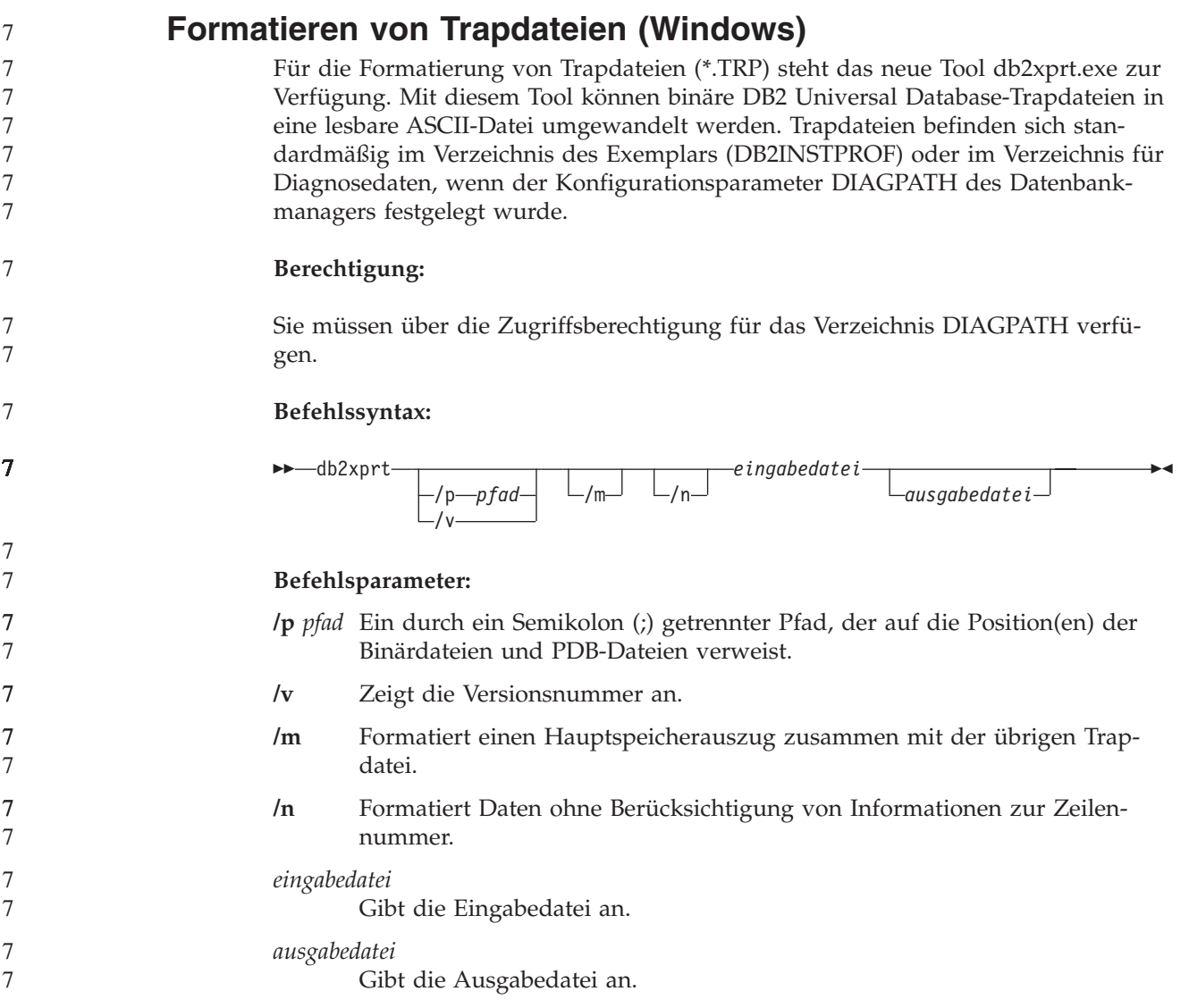

## **Versetzen von Daten**

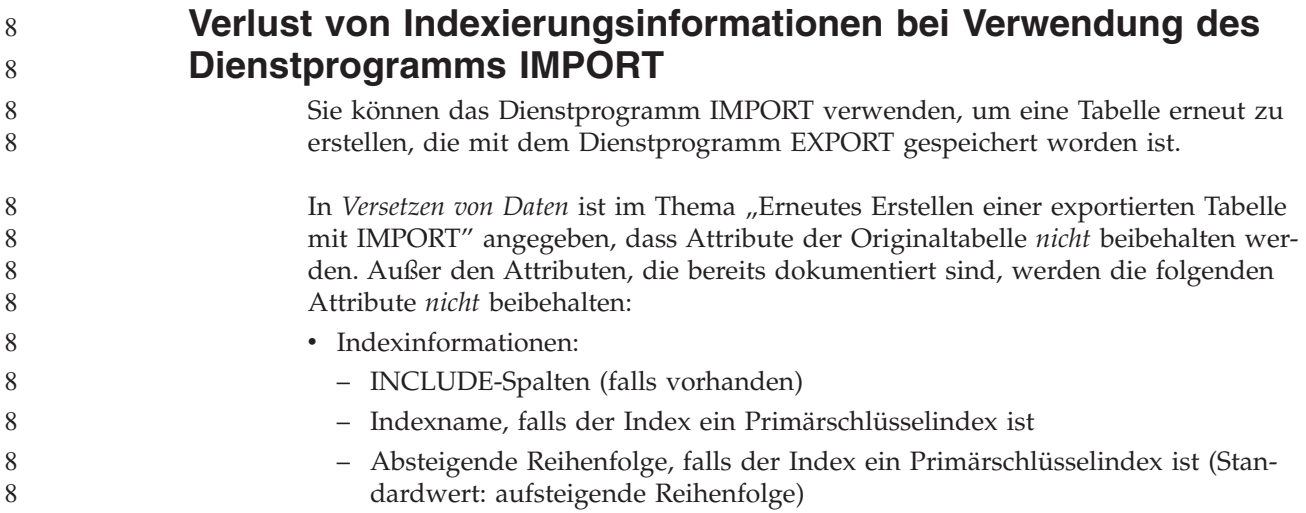

#### **Datenwiederherstellung und hohe Verfügbarkeit**

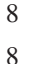

#### **Übersicht über die HADR-Funktion (High Availability Disaster Recovery)**

Wenn Sie die Befehle START HADR, STOP HADR oder TAKEOVER HADR ausführen, werden möglicherweise die entsprechenden Fehlercodes generiert: SQL01767N, SQL01769N oder SQL01770N mit Ursachencode 98. Der Ursachencode zeigt an, dass auf dem Server, auf dem der Befehl ausgeführt wurde, keine installierte Lizenz für HADR vorhanden ist. Installieren Sie zur Behebung dieses Fehlers mit **db2licm** eine gültige HADR-Lizenz, oder installieren Sie eine Serverversion, die eine gültige HADR-Lizenz einschließt.

### **Unterstützung für plattformübergreifende Sicherung und Wiederherstellung**

DB2 Universal Database unterstützt plattformübergreifende Sicherungs- und Wiederherstellungsoperationen. Sie können Datenbanken, die mit DB2 UDB Version 8 auf 32-Bit-Windows-Plattformen erstellt wurden, in DB2 UDB Version 8 auf 64-Bit-Windows-Plattformen wiederherstellen oder umgekehrt. Sie können Datenbanken, die mit DB2 UDB Version 8 auf 32-Bit-Linux-x86-Plattformen erstellt wurden, in DB2 UDB Version 8 auf 64-Bit-Linux-x86-64-Plattformen oder -IA64-Plattformen wiederherstellen oder umgekehrt. Sie können Datenbanken, die mit DB2 UDB Version 8 auf AIX-, HP-UX-, Linux PPC-, Linux zSeries-Plattformen oder auf Plattformen mit Solaris-Betriebsumgebungen (32 oder 64 Bit) erstellt wurden, in DB2 UDB Version 8 für AIX-, HP-UX-, Linux PPC-, Linux zSeries-Plattformen oder für Plattformen mit Solaris-Betriebsumgebungen (32 oder 64 Bit) wiederherstellen.

### **Sicherung auf Band (Linux)**

Die maximale Blockgröße für 3480- und 3490-Bandeinheiten unter Linux ist 61.440 Byte.

*Tabelle 23. Maximale Blockgröße für 3480- und 3490-Bandeinheiten unter Linux*

| Einheit | Anschluss | Blockgrößen-<br>grenzwert | Grenzwert für DB2-<br>Puffer (in 4 KB gro-<br>ßen Seiten) |
|---------|-----------|---------------------------|-----------------------------------------------------------|
| 3480    | s370      | 61.440                    |                                                           |
| 3490    | s370      | 61.440                    | 15                                                        |

### **Tivoli Storage Manager**

Wenn Sie die Befehle BACKUP DATABASE oder RESTORE DATABASE aufrufen, können Sie angeben, dass Sie die Sicherungs- oder Wiederherstellungsoperation für die Datenbank bzw. den Tabellenbereich mit dem Produkt Tivoli Storage Manager (TSM) verwalten wollen. Der erforderliche Mindeststand der TSM-Client-API ist Version 4.2.0 außer auf folgenden Systemen:

- v 64-Bit-Solaris-Systeme, für die Version 4.2.1 der TSM-Client-API erforderlich ist.
- v 64-Bit-Windows NT-Betriebssysteme, für die Version 5.1 der TSM-Client-API erforderlich ist.
- v 32-Bit-Linux-iSeries- und -pSeries-Systeme, für die ein TSM-Client ab API-Version 5.1.5 erforderlich ist.
- v 64-Bit-Linux-iSeries- und -pSeries-Systeme, für die ein TSM-Client ab API-Version 5.2.2 erforderlich ist.

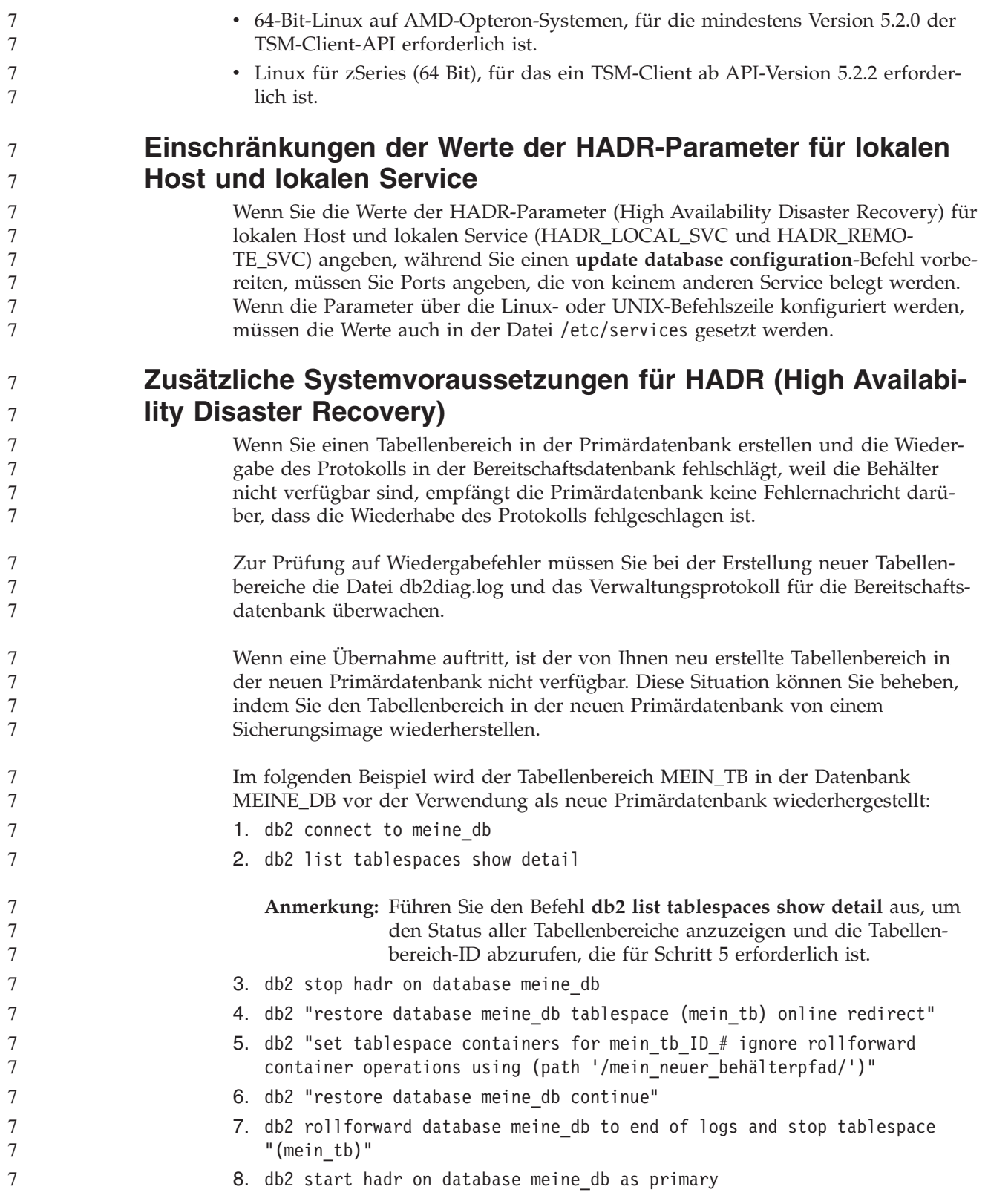

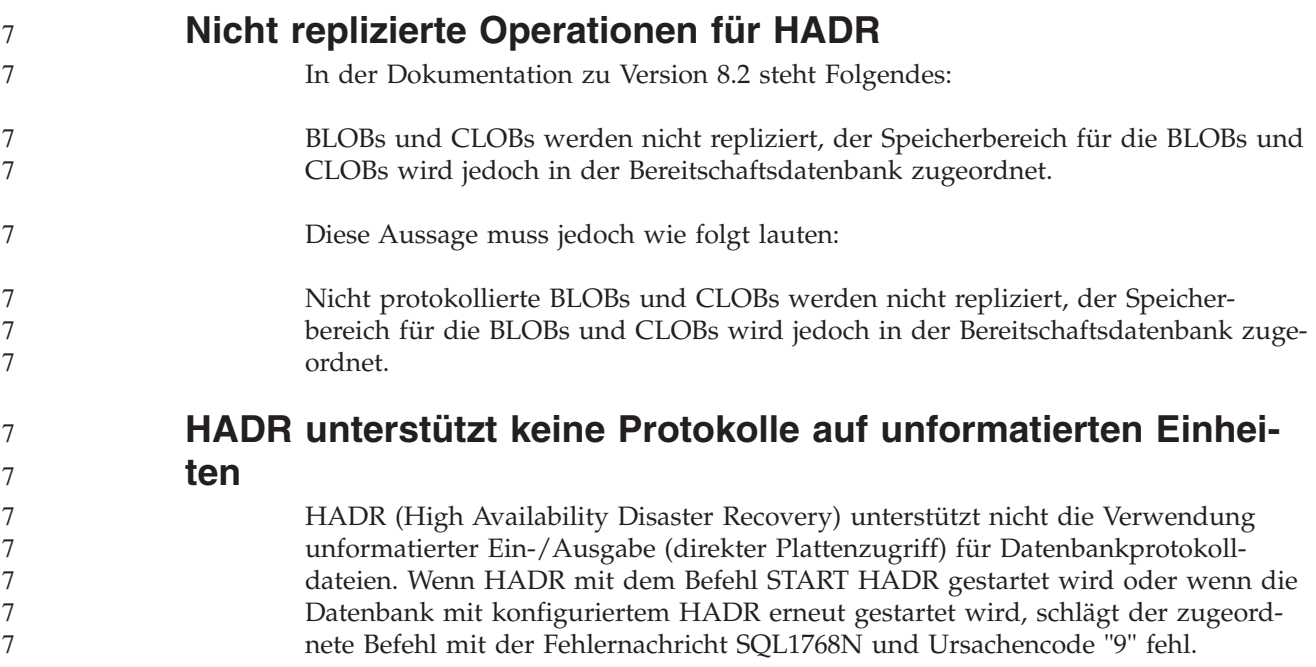

# **Data Warehouse-Zentrale**

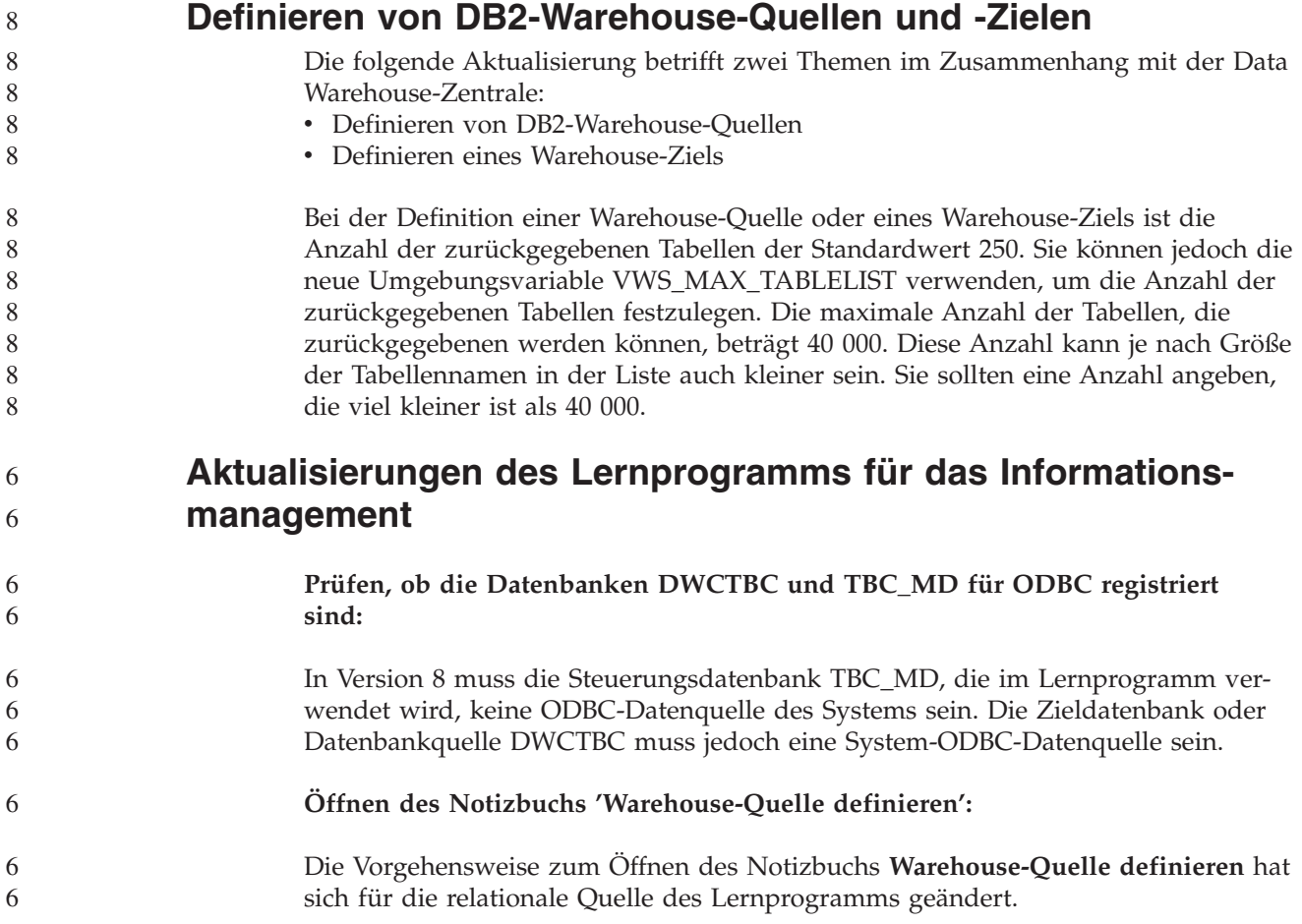

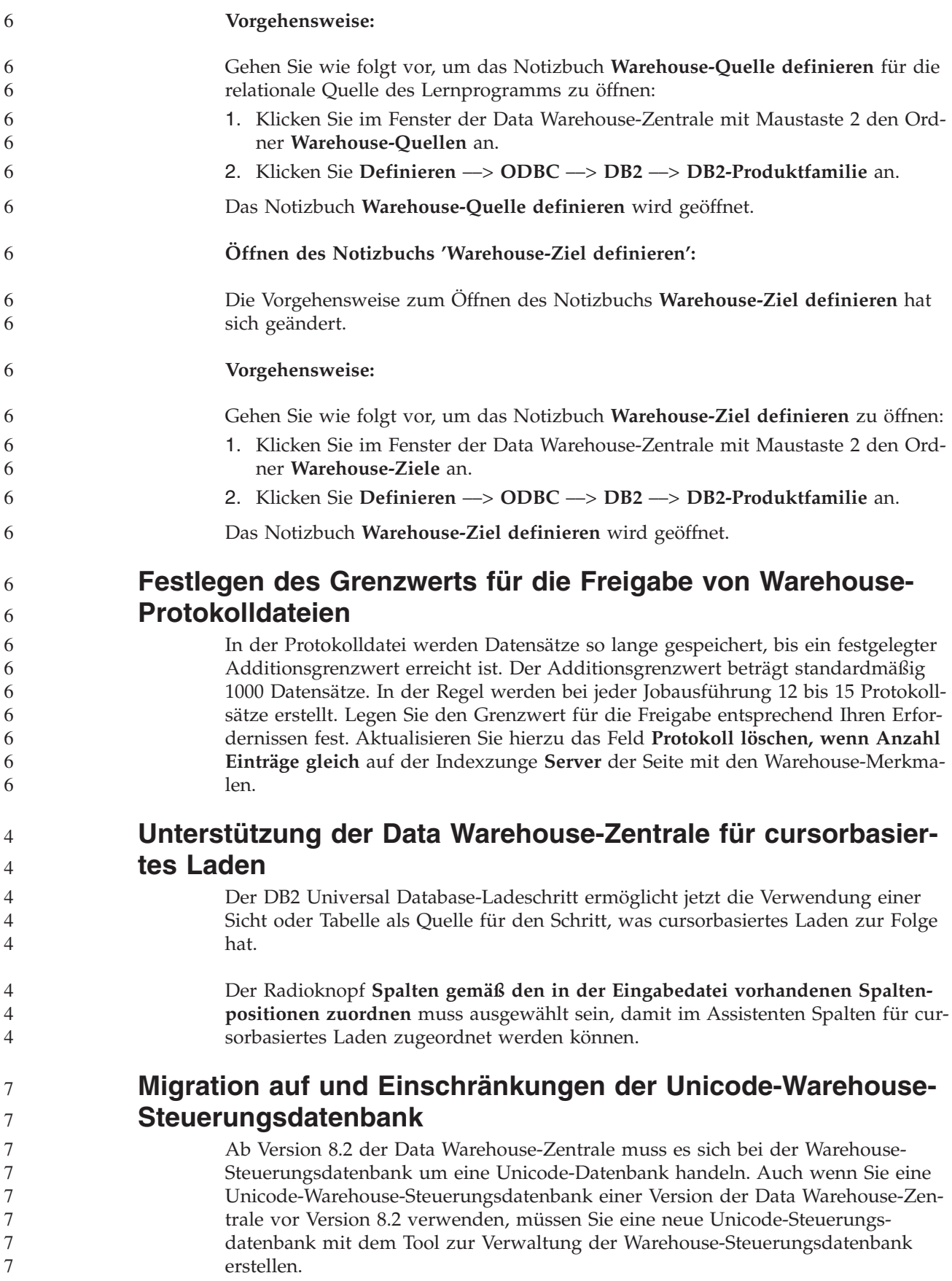

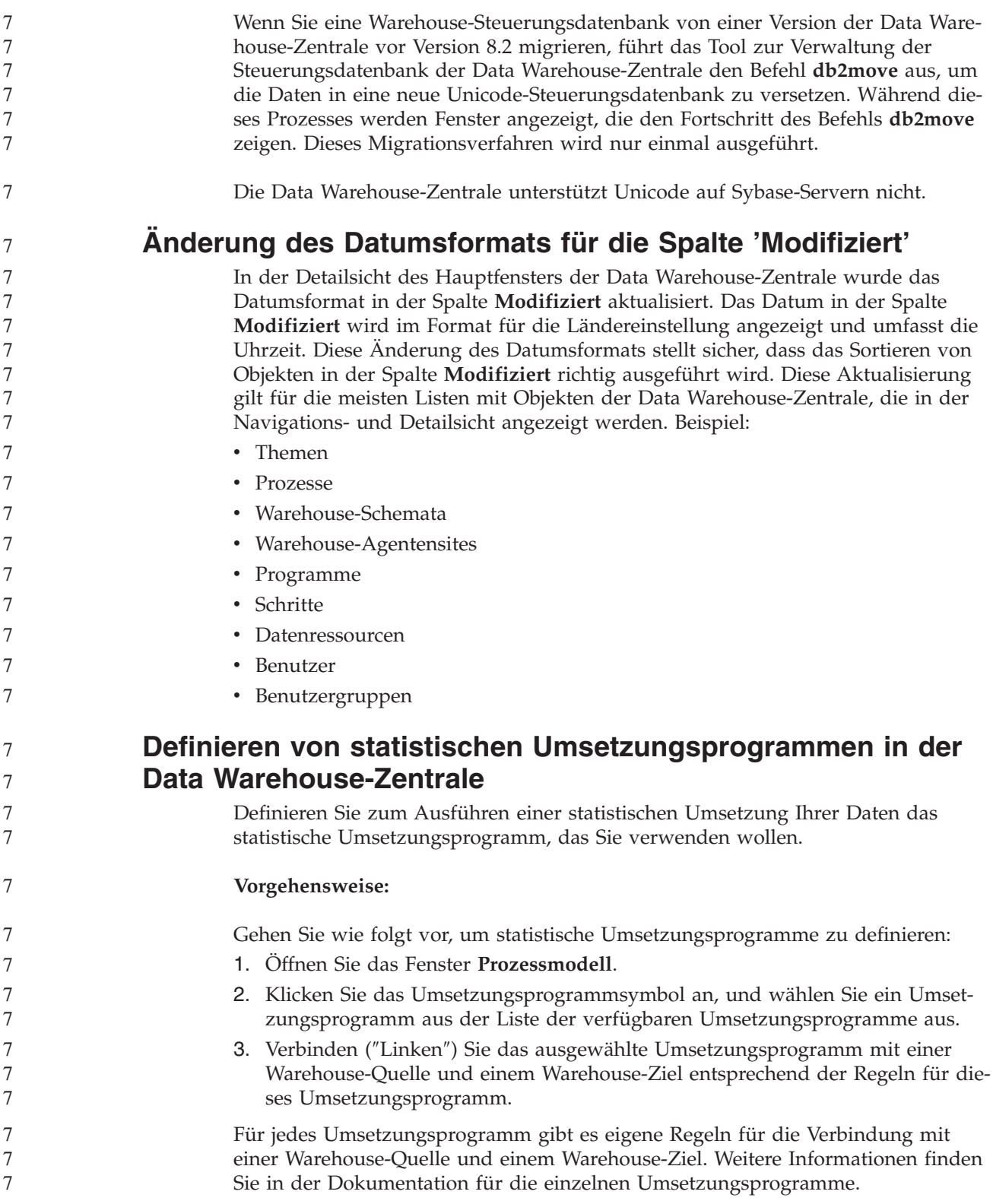

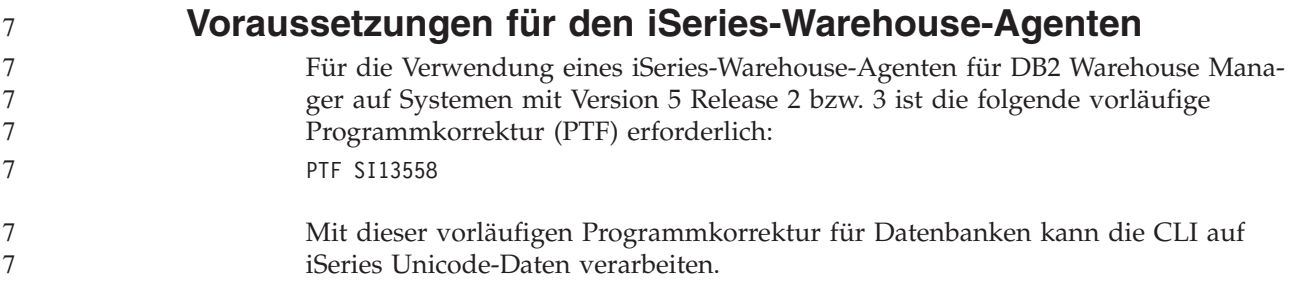

## **DB2 .NET Data Provider**

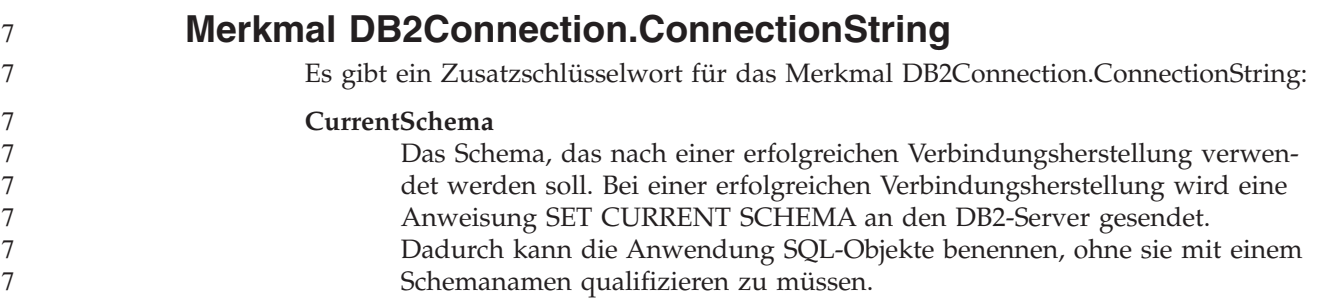

## **DB2 Connect**

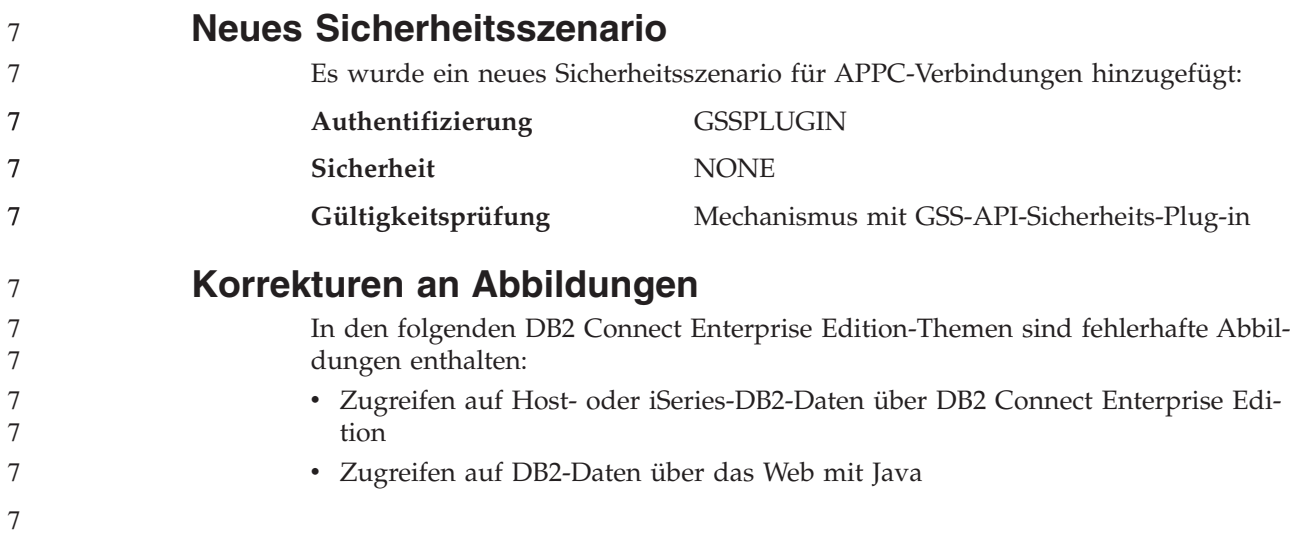

Die folgende Tabelle zeigt Korrekturen für Abbildungen im Thema ″Zugreifen auf Host- oder iSeries-DB2-Daten über DB2 Connect Enterprise Edition″.

*Tabelle 24. Korrekturen für Abbildungen im Thema* ″*Zugreifen auf Host- oder iSeries-DB2- Daten über DB2 Connect Enterprise Edition*″

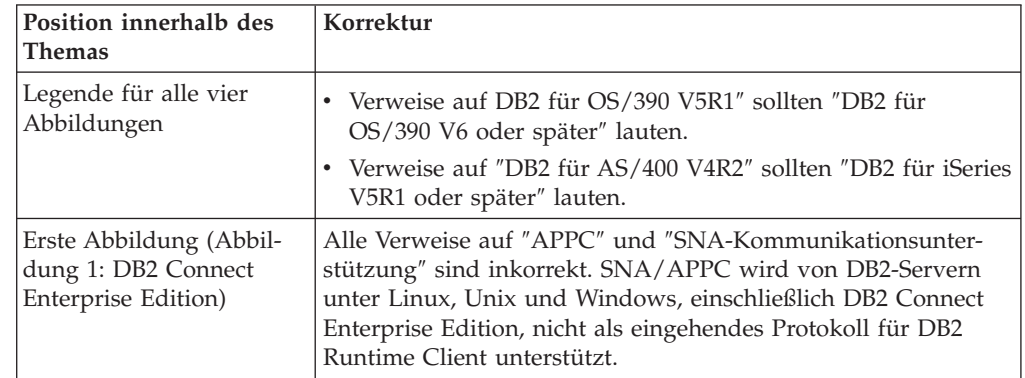

Die folgende Tabelle zeigt Korrekturen für Abbildungen im Thema ″Zugreifen auf DB2-Daten über das Web mit Java″.

*Tabelle 25. Korrekturen für Abbildungen im Thema* ″*Zugreifen auf DB2-Daten über das Web mit Java*″

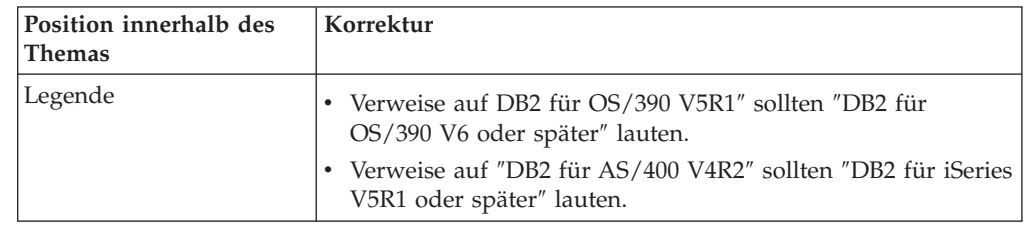

**Entwicklungszentrale**

7 7 7 **Einschränkungen für DB2 Universal Driver Typ 2 und 4** In Version 8.2 wurde Unterstützung dafür hinzugefügt, dass Benutzer über die Entwicklungszentrale eine Verbindung zu einer DB2 Universal Database-Datenbank mit DB2 Universal Driver Typ 2 und 4 herstellen können. Wenn Sie jedoch versuchen, einen dieser Treiber zu verwenden, um eine Verbindung zu einem iSeries-Server oder zu einem DB2 UDB-Server von Version 8.1 oder früher herzustellen, wird folgende Fehlernachricht angezeigt:

Verbindung zu <*datenbank*> ist fehlgeschlagen. IBM DB2 Universal Driver (JCC) wurde nicht gefunden.

Weitere Informationen dazu, welche Treiber Sie verwenden sollten, um diesen Fehler zu vermeiden, finden Sie im Thema ″JDBC-Treiber″ von **DB2 Information - Unterstützung**.

#### **GUI-Tools**

8 8

8

#### **Modifizieren des Abschlusszeichens für die Anweisung**

Ab DB2 Universal Database (UDB) Version 8.2 FixPak 1 (äquivalent zu Version 8.1 FixPak 8) können Sie das Abschlusszeichen für die Anweisung innerhalb einer Prozedur modifizieren, die vom Befehlszeilenprozessor (CLP) oder vom Befehlseditor ausgeführt wird. Dieses Modifizieren während der Verarbeitung ähnelt der momentan in DB2 UDB für OS/390 verfügbaren Methode. Im folgenden Beispiel wird veranschaulicht, wie das Abschlusszeichen nach den einzelnen Anweisungen geändert werden kann:

```
connect to gilroy user newton using password;
select * from newton.department;
––#SET TERMINATOR :
select * from newton.employee:
––#SET TERMINATOR @
select * from newton.department@
––#SET TERMINATOR ;
select * from newton.department;
––#SET TERMINATOR &
```
terminate&

Die Möglichkeit, das Abschlusszeichen zu ändern, ist von Bedeutung, wenn eine Prozedur zusammengesetzte Anweisungen enthält. Im folgenden Beispiel geht DB2 UDB davon aus, dass der erste Strichpunkt ; in der zusammengesetzten Anweisung CREATE TRIGGER das Abschlusszeichen für die gesamte Anweisung CRE-ATE TRIGGER ist. Dies trifft jedoch nicht zu. Es soll lediglich das Abschlusszeichen für eine der Anweisungen innerhalb der zusammengesetzten Anweisung CREATE TRIGGER sein.

```
CONNECT TO SAMPLE;
DROP TRIGGER newton.NWTTRIGGER;
CREATE TRIGGER newton.NWTTRIGGER AFTER DELETE
ON newton.NWTTABLE FOR EACH ROW MODE DB2SQL
   BEGIN ATOMIC
   insert into newton.nwttable values(0,'0');
   insert into newton.nwttable values(-1, -1);
END;
CONNECT RESET;
TERMINATE;
```
Im folgenden Beispiel wird veranschaulicht, wie das Abschlusszeichen für Anweisungen innerhalb der Prozedur modifiziert werden kann, um das gewünschte Ergebnis zu erzielen.

```
CONNECT TO SAMPLE;
DROP TRIGGER newton.NWTTRIGGER;
––#SET TERMINATOR @
CREATE TRIGGER newton.NWTTRIGGER AFTER DELETE
ON newton.NWTTABLE FOR EACH ROW MODE DB2SQL
   BEGIN ATOMIC
   insert into newton.nwttable values(0,'0');
   insert into newton.nwttable values(-1, -1);
END@
––#SET TERMINATOR ;
CONNECT RESET;
```
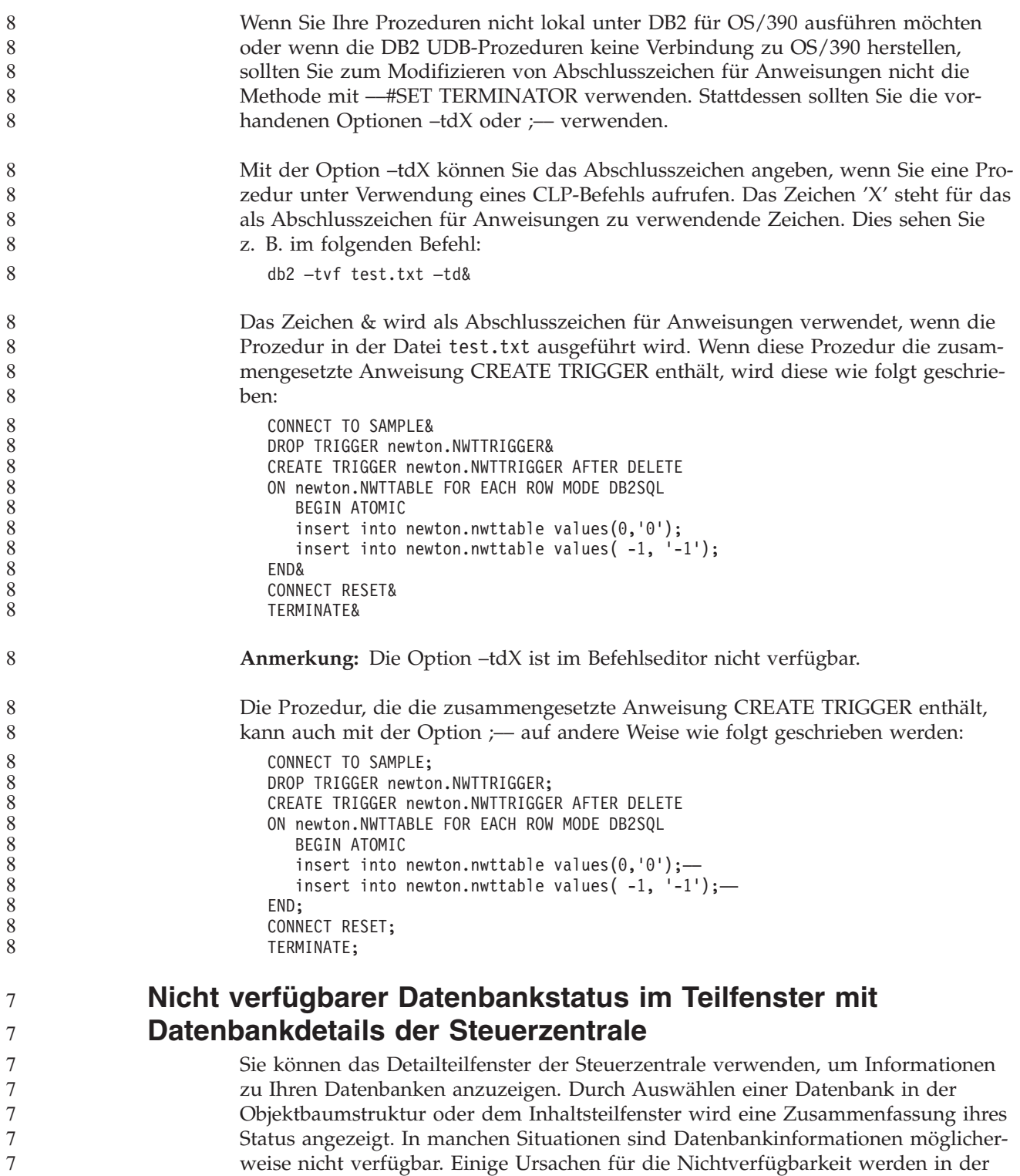

folgenden Tabelle beschrieben.

7

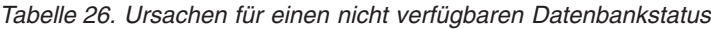

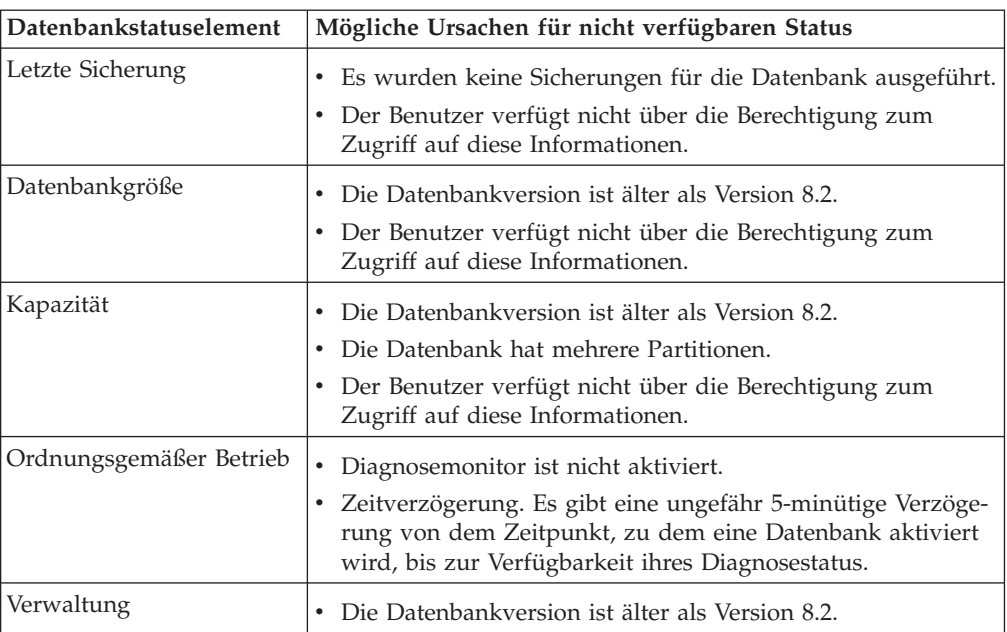

#### **Generierung der Standardausgabeoption für das Schreiben in die Tabelle (Ereignismonitor erstellen)**

Dem Dialog **Ausgabeoptionen**, der über das Fenster **Ereignismonitor erstellen** gestartet wird, wurde ein Knopf **Generieren** hinzugefügt. Durch Anklicken des Knopfs **Generieren** wird die Standardausgabeoption für das Schreiben in die Tabelle generiert. Diese Ausgabe entspricht der Syntax, die vom Befehl **db2evtbl** generiert wird.

Die generierte Option zeigt dem Benutzer, welche Tabellen und Datenelemente eingeschlossen werden, wenn der Ereignismonitor erstellt wird. Benutzer können den Befehl entsprechend ihren Anforderungen modifizieren.

Die generierte Syntax basiert auf dem Ereignismonitornamen und den Ereignistypen, die im Fenster **Ereignismonitor erstellen** angegeben wurden. Geben Sie den Ereignismonitornamen und die Ereignistypen an, bevor Sie die Ausgabeoptionssyntax generieren.

Wenn sich der Ereignismonitorname oder die Ereignistypen nach der Generierung der Ausgabeoption ändern, wird eine Nachricht angezeigt, um den Benutzer daran zu erinnern, die Ausgabeoption vor der Erstellung des Ereignismonitors erneut zu generieren. Wenn die Ausgabeoption nicht erneut generiert wird, werden Ereignistabellen basierend auf dem Ereignismonitornamen generiert, der zuvor angegeben wurde.

#### **Informationskatalogzentrale**

7 7 7

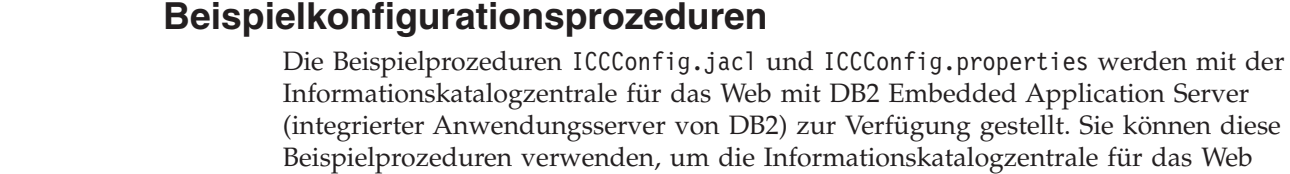

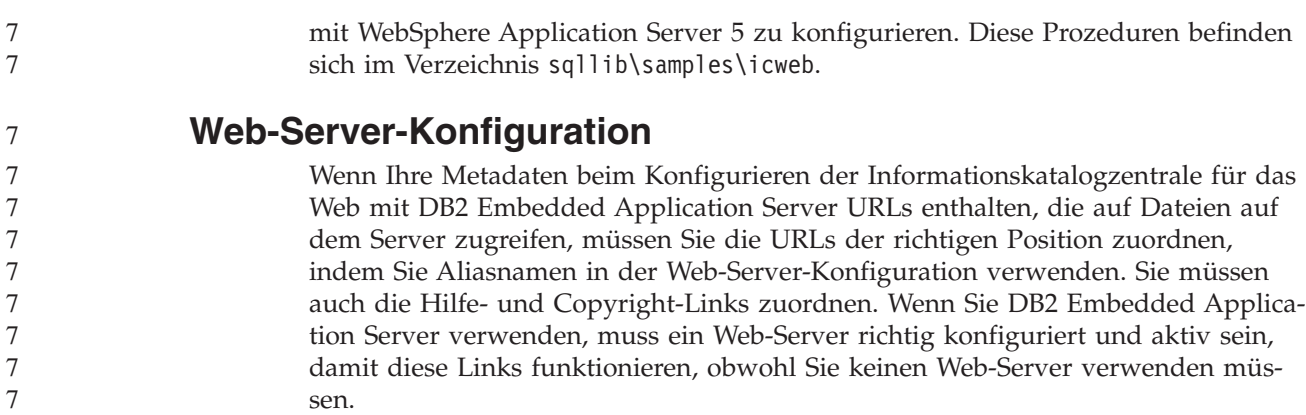

# **Installation und Konfiguration Ergänzung**

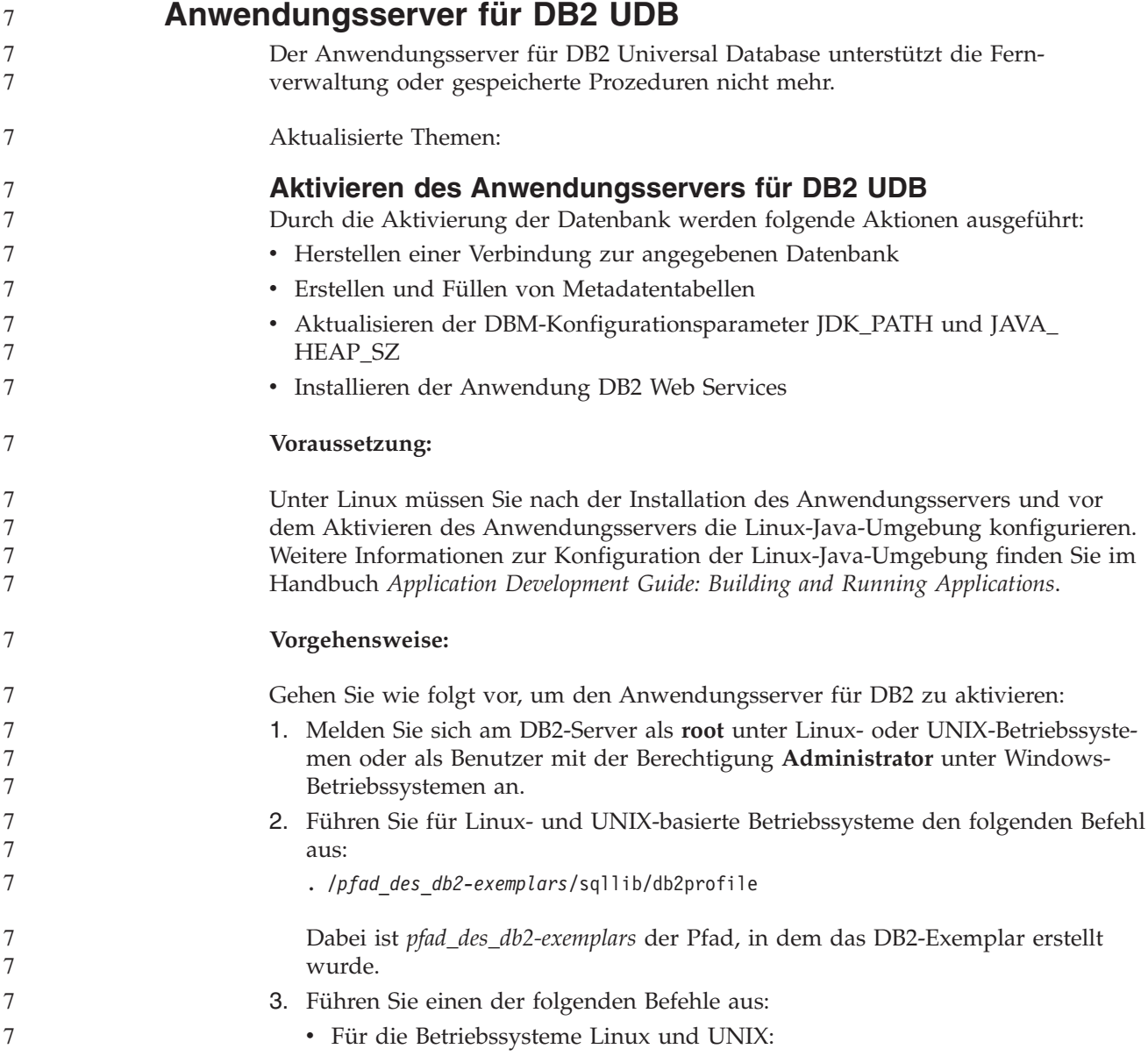

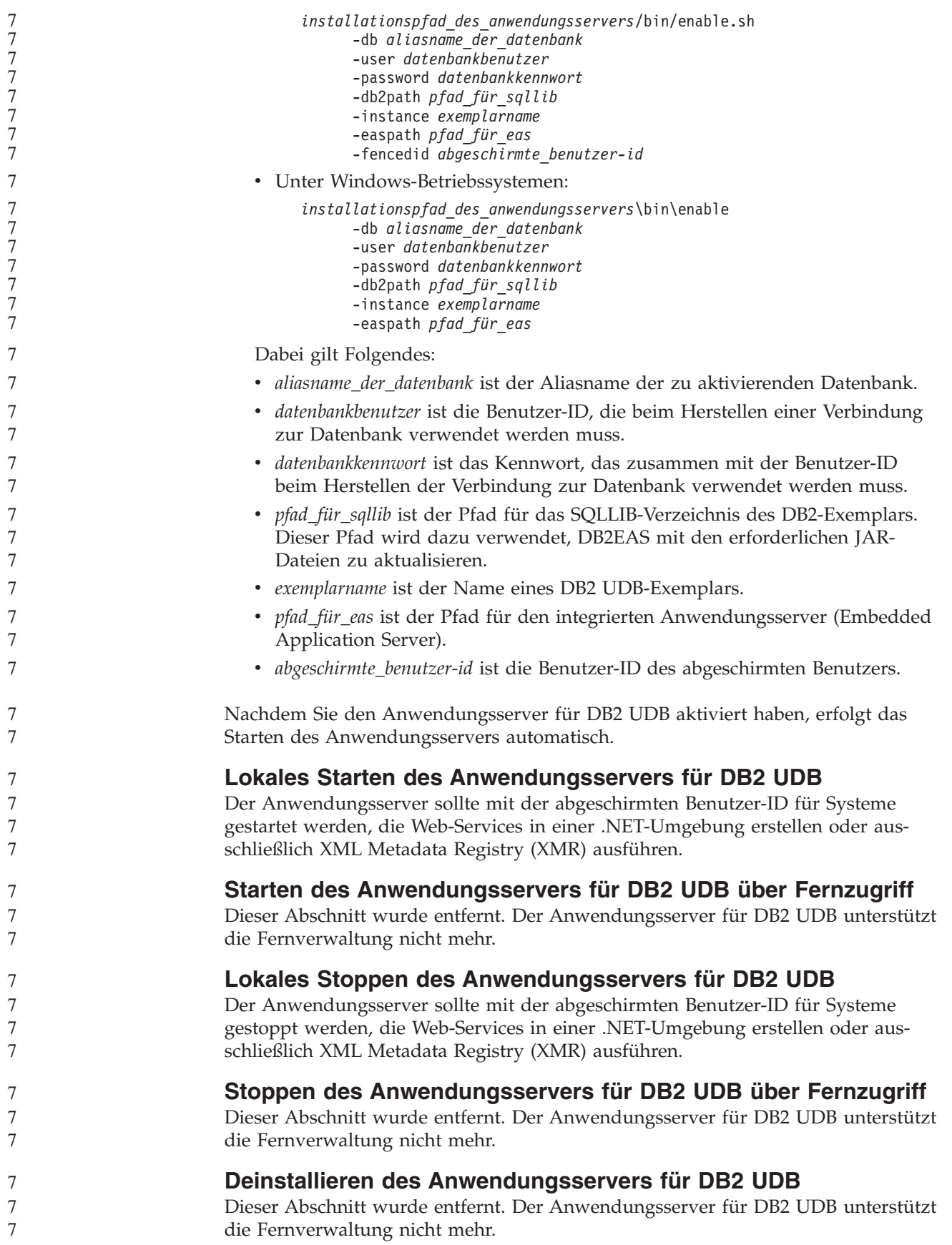

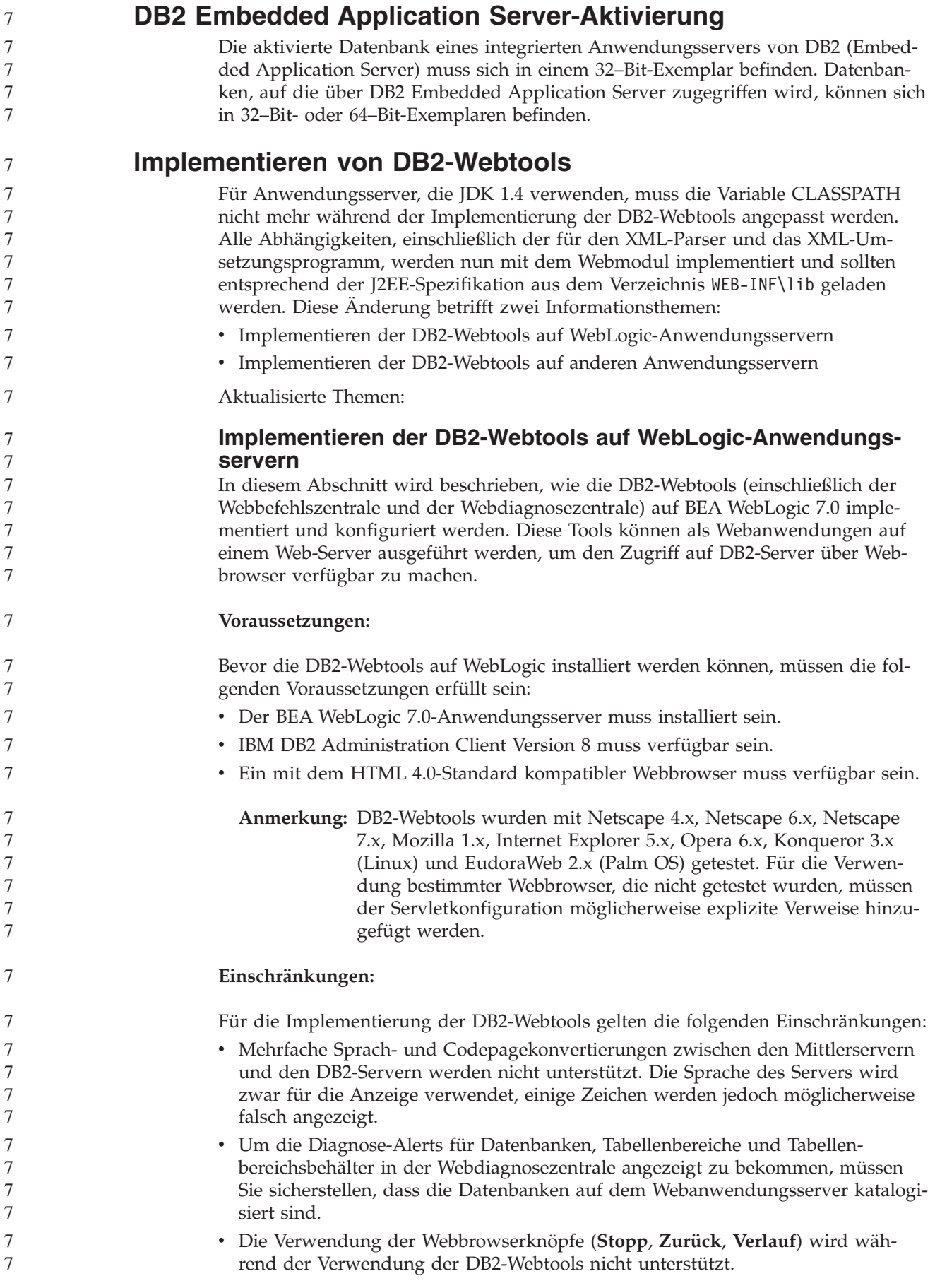

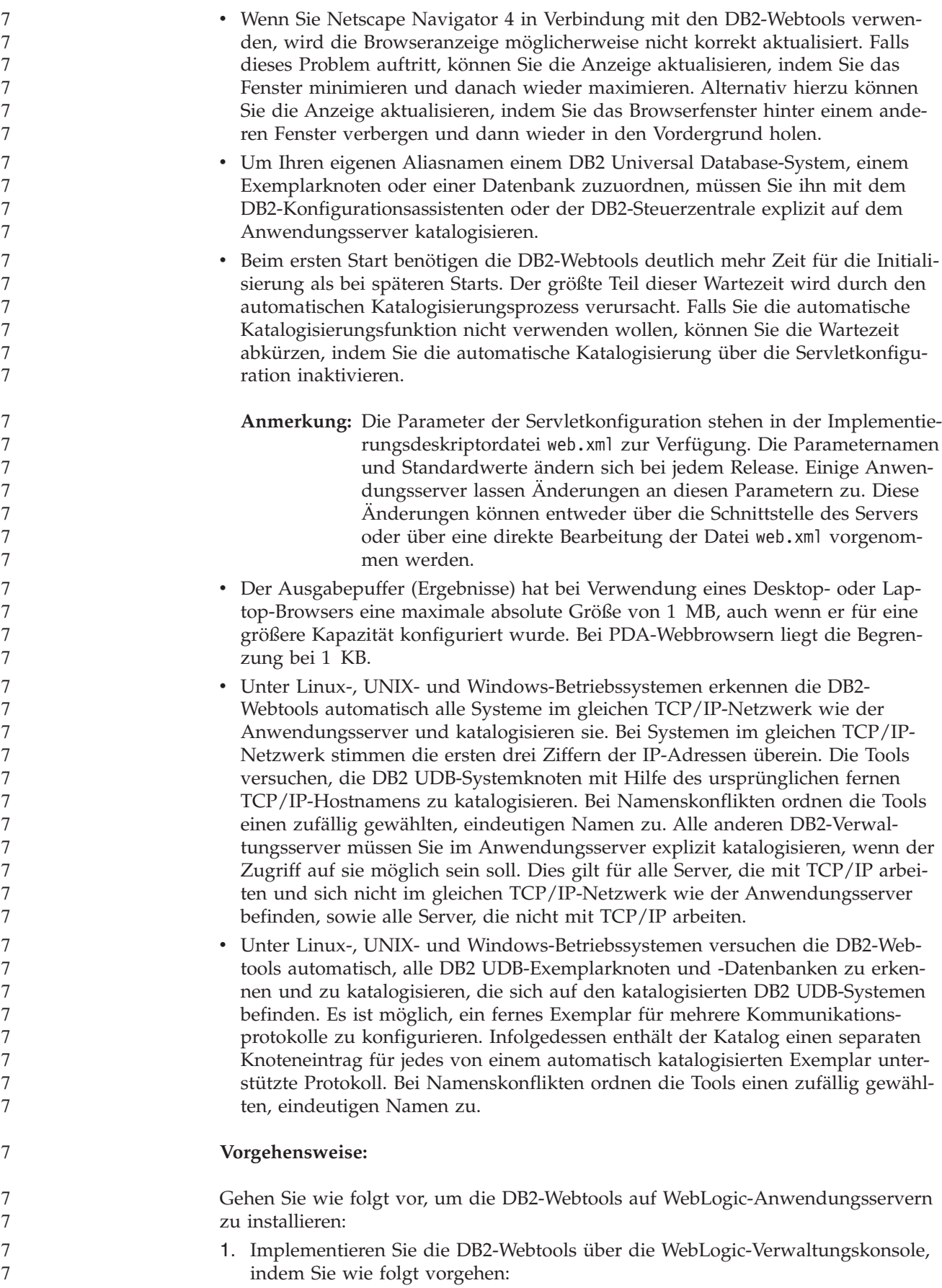

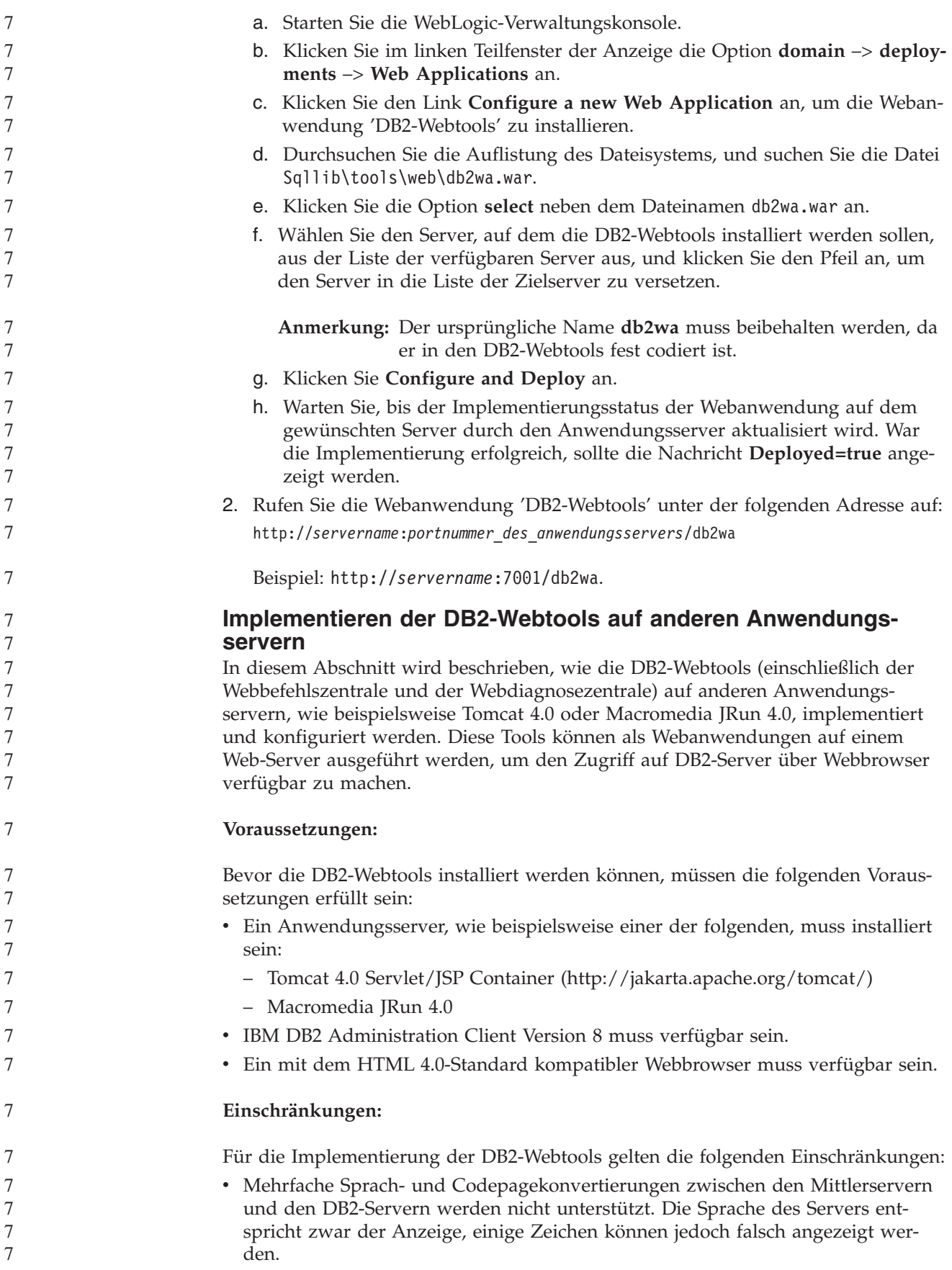

• Um die Diagnose-Alerts für Datenbanken, Tabellenbereiche und Tabellenbereichsbehälter in der Webdiagnosezentrale angezeigt zu bekommen, müssen Sie sicherstellen, dass die Datenbanken auf dem Webanwendungsserver katalogisiert sind. v Die Verwendung der Webbrowserknöpfe (**Stopp**, **Zurück**, **Verlauf**) wird während der Verwendung der DB2-Webtools nicht unterstützt. Wenn Sie Netscape Navigator 4 in Verbindung mit den DB2-Webtools verwenden, wird die Browseranzeige möglicherweise nicht korrekt aktualisiert. Falls dieses Problem auftritt, können Sie die Anzeige aktualisieren, indem Sie das Fenster minimieren und danach wieder aufrufen. Alternativ hierzu können Sie die Anzeige aktualisieren, indem Sie das Browserfenster hinter einem anderen Fenster verbergen und dann wieder in den Vordergrund holen. Um Ihren eigenen Aliasnamen einem DB2 UDB-System, einem Exemplarknoten oder einer Datenbank zuzuordnen, müssen Sie ihn mit dem DB2-Konfigurationsassistenten oder der DB2-Steuerzentrale explizit auf dem Anwendungsserver katalogisieren. Beim ersten Start benötigen die DB2-Webtools deutlich mehr Zeit für die Initialisierung als bei späteren Starts. Der größte Teil dieser Wartezeit wird durch den automatischen Katalogisierungsprozess verursacht. Falls Sie die automatische Katalogisierungsfunktion nicht verwenden wollen, können Sie die Wartezeit abkürzen, indem Sie die automatische Katalogisierung über die Servletkonfiguration inaktivieren. **Anmerkung:** Die Parameter der Servletkonfiguration stehen in der Implementierungsdeskriptordatei web.xml zur Verfügung. Die Parameternamen und Standardwerte ändern sich bei jedem Release. Einige Anwendungsserver lassen Änderungen an diesen Parametern zu. Diese Änderungen können entweder über die Schnittstelle des Servers oder über eine direkte Bearbeitung der Datei web.xml vorgenommen werden. v Der Ausgabepuffer (Ergebnisse) hat bei Verwendung eines Desktop- oder Laptop-Browsers eine maximale absolute Größe von 1 MB, auch wenn er mit einem höheren Wert konfiguriert wurde. Bei PDA-Webbrowsern liegt die Begrenzung bei 1 KB. Unter Linux-, UNIX- und Windows-Betriebssystemen erkennen die DB2-Webtools automatisch alle Systeme im gleichen TCP/IP-Netzwerk wie der Anwendungsserver und katalogisieren sie. Bei Systemen im gleichen TCP/IP-Netzwerk stimmen die ersten drei Ziffern der IP-Adressen überein. Die Tools versuchen, die DB2 UDB-Systemknoten mit Hilfe des ursprünglichen fernen TCP/IP-Hostnamens zu katalogisieren. Bei Namenskonflikten ordnen die Tools einen zufällig gewählten, eindeutigen Namen zu. Alle anderen DB2-Verwaltungsserver müssen Sie im Anwendungsserver explizit katalogisieren, wenn der Zugriff auf sie möglich sein soll. Dies gilt für alle Server, die mit TCP/IP arbeiten und sich nicht im gleichen TCP/IP-Netzwerk wie der Anwendungsserver befinden, sowie alle Server, die nicht mit TCP/IP arbeiten. v Unter Linux-, UNIX- und Windows-Betriebssystemen versuchen die DB2-Webtools automatisch, alle DB2 UDB-Exemplarknoten und -Datenbanken zu erkennen und zu katalogisieren, die sich auf den katalogisierten DB2 UDB-Systemen befinden. Es ist möglich, ein fernes Exemplar für mehrere Kommunikationsprotokolle zu konfigurieren. Infolgedessen enthält der Katalog einen separaten Knoteneintrag für jedes von einem automatisch katalogisierten Exemplar unterstützte Protokoll. Bei Namenskonflikten ordnen die Tools einen zufällig gewählten, eindeutigen Namen zu. 7 7 7 7 7 7 7 7 7 7 7 7 7 7 7 7 7 7 7 7 7 7 7 7 7 7 7 7 7 7 7 7 7 7 7 7 7 7 7 7 7 7 7 7 7 7 7 7 7 7 7 7

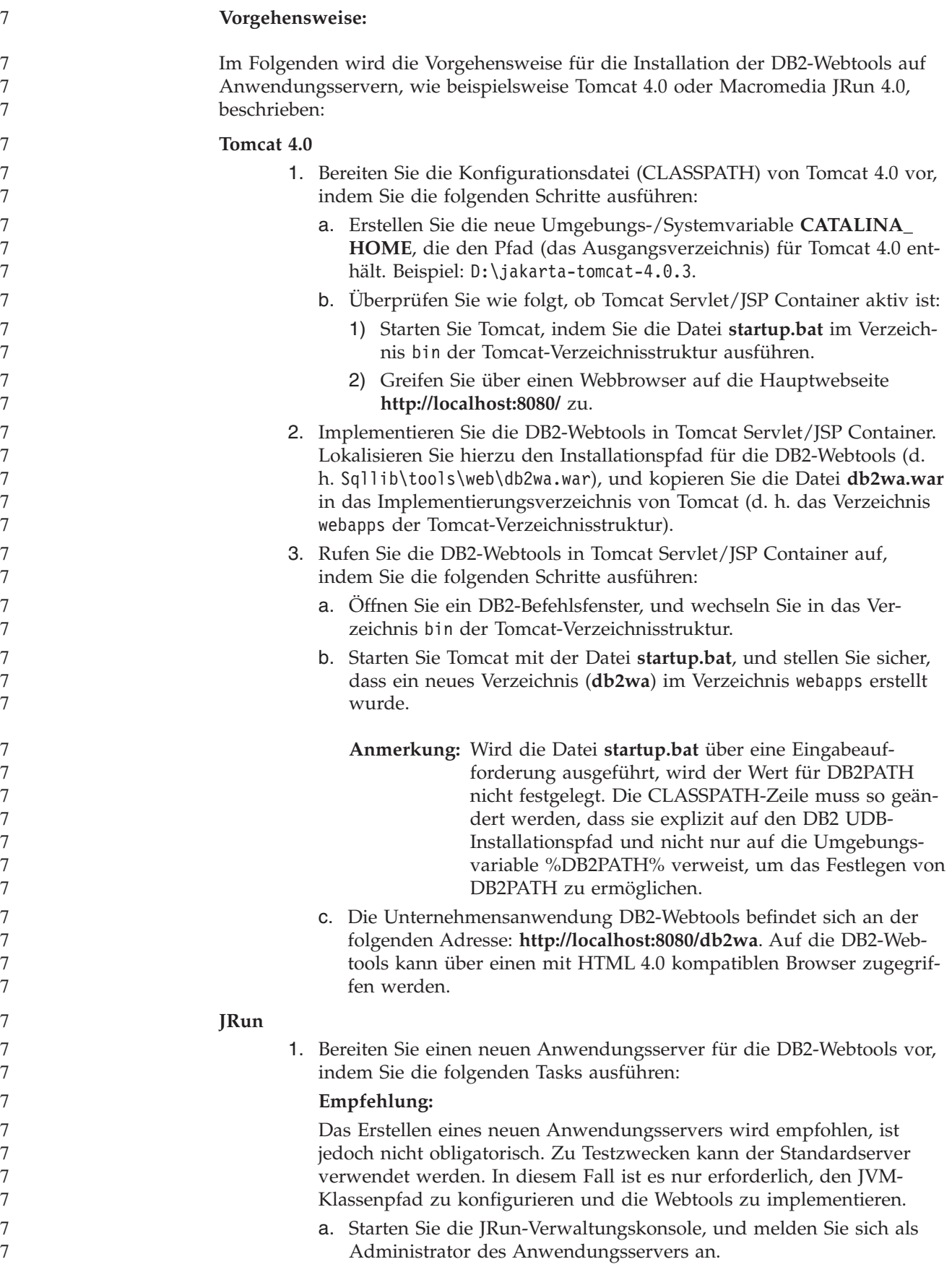

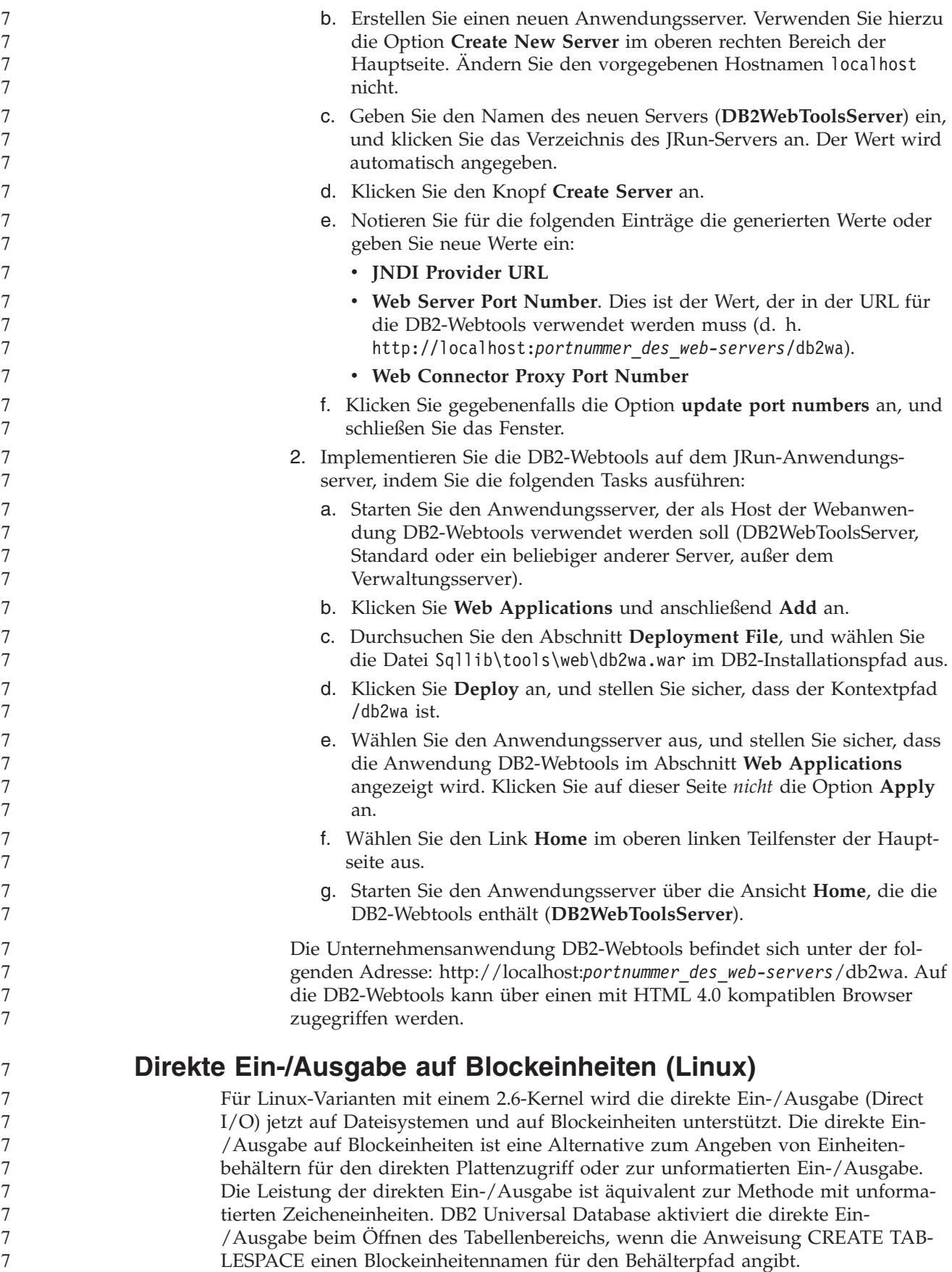

Bisher wurde dieselbe Leistung durch die Methode mit unformatierter Ein- /Ausgabe erreicht, bei der die Blockeinheit mit dem Dienstprogramm **raw** an eine Zeicheneinheit gebunden werden musste.

*Tabelle 27. Vergleich der direkten und der unformatierten Ein-/Ausgabe*

| Direkte Ein-/Ausgabe (neue Methode)                                                   | Unformatierte Ein-/Ausgabe (alte Methode)                                                  |  |
|---------------------------------------------------------------------------------------|--------------------------------------------------------------------------------------------|--|
| CREATE TABLESPACE dms1<br>MANAGED BY DATABASE<br> USING (DEVICE '/dev/sda5' 11170736) | CREATE TABLESPACE dms1<br>MANAGED BY DATABASE<br>  USING (DEVICE '/dev/raw/raw1' 11170736) |  |

Die Methode mit unformatierter Ein-/Ausgabe wird zwar noch von DB2 UDB unterstützt, sie wurde jedoch als veraltet definiert, und die Unterstützung für diese Methode wird möglicherweise in zukünftigen Kernels entfernt.

#### **Empfehlung:**

7 7 7

7

7 7 7

7 7

Wenn Sie den direkten Plattenzugriff nutzen wollen, erstellen Sie Ihre DMS-Einheitenbehälter mit direkter Ein-/Ausgabe, um später Probleme bei der Migration zu vermeiden.

**Anmerkung:** Die direkte Ein-/Ausgabe wird von DB2 UDB unter Linux/390 nicht unterstützt.

#### **Dämon für 'DB2 Information - Unterstützung' (Linux und UNIX)**

Der Dämon für **DB2 Information - Unterstützung** ist für die Steuerung des DB2- Dokumentationsservers zuständig. Der Dämon, der Teil der Installation von **DB2 Information - Unterstützung** ist, besteht aus zwei Dateien:

- v db2icd die Initialisierungsprozedur
- v db2ic.conf die Konfigurationsdatei

Diese Dateien werden an folgenden Positionen installiert:

**AIX** /etc/db2icd /var/db2/v81/db2ic.conf **HP** /sbin/init.d/db2icd /var/opt/db2/v81/db2ic.conf **Solaris-Betriebsumgebung** /etc/init.d/db2icd /var/db2/v81/db2ic.conf **Linux** /etc/init.d/db2icd /var/db2/v81/db2ic.conf **Starten oder Stoppen des Dämons für 'DB2 Information - Unterstützung' (AIX, Solaris-Betriebsumgebung, HP, Linux)** Sie sollten den Dämon nur manuell starten oder stoppen müssen, wenn Sie die Konfigurationsvariablen für den Dämon ändern wollen. Normalerweise wird der Dämon beim Systemstart gestartet, entsprechend der Ausführungsebenen, die während der Installation von **DB2 Information - Unterstützung** erstellt wurden. 7 7 7 7 7 7 7 7 7 7 7 7 7 7 7

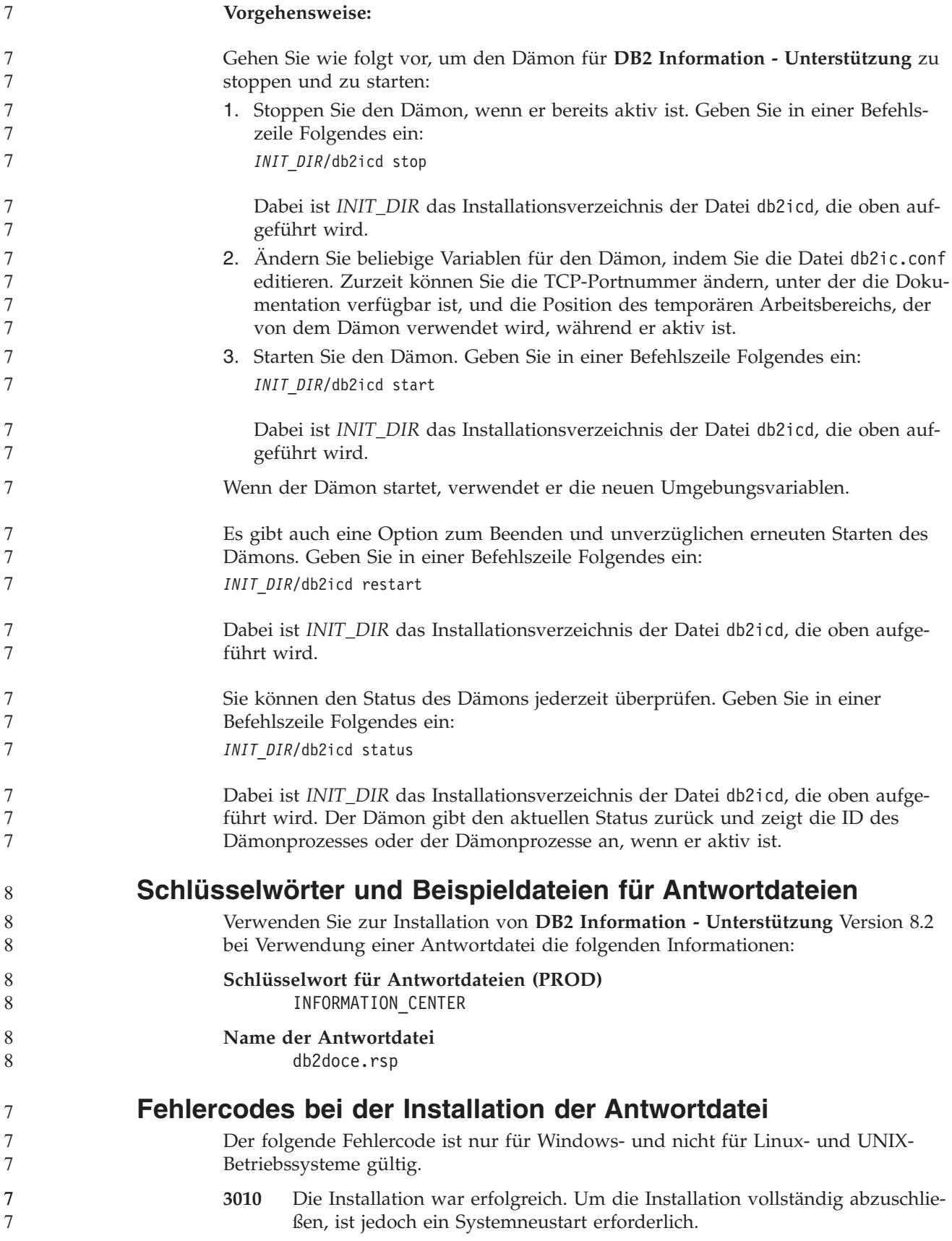

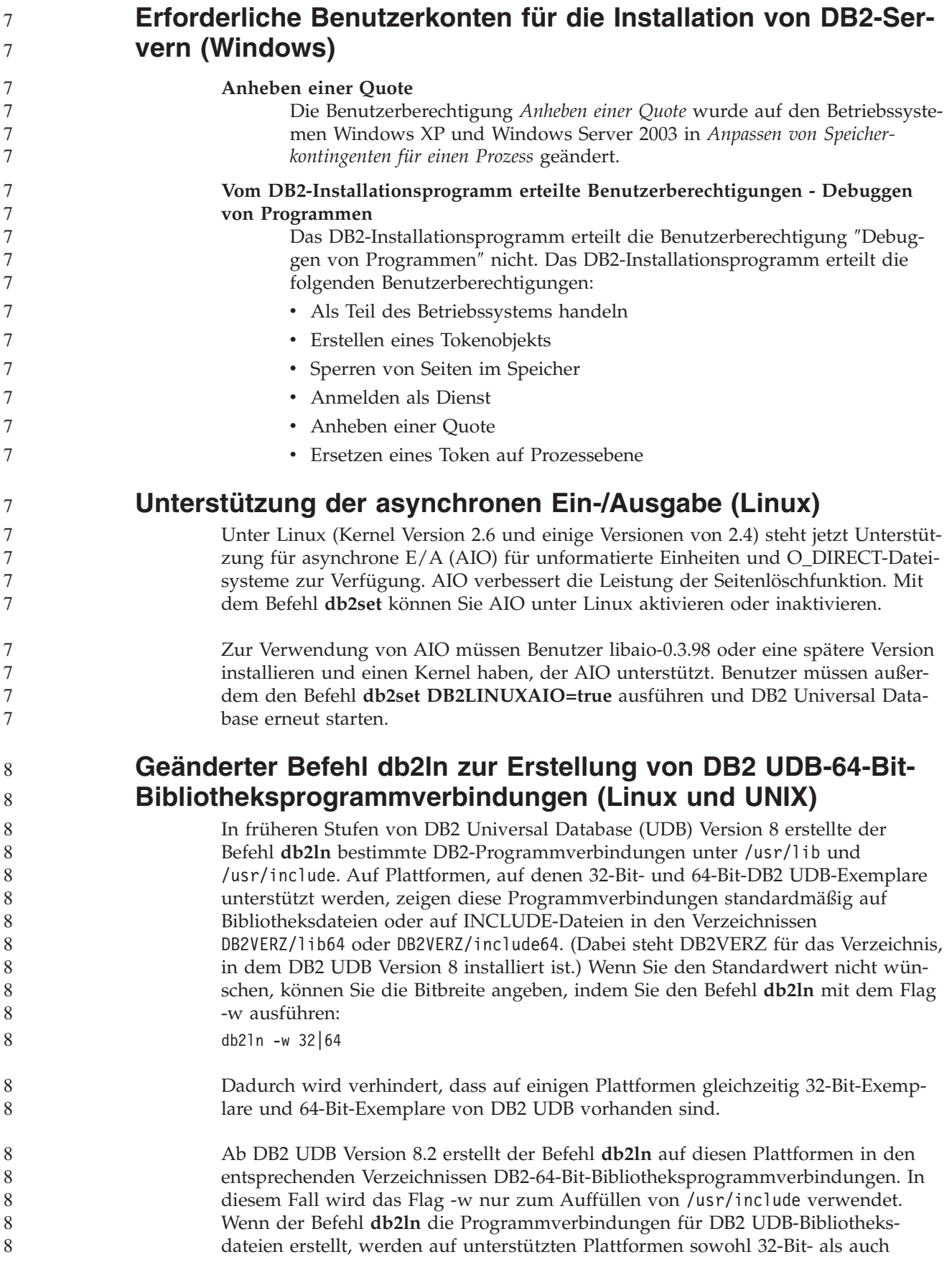

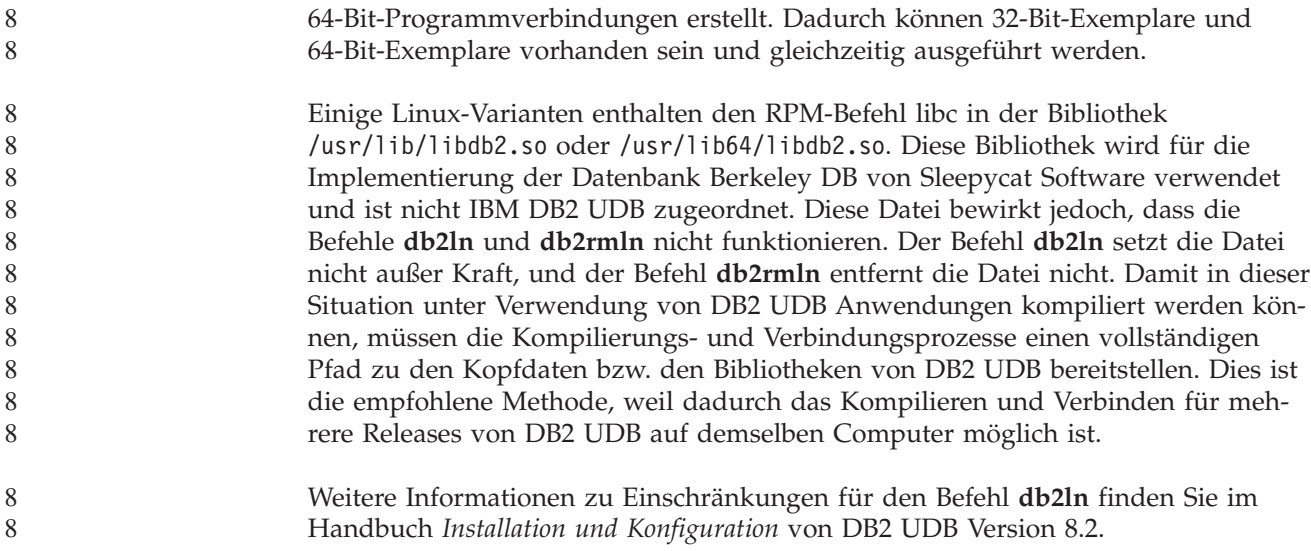

#### **Fehlernachrichten**

#### **Aktualisierungen der ADM-Nachrichten**

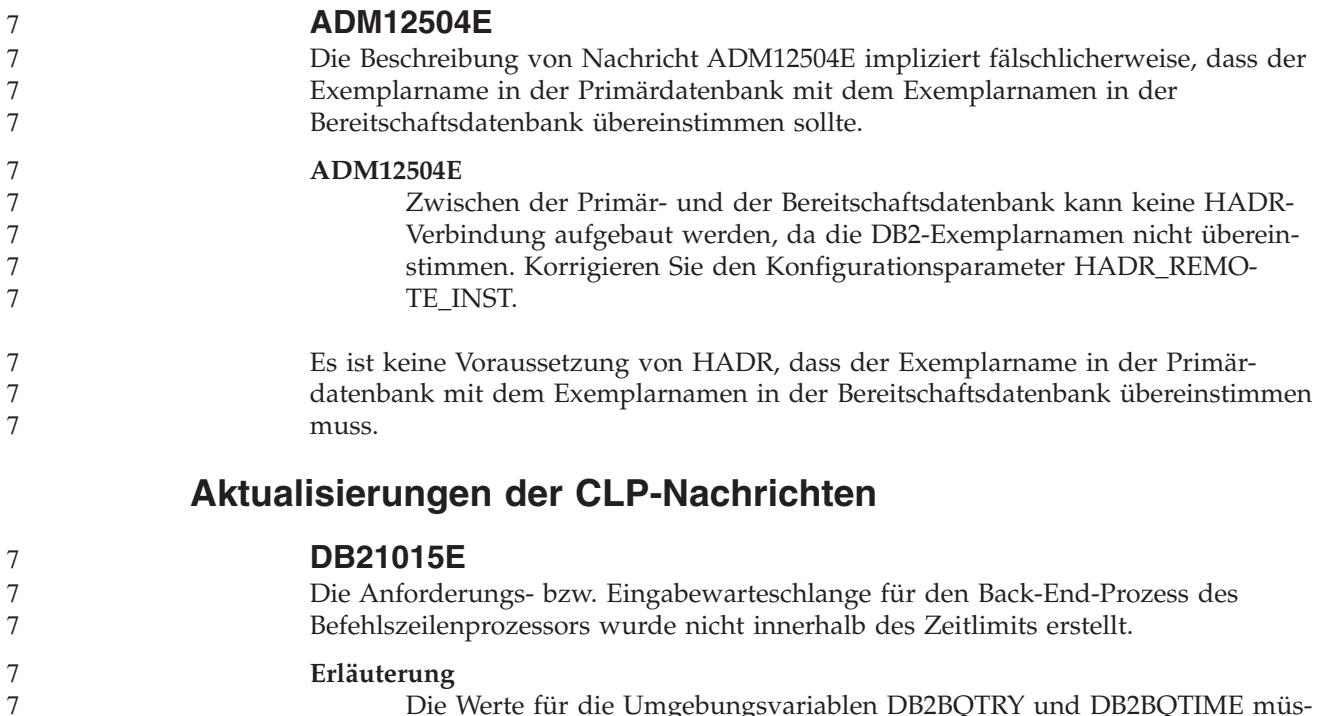

Die Werte für die Umgebungsvariablen DB2BQTRY und DB2BQTIME müssen erhöht werden, da sonst das Ausgabeprogramm ″db2bp″ des Befehlszeilenprozessors nicht gestartet werden kann. Das Programm ″db2bp″ muss sich im richtigen Installationspfad des Datenbankmanagers befinden und Benutzer müssen Ausführungsberechtigungen für die Datei haben. Stellen Sie auf Linux- und UNIX-Plattformen sicher, dass das Dateisystem

über ausreichend Dateiblöcke und I-Knoten verfügt.

#### **Benutzeraktion**

Beheben Sie den Fehler, und wiederholen Sie den Befehl.

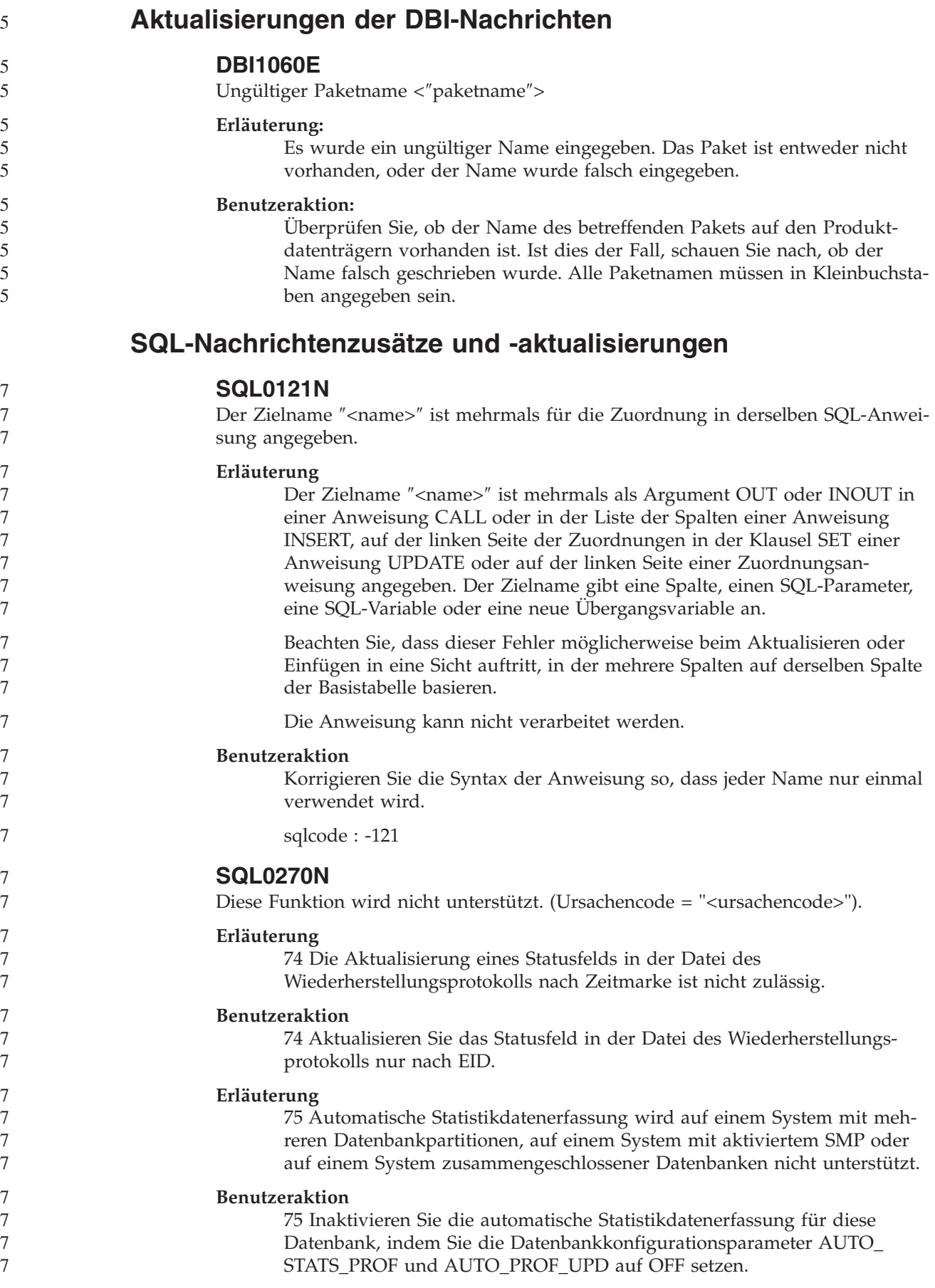

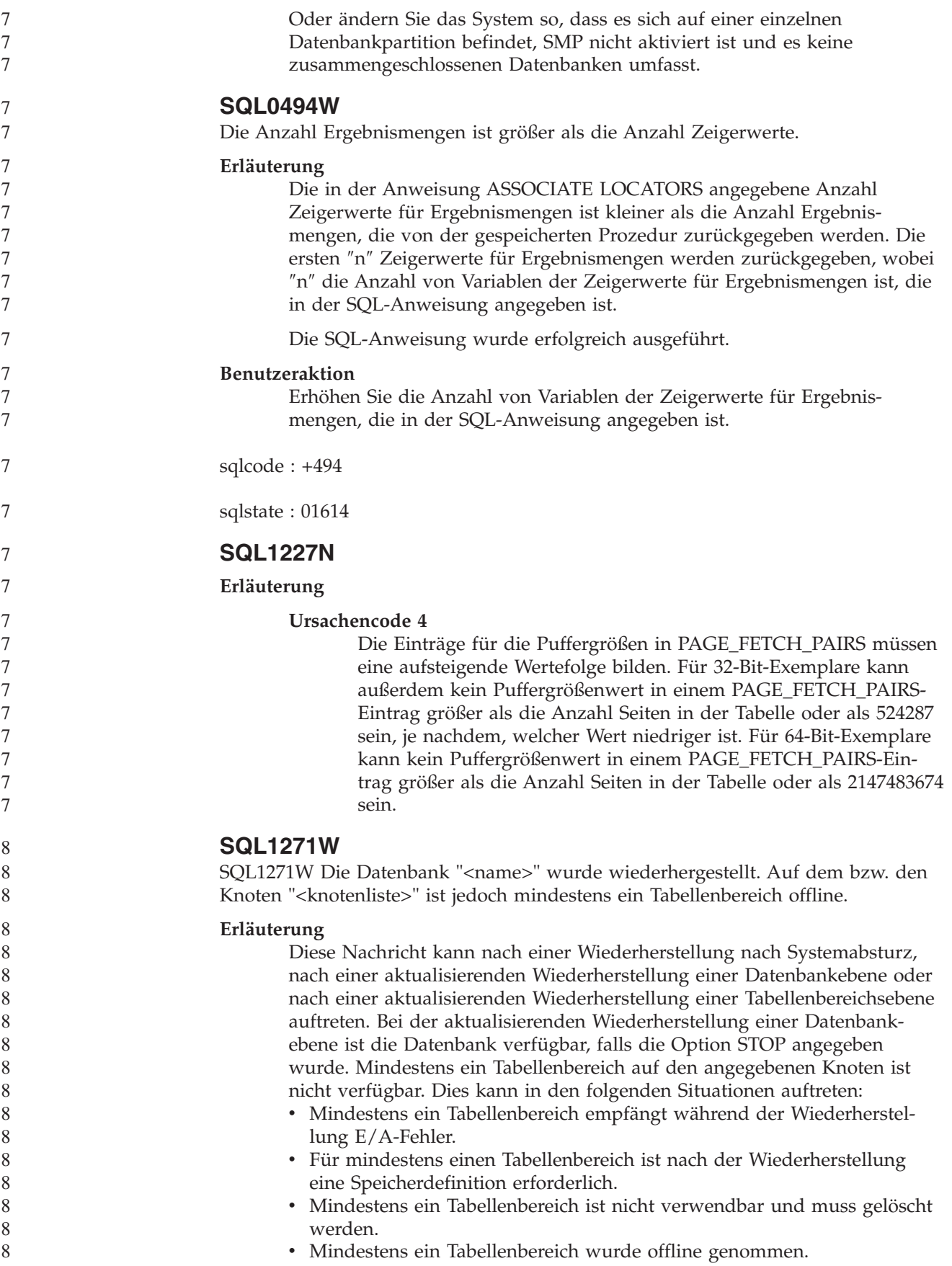

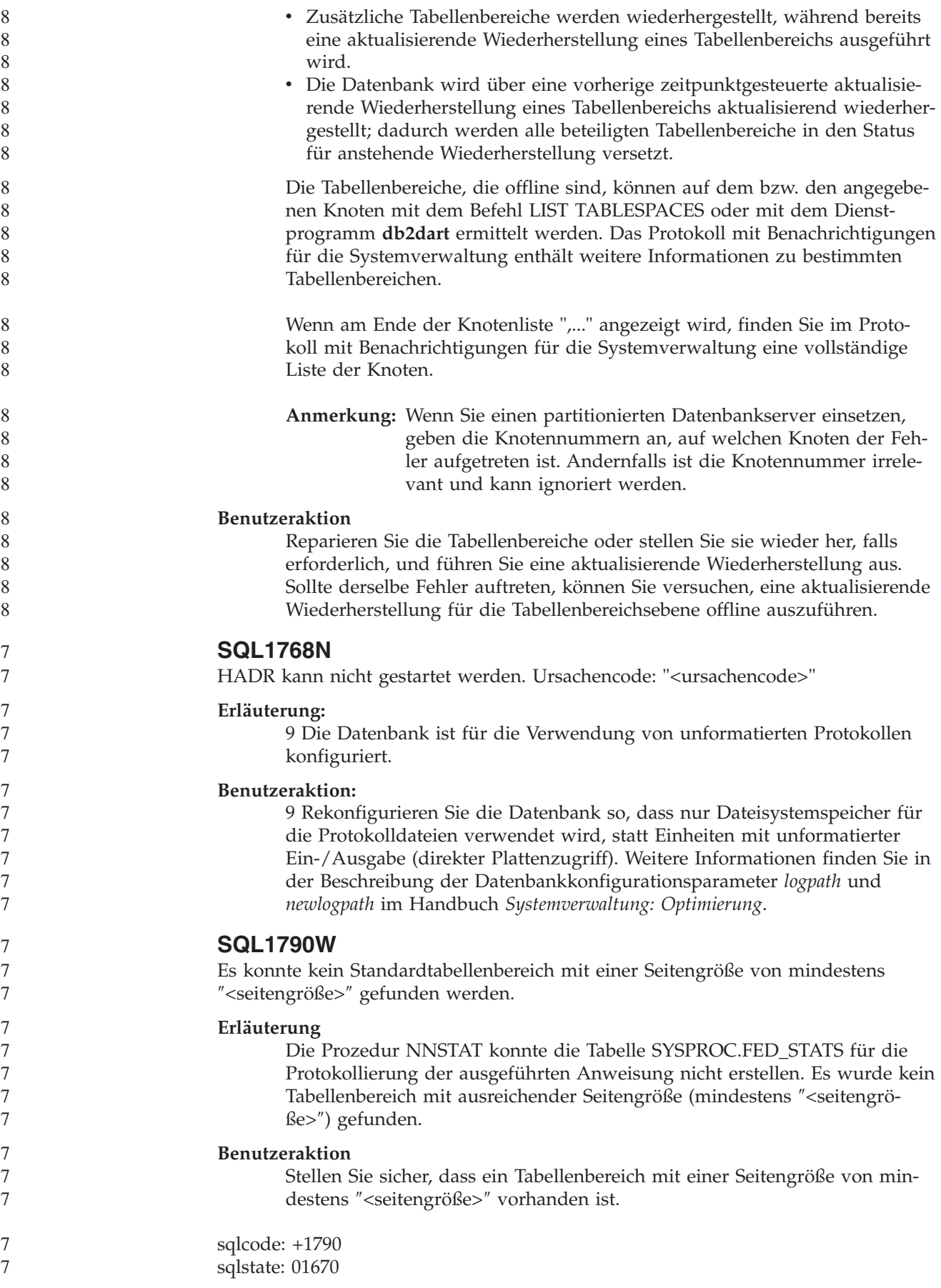

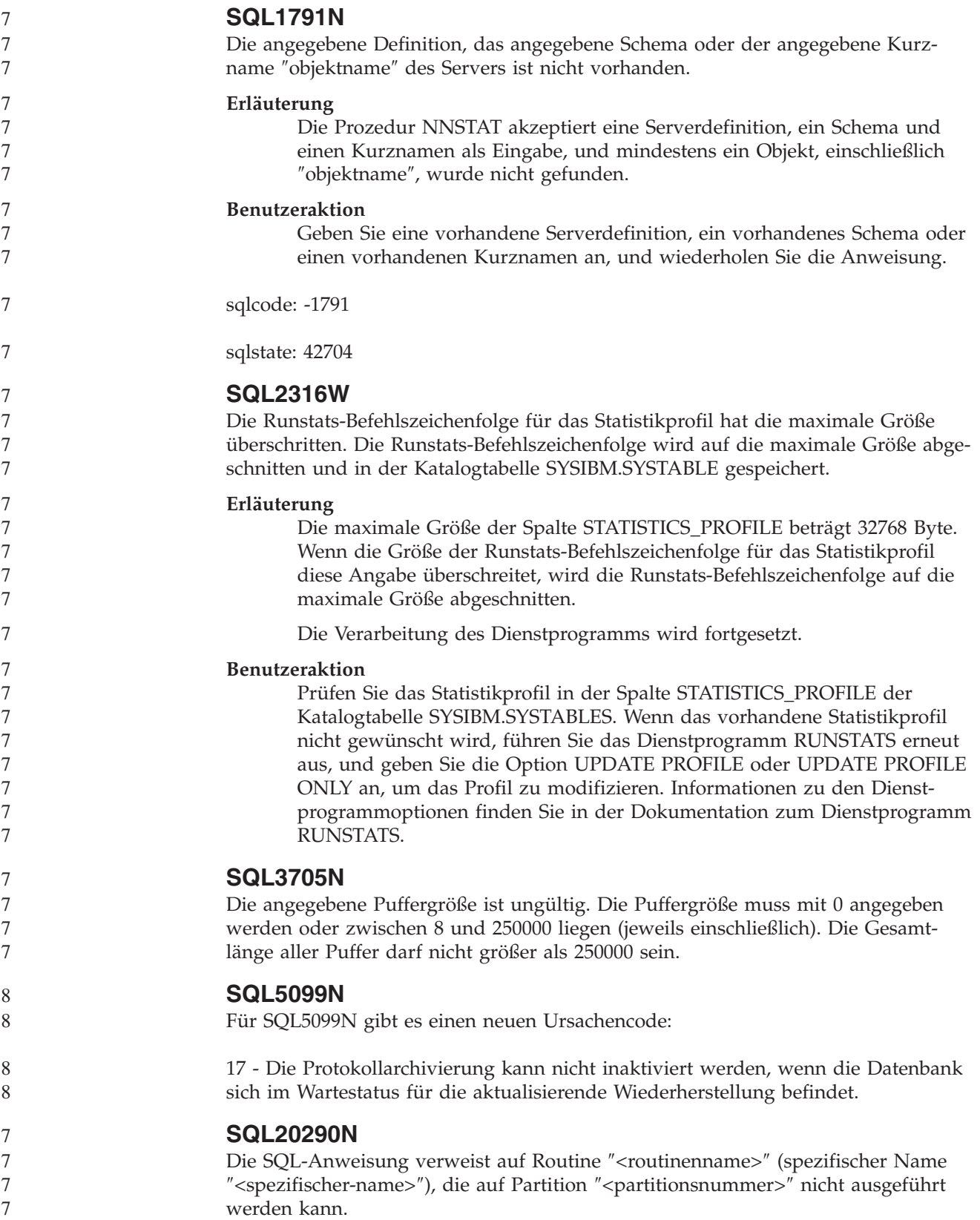

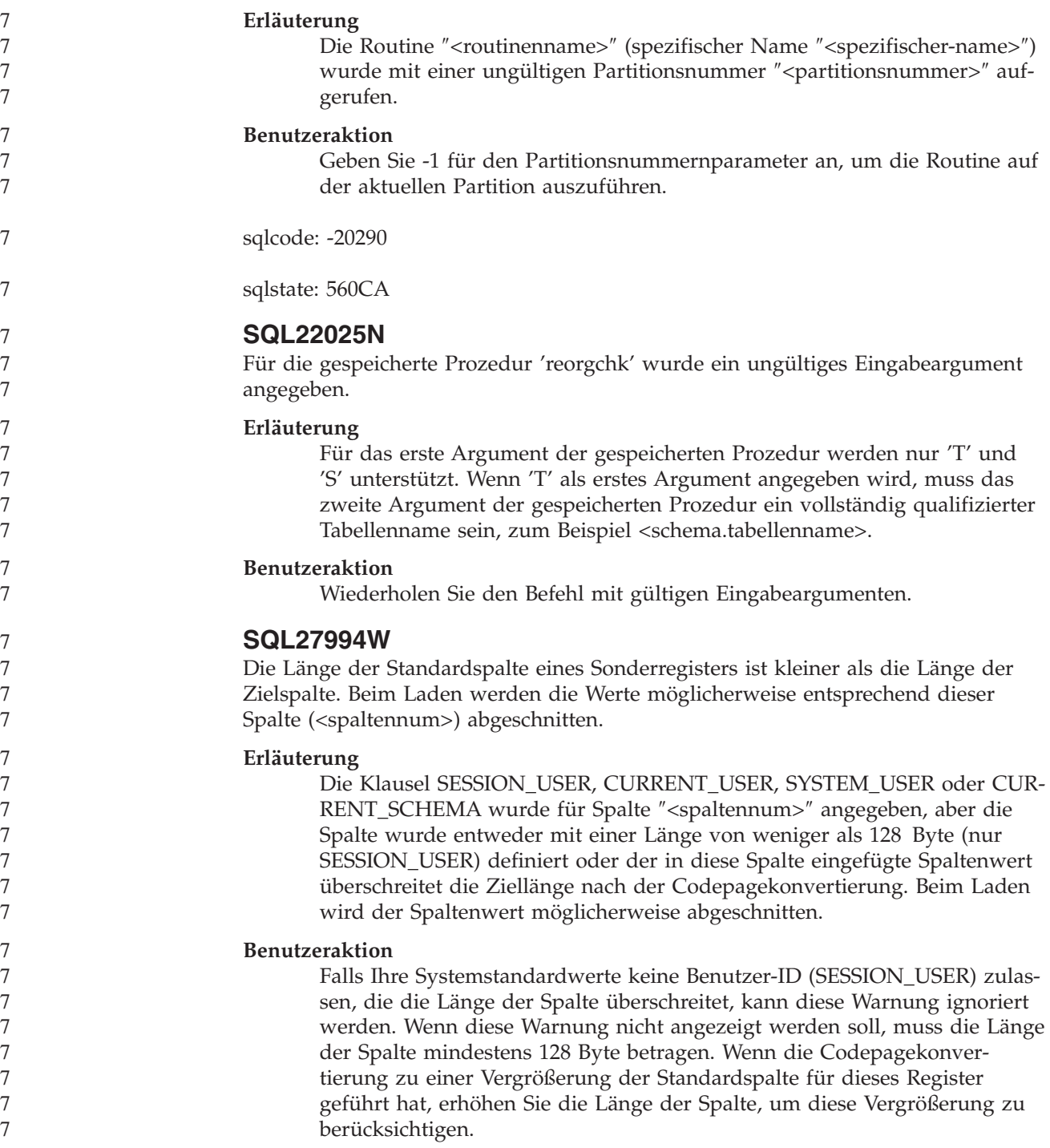

# **Query Patroller**

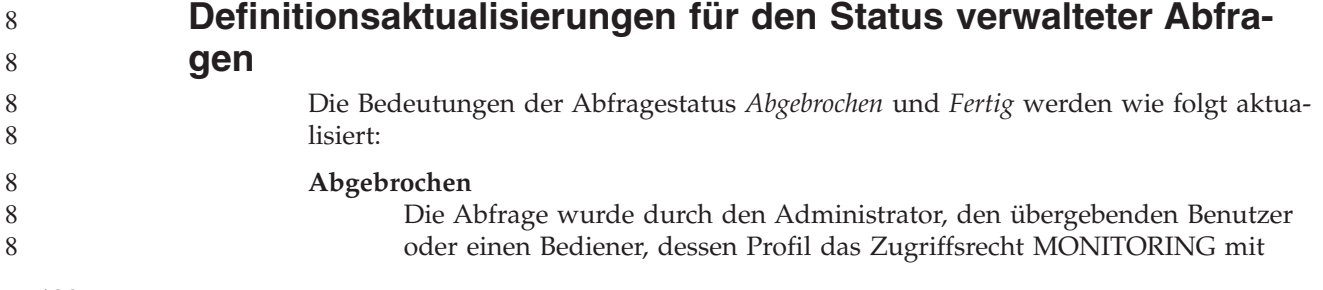
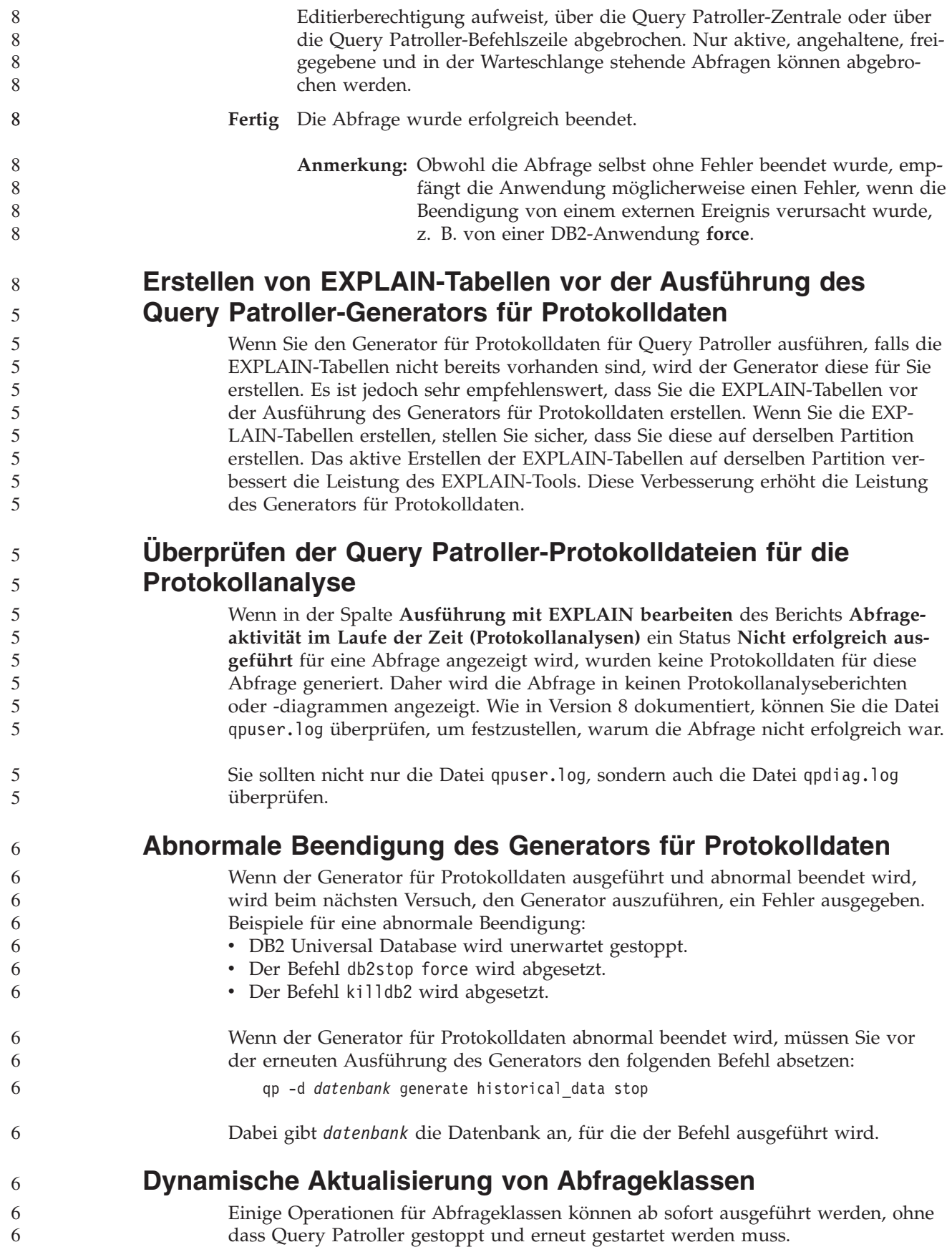

In der folgenden Tabelle ist eine aktive Abfrage eine Abfrage, die sich in einem aktiven Status oder in einer Warteschlange befindet.

| Art der Änderung                                                                             | Bedingungen für die erfolgreiche Ände-<br>rung                                                                                                    |
|----------------------------------------------------------------------------------------------|----------------------------------------------------------------------------------------------------|
| Hinzufügen, Entfernen oder Aktualisieren<br>einer Abfrageklasse                              | Wenn keine aktiven Abfragen vorhanden<br>sind, werden die Änderungen umgehend<br>durchgeführt.                                                                                                    |
| Aktualisieren einer Abfrageklasse mit nur<br>einer Änderung an Max. Anzahl Abfragen          | Die Änderung wird umgehend durchge-<br>führt, auch wenn aktive Abfragen vorhan-<br>den sind.                                                                                                    |
| Aktualisieren einer Abfrageklasse mit nur<br>einer Änderung an Max. Aufwand einer<br>Abfrage | Wenn aktive Abfragen vorhanden sind, wird<br>die Aktualisierung in den folgenden Fällen<br>durchgeführt:<br>Query Patroller wird gestoppt und erneut<br>gestartet.<br>Es sind keine aktiven Abfragen mehr vor-<br>handen.<br>Anmerkung: Wenn eine Anderung bezüg-<br>lich des maximalen Aufwands einer Abfrage<br>ansteht, werden nachfolgende Aktualisierun-<br>gen von Abfrageklassen erst dann wirksam,<br>wenn eine der obigen Bedingungen erfüllt<br>ist. |
| Hinzufügen oder Entfernen einer Abfrage-<br>klasse                                           | Wenn aktive Abfragen vorhanden sind, kann<br>eine Abfrageklasse in den folgenden Fällen<br>hinzugefügt oder entfernt werden:<br>Query Patroller wird gestoppt und erneut<br>gestartet.<br>Es sind keine aktiven Abfragen mehr vor-<br>handen.                                                                                                    |

*Tabelle 28. Bedingungen für die erfolgreiche Durchführung von Abfrageklassenänderungen*

> 6 6

### **Verhalten verschachtelter Abfragen**

Verschachtelte Abfragen können nicht in eine Warteschlange eingereiht werden. Stattdessen wird die verschachtelte Abfrage bei Überschreitung eines Schwellenwerts, der normalerweise die Einreihung in eine Warteschlange zur Folge hätte, umgehend ausgeführt.

### **Einschränkungen nach SQL-Anweisungstyp**

Im Gegensatz zu früheren Angaben können Abfragen mit den folgenden Anweisungen in eine Warteschlange eingereiht werden:

- Abfragen, die statisches SQL mit Hostvariablen enthalten
- v Abfragen mit einer Identitätswertfunktion (IDENTITY\_VAL\_LOCAL) oder einer Folgewertfunktion (z. B. NEXT VALUE FOR oder PREVIOUS VALUE FOR)

### **Einschränkungen der Auflösung bei der Verwendung von Terminal Services Client**

Wenn Sie Terminal Services Client mit einer Auflösung von 640x480 verwenden, um eine Verbindung zu einem fernen Desktop herzustellen, auf dem die Query Patroller-Zentrale aktiv ist, wird das Fenster **Übergabevorgaben** möglicherweise leer angezeigt. Sie müssen eine höhere Auflösung als 640x480 verwenden, damit das Fenster **Übergabevorgaben** richtig angezeigt wird.

## **Neue Unterstützung von Gruppen für Abfrageübergaben**

Ab Version 8.2 unterstützt DB2 Universal Database (UDB) auch andere Benutzergruppen als Betriebssystemgruppen. Daher gibt es eine leichte Änderung in der Dropdown-Liste **Zu verwendendes Übergabeprofil** im Fenster **Vorgaben für die Abfrageübergabe** der Query Patroller-Zentrale.

Wenn Sie angemeldet sind, aber weder die Berechtigung DBADM noch das Zugriffsrecht zum Editieren für die Query Patroller-Benutzerverwaltung haben, können Sie nur eine Übergabeeinstellung für sich selbst hinzufügen oder aktualisieren. In diesem Fall enthält die Dropdown-Liste **Zu verwendendes Übergabeprofil** die vorhandenen Übergabeprofile der DB2 UDB-Gruppen, zu denen Sie gehören, und nicht nur die Betriebssystemgruppen, zu denen Sie gehören.

Wenn Sie angemeldet sind und entweder die Berechtigung DBADM oder das Zugriffsrecht zum Editieren für die Query Patroller-Benutzerverwaltung haben, können Sie Übergabeeinstellungen für andere Benutzer hinzufügen oder aktualisieren. In diesem Fall enthält die Dropdown-Liste **Zu verwendendes Übergabeprofil** alle vorhandenen Gruppenübergabeprofile.

## **Query Patroller-Zeitplaneinschränkungen**

Beim Arbeiten mit Zeitplänen in der Query Patroller-Zentrale können Sie das Zeitplanfenster verwenden, um Zeitpläne in einer Datei zu speichern und später zu importieren. Wenn Sie einen Zeitplan haben, den Sie mit FixPak 6 oder einer früheren Version gespeichert haben, können Sie den Zeitplan nicht mit Version 8.2 oder einer späteren Version importieren. Der Grund für diese Einschränkung ist die Änderung der Serialisierung zwischen den JDK-Stufen, die mit DB2 UDB Version 8.2 eingeführt wurde.

## **Berechtigung zum Verwenden des Befehls RUN IN BACK-GROUND QUERY erforderlich**

Zum Ausführen des Befehls RUN IN BACKGROUND QUERY müssen Sie die Abfrage ursprünglich übergeben haben.

## **Erstellen eines Aliasnamens für eine Ergebnistabelle**

Seit Query Patroller Version 8.1 FixPak 5 erstellt Query Patroller keine Ergebnistabellen mehr in dem Schema, das mit der Berechtigungs-ID des übergebenden Benutzers der Abfrage übereinstimmt. Stattdessen erstellt Query Patroller seitdem Ergebnistabellen in einem allgemeinen Schema DB2QPRT. Mit Query Patroller Version 8.2 wird eine Option eingeführt, mit der automatisch ein Aliasname für jede neue Ergebnistabelle erstellt wird, die Query Patroller erstellt, um Verweise auf die Ergebnistabellen mit dem Schema des übergebenden Benutzers zu ermöglichen. Die Ergebnistabelle wird im Schema DB2QPRT erstellt, und der Aliasname wird in einem Schema erstellt, das mit der Berechtigungs-ID des übergebenden Benutzers übereinstimmt.

Setzen Sie zum Aktivieren oder Inaktivieren dieser Option den Befehl UPDATE QP\_SYSTEM mit der Option CREATE\_RESULT\_TABLE\_ALIASES ab:

DEFAULT-LCREATE\_RESULT\_TABLE\_ALIASES- $\sqcup_{\scriptscriptstyle\mathsf{N}'}\sqcup$  $\blacktriangleright$ 

7 7

7 7

7

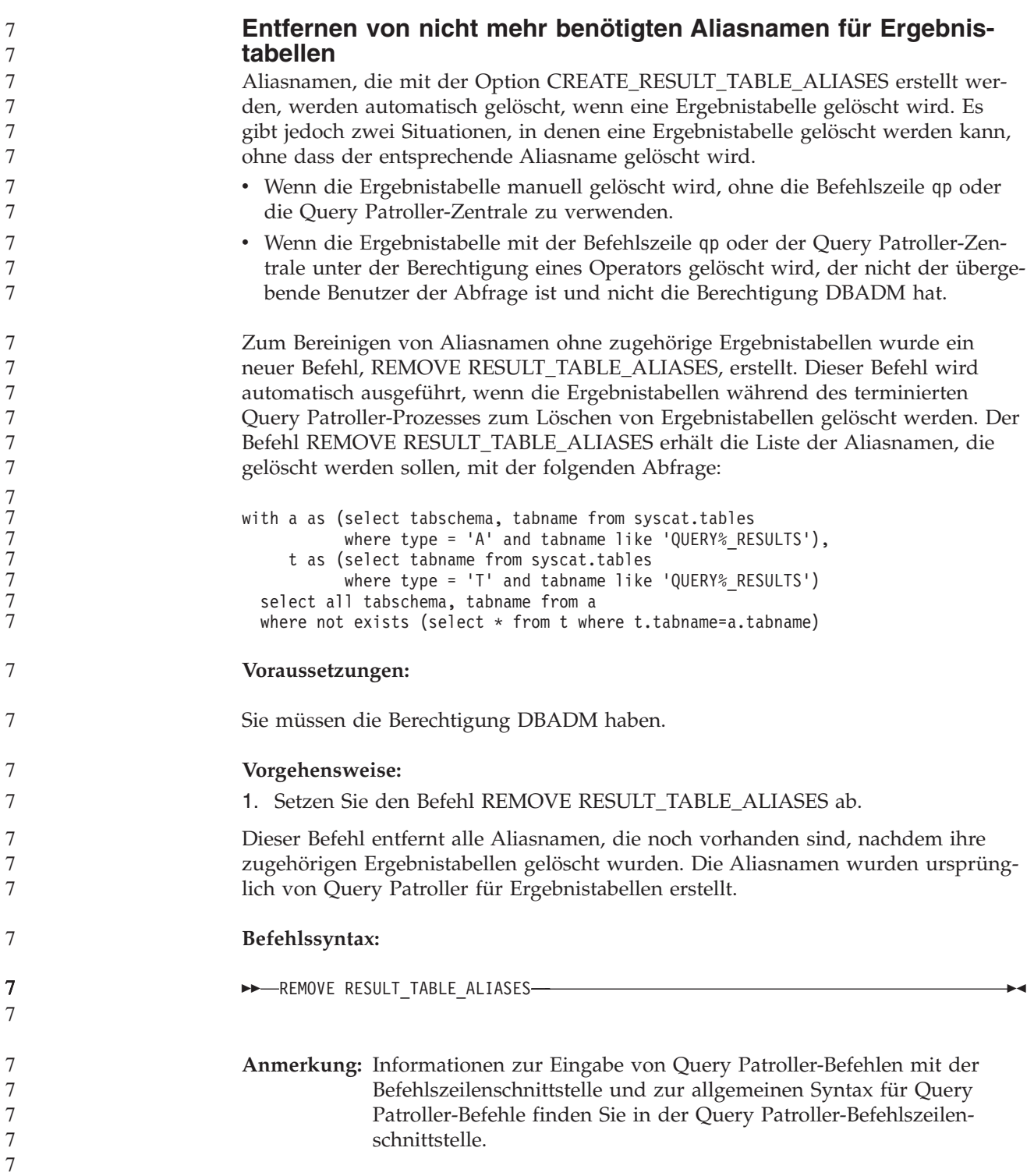

8 8

## **Abgeschirmte Benutzer-ID erfordert den Schreibzugriff auf die Datei 'qpdiag.log' und auf deren Pfad**

Query Patroller verwendet mehrere abgeschirmte gespeicherte Prozeduren, die zu Protokolleinträgen in der Datei qpdiag.log führen können. Daher muss die abgeschirmte Benutzer-ID Schreibzugriff auf die Datei qpdiag.log und auf den Pfad haben, in der sich diese Datei befindet.

# **Einstieg**

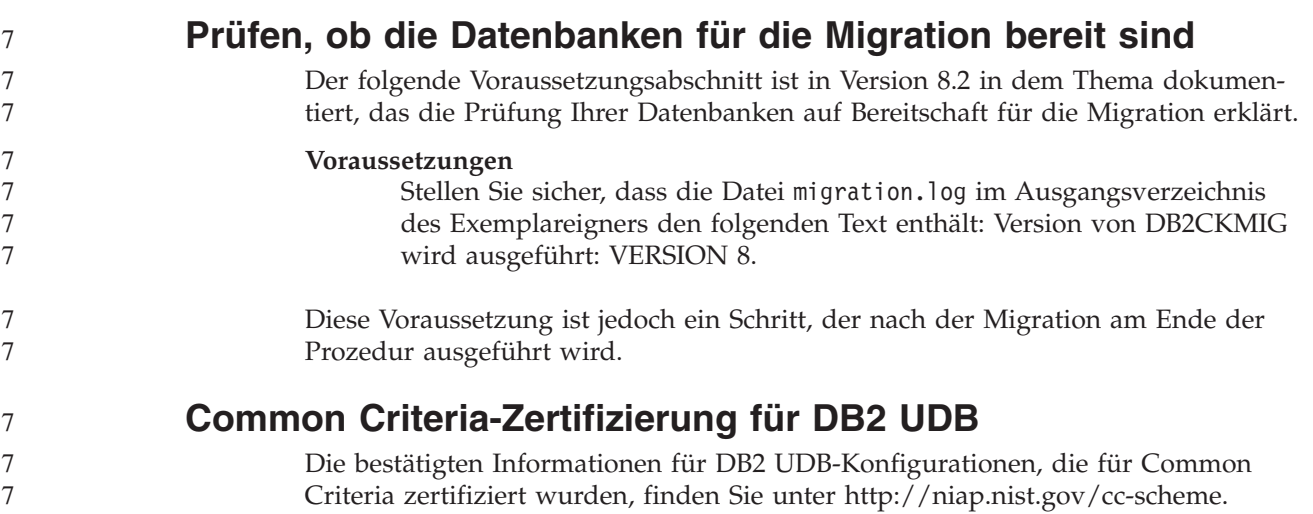

## **Spatial Extender**

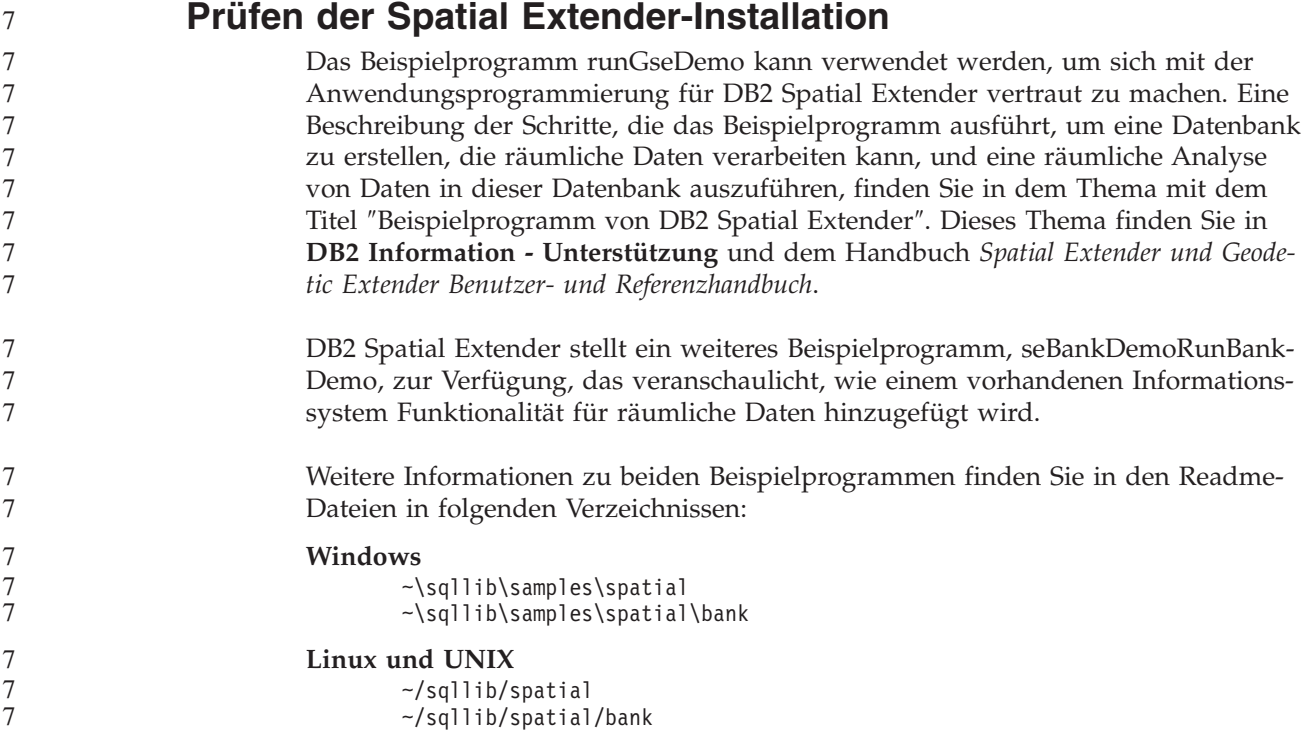

#### **SQL-Verwaltungsroutinen** 7

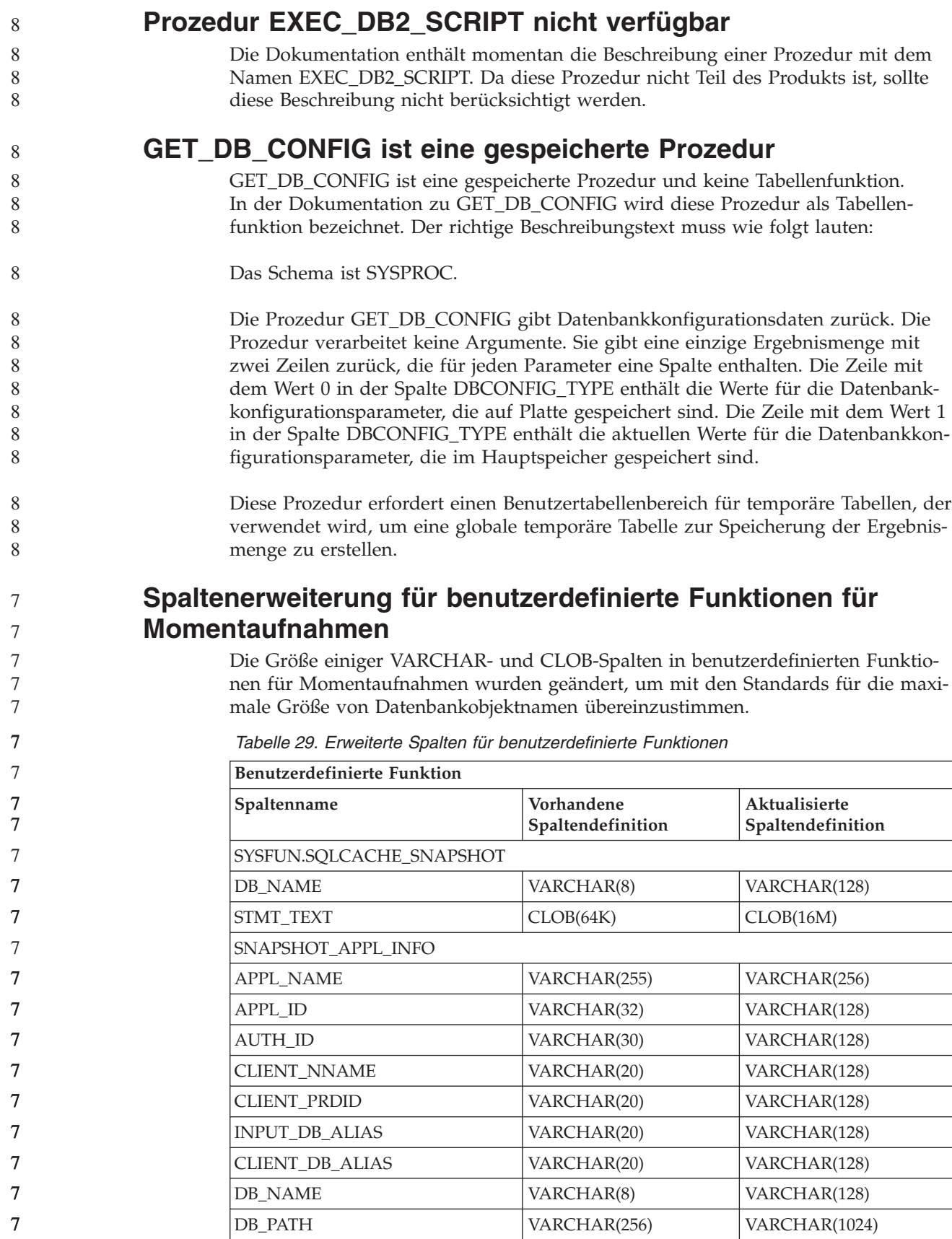

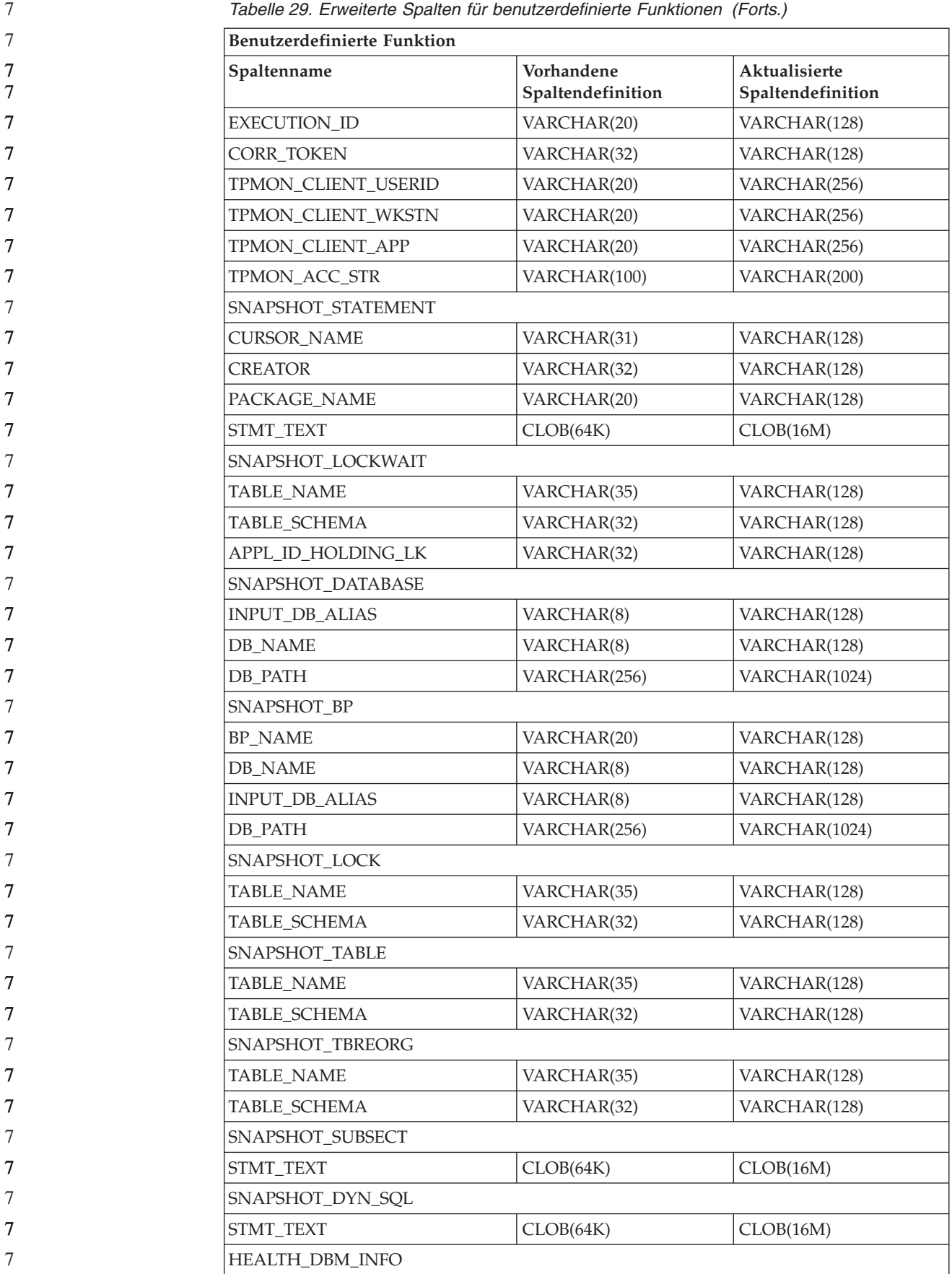

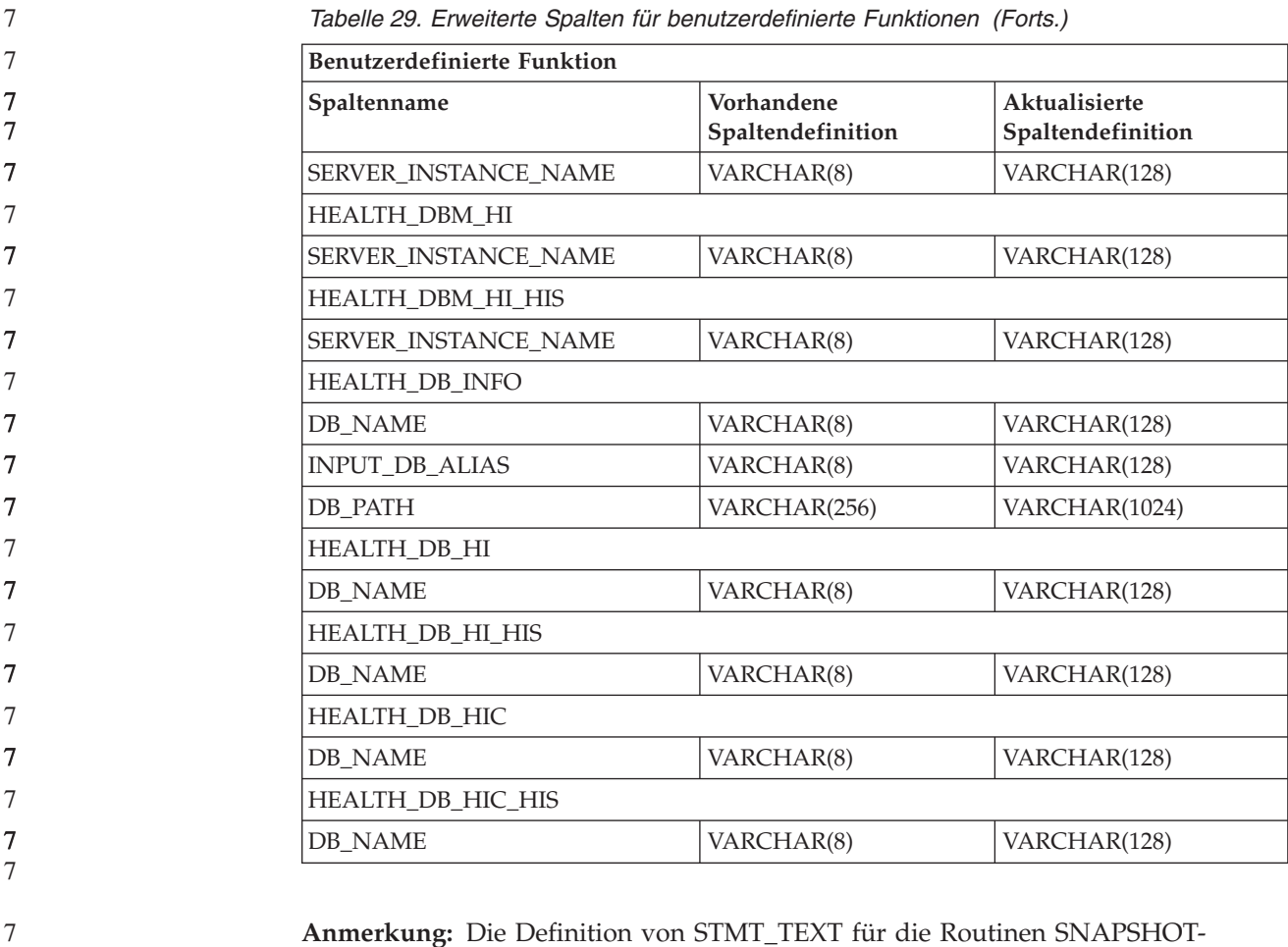

**Anmerkung:** Die Definition von STMT\_TEXT für die Routinen SNAPSHOT- \_DYN\_SQL, SNAPSHOT\_STATEMENT, SNAPSHOT\_SUBSECT und SQLCACHE\_SNAPSHOT wurde nur auf CLOB(16M) erweitert, um zukünftige Erweiterungen zu ermöglichen. Die tatsächliche Ausgabe der Anweisungstextdaten wird weiterhin bei 64 KB abgeschnitten.

#### **SQL Reference**

**Anweisung CONNECT**

Beim expliziten Herstellen einer Verbindung zu Windows Server können TO *berechtigungsname* oder USER *hostvariable* mit dem SAM-kompatiblen Namen (SAM - Microsoft Windows NT Security Account Manager) angegeben werden. Das Qualifikationsmerkmal muss ein NetBIOS-Name sein, der maximal 15 Zeichen lang ist. Beispiel: 'Domaene\Benutzer'.

### **Von der EXPLAIN-Einrichtung verwendetes Schema**

Die EXPLAIN-Einrichtung verwendet die folgenden IDs als Schema für die Qualifizierung der EXPLAIN-Tabellen, die gefüllt werden sollen:

- Die Sitzungsberechtigungs-ID für dynamisches SQL
- Die Anweisungsberechtigungs-ID für statisches SQL

Das Schema kann einer Gruppe von EXPLAIN-Tabellen oder Aliasnamen zugeordnet werden, die auf eine Gruppe von EXPLAIN-Tabellen in einem anderen Schema zeigen.

Wenn unter dem Schema keine EXPLAIN-Tabellen gefunden werden, sucht die EXPLAIN-Einrichtung im Schema SYSTOOLS nach EXPLAIN-Tabellen und versucht, diese zu verwenden.

### **Zeichenfolgedarstellung von Werten für Datum und Uhrzeit**

#### **Zeitzeichenfolgen:**

Eine Zeichenfolgedarstellung einer Zeit ist eine Zeichenfolge, die mit einer Ziffer beginnt und mindestens vier Zeichen hat. Folgende Leerzeichen können eingeschlossen werden; eine führende Null kann in dem Teil der Zeit, der die Stunde angibt, ausgelassen werden, und Sekunden können vollständig ausgelassen werden. Wenn Sekunden ausgelassen werden, wird eine implizite Angabe von null Sekunden angenommen. 13:30 ist also äquivalent mit 13:30:00.

In der folgenden Tabelle werden gültige Zeichenfolgeformate für Zeiten aufgelistet. Jedes Format wird mit einem Namen und einer zugeordneten Abkürzung angegeben.

| Formatname                                                 | Abkürzung  | Zeitformat                                   | Beispiel  |
|------------------------------------------------------------|------------|----------------------------------------------|-----------|
| International Standards<br>Organization                    | <b>ISO</b> | hh.mm.ss                                     | 13.30.05  |
| IBM USA-Standard                                           | <b>USA</b> | hh:mm AM oder<br><b>PM</b>                   | $1:30$ PM |
| Europäischer IBM Standard                                  | <b>EUR</b> | hh.mm.ss                                     | 13.30.05  |
| Japanese Industrial Standard<br>(christliche Zeitrechnung) | <b>IIS</b> | hh:mm:ss                                     | 13:30:05  |
| Site-definiert                                             | LOC        | Abhängig vom<br>Gebietscode der<br>Anwendung | -         |

*Tabelle 30. Formate für Zeichenfolgedarstellungen von Zeiten*

7 7

7 7 7

> Ab Version 8.2 können "AM" und "PM" in Kleinbuchstaben oder in Großbuchstaben dargestellt werden.

### **Systemmonitor**

### **Liste mit Anwendungen ohne Verbindung, obwohl der Verbindungskonzentrator nicht aktiviert ist**

Es ist möglich, dass beim Absetzen des Befehls **list applications** Anwendungen ohne Verbindung angezeigt werden, selbst wenn der Verbindungskonzentrator nicht aktiviert ist.

## **Fortschrittsüberwachung des Laufzeit-ROLLBACK-Prozesses**

Die Fortschrittsüberwachung des Laufzeit-ROLLBACK-Prozesses stellt Fortschrittsinformationen zu ROLLBACK-Ereignissen anhand von Anwendungsmomentaufnahmen zur Verfügung. Es gibt zwei Typen von ROLLBACK-Ereignissen:

#### **ROLLBACK-Operation einer Arbeitseinheit**

Umfasst explizite (vom Benutzer aufgerufene) und implizite (erzwungene) ROLLBACK-Operationen der gesamten Transaktion.

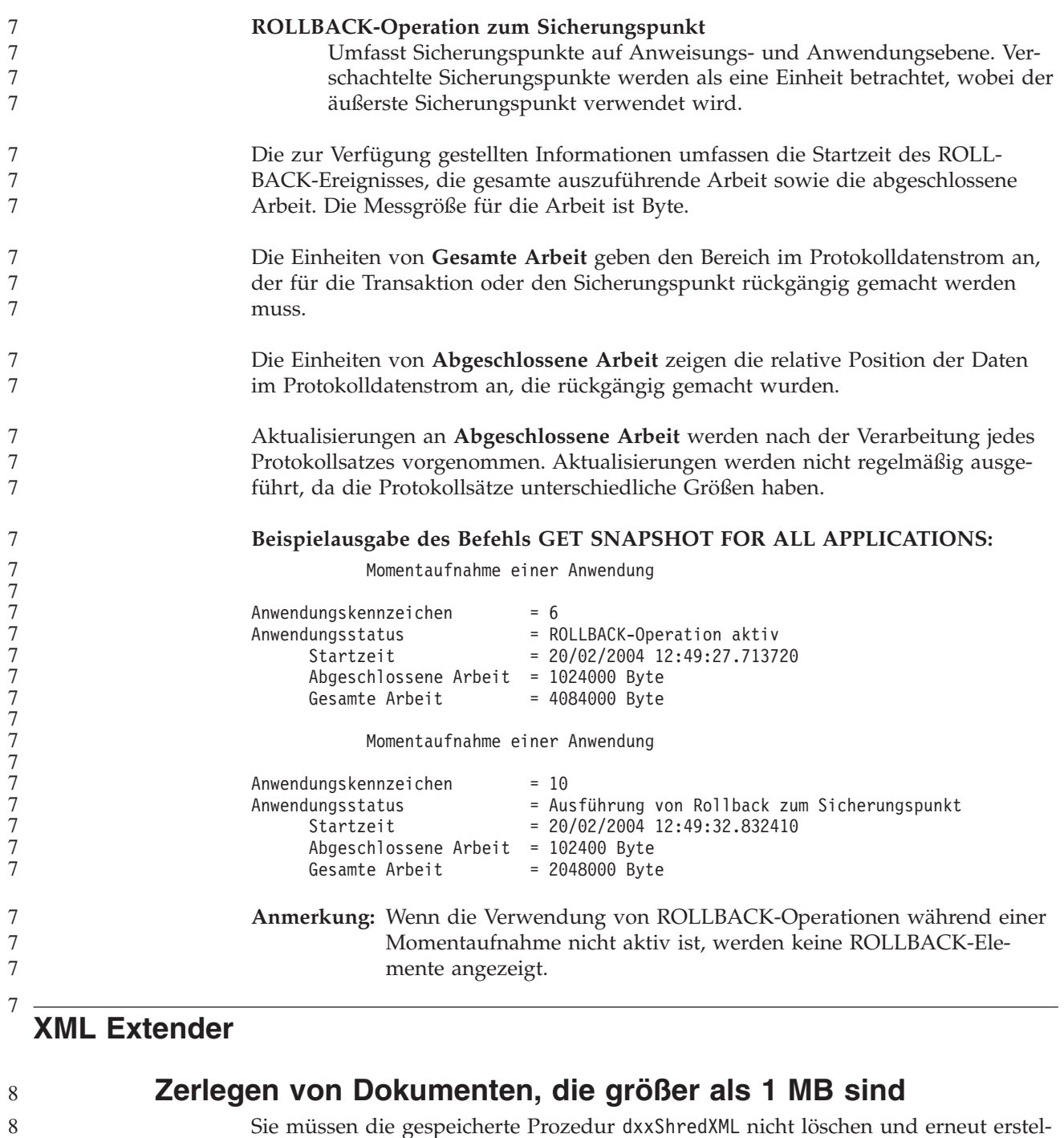

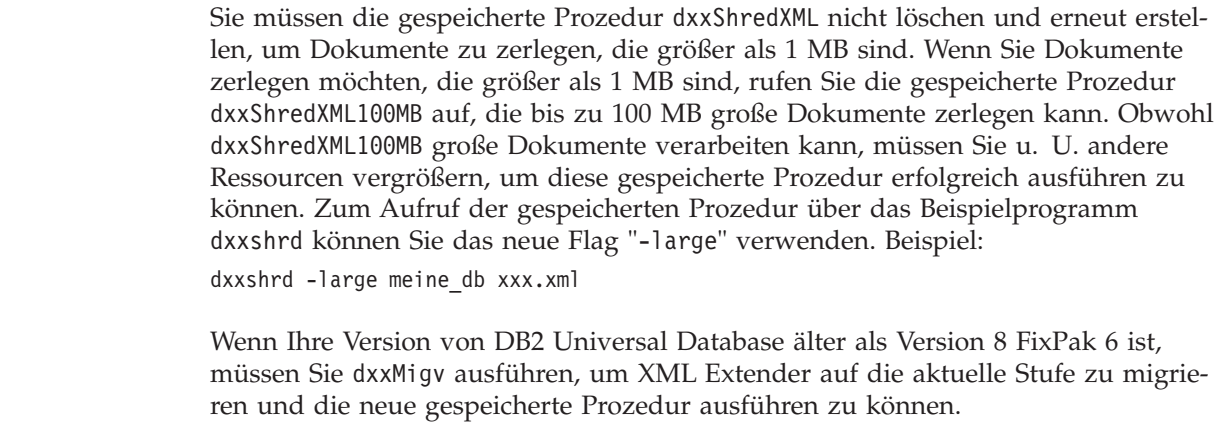

8 8 8

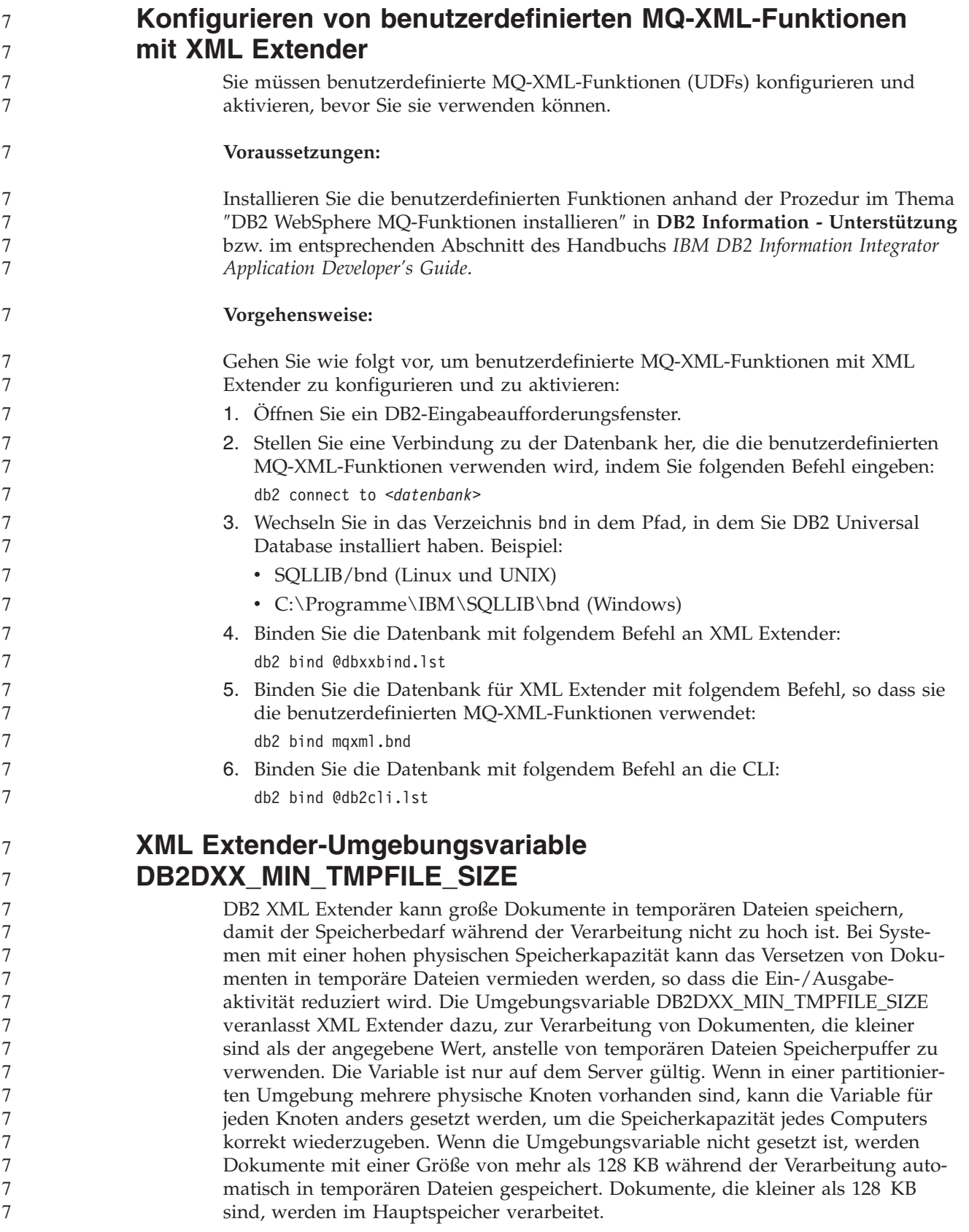

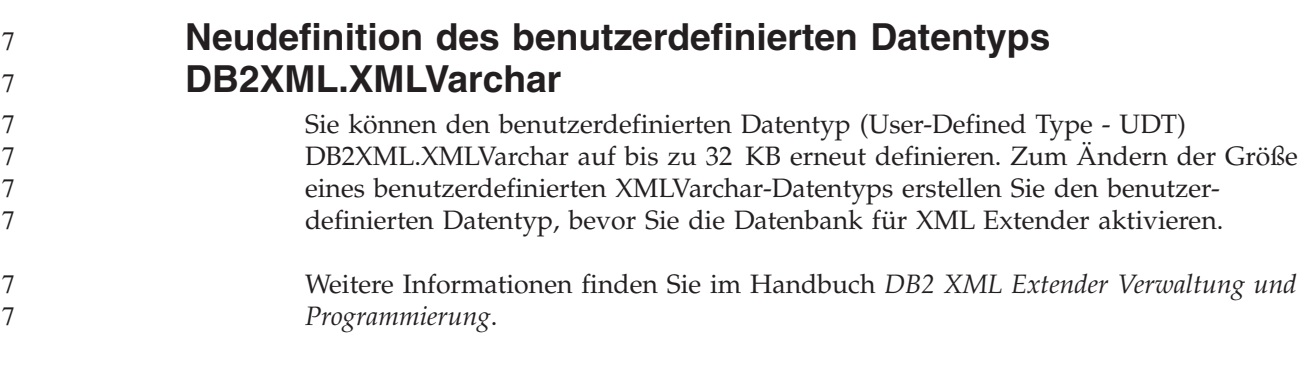

# **Anhang A. Verzeichnisstruktur der DB2 UDB-FixPak-CD**

#### **Windows-Betriebssysteme**

Die Dateien auf der FixPak-CD befinden sich in den folgenden Verzeichnissen:

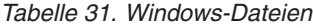

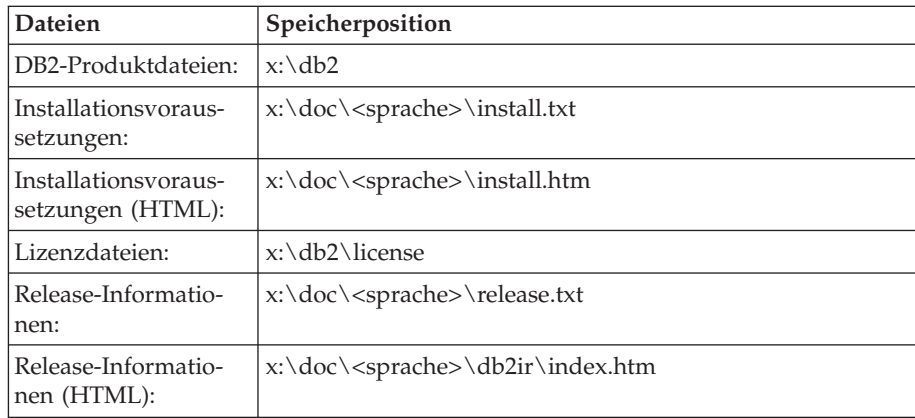

Dabei gilt Folgendes:

- x: steht für Ihr CD-ROM-Laufwerk.
- v <sprache> steht für das Sprachenverzeichnis; dieses besteht aus einem fünf Zeichen umfassenden Code, der einer der Sprachen in [Tabelle](#page-157-0) 33 auf [Seite](#page-157-0) 146 entspricht.

#### **UNIX-Betriebssysteme**

Die Dateien auf der FixPak-CD-ROM befinden sich in den folgenden Verzeichnissen:

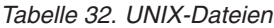

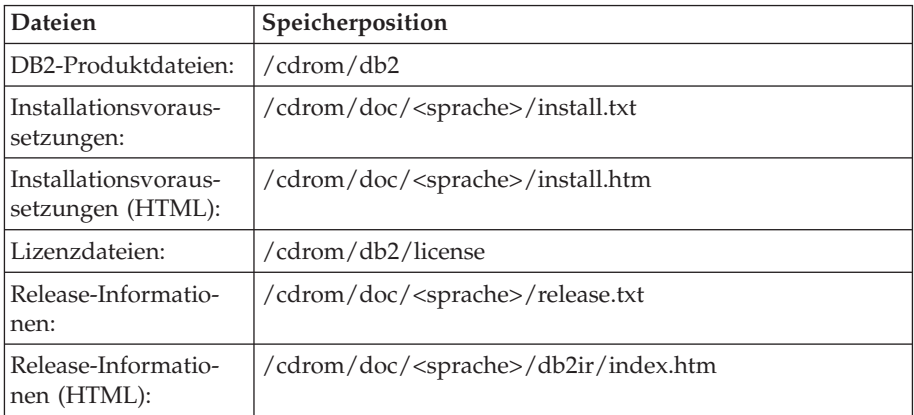

Dabei gilt Folgendes:

- / cdrom steht für Ihren Mountpunkt.
- v <sprache> steht für das Sprachenverzeichnis; dieses besteht aus einem fünf Zeichen umfassenden Code, der einer der Sprachen in [Tabelle](#page-157-0) 33 auf [Seite](#page-157-0) 146 entspricht.

<span id="page-157-0"></span>Die folgende Tabelle listet die Namen der Sprachenverzeichnisse und die zugehörigen Sprachen auf.

| Verzeichnis                    | Sprache                          |
|--------------------------------|----------------------------------|
| ar <sub>A</sub> A              | Arabisch                         |
| $bg_BG$                        | Bulgarisch                       |
| $cs_CZ$                        | Tschechisch                      |
| da_DK                          | Dänisch                          |
| $de$ $DE$                      | Deutsch                          |
| $el_GR$                        | Griechisch                       |
| en_US                          | Englisch                         |
| es_ES                          | Spanisch                         |
| fi_FI                          | Finnisch                         |
| $\ensuremath{\mathsf{fr\_FR}}$ | Französisch                      |
| $hr_HR$                        | Kroatisch                        |
| hu_HU                          | Ungarisch                        |
| it_IT                          | Italienisch                      |
| iw_IL                          | Hebräisch                        |
| ja_JP                          | Japanisch                        |
| ko_KR                          | Koreanisch                       |
| $nl$ <sub>NL</sub>             | Niederländisch                   |
| no_NO                          | Norwegisch                       |
| pl_PL                          | Polnisch                         |
| pt_BR                          | Brasilianisches Portugiesisch    |
| pt_PT                          | Portugiesisch                    |
| ro_RO                          | Rumänisch                        |
| ru_RU                          | Russisch                         |
| sk_SK                          | Slowakisch                       |
| sl_SI                          | Slowenisch                       |
| $\mathrm{sv}\_\mathrm{SE}$     | Schwedisch                       |
| $tr_T$ $TR$                    | Türkisch                         |
| zh_CN                          | Vereinfachtes Chinesisch         |
| zh_TW                          | <b>Traditionelles Chinesisch</b> |
|                                |                                  |

*Tabelle 33. Verzeichnisnamen und die zugehörigen Sprachen*

#### **Anmerkungen:**

- 1. Die Verzeichnisnamen können, abhängig vom verwendeten Betriebssystem, in Großbuchstaben oder in Kleinbuchstaben angezeigt werden.
- 2. Auf dieser CD sind möglicherweise nicht alle Verzeichnisse aus der vorangegangenen Liste vorhanden, weil nicht alle Sprachenverzeichnisse auf allen CDs verfügbar sind.
- 3. Ab Version 8.2 sind die Installationshinweise in die Release-Informationen integriert.

## **Anhang B. Kontaktaufnahme mit IBM**

Telefonische Unterstützung erhalten Sie über folgende Nummern:

- v Unter 0180 3 313233 erreichen Sie Hallo IBM, wo Sie Antworten zu allgemeinen Fragen erhalten.
- v Unter 0190 7 72243 erreichen Sie die DB2 Helpline, wo Sie Antworten zu DB2 spezifischen Problemen erhalten.

Telefonische Unterstützung erhalten Sie über folgende Nummern:

- v Unter 0180 3 313233 erreichen Sie Hallo IBM, wo Sie Antworten zu allgemeinen Fragen erhalten.
- v Unter 0190 7 72243 erreichen Sie die DB2 Helpline, wo Sie Antworten zu DB2 spezifischen Problemen erhalten.

Informationen zur nächsten IBM Niederlassung in Ihrem Land oder Ihrer Region finden Sie im IBM Verzeichnis für weltweite Kontakte, das Sie im Web unter <http://www.ibm.com/planetwide> abrufen können.

### **Produktinformationen**

Informationen zu DB2 Universal Database-Produkten erhalten Sie telefonisch oder im World Wide Web unter http://www.ibm.com/software/data/db2/udb.

Diese Site enthält die neuesten Informationen zur technischen Bibliothek, zum Bestellen von Büchern, zu Produktdownloads, Newsgroups, FixPaks, Neuerungen und Links auf verfügbare Webressourcen.

Telefonische Unterstützung erhalten Sie über folgende Nummern:

- Unter 0180 3 313233 erreichen Sie Hallo IBM, wo Sie Antworten zu allgemeinen Fragen erhalten.
- v Unter 0180 5 5090 können Sie Handbücher telefonisch bestellen.

Informationen dazu, wie Sie sich mit IBM in Verbindung setzen können, finden Sie auf der globalen IBM Internet-Seite unter folgender Adresse: [www.ibm.com/planetwide](http://www.ibm.com/planetwide)

## **Anhang C. Bemerkungen**

Möglicherweise bietet IBM die in dieser Dokumentation beschriebenen Produkte, Services oder Funktionen in anderen Ländern nicht an. Informationen über die gegenwärtig im jeweiligen Land verfügbaren Produkte und Services sind beim IBM Ansprechpartner erhältlich. Hinweise auf IBM Lizenzprogramme oder andere IBM Produkte bedeuten nicht, dass nur Programme, Produkte oder Dienstleistungen von IBM verwendet werden können. An Stelle der IBM Produkte, Programme oder Dienstleistungen können auch andere ihnen äquivalente Produkte, Programme oder Dienstleistungen verwendet werden, solange diese keine gewerblichen oder anderen Schutzrechte der IBM verletzen. Die Verantwortung für den Betrieb der Produkte, Programme oder Dienstleistungen in Verbindung mit Fremdprodukten und Fremddienstleistungen liegt beim Kunden, soweit nicht ausdrücklich solche Verbindungen erwähnt sind.

Für in diesem Handbuch beschriebene Erzeugnisse und Verfahren kann es IBM Patente oder Patentanmeldungen geben. Mit der Auslieferung dieses Handbuchs ist keine Lizenzierung dieser Patente verbunden. Lizenzanforderungen sind schriftlich an folgende Adresse zu richten (Anfragen an diese Adresse müssen auf Englisch formuliert werden):

IBM Europe Director of Licensing 92066 Paris La Defense Cedex France

Trotz sorgfältiger Bearbeitung können technische Ungenauigkeiten oder Druckfehler in dieser Veröffentlichung nicht ausgeschlossen werden. Die Angaben in diesem Handbuch werden in regelmäßigen Zeitabständen aktualisiert. Die Änderungen werden in Überarbeitungen bekanntgegeben. IBM kann jederzeit Verbesserungen und/oder Änderungen an den in dieser Veröffentlichung beschriebenen Produkten und/oder Programmen vornehmen.

Verweise in diesen Informationen auf Websites anderer Anbieter dienen lediglich als Benutzerinformationen und stellen keinerlei Billigung des Inhalts dieser Websites dar. Das über diese Websites verfügbare Material ist nicht Bestandteil des Materials für dieses IBM Produkt. Die Verwendung dieser Websites geschieht auf eigene Verantwortung.

Werden an IBM Informationen eingesandt, können diese beliebig verwendet werden, ohne dass eine Verpflichtung gegenüber dem Einsender entsteht.

Lizenznehmer des Programms, die Informationen zu diesem Produkt wünschen mit der Zielsetzung: (i) den Austausch von Informationen zwischen unabhängigen, erstellten Programmen und anderen Programmen (einschließlich des vorliegenden Programms) sowie (ii) die gemeinsame Nutzung der ausgetauschten Informationen zu ermöglichen, wenden sich an folgende Adresse:

IBM Canada Limited Office of the Lab Director 8200 Warden Avenue Markham, Ontario L6G 1C7 CANADA

Die Bereitstellung dieser Informationen kann unter Umständen von bestimmten Bedingungen - in einigen Fällen auch von der Zahlung einer Gebühr - abhängig sein.

Die Lieferung des im Handbuch aufgeführten Lizenzprogramms sowie des zugehörigen Lizenzmaterials erfolgt im Rahmen der Allgemeinen Geschäftsbedingungen der IBM, der Internationalen Nutzungsbedingungen der IBM für Programmpakete oder einer äquivalenten Vereinbarung.

Alle in diesem Dokument enthaltenen Leistungsdaten stammen aus einer gesteuerten Umgebung. Die Ergebnisse, die in anderen Betriebsumgebungen erzielt werden, können daher erheblich von den hier erzielten Ergebnissen abweichen. Einige Daten stammen möglicherweise von Systemen, deren Entwicklung noch nicht abgeschlossen ist. Eine Garantie, dass diese Daten auch in allgemein verfügbaren Systemen erzielt werden, kann nicht gegeben werden. Darüber hinaus wurden einige Daten unter Umständen durch Extrapolation berechnet. Die tatsächlichen Ergebnisse können abweichen. Benutzer dieses Dokuments sollten die entsprechenden Daten in ihrer spezifischen Umgebung prüfen.

Informationen über Produkte anderer Hersteller als IBM wurden von den Herstellern dieser Produkte zur Verfügung gestellt, bzw. aus von ihnen veröffentlichten Ankündigungen oder anderen öffentlich zugänglichen Quellen entnommen. IBM hat diese Produkte nicht getestet und übernimmt im Hinblick auf Produkte anderer Hersteller keine Verantwortung für einwandfreie Funktion, Kompatibilität oder andere Ansprüche. Fragen zu den Leistungsmerkmalen von Produkten anderer Anbieter sind an den jeweiligen Anbieter zu richten.

Aussagen über Pläne und Absichten der IBM unterliegen Änderungen oder können zurückgenommen werden und repräsentieren nur die Ziele der IBM.

Diese Veröffentlichung enthält Beispiele für Daten und Berichte des alltäglichen Geschäftsablaufes. Sie sollen nur die Funktionen des Lizenzprogrammes illustrieren; sie können Namen von Personen, Firmen, Marken oder Produkten enthalten. Alle diese Namen sind frei erfunden, Ähnlichkeiten mit tatsächlichen Namen und Adressen sind rein zufällig.

#### COPYRIGHTLIZENZ:

Diese Veröffentlichung enthält Beispielanwendungsprogramme, die in Quellensprache geschrieben sind. Sie dürfen diese Beispielprogramme kostenlos kopieren, ändern und verteilen, wenn dies zu dem Zweck geschieht, Anwendungsprogramme zu entwickeln, verwenden, vermarkten oder zu verteilen, die mit der Anwendungsprogrammierschnittstelle konform sind, für die diese Beispielprogramme geschrieben werden. Die in diesem Handbuch aufgeführten Beispiele sollen lediglich der Veranschaulichung und zu keinem anderen Zweck dienen. Diese Beispiele wurden nicht unter allen denkbaren Bedingungen getestet.

Kopien oder Teile der Beispielprogramme bzw. daraus abgeleiteter Code müssen folgenden Copyrightvermerk beinhalten:

© (*Name Ihrer Firma*) (*Jahr*). Teile des vorliegenden Codes wurden aus Beispielprogrammen der IBM Corp. abgeleitet. © Copyright IBM Corp. \_*Jahr/Jahre angeben*\_. Alle Rechte vorbehalten.

### **Marken**

Folgende Namen sind in gewissen Ländern Marken der International Business Machines Corporation und wurden in mindestens einem der Dokumente in der DB2 UDB-Dokumentationsbibliothek verwendet:

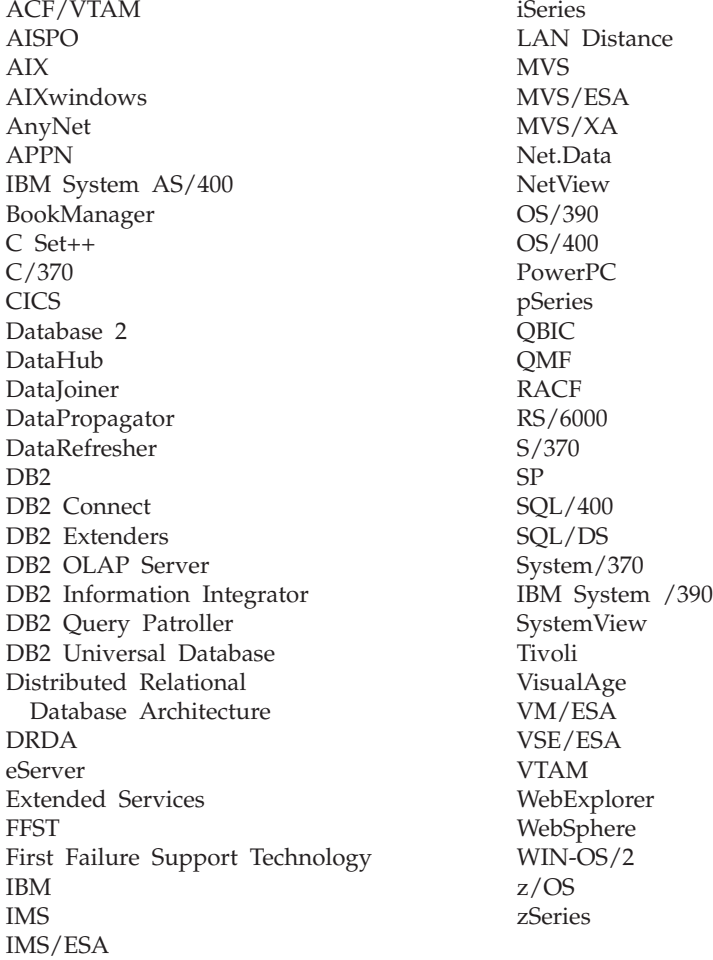

Folgende Namen sind in gewissen Ländern Marken oder eingetragene Marken anderer Unternehmen und wurden in mindestens einem der Dokumente in der DB2 UDB-Dokumentationsbibliothek verwendet.

Microsoft, Windows, Windows NT und das Windows-Logo sind in gewissen Ländern Marken der Microsoft Corporation.

Intel und Pentium sind in gewissen Ländern Marken der Intel Corporation.

Java und alle auf Java basierenden Marken sind in gewissen Ländern Marken von Sun Microsystems, Inc.

UNIX ist in gewissen Ländern eine eingetragene Marke von The Open Group.

Sleepycat und die Namen von Sleepycat Software-Produkten, die im vorliegenden Dokument zitiert werden, sind eingetragene Marken oder Servicemarken der Sleepycat Software, Inc.

Andere Namen von Unternehmen, Produkten oder Dienstleistungen können Marken anderer Unternehmen sein.

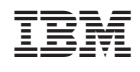